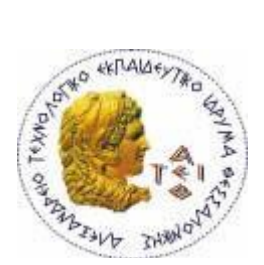

**ΑΛΕΞΑΝΔΡΕΙΟ Τ.Ε.Ι. ΘΕΣΣΑΛΟΝΙΚΗΣ ΣΧΟΛΗ ΤΕΧΝΟΛΟΓΙΚΩΝ ΕΦΑΡΜΟΓΩΝ ΤΜΗΜΑ ΠΛΗΡΟΦΟΡΙΚΗΣ**

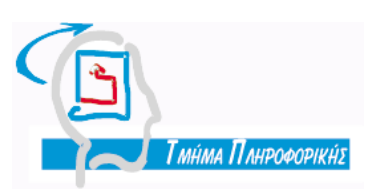

**Πτυχιακή εργασία**

# **IMS Learning Design**

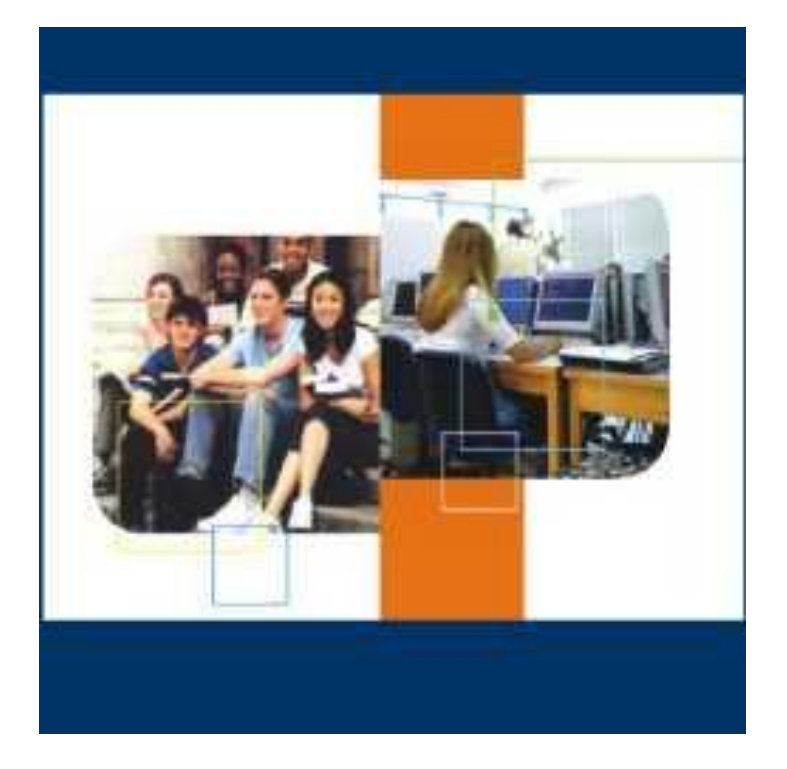

**Αρ. Μητρώου: 01/1861**

**Της φοιτήτριας Επιβλέπων καθηγητής Κτωρή Έλλης κ.ΚλεφτούρηςΔημήτριος**

**Θεσσαλονίκη 2009**

## **ΠΡΟΛΟΓΟΣ**

Ένα από τα βασικότερα χαρακτηριστικά του 21ου αιώνα είναι η ταχύτατη ανάπτυξη της τεχνολογίας. Η απαίτηση για συνεχή απόκτηση νέων γνώσεων και δεξιοτήτων έχουν αναγάγει τη Δια Βίου Μάθηση σε επιτακτική ανάγκη για το σύγχρονο άνθρωπο. Παράλληλα, κάθε άνθρωπος θα πρέπει να έχει τη δυνατότητα να επιλέξει το τί ακριβώς θέλει να μάθει και τον τρόπο που θα γίνει αυτό, χωρίς αυστηρές χώρο χρονικές δεσμεύσεις.

Η ηλεκτρονική μάθηση, η αλλιώς τεχνολογικά υποστηριζόμενη μάθηση, έχει παρουσιαστεί ως η λύση του παραπάνω προβλήματος. Το κατάλληλο εκπαιδευτικό υλικό μπορεί, με αυτό τον τρόπο, να παρουσιαστεί σε οποιονδήποτε, οπουδήποτε και οποτεδήποτε, συνδυάζοντας τα πιο σύγχρονα τεχνολογικά μέσα με την εκπαιδευτική διαδικασία.

Η συγγραφή του παρόντος κειμένου, με τίτλο «IMS Learning Design», πραγματοποιήθηκε στα πλαίσια εκπόνησης της πτυχιακής εργασίας μου.

Θα ήθελα να ευχαριστήσω θερμά τον Επιβλέποντα, κ.Κλεφτούρη Δημήτριο ,καθηγητή του τμήματος πληροφορικής, για την πολύτιμη συμβολή, υποστήριξη και συμπαράστασή του, καθ' όλη τη διάρκεια ανάπτυξης της εργασίας αυτής.

#### **ΠΕΡΙΛΗΨΗ**

Η ανάγκη ανάπτυξης συστημάτων ηλεκτρονικής μάθησης που να υποστηρίζουν ένα διαφορετικό σύνολο παιδαγωγικών απαιτήσεων, έχει προσδιοριστεί ως ένα ενδιαφέρον ζήτημα στην βασισμένη στο διαδίκτυο εκπαίδευση. Μέχρι τώρα, σημαντική προσπάθεια έρευνας και ανάπτυξης έχει αφιερωθεί στα βασισμένα στο διαδίκτυο εκπαιδευτικά συστήματα, που προσαρμόζονται σε συγκεκριμένες παιδαγωγικές προσεγγίσεις. Σαν απάντηση στις παιδαγωγικές ανησυχίες σχετικά με τις ανάγκες τυποποίησης και διαλειτουργικότητας, εισήχθη το Σχέδιο Μάθησης IMS. Η κύρια διαφορά με τις υπάρχουσες προδιαγραφές είναι ότι το IMS-LD είναι ένα αφηρημένο, εννοιολογικό πρότυπο, που είναι σε θέση να εκφράσει τις διάφορες παιδαγωγικές προσεγγίσεις, και με το οποίο το περιεχόμενο μπορεί να προσαρμοστεί στις προσωπικές ανάγκες του μαθητευόμενου. Εντούτοις, ένα από τα σημαντικά θέματα που πρέπει να ληφθούν υπόψη κατά το σχεδιασμό συστημάτων που θα υποστηρίζουν το IMS-LD, είναι η υιοθέτηση εύχρηστων εργαλείων για τον καθορισμό των σεναρίων μάθησης. Σε αυτό το έγγραφο παρέχουμε μια επισκόπηση του Σχεδίου Μάθησης IMS και των συστατικών του, καθώς επίσης και των εργαλείων που απαιτούνται προκειμένου να εργαστούμε με την προδιαγραφή IMS-LD. Παρουσιάζουμε επίσης ένα πλήρες παράδειγμα δημιουργίας και της εκτέλεσης ενός σχεδίου μαθήματος.

Λέξεις κλειδιά : Σχέδιο Μάθησης IMS, σχέδιο μαθήματος, μονάδα της μάθησης, Γλώσσα Εκπαιδευτικής Μοντελοποίησης, ηλεκτρονική μάθηση

## **ΠΕΡΙΛΗΨΗ ΣΤΑ ΑΓΓΛΙΚΑ (ABSTRACT)**

The need of developing electronic learning systems that would support a wide range of pedagogic requirements, has been determined as an interesting issue in the web based education. Up to now, much effort has been placed on web based educational systems that can be adapted in concrete pedagogic approaches. As an answer to the pedagogical concerns towards the needs of standardization and interoperability, IMS Learning Design was imported. One basic difference between IMS LD and the existing specifications is that the first is an abstract, conceptual model, that can express various pedagogical approaches, and with which the content can be adapted to the learner's personal needs. However, one important issue that should be taken into account during the designing of the IMS LD systems is the adoption of functional tools in order to create learning scenarios. In this paper we provide an overview of IMS Learning Design and its component, as well as of the tools required for working with the IMS-LD specification. We also present a complete example of authoring and executing a lesson plan.

Key words: IMS Learning Design, lesson plan, Unit of learning, Educational Modeling Language, E-learning

## **ΕΥΡΕΤΗΡΙΟ ΠΕΡΙΕΧΟΜΕΝΩΝ**

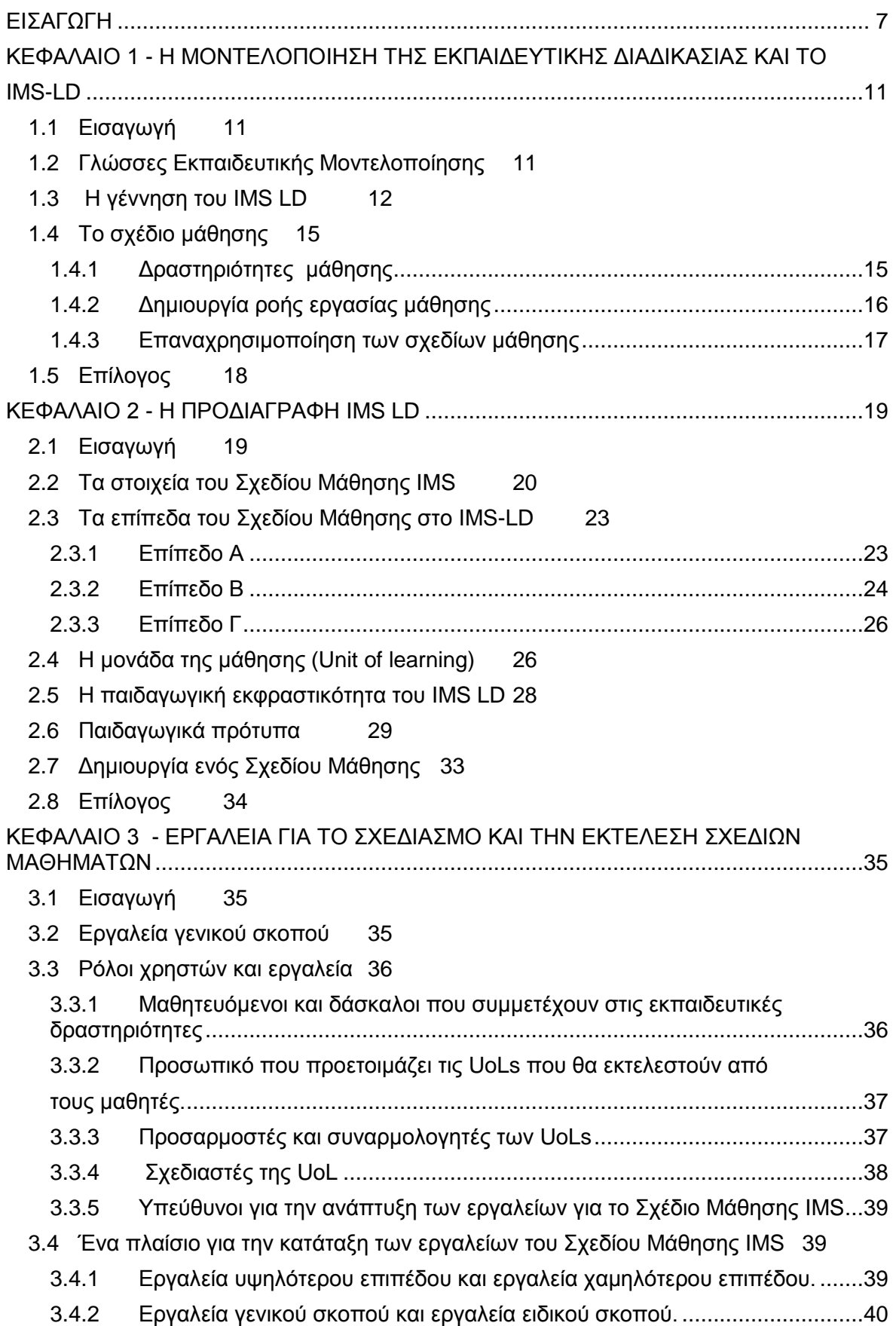

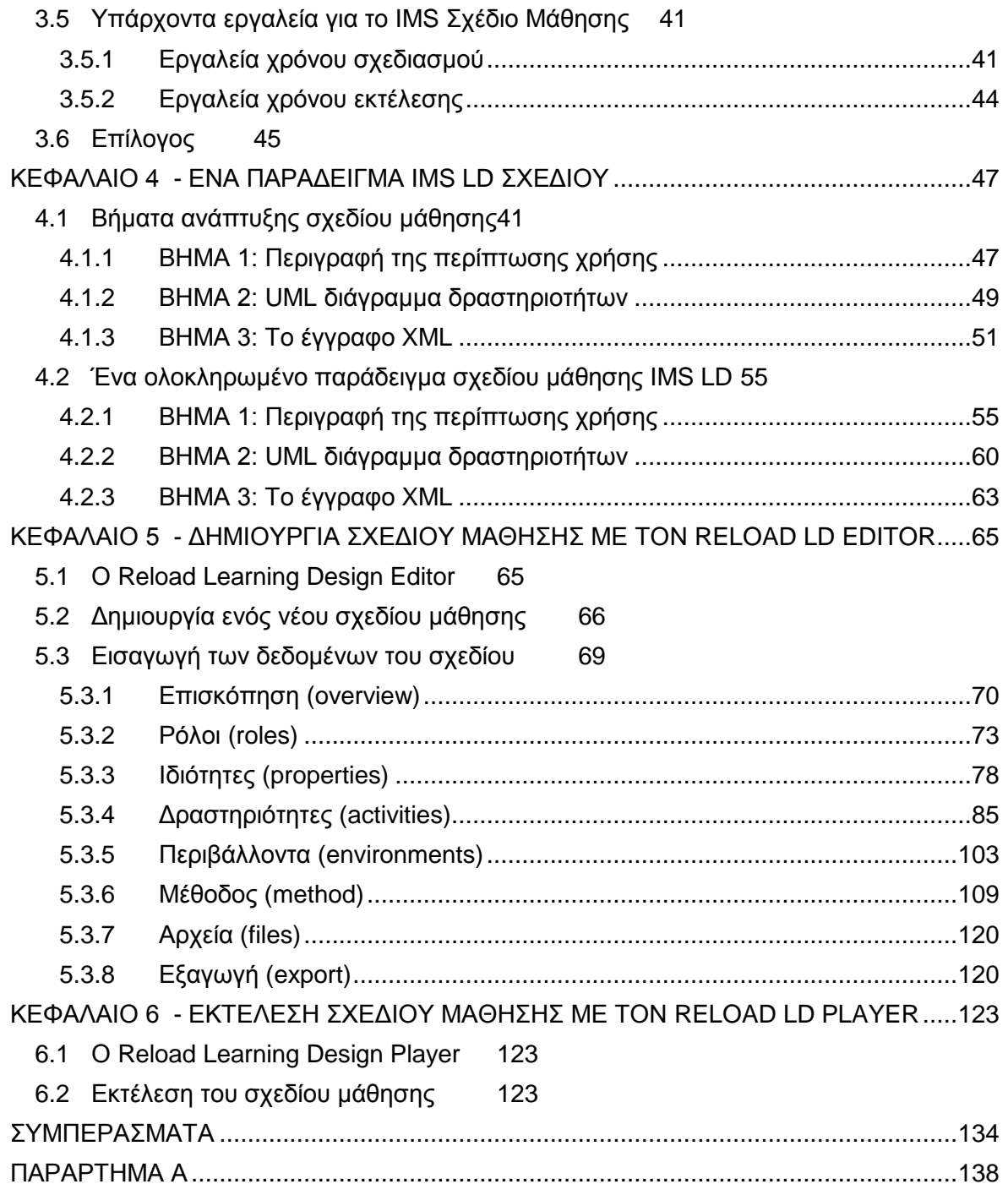

## **ΕΥΡΕΤΗΡΙΟ ΣΧΗΜΑΤΩΝ ΚΑΙ ΠΙΝΑΚΩΝ**

#### **ΕΙΚΟΝΕΣ**

Εικόνα 2.1 : Το τμήμα μεθόδου του IMS-LD που περιέχει το έργο 21 Εικόνα 2.2 : Τα κύρια συστατικά του IMS-LD, επίπεδο Α 24 Εικόνα 2.3 : Η δομή του Πακέτου Περιεχομένου IMS 27 Εικόνα 2.4 : Σημασιολογικό μοντέλο που αναπαριστά το Σχέδιο μάθησης μιας μονάδας μάθησης 28 Εικόνα 2.5 : Η σχέση ανάμεσα στο LD και τα παιδαγωγικά πρότυπα 31 Εικόνα 3.1 : Οι διαστάσεις των εργαλείων σχεδιασμού Σχεδίων Μάθησης 41 Εικόνα 4.1 : Διάγραμμα δραστηριοτήτων του σχεδίου μάθησης 62 Εικόνα 4.2 : Η σύνθετη δραστηριότητα «Εκτέλεση πρακτικής άσκησης και τεστ» 63 Εικόνα 5.1 : Διαδικασία δημιουργίας σχεδίου μάθησης 66

#### **ΠΙΝΑΚΕΣ**

Πίνακας 1 : Οι σημαντικότερες δραστηριότητες του Σχεδίου Μάθησης 34

Πίνακας 2 : Δομή αφηγηματικής περιγραφής 47

Πίνακας 3 : Στοιχεία αφηγήματος 48

#### **ΕΙΣΑΓΩΓΗ**

Ένα αδιαμφισβήτητο γεγονός της σύγχρονης εποχής είναι η ολοένα αυξανόμενη χρήση του διαδικτύου και άλλων τεχνολογικών μέσων στον τομέα της εκπαίδευσης. Οι προδιαγραφές και τα πρότυπα της εκπαιδευτικής τεχνολογίας έχουν ως σκοπό να διευκολύνουν τη δημιουργία και τη χρήση του εκπαιδευτικού περιεχομένου και υποστηρίζουν το υλικό κατά τέτοιο τρόπο, ώστε να μπορεί να ανταλλαχθεί και να επαναχρησιμοποιηθεί.

Έξω από τον τομέα της εκπαίδευσης υπάρχουν διάφορα παραδείγματα που επεξηγούν τα πλεονεκτήματα της τυποποίησης. Παραδείγματος χάριν, το DVD είναι ένα βιομηχανικό πρότυπο για την κυκλοφορία κινηματογραφικών ταινιών, το MP3 σχήμα είναι το κατεξοχήν πρότυπο για την ανταλλαγή μουσικής και το PDF είναι ένα πρότυπο για την ανταλλαγή εγγράφων. Εντούτοις, ο εκπαιδευτικός τομέας δεν έχει φθάσει ακόμα σε αυτό το στάδιο της υιοθέτησης προτύπων. Υπάρχουν διάφορες ανοικτές προδιαγραφές που καλύπτουν μόνο μερικώς τις εκπαιδευτικές ανάγκες, ενώ πολλά από τα υπάρχοντα συστήματα αντιμετωπίζουν δυσκολίες στην ανταλλαγή του εκπαιδευτικού υλικού με άλλα συστήματα, που δεν είναι όμοιά τους.

Αρχικά, όσοι ασχολούνταν με την εκπαιδευτική τεχνολογία είχαν εστιάσει στην ανάπτυξη προδιαγραφών για τα αντικείμενα μάθησης. Το «αντικείμενο μάθησης» είναι μια νέα έννοια που περιγράφει το μαθησιακό υλικό, το οποίο αναπτύσσεται προκειμένου να χρησιμοποιηθεί σε εκπαιδευτικές διαδικασίες, υποστηριζόμενες από τεχνολογικά μέσα. Ένα αντικείμενο μάθησης (learning object) καθορίζεται από το IEEE LTSC (2000) ως οποιαδήποτε οντότητα, ψηφιακή ή μη-ψηφιακή, η οποία μπορεί να χρησιμοποιηθεί, να επαναχρησιμοποιηθεί ή να αναφερθεί, κατά τη διάρκεια της υποστηριγμένης από την τεχνολογία διαδικασίας μάθησης. Οι προδιαγραφές για τα αντικείμενα μάθησης έχουν ως αρχικό σκοπό να εξασφαλίσουν την διαλειτουργικότητα, αντιμετωπίζοντας τα τεχνολογικά προβλήματα και εξασφαλίζοντας τη δυνατότητα επαναχρησιμοποίησης.

Οι περισσότερες από τις ανοικτές προδιαγραφές ηλεκτρονικής μάθησης που έχουν δημιουργηθεί, για την ανάπτυξη και παράδοση σειρών μαθημάτων, υποστηρίζουν μόνο ένα μικρό σύνολο εκ των υπαρχόντων παιδαγωγικών μεθόδων. Πολλές από αυτές εστιάζουν στην περιγραφή των αντικειμένων μάθησης και των μεταδεδομένων και στην αλληλουχία των αντικειμένων μάθησης. Το Πρότυπο Αναφοράς Διαμοιραζόμενων Αντικειμένων Περιεχομένου (Sharable Content Object Reference Model - SCORM), που χρησιμοποιείται ευρέως για την παράδοση εκπαιδευτικού υλικού (Olivier και Liber, 2003), είναι βασισμένο στην υπόθεση ότι το εκπαιδευτικό περιεχόμενο μπορεί να αποσυντεθεί σε διακριτές, ανεξάρτητες πλαισίου (context independent) οντότητες. Με βάση αυτό το πρότυπο, η διαδικασία της μάθησης περιορίζεται στην μελέτη του περιεχομένου. Ως εκ τούτου, η διδασκαλία περιορίζεται σε δύο βασικές διαδικασίες: η πρώτη αφορά την επιλογή του σωστού περιεχομένου και του τρόπου υποβολής του και η δεύτερη την επίβλεψη της προόδου του μαθητευόμενου και την αξιολόγηση της επίκτητης γνώσης.

Οι προδιαγραφές των μεταδεδομένων, από την άλλη, έχουν ως σκοπό να περιγράψουν τα εκπαιδευτικά χαρακτηριστικά των αντικειμένων μάθησης, όπως ο τίτλος, ο συγγραφέας, η ηλικία του προοριζόμενου χρήστη, το περιβάλλον που θα χρησιμοποιηθεί το αντικείμενο και άλλα. Τα μεταδεδομένα είναι χρήσιμα, γιατί διευκολύνουν την κατηγοριοποίηση των αντικειμένων μάθησης και την αναζήτηση τους, εντούτοις, είναι πάρα πολύ περιορισμένα και τυποποιημένα, για να περιγράψουν την αλληλεπίδραση μεταξύ αυτών των εκπαιδευτικών χαρακτηριστικών.

Για να υπερβεί τους περιορισμούς των προδιαγραφών και των προτύπων που προέκυπταν από την υπάρχουσα εκπαιδευτική τεχνολογία, το ανοικτό πανεπιστήμιο των Κάτω Χωρών (University of Netherlands) ανέπτυξε μια προδιαγραφή, που ονομάστηκε Γλώσσα Εκπαιδευτικής Μοντελοποίησης (Educational Modeling Language - EML) (EML, 2000). Η EML παρείχε ένα παιδαγωγικό πλαίσιο, που υποστήριζε διαφορετικούς τύπους αντικειμένων μάθησης, εκφράζοντας τις σχέσεις μεταξύ τους, και καθόριζε τη δομή του περιεχομένου και τη συμπεριφορά αυτών των αντικειμένων. Βασισμένη στην EML, αναπτύχθηκε και εκδόθηκε το 2003 η προδιαγραφή του Σχεδίου Μάθησης IMS (IMS Learning Design - IMS LD). Σε αντίθεση το SCORM, το IMS-LD είναι σε θέση να περιγράψει μονάδες μάθησης (Units of Learning),που βασίζονται σε διαφορετικές εκπαιδευτικές θεωρίες, ενώ τα αντικείμενα μάθησης συνδέονται με διάφορα μοντέλα μάθησης. Επιπλέον, μπορεί να προσαρμοστεί στις προσωπικές ανάγκες και ιδιαιτερότητες του χρήστη. Υπό αυτήν τη μορφή, το IMS-LD έχει τη δυνατότητα να περιγράψει ένα πολύ μεγαλύτερο εύρος διαδικασιών μάθησης, σε σχέση με το SCORM (Lukasiak et. al, 2005).

Στην πτυχιακή εργασία αυτή θα εξηγήσουμε, αρχικά, τί είναι το σχέδιο μάθησης και ποια η παιδαγωγική χρησιμότητά του. Εν συνεχεία θα παρουσιάσουμε το IMS-LD. Αφού δούμε τα σημαντικότερα σημεία της προδιαγραφής αυτής, θα αναλύσουμε τη διαδικασία δημιουργίας ενός Σχεδίου Μάθησης. Τέλος, θα κατασκευάσουμε ένα σχέδιο μάθησης για ένα το μάθημα «Συστήματα Πολυμέσων» και θα το εκτελέσουμε σε ένα από τα υπάρχοντα εργαλεία διαχείρισης Σχεδίων Μαθημάτων, τον Reload Player.

Δεδομένου ότι θα διαφοροποιούμαστε σε ολόκληρο το κείμενο μεταξύ της γενικής έννοιας του σχεδίου μάθησης και του τρόπου που η έννοια αυτή εφαρμόζεται στην προδιαγραφή IMS-LD, θα προσπαθήσουμε να καταστήσουμε τη διάκριση σαφή με την υιοθέτηση μιας σύμβασης, της χρησιμοποίησης του «σχεδίου μάθησης» (μικρό «σ», μικρό «μ») όταν μιλάμε για τη γενική έννοια και του «Σχεδίου Μάθησης» (κεφαλαίο «Σ» και «Μ») κατά την αναφορά στην έννοια, όπως εφαρμόζεται στην προδιαγραφή IMS. Οι αναφορές στην προδιαγραφή Σχεδίου Μάθησης IMS θα συντομογραφούνται ως IMS-LD.

#### **Επισκόπηση κεφαλαίων**

*Κεφάλαιο 1 :* Στο κεφάλαιο αυτό θα αναφερθούμε στην μοντελοποίηση της εκπαιδευτικής διαδικασίας. Θα εξετάσουμε την χρησιμότητα των γλωσσών εκπαιδευτικής μοντελοποίησης και θα δούμε πώς και γιατί δημιουργήθηκε το IMS-LD.

*Κεφάλαιο 2 :* Στο κεφάλαιο αυτό θα παρουσιάσουμε την προδιαγραφή IMS-LD. Αφού γίνουν οι απαραίτητοι εννοιολογικοί προσδιορισμοί και εξετάσουμε τα επίπεδα εφαρμογής της μεταγλώσσας, θα αναφερθούμε στην μέθοδο δημιουργίας ενός Σχεδίου Μάθησης.

*Κεφάλαιο 3 :* Στο κεφάλαιο αυτό θα παρουσιάσουμε τα υπάρχοντα εργαλεία σχεδιασμού και εκτέλεσης Σχεδίων Μαθημάτων. Συγκεκριμένα θα δούμε ποια είναι, τι μπορούν να κάνουν και πότε χρησιμοποιούνται.

*Κεφάλαιο 4 :* Στο κεφάλαιο αυτό θα παρουσιάσουμε τη δημιουργία ενός συγκεκριμένου σχεδίου μαθήματος. Ο σχεδιασμός θα γίνει σύμφωνα με τις απαιτήσεις του Οδηγού Βέλτιστης χρήσης του IMS LD.

*Κεφάλαιο 5 :* Στο κεφάλαιο αυτό θα παρουσιάσουμε την βήμα προς βήμα δημιουργία του σχεδίου, που αναλύουμε στο κεφάλαιο 4, με ένα εργαλείο συγγραφής σχεδίων μαθημάτων, τον Reload LD Editor.

*Κεφάλαιο 6 :* Στο κεφάλαιο αυτό θα εκτελέσουμε το σχέδιο μάθησης σε ένα εργαλείο εκτέλεσης σχεδίων μαθημάτων, τον Reload LD Player.

## **ΚΕΦΑΛΑΙΟ 1 Η ΜΟΝΤΕΛΟΠΟΙΗΣΗ ΤΗΣ ΕΚΠΑΙΔΕΥΤΙΚΗΣ ΔΙΑΔΙΚΑΣΙΑΣ ΚΑΙ ΤΟ IMS-LD**

#### **1.1 Εισαγωγή**

Η ανάγκη ύπαρξης συστημάτων ηλεκτρονικής μάθησης, που να υποστηρίζουν ένα σύνολο διαφορετικών παιδαγωγικών απαιτήσεων, αποτελεί ενδιαφέρον θέμα στην βασισμένη στο διαδίκτυο εκπαίδευση. Μέχρι τώρα, έχει γίνει αρκετή έρευνα σχετικά με τα διαδικτυακά εκπαιδευτικά συστήματα, τα οποία προσαρμόζονται σε συγκεκριμένες παιδαγωγικές προσεγγίσεις. Σαν απάντηση στις παιδαγωγικές ανησυχίες, σχετικά με τις ανάγκες τυποποίησης και διαλειτουργικότητας, δημιουργήθηκαν οι Γλώσσες Εκπαιδευτικής Μοντελοποίησης (EMLs). Αυτές οι γλώσσες κατασκευάστηκαν προκειμένου να παρέχουν έναν επίσημο και κοινώς αποδεκτό τρόπο για την περιγραφή της εκπαιδευτικής διαδικασίας.

Στο κεφάλαιο αυτό θα αναφερθούμε στην μοντελοποίηση της εκπαιδευτικής διαδικασίας. Θα εξετάσουμε την χρησιμότητα των γλωσσών εκπαιδευτικής μοντελοποίησης και θα δούμε πώς και γιατί δημιουργήθηκε το IMS-LD.

#### **1.2 Γλώσσες Εκπαιδευτικής Μοντελοποίησης**

Ο όρος «Γλώσσες Εκπαιδευτικής Μοντελοποίησης» (Educational Modeling Languages - EML) εισήχθη αρχικά το 1998 από τους ερευνητές του ανοικτού πανεπιστημίου των Κάτω Χωρών, ως ένα παιδαγωγικό μεταμοντέλο, ένα πρότυπο, δηλαδή, για την περιγραφή παιδαγωγικών μοντέλων, με σκοπό να εκφράσει τη διαδικασία της μάθησης από παιδαγωγική σκοπιά, ανεξάρτητα από το περιεχόμενο και τη δομή της (Koper, 2001). Οι Γλώσσες Εκπαιδευτικής Μοντελοποίησης δημιουργήθηκαν με σκοπό την περιγραφή, αναπαραγωγή και επαναχρησιμοποίηση, όχι μόνο των εκπαιδευτικών πόρων, αλλά και των δραστηριοτήτων και των ρόλων που συνδέονται με τις διαδικασίες της διδασκαλίας και της μάθησης. Ο στόχος αυτός ετέθη με βάση το γεγονός ότι η μάθηση δεν λαμβάνει χώρα μόνο μέσω της αλληλεπίδρασης με το εκπαιδευτικό υλικό, αλλά και μέσω των αλληλεπιδράσεων μέσα στο κοινωνικό και εργασιακό περιβάλλον των μαθητών.

Παρά την ποικιλία των γλωσσών και των προσεγγίσεων που αναπτύχθηκαν, η EML γλώσσα που έχει αποκτήσει το μεγαλύτερο ενδιαφέρον, είναι η «Γλώσσα Εκπαιδευτικής Μοντελοποίησης» που αναπτύχθηκε από το Ανοικτό Πανεπιστήμιο των Κάτω Χωρών (OUN -EML) (Koper, 2001). Πριν μερικά χρόνια, η OUN-EML σύγκλινε σε μια διεθνή προδιαγραφή για την διαμόρφωση εκπαιδευτικών διαδικασιών, που ονομάστηκε «IMS Σχέδιο Μάθησης» (IMS Learning Design - IMS LD) και υιοθετήθηκε από την IMS Global Consortium. Στη λογική και τις αρχές της προδιαγραφής αυτής θα αναφερθούμε στην συνέχεια.

#### **1.3 Η γέννηση του IMS LD**

Για να κατανοήσουμε καλύτερα το IMS LD, είναι χρήσιμο να δούμε τα γεγονότα που οδήγησαν στην ανάπτυξή του. Το 1997, το Ανοικτό Πανεπιστήμιο των Κάτω Χωρών αποφάσισε ότι η ηλεκτρονική μάθηση θα παίξει, στο μέλλον, κεντρικό ρόλο στην ανανέωση του εκπαιδευτικού του συστήματος. Αυτό θα γινόταν με την εφαρμογή νέων μοντέλων εκπαίδευσης, τα οποία θα ενσωματώνονταν σε ένα ηλεκτρονικό μαθησιακό περιβάλλον. Το πρόβλημα που καλούνταν να αντιμετωπίσει πανεπιστήμιο ήταν ότι στην τριτοβάθμια εκπαίδευση χρησιμοποιούνται πολλές διαφορετικές παιδαγωγικές προσεγγίσεις, οι οποίες θα έπρεπε να εκφραστούν και να υποστηριχτούν σε απευθείας σύνδεση(online).

Έως τότε, είχαν αναπτυχθεί πολλά ενδιαφέροντα προγράμματα ηλεκτρονικής μάθησης, τα οποία υποστήριζαν διάφορες παιδαγωγικές προσεγγίσεις, αλλά βασίζονταν σε διαφορετικά συστήματα, με διαφορετικές ανάγκες υποστήριξης, διαφορετική εξελιξιμότητα και άλλα χαρακτηριστικά, κάθε ένα από τα οποία έπρεπε να προσαρμοστεί καταλλήλως, προκειμένου να συνεργαστεί με τα υπάρχοντα συστήματα του πανεπιστημίου. Επειδή η εναλλακτική λύση, του να περιοριστούν στη χρήση μίας ή δύο παιδαγωγικών προσεγγίσεων, δεν ήταν αποδεκτή, αποφάσισαν να ξεκινήσουν ένα ερευνητικό πρόγραμμα που θα έδινε λύση στο πρόβλημα αυτό.

Εκτός από το να καταγράψει τις παιδαγωγικές προσεγγίσεις που χρησιμοποιούνταν μέσα στο πανεπιστήμιο, η ερευνητική ομάδα αναζήτησε όλες τις διαθέσιμες παιδαγωγικές προσεγγίσεις, προσδιορίζοντας πάνω από εκατό. Στη συνέχεια ανέλυσε τις προσεγγίσεις αυτές, ανακάλυψε τα κοινά χαρακτηριστικά τους και, μέσω μιας διαδικασίας αφαίρεσης και πειραματισμού, δημιούργησε μια παιδαγωγική μεταγλώσσα που αποτέλεσε τη βάση της EML. Η μεταγλώσσα αυτή πέρασε από τρεις πλήρεις κύκλους προδιαγραφών, ανάπτυξης, εφαρμογής , προτυποποίησης, έλεγχο χρηστών και αξιολόγησης, με σκοπό να επιτευχθεί η σωστή ισορροπία ανάμεσα στο να είναι αρκετά γενική, για να υποστηρίξει τον επιθυμητό αριθμό παιδαγωγικών προσεγγίσεων, ενώ συγχρόνως να είναι αρκετά συγκεκριμένη, για να είναι χρήσιμη και να μπορεί να ανταποκριθεί στις απαιτήσεις για τις οποίες δημιουργήθηκε. Η έκδοση 1.0 της EML κυκλοφόρησε το Δεκέμβριο του 2000. Το 2001, EML ορίστηκε ως η βάση για την ανάπτυξη μιας νέας προδιαγραφής, του Σχεδίου Μάθησης IMS (IMS-LD). Η τελική έκδοση 1.0 της προδιαγραφής IMS-LD τέθηκε στην διάθεση του κοινού το Φεβρουάριο του 2003.

Η βασική ιδέα της EML και του IMS-LD είναι στην ουσία απλή. Αντιπροσωπεύει ένα λεξιλόγιο, το οποίο μπορούν να καταλάβουν οι χρήστες οποιασδήποτε παιδαγωγικής προσέγγισης, και στο οποίο μπορούν να μεταφραστούν τα υπάρχοντα σχέδια μαθημάτων. Η κεντρική ιδέα του IMS-LD μπορεί να συνοψιστεί ως εξής: κατά τη διάρκεια της μάθησης οι άνθρωποι, χωρισμένοι σε συγκεκριμένες ομάδες και ρόλους, συμμετέχουν σε δραστηριότητες, χρησιμοποιώντας ένα περιβάλλον με τους κατάλληλους πόρους και υπηρεσίες.

Πολλές προσεγγίσεις μάθησης θέλουν τους μαθητές να εργάζονται είτε κατά ομάδες είτε μόνοι τους. Εντούτοις, τα πρότυπα ηλεκτρονικής μάθησης που είχαν αναπτυχθεί μέχρι τότε, υποστήριζαν μόνο το πρότυπο των μαθητών που εργάζονταν μόνοι τους και απομονωμένα (όπως το μοντέλο SCORM). Ένα σημαντικό χαρακτηριστικό του IMS-LD είναι η υποστήριξη συζητήσεων και πιο σύνθετων προσεγγίσεων συνεργασίας στην εκμάθηση, σε σύγκριση με το πρότυπο της απλής τροφοδότησης του μαθητή με συγκεκριμένο εκπαιδευτικό υλικό. Σκοπός ήταν να ενσωματωθούν αυτές οι δύο προσεγγίσεις, έτσι ώστε να μπορούν να συνυπάρξουν σε μια μονάδα μάθησης (Unit of Learning). Παραδείγματα των μεθόδων μάθησης που μπορεί να υποστηρίξει το IMS LD, είναι τα παρακάτω:

- Μαθήματα με παιχνίδια και ρόλους, όπου πολλαπλοί χρήστες εκτελούν ποικίλες αλληλοεξαρτώμενες εργασίες.
- Μαθήματα εκμάθησης βασισμένα στη λύση προβλημάτων, όπου οι μαθητές εργάζονται σε ομάδες για την επίλυση ενός προβλήματος, ενώ οι δάσκαλοι έχουν ρόλους εμπειρογνωμόνων, αξιολόγησης ή ελέγχου.
- Προσεγγίσεις ενίσχυσης της επίδοσης, όπου οι στόχοι της μάθησης καθορίζονται από το εκτιμώμενο επίπεδο γνώσης του μαθητή.
- Προσαρμοζόμενες σειρές μαθημάτων όπου το παιδαγωγικό μοντέλο, οι διαδικασίες της μάθησης και το περιεχόμενο προσαρμόζονται ανάλογα με τις ανάγκες μάθησης και τις προτιμήσεις των μαθητευόμενων.
- Προσεγγίσεις διδασκαλίας και αξιολόγησης, όπου οι μαθητές βοηθούν ο ένας τον άλλον.

Επίσης, μερικά είδη μάθησης απαιτούν αυστηρό έλεγχο της ροής της μάθησης από το σύστημα, ανάλογα με τις απαντήσεις των μαθητών σε κάποια τεστ, ενώ άλλα, όπως τα βασισμένα σε ρόλους, πρέπει να επιτρέπουν στους συμμετέχοντες να έχουν μεγαλύτερο έλεγχο στη ροή των γεγονότων. Στις νεότερες προσεγγίσεις, όπως η εξατομικευμένη μάθηση και η μάθηση που βασίζεται στην επάρκεια γνώσης, τα συστήματα πρέπει να ανταποκριθούν υπό όρους, ανάλογα με τα χαρακτηριστικά του μαθητευόμενου ή την παρούσα κατάστασή του. Το να υποστηριχτεί μια τέτοια ευρεία ποικιλία προσεγγίσεων στην μάθηση είναι δύσκολο, αλλά αυτές οι ιδέες αποτελούν μια τολμηρή προσπάθεια στο να μπουν τα θεμέλια για την ανάπτυξη της επόμενης γενιάς συστημάτων μάθησης.

Το IMS LD παρέχει ένα εννοιολογικό πρότυπο για την περιγραφή της διδασκαλίας και των διαδικασιών μάθησης. Μπορεί να καταγράψει τις διαδικασίες διδασκαλίας και μάθησης σε ένα χαρτί, καθιστώντας το σχέδιο ρητό. Αυτό σημαίνει ότι το σχέδιο μπορεί να απεικονιστεί αρχικά από τους ίδιους τους σχεδιαστές και στη συνέχεια να αναπτυχθεί περαιτέρω και να μοιραστεί στην ομάδα των υπευθύνων για την ανάπτυξη. Αυτό συνιστά μεγάλο όφελος για τους υπεύθυνους για την ανάπτυξη των συστημάτων αυτών, οι οποίοι μπορούν πλέον να υποστηρίξουν ένα ευρύ φάσμα παιδαγωγικών προσεγγίσεων, χρησιμοποιώντας μια γλώσσα συνολικά και όχι

μια γλώσσα για κάθε προσέγγιση, γεγονός που αναμένεται να αυξήσει την ποιότητα των μαθημάτων.

#### **1.4 Το σχέδιο μάθησης**

Παρά τη σχετικά πρόσφατη εμφάνισή της, σε σχέση με την ηλεκτρονική μάθηση, η έννοια του σχεδίου μάθησης δεν είναι μια νέα ιδέα. Σε ένα παραδοσιακό, πρόσωπο με πρόσωπο πρότυπο, πολλοί δάσκαλοι συμμετέχουν συνειδητά και αποτελεσματικά στη διαδικασία σχεδιασμού της μάθησης, υπό την γενική έννοια, ως τμήμα του καθημερινού προγραμματισμού του μαθήματος. Παρόλο που δύσκολα εισάγονται νέες ιδέες στην εκπαίδευση, οι κεντρικές ιδέες πίσω από το σχέδιο μάθησης αντιπροσωπεύουν νέες δυνατότητες για την ποιότητα και την ποικιλία της διδασκαλίας και της μάθησης, μέσα σε ένα πλαίσιο ηλεκτρονικής μάθησης:

- Η πρώτη γενική ιδέα πίσω από το σχέδιο μάθησης είναι ότι οι άνθρωποι μαθαίνουν καλύτερα όταν συμμετέχουν ενεργά και κάνουν κάτι (δηλ. όταν συμμετέχουν σε μια δραστηριότητα μάθησης).
- Η δεύτερη ιδέα είναι ότι οι εκπαιδευτικές δραστηριότητες μπορούν να τοποθετηθούν διαδοχικά ή να δομηθούν προσεκτικά σε μια ροή εργασίας, ώστε να οδηγήσουν σε αποτελεσματικότερη μάθηση.
- Η τρίτη ιδέα είναι ότι θα ήταν χρήσιμο να καταγραφούν τα σχέδια μάθησης για να μοιραστούν και να επαναχρησιμοποιηθούν στο μέλλον.(Britain, 2004)

#### **1.4.1 Δραστηριότητες μάθησης**

Ενώ η μάθηση είναι μια καθημερινή και ενεργή διαδικασία δόμησης της γνώσης, που οι άνθρωποι εκτελούν αρκετά φυσικά, δεν είναι όλοι οι μαθητευόμενοι σε θέση να μάθουν το ίδιο αποδοτικά και αποτελεσματικά από μόνοι τους. Πράγματι, οι περισσότεροι, εάν όχι όλοι, ωφελούνται από κάποιο επίπεδο καθοδήγησης και υποστήριξης. Η επιτυχής διδασκαλία περιλαμβάνει ποικίλες στρατηγικές και τεχνικές, για να δραστηριοποιήσει και να ενεργοποιήσει τους μαθητές, παρουσιάζοντάς τους καλά σχεδιασμένα υλικά εκμάθησης. Υπάρχουν διάφορες παιδαγωγικές τεχνικές που εστιάζουν στην παροχή δραστηριοτήτων στους μαθητευόμενους, οι οποίες εκτελούνται είτε κατά ομάδες είτε ατομικά, και βοηθούν στη βαθύτερη, γρηγορότερη και αποτελεσματικότερη μάθηση. Αυτές οι δραστηριότητες μπορούν να είναι υπό τη μορφή συζητήσεων, προσομοιώσεων, ασκήσεων επίλυσης προβλημάτων, παιχνιδιών ρόλων και διαγωνισμών γνώσεων.

Η τάση της ηλεκτρονικής μάθησης ήταν να εστιάσει σε ένα αρκετά στενό σύνολο δραστηριοτήτων μάθησης, οι οποίες μπορούν να ρυθμιστούν εύκολα μέσα σε ένα διαδικτυακό περιβάλλον εικονικής μάθησης: «διάβασε αυτό το περιεχόμενο», «κάνε αυτό το τεστ πολλαπλής επιλογής» κ.λπ. Μέρος του στόχου του Σχεδίου Μάθησης IMS είναι να βοηθήσει στη διεύρυνση του συνόλου των δραστηριοτήτων, που χρησιμοποιούνται για να υποστηρίξουν την μάθηση, σε ένα περιβάλλον ηλεκτρονικής μάθησης.

#### **1.4.2 Δημιουργία ροής εργασίας μάθησης**

Ένα δεύτερο χαρακτηριστικό γνώρισμα της επιτυχούς διδασκαλίας είναι ο καθορισμός της σειράς και του συγχρονισμού των δραστηριοτήτων, που θα αναλάβουν οι μαθητές, και η παρουσίαση των πόρων που απαιτούνται για να τις υποστηρίξουν. Αυτή η οργάνωση μπορεί να ορίσει μια απλή διαδοχική ροή, κάτι που ισχύει στις περισσότερες περιπτώσεις, αλλά μπορεί μερικές φορές να χρειαστεί ένα σχέδιο μάθησης που θα διακλαδώνει τη ροή εργασίας σε παράλληλες δραστηριότητες, τις οποίες θα αναλαμβάνουν να εκτελέσουν υποομάδες των μαθητών, πριν επιστρέψουν στην κοινή ροή εργασίας. Με μια άλλη μορφή, ένα σχέδιο μπορεί να κατασκευαστεί έτσι, ώστε να επιτρέπει να ακολουθηθούν διαφορετικές διαδρομές, με βάση την επίδοση των μαθητών σε διάφορα τεστ. Κατά συνέπεια, ένα δεύτερο σημαντικό γνώρισμα που θα πρέπει να διαθέτουν τα εργαλεία που θα υποστηρίξουν Σχέδια Μάθησης IMS, είναι η έννοια της ροής εργασίας.

Από την πλευρά του δασκάλου υπάρχουν δύο κύρια πλεονεκτήματα που συνδέονται με την διαδικασία του σχεδιασμού των δραστηριοτήτων μάθησης. Το πρώτο είναι ότι παρέχεται ένα πλαίσιο για τους δασκάλους, ώστε να απεικονίσουν με έναν βαθύτερο και δημιουργικότερο τρόπο το σχεδιασμό και την οργάνωση των δραστηριοτήτων για διαφορετικούς μαθητευόμενους ή ομάδες μαθητευόμενων. Το δεύτερο είναι ότι τα σχέδια που αποδεικνύονται αποτελεσματικά μπορούν στη συνέχεια να γνωστοποιηθούν και να

μοιραστούν μεταξύ των δασκάλων ή να αρχειοθετηθούν για επαναχρησιμοποίηση τους σε μελλοντικές περιστάσεις.

#### **1.4.3 Επαναχρησιμοποίηση των σχεδίων μάθησης**

Υπάρχει ένα ακόμα πρόβλημα που πρέπει να αντιμετωπιστεί, δεδομένου ότι δεν είναι τόσο εύκολο να περιγραφεί ένα συγκεκριμένο σχέδιο μάθησης με έναν συνεπή και μεταβιβάσιμο τρόπο, που θα επιτρέψει την εύκολη επαναχρησιμοποίηση του. Το «σχέδιο» ή το «πρότυπο» πρέπει να περιγραφεί σε ικανοποιητικό επίπεδο αφαίρεσης, ώστε να μπορεί να γενικευτεί πέρα από το συγκεκριμένο εκπαιδευτικό πλαίσιο, για το οποίο δημιουργείται, αλλά όχι σε τέτοιο αφηρημένο επίπεδο που να χαθεί η παιδαγωγική του αξία. Το πρόβλημα επιδεινώνεται όταν αρχίζουμε να σκεφτόμαστε τη δημιουργία, τη μεταφορά και την επαναχρησιμοποίηση των σχεδίων μάθησης στα ηλεκτρονικά μαθησιακά περιβάλλοντα. Αυτό ακριβώς είναι το πρόβλημα που προορίζεται να λύσει το IMS-LD.

Ενώ τα οφέλη του σχεδίου μάθησης υπάρχουν ανεξάρτητα από τον τρόπο παράδοσης του μαθήματος (ηλεκτρονικής ή πρόσωπο με πρόσωπο), έχουν ιδιαίτερη σημασία στην ηλεκτρονική μάθηση, η οποία, αντίθετα από την παραδοσιακή πρόσωπο με πρόσωπο μάθηση, τείνει να εστιάσει στο περιεχόμενο και τις υπηρεσίες εις βάρος των μαθησιακών δραστηριοτήτων. Επιπλέον, ενώ ο διδακτικός σχεδιασμός στην ηλεκτρονική μάθηση έχει εστιάσει κυρίως στα αντικείμενα της μάθησης, το σχέδιο μάθησης εστιάζει στις εκπαιδευτικές δραστηριότητες. Ο ελλοχεύων λόγος για αυτήν την μετατόπιση στην έμφαση (προς τις δραστηριότητες) είναι η άποψη πολλών εκπαιδευτικών, ότι η προσέγγιση των αντικειμένων μάθησης δίνει πολλή μεγάλη σημασία στην παράδοση του περιεχομένου, παρά στο να εξετάσει προσεκτικότερα το τι κάνουν οι μαθητευόμενοι. Επίσης, τα εικονικά περιβάλλοντα μάθησης (VLEs) έχουν σχεδιαστεί για να ικανοποιήσουν αυτό το μάλλον απλοϊκό πρότυπο της παράδοσης του περιεχομένου, εις βάρος ποικίλων παιδαγωγικών προτύπων που αναπτύσσονται γύρω από τη συνεργασία των μαθητευόμενων σε διάφορες δραστηριότητες. Το καλό και καλά δομημένο περιεχόμενο είναι αναντίρρητα σημαντικό στη δημιουργία μιας ποιοτικής σειράς μαθημάτων, αλλά εξίσου σημαντικές είναι και οι δραστηριότητες και οι δυναμικές αλληλεπιδράσεις που εμφανίζονται μεταξύ των ανθρώπων (μαθητές και δάσκαλοι) και του περιβάλλοντος λογισμικού.

#### **1.5 Επίλογος**

Στο κεφάλαιο αυτό περιγράψαμε δύο σχετικές αλλά ανεξάρτητες ιδέες. Η πρώτη είναι η γενική έννοια του σχεδίου μάθησης (δραστηριότητες, συνεργασία, ροή εργασίας κ.λπ.) και η δεύτερη είναι η ιδιαίτερη χρήση της έννοιας αυτής στην προδιαγραφή του Σχεδίου Μάθησης IMS (IMS-LD). Είναι σημαντικό να γίνει κατανοητό ότι οι δύο αυτές έννοιες πρέπει να αντιμετωπιστούν χωριστά.

Ο στόχος της προδιαγραφής IMS-LD, όπως είδαμε, είναι να παρασχεθεί ένα πρότυπο, μέσω του οποίου θα περιγραφεί η δομή των μαθησιακών στόχων και δραστηριοτήτων, η ανάθεσή τους στους ρόλους, και η ροή εργασίας μιας μονάδας της μάθησης ως «σχέδιο μάθησης», και επίσης να παρέχει μια ανεξάρτητης πλατφόρμας σημειογραφική σύμβαση, που θα επιτρέψει τη διανομή και την επαναχρησιμοποίηση αυτών των σχεδίων.

Στο επόμενο κεφάλαιο θα παρουσιάσουμε την προδιαγραφή του Σχεδίου Μάθησης IMS.

## **ΚΕΦΑΛΑΙΟ 2 Η ΠΡΟΔΙΑΓΡΑΦΗ IMS LD**

#### **2.1 Εισαγωγή**

Ο κύριος λόγος της εφαρμογής ενός προτύπου για το Σχέδιο Μάθησης αφορά τη συνεπή κωδικοποίηση της ψηφιακής πληροφορίας των σχεδίων μάθησης, έτσι ώστε να είναι μεταφέρσιμα και επαναχρησιμοποιήσιμα σε διαφορετικά πακέτα λογισμικού.

Η προδιαγραφή του Σχεδίου Μάθησης IMS (IMS-LD) αποτελείται από τρία συσχετιζόμενα έγγραφα:

- Το έγγραφο σύνδεσης με XML (IMS Learning Design XML Binding)
- Το πρότυπο πληροφοριών (IMS Learning Design Information Model), και
- Τον οδηγό βέλτιστης χρήσης(IMS Learning Design Best Practice and Implementation Guide)

Το έγγραφο σύνδεσης με XML είναι ένα τεχνικό έγγραφο που εξηγεί πώς τα στοιχεία του σχεδίου μάθησης αναπαριστώνται σε XML μορφή. Ο στόχος του IMS-LD είναι να παρασχεθεί μια προδιαγραφή για τα στοιχεία και τη δομή των μονάδων της μάθησης. Αυτή η προδιαγραφή παρέχεται σε μορφή XML, η οποία είναι μια τυποποιημένη, ανεξάρτητη πλατφόρμας γλώσσα, για την περιγραφή αυθαίρετων δομημένων στοιχείων. Αυτό σημαίνει ότι το σχέδιο μάθησης, κωδικοποιημένο σε XML, μπορεί να διαβαστεί από οποιοδήποτε περιβάλλον χρόνου εκτέλεσης, το οποίο διαβάζει XML περιγραφές.

Ένα δεύτερο σημείο που είναι σημαντικό να είναι σαφές, είναι ότι το Σχέδιο Μάθησης IMS έχει ως σκοπό να λειτουργήσει μαζί με το Πακέτο Περιεχομένου IMS (IMS Content Package), δεδομένου ότι το ίδιο το Σχέδιο Μάθησης δεν διευκρινίζει τις πληροφορίες για το περιεχόμενο. Ο τρόπος που εκφράζεται η σχέση στο έγγραφο «Πρότυπο Πληροφοριών» για το Σχέδιο Μάθησης είναι:

Μια μονάδα μάθησης = Πακέτο Περιεχομένου IMS + Σχέδιο Μάθησης IMS.

Τεχνικά αυτό επιτυγχάνεται με τη συμπερίληψη των στοιχείων του Σχεδίου Μάθησης μέσα στην δήλωση ενός Πακέτου Περιεχομένου.

#### **2.2 Τα στοιχεία του Σχεδίου Μάθησης IMS**

Τα σημαντικότερα στοιχεία του Σχεδίου Μάθησης, που προσδιορίστηκαν από την ομάδα εργασίας του IMS-LD, προέρχονται από προηγούμενη ανάλυση που είχε εκτελέσει ο Koper και οι συνάδελφοί του στην εργασία τους για την EML. Είναι βασισμένα στην εννοιολογική οντότητα της «μονάδας της μάθησης» ή «μονάδα της μελέτης». Αυτή είναι η μικρότερη μονάδα που ικανοποιεί έναν ή περισσότερους στόχους εκμάθησης. Στην πράξη αυτό μπορεί να είναι μια σειρά μαθημάτων, μια ενότητα, μια διάλεξη ή μια μοναδική δραστηριότητα, όπως μια συζήτηση.

Για να εξηγήσουμε το τι ακριβώς κάνει το LD, μπορούμε να χρησιμοποιήσουμε μια ελλοχεύουσα μεταφορά: το σενάριο ενός θεατρικού έργου. Αυτό που βλέπουμε ως θεατές σε ένα θεατρικό έργο είναι μια σκηνή, διάφορες ιδιότητες της σκηνής και τους ηθοποιούς-δράστες (Koper και Olivier, 2004). Συνήθως η θεατρική σκηνή απεικονίζει την σκηνή στην οποία εξελίσσεται το έργο, π.χ. εάν το έργο πραγματοποιείται στους δρόμους του Λονδίνου το 18<sup>ο</sup> αιώνα, η σκηνή θα διακοσμούταν με χαρακτηριστικά στοιχεία του δέκατου όγδοου αιώνα, όπως οι φωτεινοί σηματοδότες, και το υπόβαθρο θα παρουσίαζε κτήρια στο ύφος εκείνης της εποχής. Επιπλέον, στους δράστες του έργου δίνεται ένα χειρόγραφο που περιέχει τα λόγια που πρέπει να πουν. Οι δράστες δεν μπορούν, εντούτοις, να πουν αυτά τα λόγια όποτε θέλουν. Το χειρόγραφο διευκρινίζει επακριβώς τη σειρά με την οποία πρέπει να ειπωθούν τα λόγια. Το έργο μπορεί να υποδιαιρεθεί σε μικρότερα μέρη, που ονομάζονται πράξεις. Συνήθως μια πράξη εξετάζει μόνο ένα γεγονός ή μέρος της ιστορίας του έργου και αποτελεί από μόνη της ένα μικρό έργο. Όταν μια πράξη τελειώσει, οι δράστες συνήθως αλλάζουν και μπορεί να αλλάξει και το σκηνικό. Το σενάριο συνδυάζει όλες τις παραπάνω πληροφορίες και παρουσιάζει τη σειρά με την οποία εκτελούνται οι πράξεις. Η πράξη καθορίζει ποιοι δράστες πρέπει να πουν ποιες γραμμές και σε ποιο σκηνικό πραγματοποιείται αυτό.

Στο IMS-LD, το έργο τοποθετείται στο τμήμα «μέθοδος», όπως φαίνεται στην Εικόνα 2.1, και η λειτουργία του είναι παρόμοια με το θεατρικό σενάριο. Το έργο του IMS-LD περιέχει τις πράξεις που πραγματοποιούνται, στη σειρά που δίνεται. Μια πράξη καθορίζει το ποιος ρόλος πρέπει να εκτελέσει ποια δραστηριότητα ή σύνολο δραστηριοτήτων. Έτσι, η μέθοδος είναι η σύνδεση μεταξύ όλων των συστατικών του IMS-LD: συντονίζει τους ρόλους, τις δραστηριότητες και τα περιβάλλοντα που συνδέονται με τις δραστηριότητες. Τα τμήματα-ρόλου (role-parts) μέσα σε μια πράξη συνδέουν κάθε ρόλο με μια δραστηριότητα. Η δραστηριότητα παρέχει μια περιγραφή του τί πρέπει να εκτελέσει κάθε ρόλος και ποιό περιβάλλον είναι στη διάθεσή του. Σε μια πράξη μπορούν να υπάρξουν περισσότεροι από έναν ενεργοί ρόλοι συγχρόνως, όπως σε ένα θεατρικό έργο μπορούν να υπάρξουν περισσότεροι από έναν ηθοποιοί στη σκηνή την ίδια ώρα. Οι δραστηριότητες που εκτελούνται ταυτόχρονα από διαφορετικούς ρόλους συγχρονίζονται από την πράξη, που σημαίνει ότι εάν ένα από τα τμήματα-ρόλου τελειώσει μια δραστηριότητα πριν από τα άλλα τμήματα-ρόλων, η επόμενη πράξη θα ξεκινήσει μόνο εάν όλα τα τμήματα-ρόλων της προηγούμενης πράξης έχουν ολοκληρωθεί, εκτός εάν χρησιμοποιούνται άλλες ιδιότητες ή άλλα πιο προηγμένα χαρακτηριστικά γνωρίσματα. (Koper και Van Es, 2004)

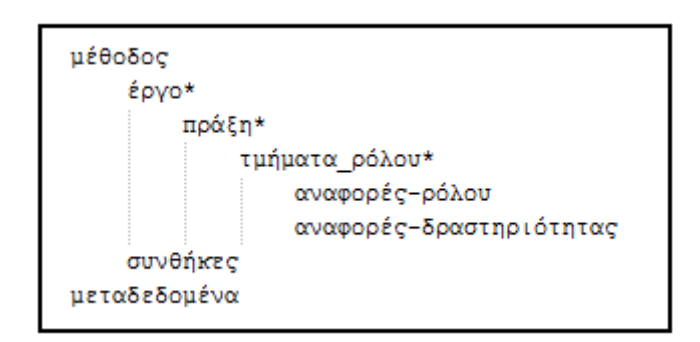

Εικόνα 2.1 : Το τμήμα μεθόδου του IMS-LD που περιέχει το έργο. (Το \* σημαίνει ότι το συστατικό μπορεί να αναφερθεί περισσότερες από μία φορές)

Στο τμήμα της μεθόδου του IMS-LD μπορούν να αναφερθούν τα παρακάτω συστατικά:

- Ρόλοι
- Δραστηριότητες
- Περιβάλλοντα

#### *Ρόλοι*

Στο IMS-LD υπάρχουν δύο προκαθορισμένοι ρόλοι, ο ρόλος του μαθητευόμενου(learner) και ο ρόλος του προσωπικού(staff). Καθένας αυτών των ρόλων μπορεί να χωριστεί περαιτέρω σε υπορόλους. Παραδείγματος χάριν, εάν η σειρά μαθημάτων αφορά το σχεδιασμό κτηρίων, ένας μαθητευόμενος θα μπορούσε να έχει το ρόλο του αρχιτέκτονα και ένας άλλος το ρόλο ενός μηχανικού. Ομοίως, ο ρόλος του προσωπικού μπορεί και αυτός να υποδιαιρεθεί. Κάθε ρόλος μπορεί αργότερα να συνδεθεί με διαφορετικές δραστηριότητες.

#### *Δραστηριότητες*

Οι δραστηριότητες στο IMS-LD συνδέονται με έναν ρόλο, σε ένα τμήμαρόλου, και περιέχουν οδηγίες για ένα πρόσωπο σε αυτό τον ρόλο. Εάν η δραστηριότητα απευθύνεται σε έναν μαθητευόμενο και στοχεύει στο να επιτύχει ένα συγκεκριμένο αποτέλεσμα, αναφέρεται ως δραστηριότητα εκμάθησης. Η άλλη εναλλακτική είναι όταν μια δραστηριότητα αντιπροσωπεύει μια δραστηριότητα υποστήριξης. Τις περισσότερες φορές, οι δραστηριότητες υποστήριξης εκτελούνται από ένα πρόσωπο που έχει ρόλο προσωπικού, αλλά υπάρχει και η περίπτωση που οι μαθητευόμενοι υποστηρίζονται από κάποιους συμμαθητές τους. Επιπλέον, οι δραστηριότητες εμφανίζονται ως αυτόνομες δραστηριότητες ή μπορούν να ομαδοποιηθούν με τέτοιο τρόπο ώστε να πρέπει να πραγματοποιηθούν διαδοχικά ή με συγκεκριμένη σειρά, δημιουργώντας δομές δραστηριοτήτων.

#### *Περιβάλλοντα*

Τα περιβάλλοντα είναι εκεί όπου βρίσκονται τα αντικείμενα και οι υπηρεσίες μάθησης. Τα αντικείμενα μάθησης χρησιμοποιούνται συνήθως από τους μαθητευόμενους κατά την εκτέλεση μιας δραστηριότητας, αλλά αυτά τα αντικείμενα δεν αποτελούν μέρος της περιγραφής της δραστηριότητας. Οι υπηρεσίες χρησιμοποιούνται για να παρέχουν διευκολύνσεις που είναι χρήσιμες στην ολοκλήρωση των δραστηριοτήτων. Παραδείγματα συχνά χρησιμοποιημένων υπηρεσιών είναι η υπηρεσία διασκέψεων και η υπηρεσία ηλεκτρονικού ταχυδρομείου. Τα περιβάλλοντα συνδέονται με τις δραστηριότητες ή τις δομές δραστηριοτήτων. (Koper και Van Es, 2004)

#### **2.3 Τα επίπεδα του Σχεδίου Μάθησης στο IMS-LD**

Υπάρχουν τρία επίπεδα του Σχεδίου μάθησης που έχουν διατυπωθεί από την ομάδα εργασίας του IMS-LD (Koper και Van Es, 2004):

#### **2.3.1 Επίπεδο Α**

Το επίπεδο αυτό περιλαμβάνει όλα τα στοιχεία που περιγράψαμε στο προηγούμενο τμήμα (Εικόνα 2.2). Η κύρια προστιθέμενη αξία στην ηλεκτρονική μάθηση, του Σχεδίου Μάθησης επιπέδου Α, είναι ότι καθορίζει τις δραστηριότητες και τους ρόλους ως επαναχρησιμοποιήσιμα συστατικά που μπορούν να σχεδιαστούν σε μια ροή εργασίας, χρησιμοποιώντας το στοιχείο της μεθόδου. Επιτρέπει, επίσης, στις υπηρεσίες, όπως το ηλεκτρονικό ταχυδρομείο, να διευκρινιστούν κατά τη διάρκεια του σχεδιασμού. Αυτά τα χαρακτηριστικά γνωρίσματα αποτελούν μια ποιοτική διαφορά από το Πακέτο Περιεχομένου IMS και το SCORM, τα οποία δεν περιλαμβάνουν την έννοια των δραστηριοτήτων ή των ρόλων, αλλά ασχολούνται μόνο με το περιεχόμενο και έτσι όταν περιλαμβάνονται σε ένα VLE (Εικονικό Περιβάλλον Μάθησης) είναι εντελώς αποκομμένα από τις συζητήσεις ή άλλες συνεργατικές δραστηριότητες.

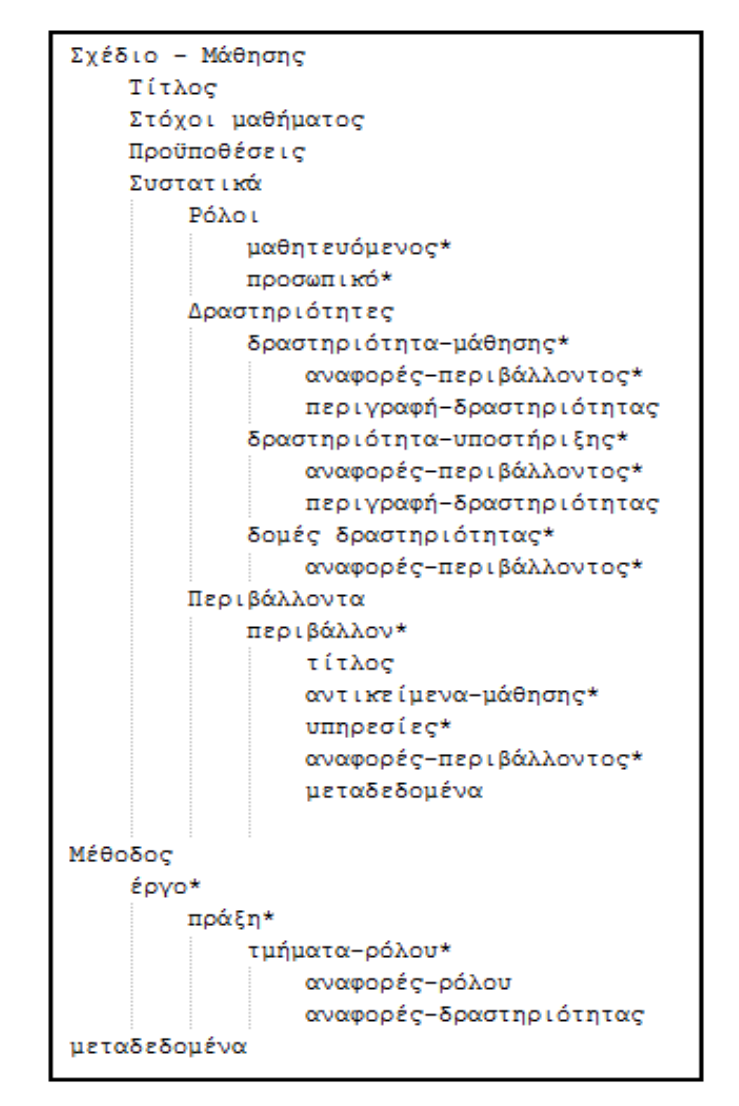

Εικόνα 2.2 : Τα κύρια συστατικά του IMS-LD, επίπεδο Α

#### **2.3.2 Επίπεδο Β**

Το επίπεδο αυτό προσθέτει τις Ιδιότητες και τις Συνθήκες στο επίπεδο Α. Αυτό σημαίνει ότι οι δραστηριότητες και η ακολουθία των δραστηριοτήτων θα μπορούσαν ενδεχομένως να προσαρμοστούν, ώστε να ανταποκριθούν στις ανάγκες και τις προτιμήσεις των μεμονωμένων μαθητευόμενων. Το επίπεδο Β μπορεί να χρησιμοποιηθεί για να κατευθύνει τις δραστηριότητες εκμάθησης καθώς επίσης και να καταγράψει τα αποτελέσματα.

#### *Συνθήκες*

Οι Συνθήκες τοποθετούνται στο τμήμα μεθόδου και έχουν τη μορφή Εάν-Τότε-Διαφορετικά (If-Then-Else). Το «Εάν» μέρος του όρου χρησιμοποιεί τις εκφράσεις του Μπουλ (Bollean expressions) πάνω στις ιδιότητες που καθορίζονται στο τμήμα του στοιχείου. Οι συνθήκες μπορούν να χρησιμοποιηθούν για να καθορίσουν το μονοπάτι που μπορεί ένας μαθητευόμενος να ακολουθήσει, μέσω μιας σειράς μαθημάτων, ή να εξατομικεύσουν μια σειρά μαθημάτων με βάση προκαθορισμένα χαρακτηριστικά. Παραδείγματος χάριν, μια σειρά μαθημάτων μπορεί να προσαρμοστεί στο ύφος εκμάθησης ενός μαθητευόμενου, παρουσιάζοντας μόνο οπτικά αντικείμενα εκμάθησης στους οπτικούς μαθητευόμενους και λεκτικά αντικείμενα εκμάθησης στους λεκτικούς μαθητευόμενους. Μια σειρά μαθημάτων μπορεί επίσης να προσαρμοστεί στην προγενέστερη γνώση ενός μαθητευόμενου: εάν ο μαθητευόμενος Χ έχει προγενέστερη γνώση σχετικά με το θέμα Υ, τότε να ξεκινήσει από τη δραστηριότητα Δ αντί της δραστηριότητας Β.

#### *Ιδιότητες*

Οι Ιδιότητες μπορούν να αποθηκεύσουν πληροφορίες, όπως η πρόοδος ενός μαθητευόμενου, σε μια σειρά μαθημάτων (ολοκληρωμένες δραστηριότητες), το προτιμώμενο ύφος εκμάθησης του μαθητή, αποτελέσματα σε τεστ, καθώς επίσης και αντικείμενα μάθησης που προστίθενται κατά τη διάρκεια της διαδικασίας διδασκαλίας-μάθησης, ως αποτέλεσμα μιας δραστηριότητας (π.χ. εκθέσεις, έγγραφα, κλπ.). Οι ιδιότητες μπορούν να είναι είτε τοπικές είτε γενικές, ανάλογα με την εκτέλεση μιας μονάδας της μάθησης.

Μια εκτέλεση σημαίνει ότι η γενική μονάδα της μάθησης συγκεκριμενοποιείται για μια ομάδα μαθητευόμενων. Οι τοπικές ιδιότητες είναι διαθέσιμες μέσα σε μια εκτέλεση της μονάδας της μάθησης και μπορούν να χρησιμοποιηθούν για να αποθηκεύσουν στοιχεία προσωρινά. Οι γενικές ιδιότητες είναι διαθέσιμες και έξω από μια συγκεκριμένη εκτέλεση μιας μονάδας της μάθησης και μπορούν να χρησιμοποιηθούν για να αποθηκεύσουν πληροφορίες, όπως τα στοιχεία του φακέλου ενός μαθητευόμενου, έτσι ώστε να μπορούν να χρησιμοποιηθούν σε μια άλλη εκτέλεση μιας μονάδας της μάθησης.

#### **2.3.3 Επίπεδο Γ**

Το επίπεδο αυτό παρέχει την δυνατότητα ανακοινώσεων - ειδοποιήσεων, επιτρέπει, δηλαδή, την ανταλλαγή μηνυμάτων μεταξύ των τμημάτων του συστήματος, που σημαίνει ότι η ροή των γεγονότων θα μπορούσε να προσαρμοστεί στο χρόνο εκτέλεσης, βασισμένη στα εκτελεσμένα γεγονότα, όπως για παράδειγμα η ολοκλήρωση των προηγούμενων στόχων. Σε ένα σχέδιο μάθησης αυτού του επιπέδου μπορούμε να δηλώσουμε εξαρτώμενες από τα γεγονότα ροές εργασίας ή δραστηριότητες που να βασίζονται σε παιχνίδια ρόλων και προσομοιώσεις.

#### *Ειδοποιήσεις*

Οι ειδοποιήσεις μπορούν να προκληθούν από μια αλλαγή στην τιμή μιας μεταβλητής, την ολοκλήρωση μιας δραστηριότητας ή την μεταβολή μιας συνθήκης σε αληθή. Η ειδοποίηση ενεργοποιεί μια νέα δραστηριότητα εκμάθησης ή μια νέα δραστηριότητα υποστήριξης για έναν ρόλο, ή στέλνει ένα μήνυμα σε ένα άλλο πρόσωπο. Το πρόσωπο που προκάλεσε την ειδοποίηση δεν είναι απαραιτήτως το ίδιο με το πρόσωπο που πρέπει να ειδοποιηθεί. Οι ειδοποιήσεις μπορεί να είναι χρήσιμες, για παράδειγμα, εάν η είσοδος μιας δραστηριότητας εξαρτάται από την έξοδο μιας άλλης δραστηριότητας.

#### **2.4 Η μονάδα της μάθησης (Unit of learning)**

Η βασική χρήση του IMS-LD είναι να διαμορφώσει τις μονάδες της μάθησης (UOL) με το να συμπεριλάβει ένα Σχέδιο Μάθησης σε ένα πακέτο περιεχομένου, όπως το Πακέτο Περιεχομένου IMS. Τα Πακέτα Περιεχομένου IMS περιγράφουν το περιεχόμενό τους σε ένα XML έγγραφο, που ονομάζεται «προκήρυξη πακέτου» (package manifest). Η προκήρυξη μπορεί να περιλαμβάνει δομημένες «όψεις» (views) των πόρων που περιέχονται σε αυτό το πακέτο. Κάθε «όψη» περιγράφεται ως μια ιεραρχία αντικειμένων, η οποία ονομάζεται «οργάνωση»(organization). Κάθε αντικείμενο αναφέρεται σε έναν πόρο, ο οποίος μπορεί στη συνέχεια να συνδέεται με ένα φυσικό αρχείο μέσα στο πακέτο. Μπορεί, εντούτοις, να αναφερθεί και σε έναν εξωτερικό πόρο. Η Εικόνα 2.3 απεικονίζει ολόκληρο το εννοιολογικό μοντέλο του Πακέτου Περιεχομένου IMS.

Για να δημιουργήσει μια μονάδα μάθησης το LD, ενσωματώνεται σε ένα Πακέτο Περιεχομένου IMS, με το να συμπεριλάβει το στοιχείο LD ως ένα άλλο είδος οργάνωσης μέσα στο στοιχείο <οργανώσεις>, όπως παρουσιάζεται στη δεξιά πλευρά της Εικόνας 2.3.

Το στοιχείο LD της μονάδας της μάθησης περιλαμβάνει τα στοιχεία που αντιπροσωπεύουν το εννοιολογικό πρότυπο που περιγράφηκε εν συντομία προηγουμένως. Οι λεπτομέρειες όλων των στοιχείων LD αναφέρονται στο έγγραφο «Μοντέλο Πληροφοριών» (IMSLD, 2003), μαζί με τις προδιαγραφές για την συμπεριφορά τους.

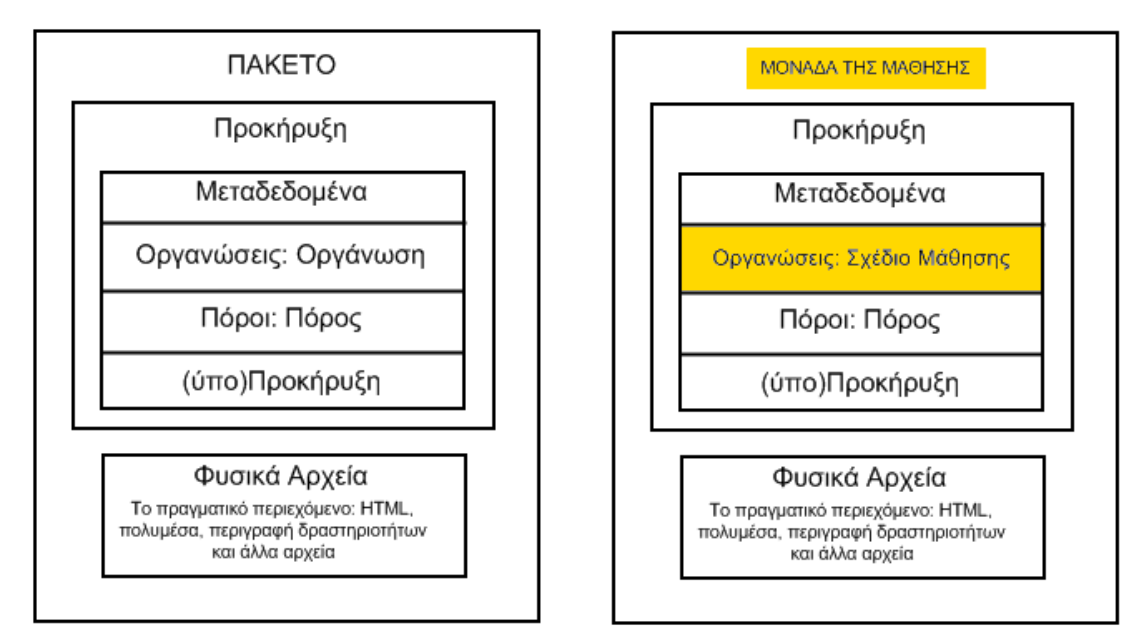

Εικόνα 2.3 : Στα αριστερά της εικόνας παρουσιάζεται η δομή του Πακέτου Περιεχομένου IMS. Στα δεξιά παρουσιάζεται η δομή της μονάδας μάθησης.

Η ιδέα του LD μπορεί να συνοψιστεί ως εξής: Ένα πρόσωπο παίρνει έναν ρόλο στη διαδικασία διδασκαλίας-μάθησης. Ο ρόλος μπορεί να είναι είτε μαθητευόμενου είτε προσωπικού. Για έναν ρόλο, τα αποτελέσματα δηλώνονται ως στόχοι μάθησης. Τα αποτελέσματα αυτά πρέπει να επιτευχθούν μέσω της εκτέλεσης των δραστηριοτήτων μάθησης για τους μαθητευόμενους, ή των δραστηριοτήτων υποστήριξης για εκείνους που έχουν ρόλο προσωπικού. Κατά τη διάρκεια της εκτέλεσης των δραστηριοτήτων, εάν απαιτούνται αντικείμενα μάθησης ή υπηρεσίες μάθησης, τότε αυτά τοποθετούνται στο περιβάλλον που ενσωματώνεται στη δραστηριότητα. Ποιός ρόλος πρέπει να εκτελέσει ποιά δραστηριότητα και σε ποια χρονική στιγμή διευκρινίζεται με τη μέθοδο LD, είτε μέσω συνθηκών είτε με τη βοήθεια των ειδοποιήσεων. Το πρότυπο LD παρουσιάζεται στην Εικόνα 2.4. (Koper και Van Es, 2004)

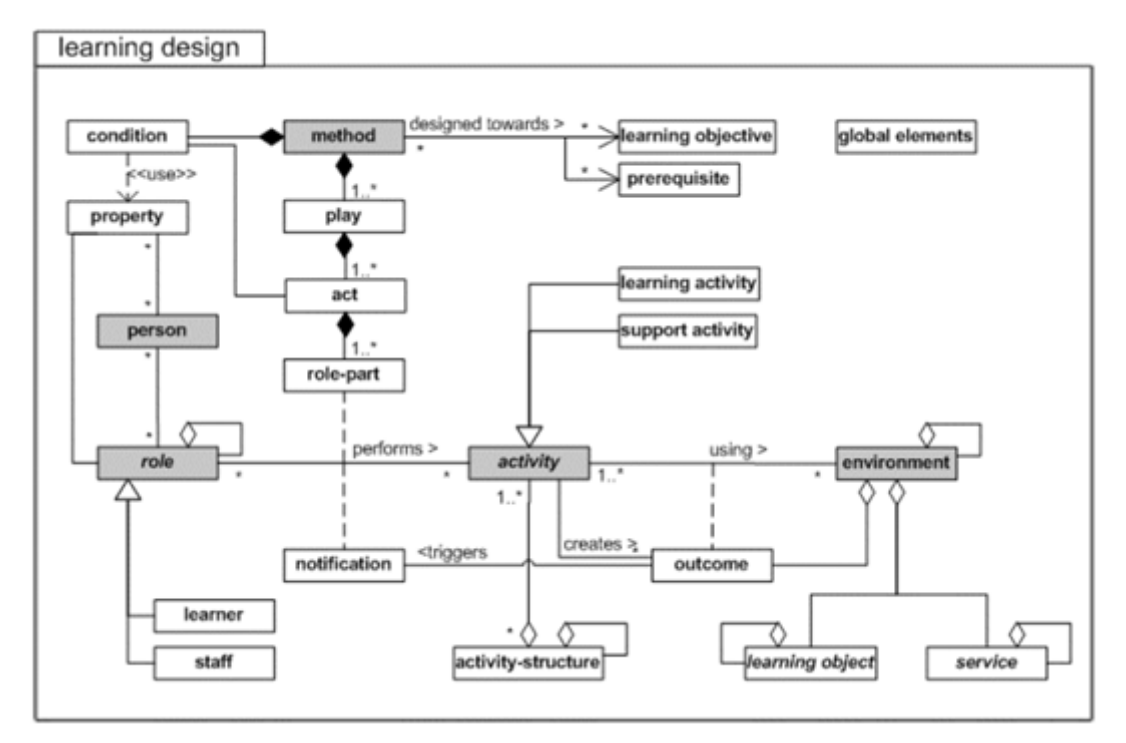

Εικόνα 2.4 : Σημασιολογικό μοντέλο που αναπαριστά το Σχέδιο μάθησης μιας μονάδας μάθησης.

#### **2.5 Η παιδαγωγική εκφραστικότητα του IMS LD**

Όταν αναπτύχθηκε η Γλώσσα Εκπαιδευτικής Μοντελοποίησης, συντάχτηκε ένας εκτενής κατάλογος απαιτήσεων (Koper και Manderveld, 2004). Στη συνέχεια η EML επιλέχτηκε ως βάση για την ανάπτυξη της προδιαγραφής IMS-LD. Οι περισσότερες από τις αλλαγές που έγιναν στην EML, ώστε να προκύψει το IMS-LD, δεν είχαν καμία επίδραση στο εννοιολογικό πρότυπο, πλην ελάχιστων εξαιρέσεων (Koper και Olivier, 2004). Επιπλέον, το IMS-LD εστιάζει περισσότερο στην παράδοση μέσω διαδικτύου, σε σχέση με την EML. Για να καθορίσουμε την έννοια της παιδαγωγικής εκφραστικότητας θα χρησιμοποιήσουμε μερικές από τις αρχικές απαιτήσεις της EML. Από το σύνολο των απαιτήσεων, οι τρεις που αναφέρονται παρακάτω σχετίζονται ρητά με τον σχεδιασμό της εκπαίδευσης.

- Η επίσημη γλώσσα πρέπει να είναι σε θέση να περιγράψει τις μονάδες μάθησης, οι οποίες μπορεί να βασίζονται σε διαφορετικές θεωρίες και πρότυπα μάθησης (παιδαγωγική ευελιξία).
- Η επίσημη γλώσσα πρέπει να είναι σε θέση να περιγράψει πλήρως μια μονάδα της μάθησης, συμπεριλαμβανομένων όλων των τύπων αντικειμένων μάθησης, τις σχέσεις μεταξύ των αντικειμένων και των δραστηριοτήτων, καθώς και τις ροές εργασίας όλων των μαθητών και των μελών προσωπικού, χρησιμοποιώντας τα αντικείμενα μάθησης (πληρότητα), ανεξάρτητα από το εάν αυτά αναπαρίστανται ψηφιακά ή μη ψηφιακά.
- Η επίσημη γλώσσα πρέπει να είναι σε θέση να περιγράψει τις πτυχές εξατομίκευσης μέσα στις μονάδες της μάθησης, έτσι ώστε το περιεχόμενο και οι δραστηριότητες μέσα στις μονάδες της μάθησης να μπορούν να προσαρμοστούν με βάση τις προτιμήσεις, την προγενέστερη γνώση, τις εκπαιδευτικές ανάγκες και τις περιπτώσεις των χρηστών. Επιπλέον, ο έλεγχος πρέπει να μπορεί να δοθεί στο μαθητή, το μέλος προσωπικού, τον υπολογιστή ή το σχεδιαστή, όπως απαιτείται ανά περίσταση (εξατομίκευση).

Η παιδαγωγική εκφραστικότητα ορίζεται ως η δυνατότητα μιας γλώσσας διαμόρφωσης να περιγράψει όλους τους τύπους διδασκαλίας-μάθησης (παιδαγωγική ευελιξία), συμπεριλαμβανομένης της αναγκαίας ευελιξίας του να προσαρμόσει μια UOL σε προκαθορισμένα κριτήρια ή τις κατά περίπτωση περιστάσεις (εξατομίκευση). Η γλώσσα διαμόρφωσης πρέπει να είναι σε θέση να περιγράψει όλα τα αντικείμενα μάθησης που εμφανίζονται και τη σχέση τους με τη διαδικασία διδασκαλίας-μάθησης (πληρότητα). Για να καθοριστεί η παιδαγωγική εκφραστικότητα, χρησιμοποιούνται οι τρεις απαιτήσεις που αναφέραμε παραπάνω. (Koper και Van Es, 2004)

#### **2.6 Παιδαγωγικά πρότυπα**

Κατά τη διάρκεια της ανάπτυξης της EML δημιουργήθηκε ένα παιδαγωγικό μεταμοντέλο. Ένα παιδαγωγικό μεταμοντέλο είναι μια αφαιρετική προσέγγιση των παιδαγωγικών προτύπων. Αυτό σημαίνει ότι τα παιδαγωγικά πρότυπα θα μπορούσαν να περιγραφούν (ή να παραχθούν) μέσω του μεταμοντέλου. Ο λόγος δημιουργίας του ήταν για να υπάρξει ένα μοντέλο που θα ήταν ουδέτερο, όσον αφορά τις διαφορετικές προσεγγίσεις της μάθησης.

Η ουδετερότητα σε αυτό το πλαίσιο σημαίνει ότι τα συγκεκριμένα παιδαγωγικά πρότυπα, όπως τα βασισμένα σε πρόβλημα πρότυπα μάθησης ή τα συνεργατικά πρότυπα μάθησης, πρέπει να είναι σε θέση να εκφραστούν με την ίδια ευκολία χρησιμοποιώντας το μεταμοντέλο αυτό.

Τα πρότυπα που προέκυψαν από τη βιβλιογραφία μελετήθηκαν με βάση τα τρία σημαντικά ρεύματα των εκπαιδευτικών θεωριών και προτύπων (Greeno et al., 1996):

- Συμπεριφοριστική προσέγγιση (Behaviorism θεωρία του αυτοματισμού της ανθρώπινης συμπεριφοράς ή αντίδρασης του Ουότσον)
- Εποικοδομητική προσέγγιση (Constructivism)
- Κοινωνικογνωστική προσέγγιση (Social cognitive)

Αυτές οι εκπαιδευτικές θεωρίες έχουν διαφορετικές απόψεις σχετικά με θέματα όπως: η γνώση, η μάθηση και το κίνητρο. Τα τρία ρεύματα των εκπαιδευτικών θεωριών βοηθούν στο να χαρτογραφηθούν τα θεωρητικά ή πρακτικά πρότυπα της μάθησης και της διδασκαλίας και χρησιμοποιήθηκαν για να αξιολογηθεί η παιδαγωγική ευελιξία. Για να εξηγήσουμε πώς ερευνήθηκε η παιδαγωγική εκφραστικότητα, πρέπει να διερευνήσουμε τη σχέση που υπάρχει μεταξύ της προδιαγραφής IMS-LD και των παιδαγωγικών προτύπων (Εικόνα 2.5). Τα αφηρημένα παιδαγωγικά πρότυπα και τα στιγμιότυπά τους παρουσιάζονται στη αριστερή πλευρά της εικόνας και αντιπροσωπεύονται είτε από το UOL σχήμα είτε από μέρη του σχήματος, όπως φαίνεται στη δεξιά πλευρά της εικόνας. Στο οριζόντιο επίπεδο, το επίπεδο αφαίρεσης των παιδαγωγικών προτύπων αντιστοιχεί στο σχήμα UOL (στιγμιότυπα).

Το παιδαγωγικό μεταμοντέλο είναι μια αφαίρεση των παιδαγωγικών προτύπων και περιέχει τα κοινά σημεία που βρέθηκαν μεταξύ των διαφόρων παιδαγωγικών προτύπων. Το παιδαγωγικό μεταμοντέλο εκφράζεται ως σχήμα της μονάδας μάθησης (UOL schema), το οποίο περιλαμβάνει όλα τα

στοιχεία του παιδαγωγικού μεταμοντέλου και τους περιορισμούς στη χρήση του, όπως φαίνεται στην Εικόνα 2.4. Ο σκοπός ενός XML σχήματος είναι να καθοριστούν οι δομικές μονάδες ενός XML εγγράφου. Ένα XML σχήμα καθορίζει τα στοιχεία, τις ιδιότητες, τα υποστοιχεία , τη σειρά τους, τον αριθμό τους, εάν ένα στοιχείο είναι κενό ή μπορεί να συμπεριλάβει κάποιο κείμενο και άλλα. Ένα σχήμα μπορεί επίσης να καθορίσει τους τύπους των στοιχείων και των ιδιοτήτων και να προκαθορίσει τιμές για τα στοιχεία και τις ιδιότητες.

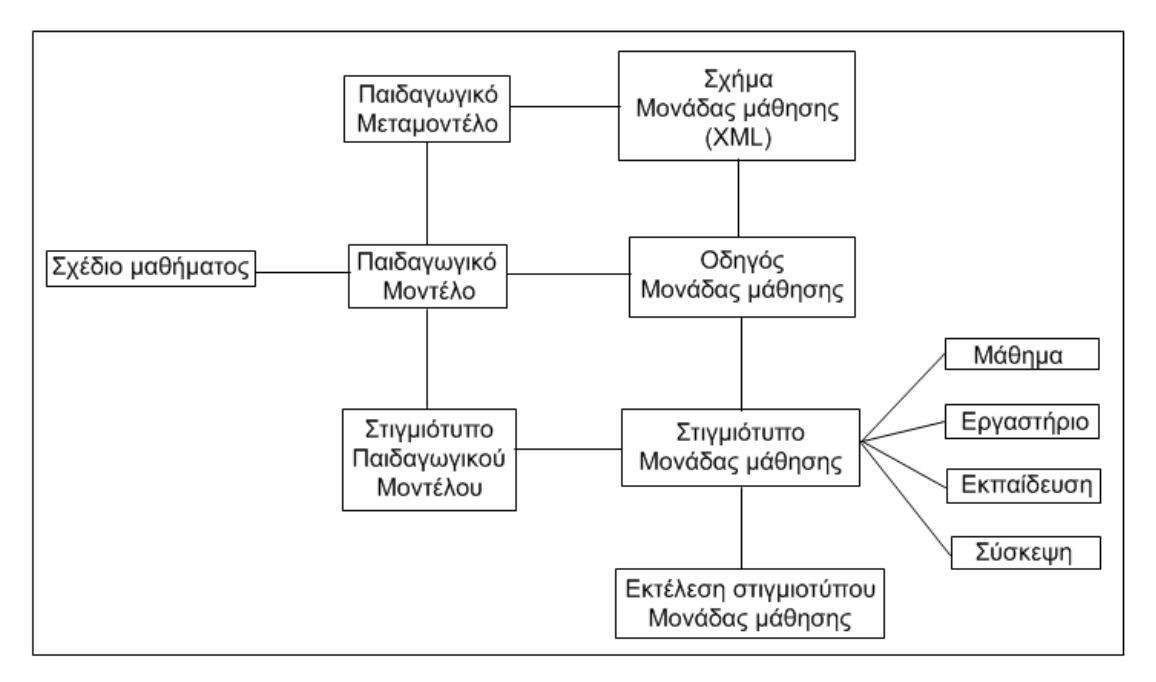

Εικόνα 2.5 : Η σχέση ανάμεσα στο LD και τα παιδαγωγικά πρότυπα

Το σχήμα LD που χρησιμοποιείται για να επικυρώσει τα στιγμιότυπα των μονάδων μάθησης (UOL) δημιουργείται με ένα εργαλείο σύνταξης LD. Επικύρωση του στιγμιότυπου ενός UOL σημαίνει ότι το έγγραφο ελέγχεται σε σχέση με τους κανόνες που δηλώνονται στο σχήμα, παραδείγματος χάριν ότι η δομή του εγγράφου είναι σωστή, ότι οι κανόνες πολλαπλότητας ακολουθούνται και ότι οι αναφορές σε αντικείμενα μάθησης και υπηρεσίες είναι σωστές. Αν και η πρόθεσή μας είναι να αξιολογήσουμε το παιδαγωγικό μεταμοντέλο που αντιπροσωπεύεται από το UOL σχήμα, αυτή η προσέγγιση δεν είναι πολύ αποτελεσματική, λόγω του υψηλού επιπέδου αφαίρεσης. Επίσης, το εύρος των UOL σχημάτων είναι πάρα πολύ μεγάλο για να αξιολογηθεί. Επειδή επικυρώνεται μόνο η ορθότητα ενός UOL στιγμιοτύπου, τίποτα δεν μπορεί να ειπωθεί για τη σημασιολογική ορθότητα του εγγράφου

και την σπουδαιότητά του για τη διαδικασία διδασκαλίας-μάθησης. Επομένως, πρέπει να εξετάσουμε προσεκτικότερα τα παιδαγωγικά πρότυπα που χρησιμοποιήθηκαν ως είσοδος για την ανάπτυξη του μεταμοντέλου, τα οποία εκφράζονται σε χαμηλότερο επίπεδο αφαίρεσης.

Ένα παιδαγωγικό πρότυπο ορίζεται ως μια μέθοδος, η οποία περιγράφει πώς μια ομάδα μαθητευόμενων μπορεί να επιτύχει ένα σύνολο στόχων εκμάθησης, σε μια ορισμένη περιοχή γνώσης. Τα παιδαγωγικά πρότυπα εμπνέονται από τις θεωρίες για την εκμάθηση και τη διδασκαλία. Ένα παιδαγωγικό πρότυπο μπορεί να αντιπροσωπευθεί σε XML, ως πρότυπο μιας μονάδας μάθησης. Ένα τέτοιο πρότυπο επιβάλλει περαιτέρω περιορισμούς επάνω στη μονάδα της μάθησης, με συνέπεια τη δημιουργία μιας δομής που είναι μοναδική για κάθε παιδαγωγικό πρότυπο. Οι κανόνες ενός προτύπου μπορούν, παραδείγματος χάριν, να δηλώσουν ότι μια δραστηριότητα μάθησης ακολουθείται πάντα από ένα τεστ ή μια δραστηριότητα μάθησης έχει καθορισμένη πάντα μια υπηρεσία διασκέψεων στο περιβάλλον της. Με τον καθορισμό ενός προτύπου, οι σχεδιαστές των μαθημάτων υποβοηθούνται στο να εφαρμόσουν έναν συγκεκριμένο τύπο διδασκαλίας, όπως η βασισμένη σε προβλήματα μάθηση.

Στενά συνδεδεμένα με τα παιδαγωγικά πρότυπα είναι τα σχέδια μαθήματος, τα οποία περιγράφουν, επίσης, πώς οι μαθητευόμενοι μπορούν να επιτύχουν ένα σύνολο στόχων εκμάθησης, αλλά σε μια λιγότερο περιοριστική μορφή. Τα σχέδια μαθήματος δεν σχετίζονται απαραιτήτως με μια θεωρία μάθησης. Οι δάσκαλοι που κατέχουν ένα ορισμένο θέμα δημιουργούν συχνά σχέδια μαθήματος για συναδέλφους τους και μπορούν να τα κάνουν δημοσίως διαθέσιμα.

Το στιγμιότυπο ενός παιδαγωγικού μοντέλου είναι η εφαρμογή ενός παιδαγωγικού προτύπου με συγκεκριμένους στόχους εκμάθησης σε μια συγκεκριμένη περιοχή μάθησης. Είναι πιο λεπτομερές από ένα παιδαγωγικό πρότυπο, υπό την έννοια ότι το περιεχόμενο και οι αναθέσεις συγκεκριμενοποιούνται. Για μια μονάδα της μάθησης, αυτό σημαίνει ότι οι πόροι προστίθενται στο σχέδιο.

Η εκτέλεση ενός UOL στιγμιότυπου υπονοεί την ανάθεση των μαθητευόμενων και του προσωπικού σε μια συγκεκριμένη σειρά μαθημάτων και το σχεδιασμό του χρόνου και της θέσης. Εάν καθορίζονται υπηρεσίες στο UOL, οι εφαρμογές που θα προσφέρουν αυτές οι υπηρεσίες προετοιμάζονται, σύμφωνα με τις ρυθμίσεις που καθορίζονται στο UOL. Εάν καθορίζονται ιδιότητες στο UOL, τότε στιγμιότυπα αυτών των ιδιοτήτων δημιουργούνται στη βάση δεδομένων του συστήματος και στο φάκελο των μαθητευόμενων.

Αναφερόμενοι πάλι στη θεατρική μεταφορά, μπορούμε να συγκρίνουμε το παιδαγωγικό πρότυπο με το πλήρες σενάριο που περιγράφει ολόκληρο το έργο. Ένα στιγμιότυπο του παιδαγωγικού προτύπου θα περιείχε το σενάριο του έργου, όλες τις σκηνικές ιδιότητες, το ντεκόρ, και το φωτισμό. Η δημιουργία μιας εκτέλεσης ενός UOL στιγμιότυπου σημαίνει ότι το έργο είναι προγραμματισμένο για ένα συγκεκριμένο θέατρο, οι ηθοποιοί έχουν καθοριστεί, τα εισιτήρια πωλούνται στο ακροατήριο, και η σκηνή προετοιμάζεται. (Koper και Van Es, 2004)

#### **2.7 Δημιουργία ενός Σχεδίου Μάθησης**

Ο οδηγός βέλτιστης χρήσης περιγράφει μια σειρά βημάτων που είναι χαρακτηριστικά για την ανάπτυξη ενός σχεδίου μάθησης για μια μονάδα μάθησης:

- 1. Ο πρώτος στόχος είναι να αναλυθεί ένα συγκεκριμένο εκπαιδευτικό πρόβλημα, ως περίπτωση χρήσης, και στη συνέχεια να μετατραπεί σε σενάριο, το οποίο θα περιγράφει τους στόχους εκμάθησης και τις δραστηριότητες που ορίζουν τη βασική σειρά των γεγονότων. Αυτό μπορεί να γίνει σε αφηγηματική μορφή.
- 2. Στη συνέχεια, όπως προτείνεται στον οδηγό βέλτιστης χρήσης, πρέπει να μετατραπεί η αφηγηματική περιγραφή σε ένα UML διάγραμμα δραστηριοτήτων. Αυτό το UML διάγραμμα θα αποτελέσει τη βάση για το έγγραφο XML που εφαρμόζει την προδιαγραφή IMS-LD.
- 3. Κατόπιν το πραγματικό περιεχόμενο (πόροι) μπορεί να δημιουργηθεί και τελικά να δημιουργηθεί ένα πακέτο περιεχομένου που θα ενσωματώνει το σχέδιο μάθησης.

#### **2.8 Επίλογος**

Ο πίνακας 1 παρακάτω περιλαμβάνει τις διάφορες δραστηριότητες που μετέχουν στη διαδικασία του σχεδίου μάθησης και πώς κάθε ένα από αυτά τα στάδια αντιμετωπίζεται στο IMS-LD.

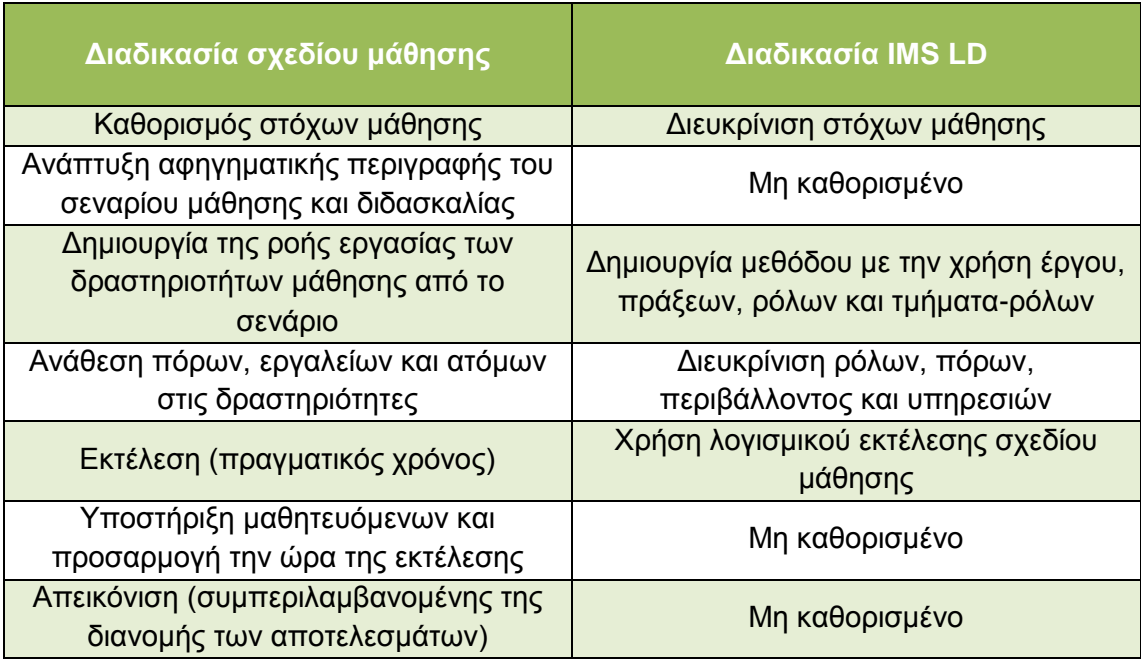

Πίνακας 1 : Οι σημαντικότερες δραστηριότητες του Σχεδίου Μάθησης.

Αυτή η περίληψη της διαδικασίας δημιουργίας ενός σχεδίου μάθησης επεξηγεί πολύ καλά την ανάγκη για την ανάπτυξη εργαλείων λογισμικού, έτσι ώστε να μπορέσουν οι δάσκαλοι να εκτελέσουν αυτήν την διαδικασία. Ακόμα κι αν οι δάσκαλοι είναι συνηθισμένοι στην ανάπτυξη σεναρίων σε αφηγηματική μορφή, πολύ λίγοι θα μπορούσαν να μετατρέψουν τα σενάρια σε διαγράμματα UML και στη συνέχεια σε XML.

Εργαλεία λογισμικού απαιτούνται για να υποστηρίξουν τη δημιουργία των σχεδίων μάθησης, αλλά και για την εκτέλεση αυτών σε ένα περιβάλλον χρόνου εκτέλεσης. Τα εργαλεία αυτά θα παρουσιάσουμε στο επόμενο κεφάλαιο.

## **ΚΕΦΑΛΑΙΟ 3 ΕΡΓΑΛΕΙΑ ΓΙΑ ΤΟ ΣΧΕΔΙΑΣΜΟ ΚΑΙ ΤΗΝ ΕΚΤΕΛΕΣΗ ΣΧΕΔΙΩΝ ΜΑΘΗΜΑΤΩΝ**

#### **3.1 Εισαγωγή**

Σε αυτό το κεφάλαιο θα κάνουμε μια επισκόπηση των εργαλείων που απαιτούνται για δουλέψουμε με την προδιαγραφή του Σχεδίου Μάθησης IMS (IMS-LD). Τα εργαλεία αυτά περιλαμβάνουν τους συντάκτες(editors) για τη δημιουργία των μονάδων της μάθησης (UoLs), εργαλεία χρόνου εκτέλεσης(players), και τους χώρους αποθήκευσης των UoLs(repositories).

Αρχικά, προσδιορίζουμε τα μέρη που μπορούν να αντιμετωπιστούν, χρησιμοποιώντας εργαλεία γενικού σκοπού, και εκείνα που απαιτούν την ανάπτυξη εργαλείων συγκεκριμένα για το IMS-LD. Στη συνέχεια εξετάζουμε τους ρόλους χρηστών, και τα εργαλεία που αυτοί απαιτούν. Τέλος, ταξινομήσουμε και να εξετάσουμε τα εργαλεία που αφορούν συγκεκριμένα το IMS-LD.

#### **3.2 Εργαλεία γενικού σκοπού**

Από το σύνολο των εργαλείων που θα χρησιμοποιηθούν για την πλήρη κατασκευή και εκτέλεση ενός Σχεδίου Μάθησης, τα ακόλουθα κομμάτια της αρχιτεκτονικής δεν απαιτούν την ανάπτυξη ειδικών εργαλείων. Αυτά είναι:

- Αποθήκη υλικών (materials repository). Τα υλικά μάθησης που χρησιμοποιούνται σε ένα Σχέδιο Μάθησης, όπως ιστοσελίδες, έγγραφα Acrobat, έγγραφα Flash κ.λπ., δεν έχουν συγκεκριμένα IMS-LD χαρακτηριστικά. Έτσι οποιαδήποτε γενική αποθήκη υλικών μπορεί να χρησιμοποιηθεί για να τα αποθηκεύσει.
- Συντάκτης υλικών (materials editor). Η επιλογή του συντάκτη εξαρτάται από το είδος του υλικού. Αφού δεν απαιτείται κανένα ειδικό χαρακτηριστικό IMS-LD γνώρισμα, οποιαδήποτε από τα δημοφιλή εργαλεία δημιουργίας μπορούν να χρησιμοποιηθούν, όπως το OpenOffice, το Microsoft Word, το Adobe Acrobat, το Macromedia Dreamweaver, κ.λπ.
- Συντάκτης Φύλλων ύφους (Stylesheet editor). Ένας φορέας χρόνου εκτέλεσης (runtime player) θα χρησιμοποιήσει τα χαρακτηριστικά
stylesheets για να ελέγξει την εμφάνιση των UoLs. Δεδομένου ότι υπάρχουν πάρα πολλά εργαλεία για την παραγωγή φύλλων ύφους, δεν απαιτείται η δημιουργία ενός εξειδικευμένου IMS LD συντάκτη.

 Συντάκτης μεταδεδομένων (metadata editor). Τα IMS-LD μεταδεδομένα διαχειρίζονται από την προδιαγραφή IMS LOM. Αρκετά εργαλεία είναι ήδη διαθέσιμα και υποστηρίζουν την προδιαγραφή LOM, όπως το reload, ο συντάκτης Aloha, ή οποιοιδήποτε συντάκτες SCORM. (Griffiths et al., 2005)

Με τις ανωτέρω λειτουργίες να εκτελούνται από γενικά εργαλεία, η εστίαση για την δημιουργία εργαλείων για το Σχέδιο Μάθησης είναι σε εκείνα τα κομμάτια της αρχιτεκτονικής, όπου η ανάπτυξη των συγκεκριμένων εργαλείων θα είναι ουσιαστική στην ανάπτυξη και την παράδοση UoLs. Αυτά τα στοιχεία είναι:

- Φορέας χρόνου εκτέλεσης (runtime player)
- Αναφορά χρόνου εκτέλεσης (reference runtime)
- Συντάκτης Σχεδίου Μάθησης (Learning Design Editor)
- Αποθήκη Σχεδίου Μάθησης (Learning Design repository)

Πριν ξεκινήσουμε να συζητάμε για τα εργαλεία αυτά, θα δούμε εν συντομία τους ρόλους χρηστών και τα εργαλεία που αυτοί απαιτούν.

## **3.3 Ρόλοι χρηστών και εργαλεία**

Σε ένα υψηλό επίπεδο περιγραφής προσδιορίζουμε πέντε βασικούς ρόλους χρήστη για τα IMS-LD εργαλεία. Αυτοί οι ρόλοι δεν είναι οι μοναδικοί και οι χρήστες μπορούν να μετατοπιστούν μεταξύ δύο ή τριών ρόλων σε διαφορετικούς χρόνους, ανάλογα με τη ροή εργασίας και την παιδαγωγική προσέγγιση που χρησιμοποιείται. Οι ρόλοι περιγράφονται παρακάτω, με μια συνοπτική αναφορά των τύπων εργαλείων που απαιτούν. (Griffiths et al., 2005)

## **3.3.1 Μαθητευόμενοι και δάσκαλοι που συμμετέχουν στις εκπαιδευτικές δραστηριότητες**

Οι μαθητευόμενοι πρέπει να έχουν πρόσβαση στις δραστηριότητες, τους πόρους μάθησης που αφορούν το ρόλο τους και τις υπηρεσίες που παρέχονται για τις δραστηριότητες αυτές. Οι μαθητευόμενοι πρέπει, επίσης, να έχουν πρόσβαση στο δικό τους αρχείο μάθησης και τις πληροφορίες διαχείρισης. Οι δάσκαλοι πρέπει να είναι σε θέση να προωθήσουν τις δραστηριότητες, να παρακολουθήσουν την πρόοδο των μαθητευόμενων και να επέμβουν στην εκπαιδευτική διαδικασία, όπως απαιτείται από την UoL και τη δυναμική αλληλεπίδραση με τους μαθητές.

Οι μαθητές και οι δάσκαλοι σε αυτόν τον ρόλο, αλληλεπιδρούν με μια εφαρμογή που ονομάζεται φορέας (player). Αυτή η εφαρμογή δέχεται ως είσοδο ένα αρχείο XML με την περιγραφή του Σχεδίου Μάθησης και παράγει την αντίστοιχη δραστηριότητα μάθησης. Στις κατάλληλες χρονικές στιγμές παρέχει πρόσβαση στα αντικείμενα μάθησης, τα τεστ, τα εργαλεία, κ.λπ., και συντονίζει τις αλληλεπιδράσεις των μαθητευόμενων σε όλη τη διάρκεια της δραστηριότητας.

Οι φορείς μπορούν να εξειδικευτούν με διάφορους τρόπους. Παραδείγματος χάριν, εάν προορίζονται για να χρησιμοποιηθούν σε ένα σαφώς καθορισμένο και περιορισμένο παιδαγωγικό πλαίσιο, μπορεί να εφαρμόσουν μόνο ένα υποσύνολο του IMS-LD. Η διεπαφή χρήστη και η εμφάνιση των φορέων μπορεί να εξειδικευτεί για συγκεκριμένες παιδαγωγικές προσεγγίσεις και ομάδες μαθητών, προκειμένου να μεγιστοποιηθεί η ευχρηστία τους.

## **3.3.2 Προσωπικό που προετοιμάζει τις UoLs που θα εκτελεστούν από τους μαθητές.**

Κάθε φορά που θα χρησιμοποιηθεί μια UoL από τους μαθητευόμενους, πρέπει να προετοιμαστεί για τη νέα εκτέλεση. Για να το κάνει αυτό ένα μέλος του προσωπικού, πρέπει να εισαγάγει τις πληροφορίες των μαθητών για τη νέα ομάδα και να θέσει την ημερομηνία που θα ξεκινήσει η εκτέλεση. Αυτό δεν αλλάζει την ίδια τη UoL και η απαραίτητη λειτουργία παρέχεται από την εφαρμογή φορέων. Τα μέλη του προσωπικού μπορεί, επίσης, να πρέπει να βρουν την κατάλληλη UoL που θα εκτελέσει μια ορισμένη ομάδα μαθητών. Αυτό το κάνουν με τη χρήση μιας αποθήκης.

## **3.3.3 Προσαρμοστές και συναρμολογητές των UoLs**

Οι χρήστες σε αυτόν τον ρόλο είναι δάσκαλοι, που πραγματοποιούν υψηλού επιπέδου τροποποιήσεις, για να προσαρμόσουν τις UoLs στις ανάγκες των

μαθητών τους, ή για να τις συναρμολογήσουν με υψηλού επιπέδου συστατικά. Οι χρήστες αυτοί πρέπει να είναι σε θέση να:

- Αναζητήσουν τα κατάλληλα σχέδια μάθησης που ανταποκρίνονται στις απαιτήσεις τους.
- Ενσωματώσουν τους νέους πόρους μάθησης, που έχουν βρει ή έχουν δημιουργήσει, στην υπάρχουσα UoL δομή.
- Εκδώσουν τις δραστηριότητες που πρέπει να πραγματοποιηθούν.

Οι χρήστες σε αυτόν τον ρόλο χρησιμοποιούν μια αποθήκη για να βρουν τις κατάλληλες UoLs και τα UoL συστατικά. Εάν προσαρμόζουν μια υπάρχουσα UoL, πρέπει στη συνέχεια να είναι σε θέση να εκδώσουν ένα υποσύνολο των στοιχείων του σχεδίου μάθησης, που συνθέτουν αυτή τη UoL. Στην πράξη αυτό περιλαμβάνει την τροποποίηση ενός προτύπου, το οποίο επιτρέπει την έκδοση ορισμένων στοιχείων, όπως για παράδειγμα τους πόρους μάθησης που χρησιμοποιούνται στην UoL. Αυτή η προσέγγιση είναι χρήσιμη εάν ένας οργανισμός θέλει να διατηρήσει μια συνεπή παιδαγωγική προσέγγιση σε ομάδες που διδάσκονται από διαφορετικούς δασκάλους, ή διαφορετικές θεματικές περιοχές. Όταν η νέα ή προσαρμοσμένη UoL είναι έτοιμη, ο χρήστης πρέπει να είναι σε θέση να την προβάλει σε έναν φορέα, ή σε ένα τμήμα προβολής που ενσωματώνεται στο συντάκτη.

## **3.3.4 Σχεδιαστές της UoL**

Αυτοί οι χρήστες, οι οποίοι μπορεί να είναι παιδαγωγοί, αρμόδιοι για το σχεδιασμό μιας σειράς μαθημάτων, σχεδιαστές μάθησης ή εκπαιδευτικοί σχεδιαστές, πρέπει να είναι σε θέση να καθορίσουν τους ρόλους, τους πόρους και τη ροή των δραστηριοτήτων μαζί με τις διάφορες συνθήκες διακλάδωσης. Χρειάζονται πρόσβαση στις αποθήκες των σχεδίων μάθησης, όπου μπορούν να βρουν μέρη των σχεδίων μάθησης, τα οποία μπορούν να επαναχρησιμοποιήσουν. Απαιτούν, επίσης, έναν συντάκτη που να τους επιτρέπει να καθορίσουν τη σειρά των στοιχείων του σχεδίου. Ανάλογα με τη ροή εργασίας που χρησιμοποιείται στη διαδικασία σχεδιασμού, μπορεί να είναι χρήσιμα εργαλεία για συγκεκριμένα μέρη της διαδικασίας, όπως για παράδειγμα η δημιουργία δραστηριότητας. Τέλος, θα απαιτηθούν εργαλεία που υποστηρίζουν ιδιαίτερες παιδαγωγικές προσεγγίσεις εκμάθησης.

## **3.3.5 Υπεύθυνοι για την ανάπτυξη των εργαλείων για το Σχέδιο Μάθησης IMS**

Οι υπεύθυνοι για την ανάπτυξη έχουν και αυτοί τις δικές τους ανάγκες, όσον αφορά τα εργαλεία. Αυτά περιλαμβάνουν το λογισμικό για τον έλεγχο της συμβατότητας του παραγόμενου κώδικα με την προδιαγραφή, μια εφαρμογή αναφοράς χρόνου εκτέλεσης, για να εξασφαλίσουν την συνεπή ερμηνεία της προδιαγραφής κατά τη δημιουργία συστημάτων χρόνου εκτέλεσης και βιβλιοθήκες, που θα βοηθήσουν στη αναπτυξιακή διαδικασία.

## **3.4 Ένα πλαίσιο για την κατάταξη των εργαλείων του Σχεδίου Μάθησης IMS**

Εστιάζουμε τώρα στα εργαλεία δημιουργίας και τα τοποθετούμε στους άξονες, ανάλογα με το κατά πόσο η διεπαφή τους ακολουθεί την IMS προδιαγραφή και το επίπεδο εξειδίκευσής τους. (Griffiths et al., 2005)

## **3.4.1 Εργαλεία υψηλότερου επιπέδου και εργαλεία χαμηλότερου επιπέδου.**

Τα εργαλεία που περιγράφονται για τις πέντε κατηγορίες χρήστη ποικίλλουν πολύ σε σχέση με τον απαιτούμενο βαθμό εξειδίκευσης των χρηστών και της γνώσης τους για την προδιαγραφή. Μια UoL δημιουργείται συχνά με έναν γενικού σκοπού XML συντάκτη. Ένας χρήστης που εργάζεται με ένα τέτοιο εργαλείο, πρέπει να έχει λεπτομερή γνώση των στοιχείων του Σχεδίου Μάθησης και της λειτουργίας τους, προκειμένου να δημιουργήσει μια UoL. Ένας τέτοιος χρήστης εργάζεται σε χαμηλό επίπεδο, όσο το δυνατόν πιο κοντά στην προδιαγραφή. Αυτό, όμως, δεν είναι μια χαρακτηριστική περίπτωση χρήστη Σχεδίου Μάθησης. Το Σχέδιο Μάθησης υπάρχει σε XML μορφή, για να είναι δυνατή η ανάγνωσή του από τις μηχανές. Αυτό δεν σημαίνει ότι οι άνθρωποι πρέπει να δημιουργούν Σχέδια Μάθησης απευθείας σε XML. Τα εργαλεία δημιουργίας πρέπει να αντιπροσωπεύσουν την εργασία με την προδιαγραφή με τέτοιο τρόπο, ώστε είναι κατάλληλη για το χρήστη.

Η δυνατότητα εργασίας κοντά στην προδιαγραφή είναι ιδιαίτερα σημαντική για την διόρθωση των UoLs ή την εξασφάλιση της ακεραιότητας της δομής τους. Χρήστες αυτών των χαμηλού επιπέδου εργαλείων είναι εξειδικευμένοι παραγωγοί εκπαιδευτικών πόρων ή προσωπικό τεχνικής υποστήριξης μέσα στα εκπαιδευτικά ιδρύματα.

Άλλοι χρήστες θα βρουν τις δομές και την ορολογία του Σχεδίου Μάθησης δυσνόητες, οπότε υπάρχει ανάγκη για υψηλού επιπέδου εργαλεία, τα οποία περιλαμβάνουν λεξιλόγια και αντιπροσωπεύσεις που οι ίδιοι αναγνωρίζουν. Κατά συνέπεια οι δάσκαλοι, οι σχεδιαστές, κ.λπ. εξοικειώνονται με όρους όπως μάθημα, πρόγραμμα σπουδών και ούτω καθεξής, και πρέπει να είναι σε θέση να διευκρινίσουν και να απεικονίσουν τα σχέδιά τους σε αυτούς τους όρους, οι οποίοι δεν έχουν απαραιτήτως ένα άμεσο ανάλογο στο Σχέδιο Μάθησης. Κατά συνέπεια θα ωφελήσει πολύ τους χρήστες που δεν είναι τεχνικοί εμπειρογνώμονες, εάν μπορέσουν να βοηθηθούν στη χαρτογράφηση εννοιών, όπως η εργασία και το εξάμηνο, επάνω στην επίσημη γλώσσα του Σχεδίου Μάθησης. Ομοίως, απαιτούνται διεπαφές που είναι μακριά από την προδιαγραφή, για να αντιπροσωπεύσουν το σχέδιο μάθησης, χρησιμοποιώντας έννοιες και ορολογία που γίνονται αποδεκτές μέσα σε μια ιδιαίτερη παιδαγωγική πρακτική.

#### **3.4.2 Εργαλεία γενικού σκοπού και εργαλεία ειδικού σκοπού.**

Όπως αναφέραμε ανωτέρω, δεν χρειάζονται όλοι οι χρήστες να έχουν πρόσβαση στο σύνολο της προδιαγραφής. Σε ένα πλαίσιο όπου ένας ρόλος χρηστών σε μια ροή εργασίας πρέπει να εκτελέσει μόνο ορισμένα είδη δράσης, η πολυπλοκότητα των εργαλείων μπορεί να μειωθεί πολύ, παρουσιάζοντας στους χρήστες μόνο τη λειτουργία που χρειάζονται. Ομοίως, σε οργανισμούς με σαφώς καθορισμένη παιδαγωγική προσέγγισης, είναι κατάλληλα τα εργαλεία που επικεντρώνονται μόνο σε έναν ιδιαίτερο τύπο UoL. Αυτό μπορεί να επιτευχθεί χρησιμοποιώντας περιορισμένα σχήματα, ή πρότυπα, ή περιβάλλοντα όπου οι UoLs μπορούν να κατασκευαστούν από προκαθορισμένα συστατικά.

Αφ' ετέρου μερικοί δημιουργοί απαιτούν πρόσβαση σε όλο το IMS-LD. Οι ειδικοί παιδαγωγοί και οι εμπειρογνώμονες στους τομείς της γνώσης που δημιουργούν νέες μονάδες της μάθησης, εμπίπτουν σε αυτήν την κατηγορία, όπως και οι ειδικοί στις τεχνικές πτυχές της δημιουργίας και παράδοσης μιας UoL.

Αυτοί οι δύο άξονες δημιουργούν ένα τεταρτημόριο μέσα στο οποίο μπορούν να τοποθετηθούν τα εργαλεία, όπως φαίνεται στην εικόνα 3.1.

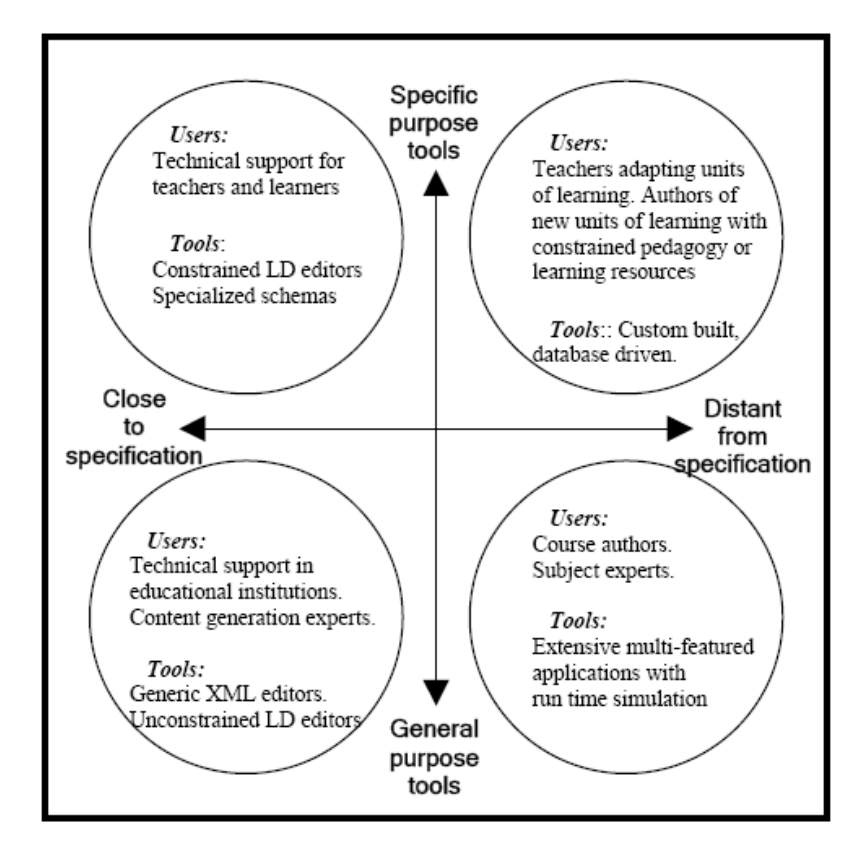

Εικόνα 3.1 : οι δύο διαστάσεις των εργαλείων σχεδιασμού Σχεδίων Μάθησης

## **3.5 Υπάρχοντα εργαλεία για το IMS Σχέδιο Μάθησης**

Τα εργαλεία για το LD μπορούν να χωριστούν σε δύο κύριες κατηγορίες, χρόνου σχεδιασμού (design time) και χρόνου εκτέλεσης (run time). Τις κατηγορίες αυτές θα εξετάσουμε παρακάτω. (Blat et al., 2005)

## **3.5.1 Εργαλεία χρόνου σχεδιασμού**

Τα εργαλεία αυτά περιλαμβάνουν τις διάφορες κατηγορίες συντακτών, μαζί με τις εφαρμογές που εξετάζουν τη συμμόρφωση με τις προδιαγραφές. Οι μονάδες μάθησης LD (UOLs) κωδικοποιούνται ως αρχεία XML και μια έγκυρη UOL μπορεί να γραφτεί σε οποιοδήποτε εργαλείο σύνταξης κειμένων (εάν ο δημιουργός της έχει την απαραίτητη ικανότητα και υπομονή). Δεν υπάρχει, ωστόσο, κανένας λόγος για τον οποίο ένας δημιουργός πρέπει να δει το ακατέργαστο XML κείμενο, το οποίο πρέπει να αντιμετωπιστεί διαφανώς από την εφαρμογή (Olivier, 2005). Η πρώτη γενιά των συντακτών IMS-LD που δημιουργήθηκαν, είχαν αντιπροσωπεύσει την UOL ως ένα διακλαδισμένο δέντρο, με μια διεπαφή που

επιτρέπει στο δημιουργό να πλοηγηθεί μέσω του δέντρου και να εισαγάγει τις κατάλληλες τιμές για τα στοιχεία του IMS-LD. Ένας συντάκτης αυτού του τύπου βοηθά το δημιουργό, με το να κρύψει την πολυπλοκότητα της σύνταξης XML, και με την καθοδήγησή του μέσω της ιεραρχίας, έτσι ώστε να μην τοποθετηθούν τα στοιχεία σε λάθος μέρος. Υπάρχουν, εντούτοις, και άλλες σημαντικές λειτουργίες που μπορούν να παρέχουν οι βασισμένοι στο δέντρο συντάκτες. Μπορούν να χειριστούν τις εσωτερικές αναφορές που πρέπει να ενημερωθούν, όποτε ένας νέος πόρος προστίθεται ή τροποποιείται. Επιπλέον, είναι πολύ χρήσιμο εάν παρέχουν έναν μηχανισμό για το χρήστη, που να του επιτρέπει να ενσωματώσει υπάρχοντα τμήματα κάποιων UOLs (παραδείγματος χάριν μια δομή δραστηριότητας) σε μια νέα UOL. Ένα άλλο χρήσιμο στοιχείο είναι η δυνατότητα μετονομασίας των στοιχείων, για να τα καταστήσει πιο κατανοητά στα μέλη ιδιαίτερων ομάδων χρηστών, ή για ομάδες με διαφορετική γλώσσα.

Παραδείγματα των βασισμένων στο δέντρο συντακτών είναι οι RELOAD, aLFanet LD Editor, COSMOS και CopperAuthor. Τα εργαλεία αυτά μπορούν να διαιρέσουν την προδιαγραφή σε τμήματα, όπως το RELOAD, παρέχοντας χωριστές στήλες για την δημιουργία ρόλων, δραστηριοτήτων, μεθόδων και περιβαλλόντων.

Η δημιουργία μιας UOL σε έναν συντάκτη κειμένων είναι εργασία για έναν προγραμματιστή. Οι βασισμένοι στο δέντρο συντάκτες απλοποιούν πολύ την εργασία αυτή, έτσι ώστε να μπορεί να αναληφθεί από οποιονδήποτε που, παραδείγματος χάριν, έχει την ευχέρεια να δημιουργήσει έναν ιστοχώρο και που είναι πρόθυμος να καταβάλει την προσπάθεια, ώστε να καταλάβει τη δομή μιας UOL και το σκοπό των στοιχείων που την αποτελούν. Αυτό σημαίνει ότι τα εργαλεία αυτά είναι κατάλληλα για τους ειδικούς στην ανάπτυξη υλικών εκμάθησης και των απευθείας σύνδεση σειρών μαθημάτων, αλλά είναι ακόμα πάρα πολύ σύνθετοι και εκτενείς για τους δασκάλους (ή τους μαθητές) ώστε να είναι σε θέση να τα χειριστούν, δεδομένου ότι δεν μπορούν να επενδύσουν τον απαραίτητο χρόνο.

Είναι σημαντικό οι δάσκαλοι να μπορούν να συνδεθούν με τη διαδικασία δημιουργίας έτσι ώστε, παραδείγματος χάριν, να μπορούν να προσθέσουν και να αλλάξουν τους πόρους σε μια υπάρχουσα UOL ή να ελέγξουν εάν μια UOL είναι κατάλληλη για το σκοπό που τη θέλουν. Υπάρχει, επίσης, η περίπτωση μερικοί δάσκαλοι να θέλουν να καταλάβουν και να ελέγξουν το υπολογιστικό περιβάλλον στο οποίο λειτουργούν και να είναι σε θέση να οργανώσουν δικές τους σειρές

μαθημάτων. Για να γίνει αυτό εφικτό, πρέπει με κάποιο τρόπο να μειωθεί η πολυπλοκότητα της εφαρμογής. Αυτό μπορεί να επιτευχθεί σε έναν βασισμένο στο δέντρο συντάκτη, με τον περιορισμό των διαθέσιμων επιλογών στο δημιουργό, έτσι ώστε πολλές αποφάσεις σχεδίου να λαμβάνονται εκ των προτέρων και να αποκρύπτονται από το δημιουργό.

Ένα πρότυπο αυτού του είδους μπορεί να παρουσιαστεί με πολλούς άλλους τρόπους. Για παράδειγμα, το εργαλείο δημιουργίας EduPlone LD προσφέρει μια διεπαφή βασισμένη σε φόρμες, για τη δημιουργία ενός περιορισμένου συνόλου απλών UOLs. Αυτή η προσέγγιση μπορεί να είναι αποτελεσματικότερη, εάν συνδυαστεί με μια βασισμένη στα σχέδια ανάλυση των παιδαγωγικών προβλημάτων, που εξετάζουν τα πρότυπα. Η σύμμορφη στο LD έκδοση του συστήματος Moodle, είναι μια πολύ πολύτιμη προσθήκη στη διαθέσιμη LD υποδομή.

Μια άλλη προσέγγιση είναι να παρασχεθούν στους χρήστες προκαθορισμένα κομμάτια UOLs, τα οποία να μπορούν να συνδυάσουν για να διαμορφώσουν έγκυρες UOLs. Αυτά μπορεί να είναι σχέδια (δομές που επιλύουν ένα συγκεκριμένο παιδαγωγικό πρόβλημα) ή απλά στοιχεία (που είναι συνήθως χρησιμοποιημένα συστατικά που οι δάσκαλοι μπορούν να συνδυάσουν για τους δικούς τους σκοπούς). Αυτά τα συστατικά δεν περιορίζονται σε απλά στοιχεία του IMS-LD και θα μπορούσαν να αποτελεστούν, για παράδειγμα, από το συνδυασμό ενός μέρους-ρόλου και μιας υπηρεσίας. Αυτό γίνεται στο συντάκτη ASK-LDT, που παράγεται από το κέντρο CERTH, όπου ο δημιουργός μπορεί να «σύρει» προκαθορισμένες δομές στην UOL κατά την διάρκεια που αυτή κατασκευάζεται. Το ASK-LDT δεν προορίζεται ως εργαλείο για τους δασκάλους, αλλά παρέχει ένα παράδειγμα του είδους της λειτουργίας που θα μπορούσε να παρασχεθεί. Ένα εργαλείο που προορίζεται συγκεκριμένα για τους δασκάλους είναι το LAMS (Σύστημα Διαχείρισης Δραστηριότητας Μάθησης – Learning Activity Management System), το οποίο παρέχει μια εύχρηστη διεπαφή και επιτρέπει στους δημιουργούς να «σύρουν» τις δραστηριότητες σε μια ακολουθία.

Μια υψηλού επιπέδου διεπαφή, όπως αυτή που παρέχεται από το LAMS, δεν είναι χρήσιμη μόνο στα εργαλεία που προορίζονται για τους δασκάλους. Ο MOT+ συντάκτης είναι ένας συντάκτης για τους σχεδιαστές μαθημάτων, ο οποίος χρησιμοποιεί έναν γραφικό συντάκτη για να δημιουργήσει τις σειρές μαθημάτων, ακολουθώντας τη μέθοδο σχεδιασμού MISA (Méthode d'Ingéniérie cognitive de

Systèmes de Téléapprentissage – Μέθοδος εφαρμοσμένης μηχανικής γνωστικών συστημάτων μάθησης εξ αποστάσεως). Τα σχέδια που παράγονται μπορούν να μετατραπούν σε IMS-LD. Αυτό σημαίνει ότι οι σχεδιαστές μαθημάτων μπορούν να χρησιμοποιήσουν εργαλεία που βελτιστοποιούνται για τις μεθόδους που προτιμούν, ενώ ταυτόχρονα διατηρούν τη διαλειτουργικότητα. Το εργαλείο DialogPlus υιοθετεί μια παρόμοια μέθοδο, επιτρέποντας στους δημιουργούς να πλοηγηθούν μέσω μιας παιδαγωγικής ταξινομίας.

Οι δημιουργοί πρέπει, επίσης, να επικυρώσουν τις UOLs τους, για να είναι βέβαιοι ότι είναι πλήρως συμβατές με τις προδιαγραφές. Μερικοί συντάκτες εξασφαλίζουν ότι μόνο έγκυρες UOLs μπορεί να δημιουργηθούν, ενώ και η μηχανή σχεδίου μάθησης CopperCore (αναλύεται παρακάτω) εκτελεί την επικύρωση.

## **3.5.2 Εργαλεία χρόνου εκτέλεσης**

Μια εφαρμογή εκτέλεσης IMS-LD δέχεται μια UOL ως αρχείο XML και το ερμηνεύει, για να παρέχει στους μαθητευόμενους τους κατάλληλους πόρους, τις υπηρεσίες και τις δραστηριότητες καθώς δουλεύουν. Αυτό δεν είναι μια απλή διαδικασία. Μια UOL είναι μια αφηρημένη αντιπροσώπευση μιας παιδαγωγικής δομής, ενώ σε απλούς όρους μπορεί να θεωρηθεί ως ένα διαλειτουργικό σχέδιο μαθήματος. Κάθε φορά που μια ομάδα μαθητευόμενων χρησιμοποιεί μια UOL, αυτό καλείται εκτέλεση.

Προτού να μπορέσει να εκτελεστεί μια UOL, πρέπει να προστεθούν οι πληροφορίες για τους συγκεκριμένους μαθητευόμενους και τους δασκάλους που θα αναμιχθούν, πρέπει να διευκρινιστούν οι ημερομηνίες και να οργανωθούν οι παρεχόμενες υπηρεσίες. Υποτίθεται ότι ένα μεγάλο μέρος αυτής της διαδικασίας θα γίνει αυτόματα, διαβάζοντας από βάσεις δεδομένων που διατηρούν αυτές τις πληροφορίες, αλλά μπορεί επίσης να πραγματοποιηθεί κατά τη λειτουργία, χρησιμοποιώντας την εφαρμογή Clicc, που δημιουργήθηκε από το ανοικτό πανεπιστήμιο των Κάτω Χωρών και έχει διανεμηθεί μαζί με την CopperCore.

Μόλις δοθούν όλες οι απαραίτητες πληροφορίες και ξεκινήσει μια νέα εκτέλεση, η εφαρμογή πρέπει να παρακολουθήσει την κατάσταση όλων των μαθητευόμενων, δεδομένου ότι εξελίσσεται, και να παρέχει τους κατάλληλους πόρους και τις δραστηριότητες με την πάροδο του χρόνου. Η εφαρμογή ενός τέτοιου συστήματος

είναι ένας σημαντικός στόχος και το OUNL έχει συμβάλει ουσιαστικά, με την παροχή της Μηχανής Σχεδίου Μάθησης CopperCore.

Αυτή η εφαρμογή χειρίζεται όλη την ελλοχεύουσα επεξεργασία στο σύνθετο πυρήνα του εργαλείου εκτέλεσης, αλλά παρέχει μόνο μια απλή διεπαφή στον χρήστη. Προορίζεται ως εργαλείο για τους υπεύθυνους για την ανάπτυξη, το οποίο τους επιτρέπει να στηριχτούν στη μηχανή και να εστιάσουν στην παροχή καινοτόμων διεπαφών για τα εργαλεία εκτέλεσης. Η CopperCore είναι, επίσης, μια εφαρμογή αναφοράς για μια μηχανή εκτέλεσης και παρέχει έναν οδηγό για όσους θέλουν να ξέρουν πώς πρέπει να ερμηνευθούν ορισμένες πτυχές της προδιαγραφής.

Ένα ιδιαίτερο είδος εργαλείου εκτέλεσης που απαιτείται, είναι ένα εργαλείο προβολής για τους δημιουργούς, έτσι ώστε να μπορούν να προβάλουν μια UOL με εικονικούς χρήστες, κατά τη διάρκεια που την δημιουργούν. Εάν αυτό το εργαλείο δεν είναι διαθέσιμο, τότε στη UOL πρέπει να προστεθούν οι χρήστες, προτού να μπορέσει να φορτωθεί σε ένα εργαλείο εκτέλεσης, όπως η CopperCore. Η ομάδα RELOAD έχει δημιουργήσει ένα εργαλείο εκτέλεσης αυτού του είδους , το Reload Learning Design Player.

Μια άλλη εφαρμογή χρόνου εκτέλεσης που απαιτείται, είναι μια αποθήκη UOLs. Οποιαδήποτε αποθήκη υλικών μάθησης μπορεί να χρησιμοποιηθεί, αλλά θα ήταν χρήσιμο να προστεθούν συγκεκριμένα χαρακτηριστικά γνωρίσματα του IMS-LD, για να βοηθήσει τους χρήστες να προσδιορίσουν την καταλληλότερη UOL για τις ανάγκες τους, χρησιμοποιώντας γραφικές αναπαραστάσεις ή/και ελεγχόμενα λεξιλόγια. Το πρόβλημα εδώ αφορά την κατανόηση του πως πρέπει να είναι οι αντιπροσωπεύσεις και τα λεξιλόγια, αλλά η απάντηση σε αυτό μπορεί να έρθει μόνο μέσω της πρακτικής.

#### **3.6 Επίλογος**

Κάναμε μια επισκόπηση των εργαλείων που απαιτούνται για δουλέψουμε με την προδιαγραφή του σχεδίου μάθησης IMS (IMS-LD). Τα εργαλεία αυτά περιλαμβάνουν τους συντάκτες για τη δημιουργία των μονάδων της μάθησης (UoLs), εργαλεία χρόνου εκτέλεσης, και τους χώρους αποθήκευσης των UoLs.

Προσδιορίσαμε τα μέρη που μπορούν να αντιμετωπιστούν, χρησιμοποιώντας εργαλεία γενικού σκοπού, και εκείνα που απαιτούν ανάπτυξη εργαλείων συγκεκριμένα για το IMS-LD. Στη συνέχεια είδαμε τους ρόλους χρηστών, και τα εργαλεία που αυτοί απαιτούν. Τέλος, παρουσιάσαμε τα εργαλεία που αφορούν συγκεκριμένα το IMS-LD.

# **ΚΕΦΑΛΑΙΟ 4 ΕΝΑ ΠΑΡΑΔΕΙΓΜΑ IMS LD ΣΧΕΔΙΟΥ**

## **4.1 Βήματα ανάπτυξης σχεδίου μάθησης**

Τα ακόλουθα βήματα πρόκειται να ακολουθηθούν προκειμένου να μεταβούμε από την περιγραφή ενός εκπαιδευτικού προβλήματος σε ένα σενάριο μάθησης, το οποίο, ως έγγραφο XML, θα συμφωνεί με την προδιαγραφή Σχεδίου Μάθησης. Το βήμα 1 συμπίπτει συνήθως με τη φάση ανάλυσης, ενώ τα βήματα 2 και 3 με τη φάση σχεδίου:

## *4.1.1 ΒΗΜΑ 1: Περιγραφή της περίπτωσης χρήσης*

Η φάση της ανάλυσης πρέπει να οδηγήσει σε ένα διδακτικό σενάριο που να περιγράφεται υπό μορφή αφηγήματος. Βάσει μιας συγκεκριμένης παιδαγωγικής άποψης, το αφήγημα περιγράφει μια πλήρη εμπειρία μάθησης που αποτελείται από διάφορα σενάρια μάθησης, τόσο από την πλευρά του μαθητευόμενου όσο και από αυτή του προσωπικού υποστήριξης. Ένα σενάριο είναι μια σειρά βημάτων που περιγράφουν τις αλληλεπιδράσεις μεταξύ του χρήστη και του συστήματος. Μια περίπτωση χρήσης είναι ένα σύνολο σεναρίων που συνδέονται με έναν κοινό στόχο. Συχνά, διαπιστώνετε ότι μια περίπτωση χρήσης έχει ένα κύριο σενάριο επιτυχίας και πολλές εναλλακτικές λύσεις, που περιγράφουν σενάρια αποτυχίας ή εναλλακτικά σενάρια επιτυχίας. Μια περίπτωση χρήσης εστιάζει στο στοιχείο της ροής εργασίας.

Η αφετηρία για τη δημιουργία ενός σχεδίου είναι η αφηγηματική περιγραφή της περίπτωσης χρήσης. Για να περιέχει το αφήγημα την ικανοποιητική λεπτομέρεια, πρέπει να προσαρμοστεί στην ακόλουθη δομή:

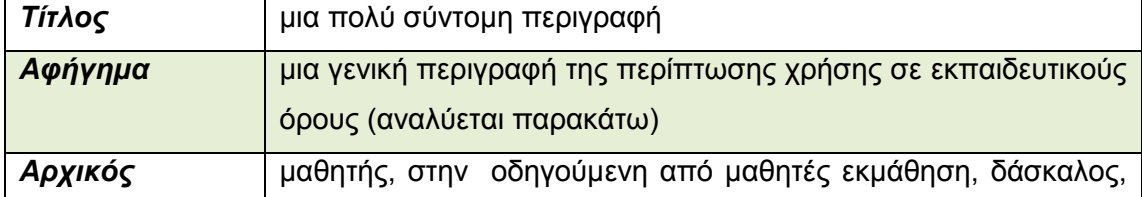

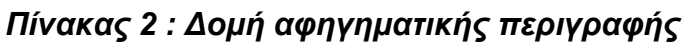

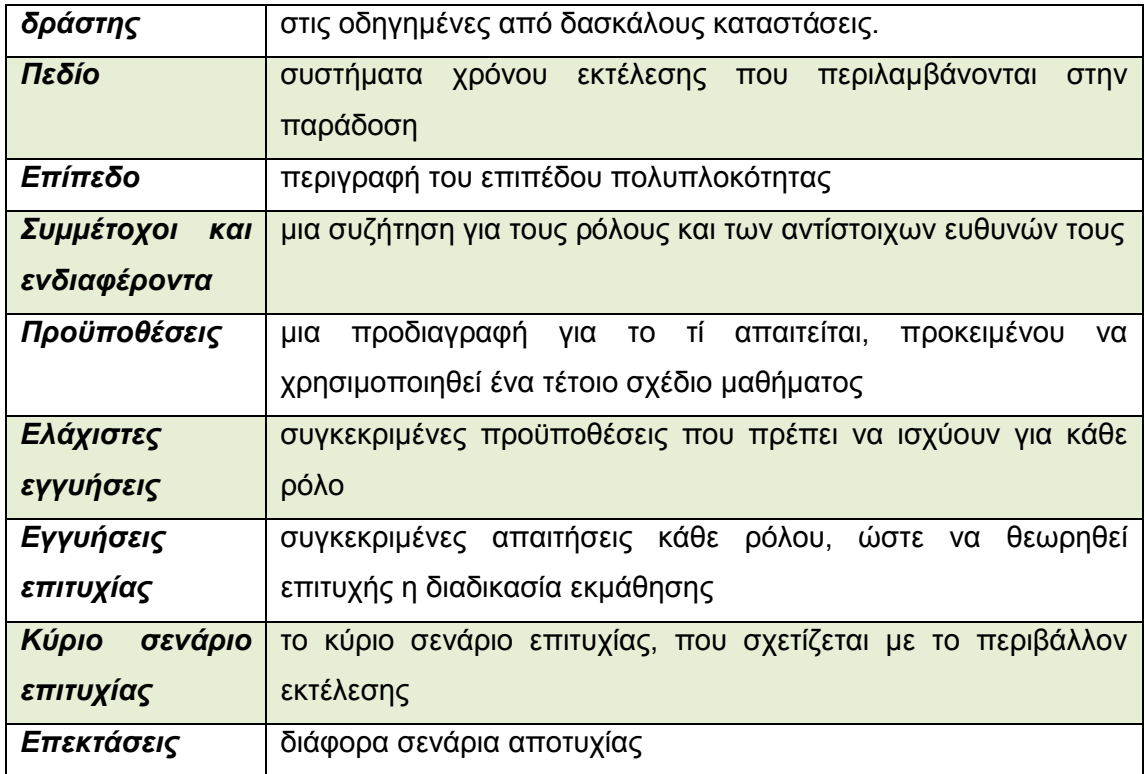

Το *Αφήγημα* πρέπει να περιλαμβάνει τα παρακάτω στοιχεία:

*Πίνακας 3 : Στοιχεία αφηγήματος*

| Τίτλος              | μια πολύ σύντομη περιγραφή                                |
|---------------------|-----------------------------------------------------------|
| Παρέχεται από       | συντάκτης, όργανο, κ.λπ                                   |
| Παιδαγωγική/τύπος   | Ποια παιδαγωγική προσέγγιση χρησιμοποιείται               |
| εκμάθησης           |                                                           |
| Περιγραφή/πλαίσιο   | Περιγραφή του σχεδίου                                     |
| Στόχοι εκμάθησης    | Οι στόχοι εκμάθησης                                       |
| Ρόλοι               | διάφοροι συμμετέχοντες, όπως ο σπουδαστής, ο<br>ΟI        |
|                     | δάσκαλος, ο αξιολογητής, κ.λπ.                            |
| Τύποι περιεχομένου  | Π.χ κείμενο, σελίδες στο διαδίκτυο κλπ                    |
| μάθησης που         |                                                           |
| χρησιμοποιήθηκαν    |                                                           |
| Τύποι εργαλείων και | Εργαλεία<br>υπηρεσίες<br>και<br>υποστηρίζουν<br>που<br>то |
| υπηρεσιών που       | συγκεκριμένο σχέδιο μάθησης                               |
| χρησιμοποιήθηκαν    |                                                           |
| Τύποι συνεργατικών  | Μεταξύ μαθητών, μεταξύ μαθητών και καθηγητών κλπ          |
| δραστηριοτήτων      |                                                           |

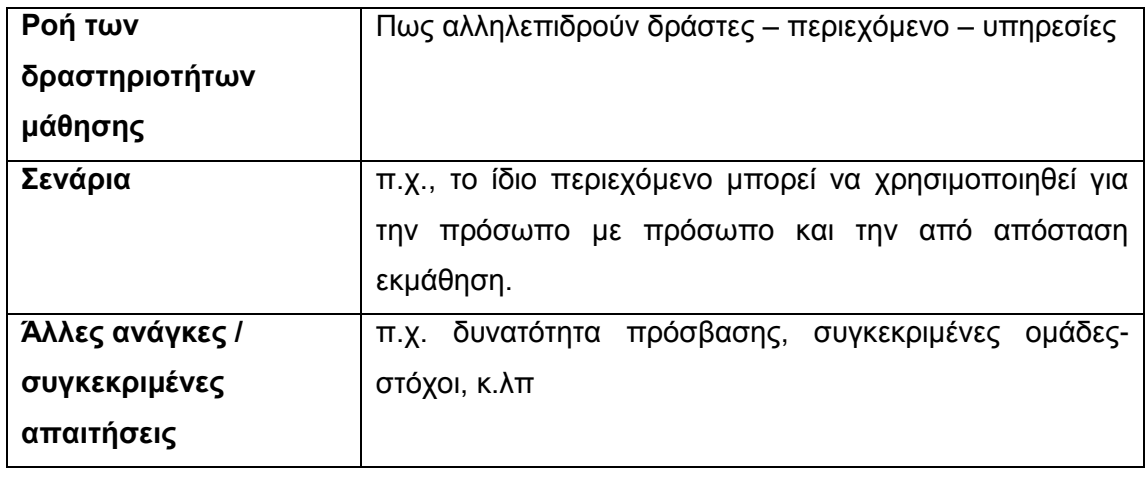

## *4.1.2 ΒΗΜΑ 2: UML Διάγραμμα δραστηριοτήτων*

Στο βήμα αυτό μετατρέπουμε την περίπτωση χρήσης, που περιγράψαμε στο βήμα 1, σε UML διαγράμματα δραστηριοτήτων. Το διάγραμμα UML είναι ένα ενδιάμεσο βήμα, ένα είδος ημι-διαμόρφωσης του σχεδίου. Ένα διάγραμμα UML είναι αυστηρότερο από ένα αφήγημα, αλλά περιέχει σημαντικά λιγότερη λεπτομέρεια από ένα έγγραφο XML. Τα διαγράμματα δραστηριότητας χρησιμοποιούνται γιατί μπορούν να απεικονίσουν επιτυχώς μια ροή εργασίας και παράλληλες διαδικασίες. Οι παράλληλες διαδικασίες είναι πιθανό να εμφανιστούν όταν υπάρχουν ποικίλοι ρόλοι με διαφορετικές ευθύνες. Σε τέτοιες περιπτώσεις χρησιμοποιούνται κάθετες γραμμές για να διαχωρίσουν ποιος ρόλος είναι αρμόδιος για ποιες δραστηριότητες.

Τα διαγράμματα είναι σύνθετης φύσης, προκειμένου να απεικονιστεί η ιεραρχία των δραστηριοτήτων, των δομών δραστηριοτήτων, των τμημάτων ρόλου, των πράξεων, και των έργων. Οι πράξεις και τα τμήματα ρόλου θα παρουσιαστούν σε ένα ενιαίο διάγραμμα. Για λόγους αναγνωσιμότητας, οι διάφορες δραστηριότητες, που αποτελούν ένα τμήμα ρόλου, μπορούν να παρουσιαστούν σε χωριστό διάγραμμα.

Η κατασκευή ενός διαγράμματος δραστηριότητας UML για ένα σχέδιο μάθησης, βάσει μιας αφηγηματικής περιγραφής της περίπτωσης χρήσης, συνεπάγεται διάφορα βήματα. Προφανώς, η σειρά των βημάτων που θα παρουσιαστούν είναι απλά η προτεινόμενη, όχι μια υποχρεωτική. Επίσης, τα διαγράμματα UML χρησιμοποιούνται για να παρέχουν μια επισκόπηση των σύνθετων ροών των δραστηριοτήτων και όχι τόσο για να περιγράψουν το πώς θα διαμορφωθούν τυπικά οι ροές αυτές. Η διαμόρφωση πραγματοποιείται στο βήμα 3 (XML έγγραφο).

Γενικά, ακολουθούνται τα παρακάτω βήματα:

- i. Προσδιορίζουμε όλες τις δραστηριότητες (δραστηριότητες μάθησης δραστηριότητες υποστήριξης). Τις ονομάζουμε και τις αριθμούμε διαδοχικά, με βάση τη σειρά εκτέλεσής τους. Η ονομασία είναι σημαντική, δεδομένου ότι αυτά τα ονόματα θα χρησιμοποιηθούν στο XML έγγραφο.
- ii. Το δεύτερο βήμα είναι να προσδιοριστούν οι διαφορετικοί ρόλοι. Εάν υπάρχουν δύο ή περισσότεροι ρόλοι, οι δραστηριότητες πρέπει να ταξινομηθούν κατά ρόλο. Οι δραστηριότητες που ανήκουν σε δύο ή περισσότερους ρόλους πρέπει να αναφερθούν δύο φορές ή αναλογικά συχνότερα. Δραστηριότητες που ανήκουν, για παράδειγμα, στο ρόλου του μαθητευόμενου, θα σχεδιαστούν στη λωρίδα του μαθητευόμενου, εκείνες που ανήκουν στο δάσκαλο, στη λωρίδα του δασκάλου, κ.λπ. Με αυτό τον τρόπο μια λωρίδα συσχετίζεται με ένα τμήμα ρόλου στο έγγραφο XML.
- iii. Το βήμα 3 εξετάζει τις δραστηριότητες μέσα σε κάθε λωρίδα: ακολουθούν η μία την άλλη διαδοχικά, υπάρχουν εναλλακτικές διαδρομές από τις οποίες κάποια μπορεί να επιλεγεί ή υπάρχουν εναλλακτικές διαδρομές που τρέχουν παράλληλα; Όλα μπορούν να αναπαρασταθούν χρησιμοποιώντας τα κατάλληλα σύμβολα UML. Αυτά τα σύμβολα παρεμβάλλονται τώρα στις λωρίδες. Για όλες εκτός από τις απλούστερες περιπτώσεις χρήσης, ο σχεδιασμός διακλαδώσεων και συγχωνεύσεων απαιτεί τη χρήση σύνθετων δραστηριοτήτων, είτε μέσα στο ίδιο διάγραμμα είτε σε χωριστά διαγράμματα.
- iv. Σε αυτό το τέταρτο στάδιο έχουμε ένα διάγραμμα με διάφορες δραστηριότητες, που διατάζονται διαδοχικά, ενδεχομένως με μερικές εναλλακτικές διαδρομές. Οι δραστηριότητες στο διάγραμμα αντιστοιχούν στις δραστηριότητες μάθησης και τις δραστηριότητες υποστήριξης, ενώ οι επιγραφές στις λωρίδες αντιστοιχούν στους ρόλους. Τώρα, οι δραστηριότητες πρέπει να ομαδοποιηθούν προκειμένου να δείξουμε εάν πρόκειται να ακολουθήσουν η μια την άλλη διαδοχικά ή εάν υπάρχει μια επιλογή. Οι ακολουθίες και οι

επιλογές υποδεικνύονται με τον καθορισμό του τύπου δομής της δομής δραστηριότητας, ο οποίος μπορεί να είναι είτε *ακολουθία* είτε *επιλογή*. Οι δομές δραστηριοτήτων αντιστοιχούν σε σύνθετες δραστηριότητες. Πρέπει επίσης να λάβουν τα κατάλληλα ονόματα.

- v. Στο βήμα 5 ασχολούμαστε με τις διακλαδώσεις(fork) και τις ενώσεις(join). Μεταξύ μιας διακλάδωσης και μιας ένωσης απεικονίζεται μια παράλληλη διαδρομή. Εάν ένα fork-join περιλαμβάνει δραστηριότητες που ανήκουν σε διαφορετικές λωρίδες, αυτό σημαίνει ότι τουλάχιστον δύο τμήματα ρόλων πρέπει να συγχρονιστούν. Ο συγχρονισμός μπορεί να εμφανιστεί στην αρχή και το τέλος ή ενδιάμεσα. Εάν συμβαίνει το τελευταίο, οι δραστηριότητες μεταξύ του fork-join ανήκουν σε μια χωριστή πράξη.
- vi. Yπάρχει ένα έκτο βήμα, που περιλαμβάνει την απόφαση του αν θα υπάρξουν ένα ή περισσότερα παιχνίδια. Τα πολλαπλά παιχνίδια μπορούν, για παράδειγμα, να χρησιμοποιηθούν όταν πρέπει να διευκρινιστούν εναλλακτικά διδακτικά σενάρια. Ένα σχετικό παράδειγμα θα ήταν μια σειρά μαθημάτων που καλύπτει το ίδιο υλικό, το οποίο πρόκειται να παραδοθεί είτε σε από απόσταση μάθηση είτε με έναν συνδυασμένο τρόπο μάθησης. Τότε πρέπει να σχεδιαστεί ένα εναλλακτικό διάγραμμα δραστηριότητας που περιλαμβάνει τις ίδιες δραστηριότητες ή ένα υποσύνολο ή υπερσύνολο τους.

## *4.1.3 ΒΗΜΑ 3: Το έγγραφο XML*

Όπως ακολουθήσαμε έναν αριθμό βημάτων, για να μετατρέψουμε την αφηγηματική περιγραφή σε διάγραμμα δραστηριότητας, ανάλογα θα πρέπει να κινηθούμε για να μετατρέψουμε το διάγραμμα δραστηριότητας σε XML έγγραφο. Η σειρά των βημάτων είναι και εδώ απλά προτεινόμενη.

i. Το βήμα 1 είναι σχετικά ένα απλό, αλλά εν τούτοις σημαντικό, και περιλαμβάνει τον καθορισμό του τίτλου. Ο τίτλος πρέπει να απεικονίζει το είδος του διδακτικού σεναρίου που ακολουθείται και όχι το είδος του περιεχομένου που διαμορφώνεται με αυτό το συγκεκριμένο σενάριο. Εξάλλου ο τίτλος χαρακτηρίζει το σχέδιο μάθησης. Ο τίτλος του πακέτου περιεχομένου, στο οποίο περιλαμβάνεται αυτό το σενάριο, πρέπει να απεικονίσει το είδος του περιεχομένου που περιέχει. Σε αυτή τη φάση πρέπει, επίσης, να δημιουργηθούν οι αναφορές στους στόχους μάθησης και οι προϋποθέσεις του μαθήματος. Αυτό γίνεται μέσω του στοιχείου item. Τα στοιχεία item αναφέρονται σε μεμονωμένα φυσικά αρχεία, που αποθηκεύονται ως πακέτα περιεχομένου. Π.χ:

```
<?xml version="1.0" encoding="UTF-8"?>
<!-- edited with XML Spy v4.4 U (http://www.xmlspy.com) by Peter Sloep and Hans Hummel -->
<learning-design identifier="LD-boeing-simplified" uri="URI" level="A">
     <title>Boeing Fuel Valve Removal simplified</title>
     <learning-objectives>
          <item identifierref="" identifier="LOB-learning-objectives"/>
     </learning-objectives>
     <prerequisites>
         <item identifierref="" identifier="PREQ-prerequisites"/>
     </prerequisites>
     <components>
          <!—θα αναλυθούν στο βήμα 2 -->
     </components>
     <method>
          <!—θα αναλυθεί στο βήμα 3 -->
     </method>
</learning-design>
```
ii. Το βήμα 2 αφορά τα συστατικά. Υπάρχουν τέσσερα είδη συστατικών: ρόλοι, ιδιότητες, δραστηριότητες, και περιβάλλοντα. Το διάγραμμα δραστηριότητας UML μας δείχνει ποιοι ρόλοι υπάρχουν (είναι οι επικεφαλίδες των λωρίδων). Μας δείχνει, επίσης, ποιες δραστηριότητες και δομές δραστηριοτήτων έχουν διακριθεί (αντιστοιχούν στις μεμονωμένες δραστηριότητες και τις σύνθετες δραστηριότητες).

Τα περιβάλλοντα δεν είναι μέρος των διαγραμμάτων δραστηριότητας UML. Εντούτοις, αναφέρονται στην αφηγηματική περιγραφή της περίπτωσης χρήσης. Σε αυτή τη φάση, είναι χρήσιμο να προσδιοριστούν τα περιβάλλοντα και μπορούν να περιγραφούν και οι ιδιότητες. Π.χ:

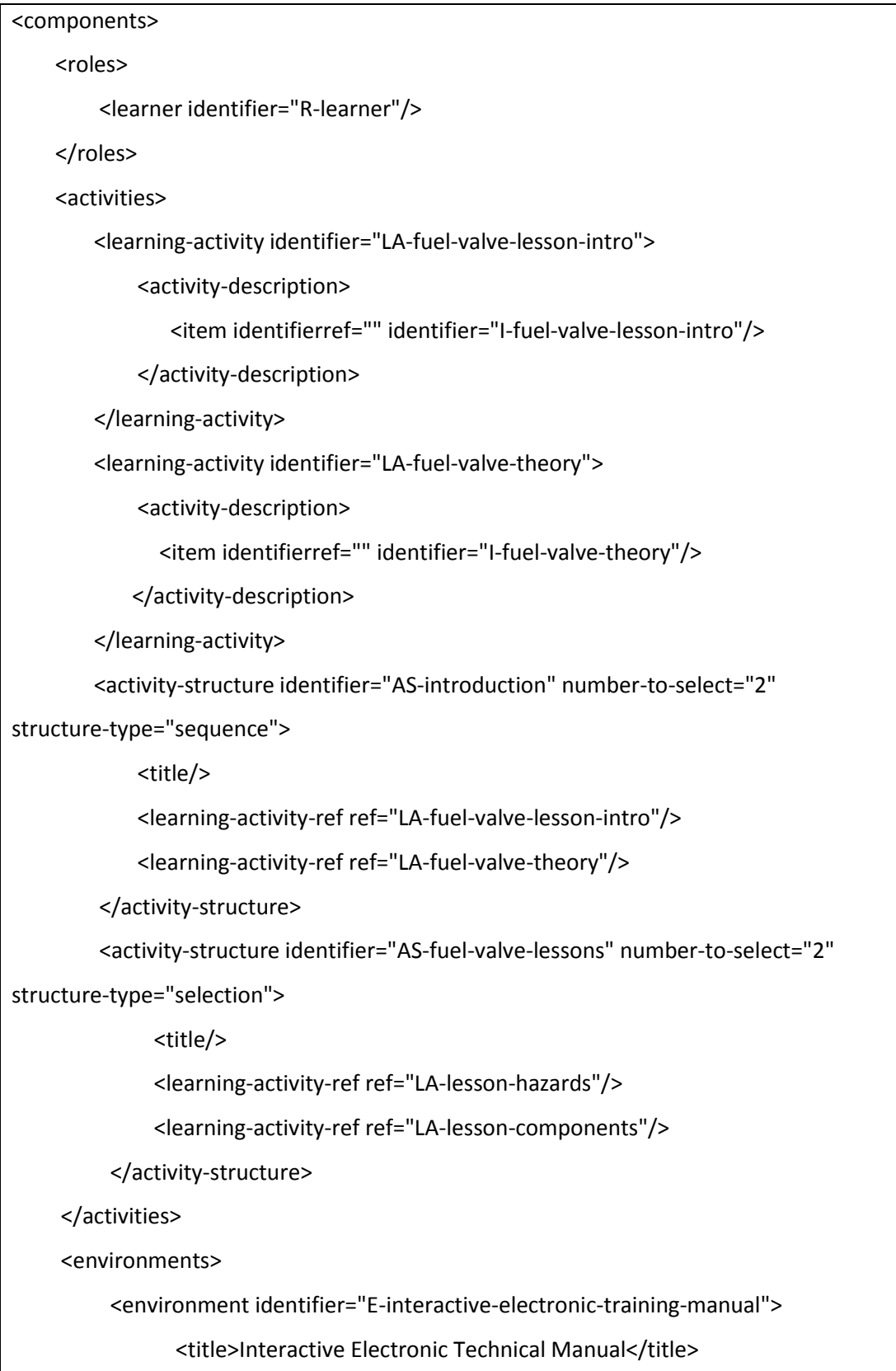

</environment>

</environments>

</components>

iii. Το τρίτο βήμα ασχολείται με το διδακτικό σενάριο (δηλ., το στοιχείο της μεθόδου). Εδώ, μπορεί να ακολουθηθεί μια από επάνω προς τα κάτω προσέγγιση, αρχίζοντας από τα έργα και, αναλύοντας προς τα κάτω, μέσω των πράξεων και των τμημάτων των ρόλων να καταλήξει στις δομές δραστηριοτήτων και τις δραστηριότητες που προσδιορίστηκαν ως συστατικά. Π.χ

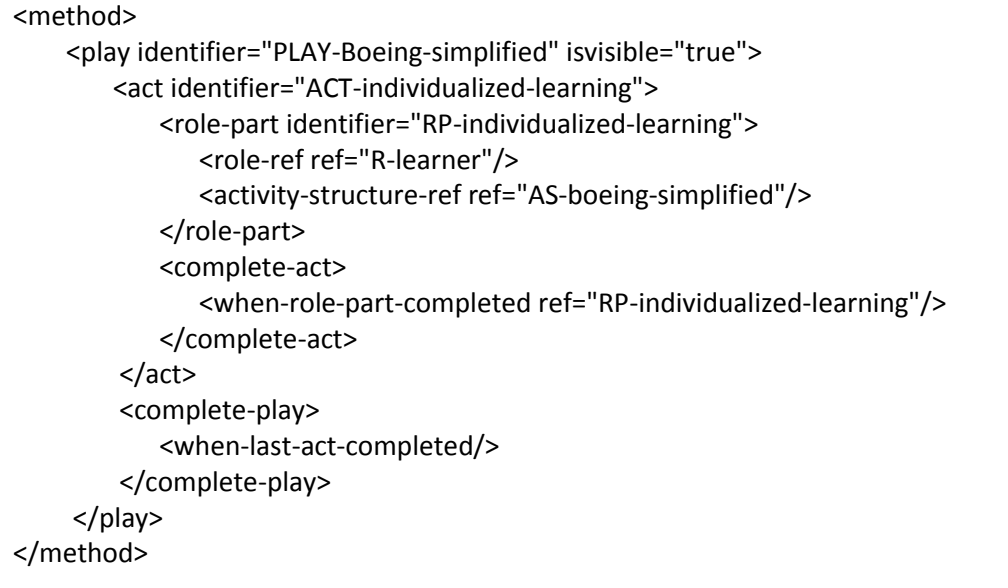

## **4.2 Ένα ολοκληρωμένο παράδειγμα σχεδίου μάθησης IMS LD**

Παρακάτω θα παρουσιάσουμε ένα ολοκληρωμένο παράδειγμα σχεδίου μάθησης. Θα ακολουθηθούν τα τρία στάδια που περιγράφηκαν στην ενότητα 4.1.

## *4.2.1 Βήμα 1: Περιγραφή της περίπτωσης χρήσης*

*Τίτλος:* Συστήματα πολυμέσων

#### *Αφήγημα*

*Παρέχεται από:* Έλλη Κτωρή – ΑΤΕΙ Θεσσαλονίκης, τμήμα Πληροφορικής

## *Παιδαγωγική/τύπος εκμάθησης:*

Εκπαίδευση βασισμένη στην επάρκεια γνώσης. Οι φοιτητές αυξάνουν το επίπεδο επάρκειάς της γνώσης τους πάνω στο αντικείμενο, με την απάντηση ερωτήσεων και πρακτικών ασκήσεων αυξανόμενης πολυπλοκότητας, που αρχίζει από ένα βασικό επίπεδο. Οι φοιτητές εργάζονται μέσω μιας συλλογής στόχων μελέτης, έως ότου αποκτήσουν το επιθυμητό επίπεδο.

## *Περιγραφή/πλαίσιο:*

Οι φοιτητές πρέπει να αποδείξουν ότι έχουν αποκτήσει τις απαραίτητες γνώσεις. Το μάθημα χωρίζεται σε δύο ενότητες, την θεωρητική και την πρακτική. Η θεωρητική ενότητα αφορά τις γενικές γνώσεις σχετικά με τα συστήματα πολυμέσων, ενώ η πρακτική ενότητα αφορά την δυνατότητα των φοιτητών να κατασκευάσουν HTML σελίδες με πολυμεσικό περιεχόμενο. Τρεις δράστες συμμετέχουν στο σχέδιο αυτό: ο φοιτητής, ο καθηγητής και ο σύμβουλος μαθήματος. Ο φοιτητής πρέπει να πραγματοποιήσει μια ακολουθία τριών δραστηριοτήτων (ή δομών δραστηριοτήτων), κάθε μια από τις οποίες πρέπει να ολοκληρωθεί πριν την επόμενη.

*Βήμα 1- προετοιμασία*: Ο φοιτητής λαμβάνει τις βασικές πληροφορίες, όπως το θεωρητικό υλικό και προτεινόμενη βιβλιογραφία, και ξεκινά να τα μελετάει.

*Βήμα 2 - πρακτική εξάσκηση και επίσημο τεστ*. Και οι τέσσερις δραστηριότητες (μια δραστηριότητα πρακτικής εξάσκηση και ένα επίσημο τεστ για κάθε ενότητα) πρέπει να αναφερθούν στο σύμβουλο μαθήματος, αλλά μπορούν να πραγματοποιηθούν με τη σειρά που προτιμά ο φοιτητής(όσον αφορά τη σειρά εκτέλεσης των ενοτήτων). Μετά την αποστολή της απάντησης για την πρακτική εξάσκηση, ο φοιτητής λαμβάνει τις παρατηρήσεις του συμβούλου. Μετά την αποστολή της απάντησης του επίσημου τεστ, ο φοιτητής λαμβάνει πληροφορίες για την αξιολόγησή του. Ο φοιτητής μπορεί να εκτελέσει την πρακτική εξάσκηση όσες φορές επιθυμεί, αλλά μπορεί να δώσει τα τεστ μόνο μια φορά.

*Βήμα 3 – βαθμολόγηση*: Αφότου έχει αξιολογηθεί ο σπουδαστής και στα δύο τεστ, μπορεί να ζητήσει τον βαθμό του από τον καθηγητή. Ο καθηγητής λαμβάνει τους βαθμούς του φοιτητή από τον σύμβουλο και ανακοινώνει τον τελικό βαθμό.

## *Στόχοι εκμάθησης:*

- 1. Η κατανόηση των βασικών εννοιών που σχετίζονται με τα πολυμεσικά συστήματα.
- 2. Η κατανόηση των τεχνολογικών προβλημάτων που εμφανίζονται στις πολυμεσικές εφαρμογές.
- 3. Η ικανότητα προγραμματισμού τύπου πελάτη εξυπηρετητή στο Internet.

## *Ρόλοι:*

Φοιτητής, καθηγητής, σύμβουλος μαθήματος

## *Τύποι περιεχομένου μάθησης που χρησιμοποιήθηκαν*

Η παρουσίαση της θεωρίας γίνεται μέσω εγγράφων κειμένου και ιστοσελίδων. Οι ερωτήσεις της πρακτικής εξάσκησης και των τεστ, καθώς και οι απαντήσεις σε αυτά, είναι σε μορφή εγγράφων κειμένου.

## *Τύποι εργαλείων και υπηρεσιών που χρησιμοποιήθηκαν*

Αποθήκη αρχείων για τα αρχεία κειμένου, υπηρεσία Email

## *Τύποι συνεργατικών δραστηριοτήτων*

Δεν υπάρχουν. Κάθε φοιτητής εργάζεται μόνος του.

## *Ροή των δραστηριοτήτων μάθησης*

*Φοιτητής*: Ο φοιτητής διαβάζει το υλικό της θεωρίας και ανατρέχει, εάν επιθυμεί, στην προτεινόμενη βιβλιογραφία. Στη συνέχεια επιλέγει μια ενότητα (θεωρητική ή πρακτική) και ξεκινά να εκτελέσει την πρακτική άσκηση. Με βάση τις γνώσεις του και αξιοποιώντας τη θεωρία που έχει διαθέσιμη, προσπαθεί να απαντήσει στις ερωτήσεις. Αφού ολοκληρώσει τις απαντήσεις του τις στέλνει στον σύμβουλο.

*Σύμβουλος*: Έχει στη διάθεσή του όλες τις ερωτήσεις και απαντήσεις της πρακτικής άσκησης. Δέχεται τις απαντήσεις του φοιτητή και κάνει τις απαραίτητες διορθώσεις και παρατηρήσεις. Στη συνέχεια τις στέλνει στο φοιτητή. Επίσης μπορεί να προσθέσει επιπλέον θεωρητικό υλικό στην αποθήκη εγγράφων, εάν θεωρήσει ότι είναι απαραίτητο.

*Φοιτητής*: Λαμβάνει τις παρατηρήσεις του συμβούλου σχετικά με την πρακτική άσκηση. Μπορεί να επαναλάβει την πρακτική άσκηση ή να προχωρήσει στην εκτέλεση του επίσημου τεστ.

- Εάν επιλέξει να επαναλάβει την πρακτική άσκηση, γίνεται ότι παραπάνω.
- Εάν επιλέξει να εκτελέσει το τεστ, τότε εμφανίζονται στο φοιτητή οι ερωτήσεις του τεστ. Ο φοιτητής απαντά στις ερωτήσεις, χωρίς να έχει πρόσβαση στο θεωρητικό υλικό. Η διάρκεια εκτέλεσης του τεστ είναι συγκεκριμένη και προκαθορισμένη. Όταν ολοκληρώσει τις απαντήσεις του, τις στέλνει στον σύμβουλο.

*Σύμβουλος*: Λαμβάνει τις απαντήσεις του φοιτητή και τις αξιολογεί με βάση τα κριτήρια που έχει καθορίσει εκ των προτέρων ο καθηγητής. Αφού αξιολογήσει τις απαντήσεις, στέλνει τον βαθμό και τις παρατηρήσεις της αξιολόγησης στον φοιτητή, αλλά και τον καθηγητή.

*Φοιτητής*: Επιλέγει την μελέτη της άλλης ενότητας. Επαναλαμβάνεται ότι και παραπάνω, μέχρι την εκτέλεση του τεστ της ενότητας. Στο τέλος ζητά από τον καθηγητή να του δώσει τον τελικό βαθμό του.

*Καθηγητής*: Έχει στη διάθεσή του τις απαντήσεις του φοιτητή τόσο στις πρακτικές ασκήσεις όσο και στα τεστ. Επίσης, έχει λάβει από τον σύμβουλο την αξιολόγηση του φοιτητή στα τεστ και ανακοινώνει την τελική βαθμολογία και αξιολόγηση του φοιτητή.

## *Σενάρια*

Το ίδιο περιεχόμενο μπορεί να χρησιμοποιηθεί για την πρόσωπο με πρόσωπο και την από απόσταση μάθηση. Επίσης ο φοιτητής θα μπορούσε να υποχρεωθεί να εκτελεί την πρακτική άσκηση και να βαθμολογείται με ένα μικρότερο ποσοστό από την επίδοσή του σε αυτή.

## *Άλλες ανάγκες / συγκεκριμένες απαιτήσεις*

Πριν την έναρξη της δραστηριότητας ο καθηγητής πρέπει να έχει εγγράψει όλους τους φοιτητές και να τους έχει δώσει τους απαραίτητους κωδικούς πρόσβασης. Κάθε χρήστης χρησιμοποιεί τον δικό του προσωπικό υπολογιστή κατά τη διάρκεια εκτέλεσης.

## *Αρχικός δράστης*

Η έναρξη της δραστηριότητας γίνεται με την είσοδο του φοιτητή και την επιλογή έναρξης της μελέτης της θεωρίας.

## *Πεδίο*

Η συγκεκριμένη UOL μπορεί να εκτελεστεί σε έναν LD συμβατό player, όπως ο RELOAD.

## *Επίπεδο*

Η συγκεκριμένη μονάδα της μάθησης είναι απλή και χαμηλής πολυπλοκότητας. Περιλαμβάνει συγκεκριμένα, απλά στάδια και έχει ως σκοπό την αξιολόγηση του επιπέδου γνώσης και κατανόησης συγκεκριμένου υλικού. Όσον αφορά το επίπεδο του IMS LD, είναι επιπέδου Γ, γιατί περιλαμβάνει ειδοποιήσεις.

## *Συμμέτοχοι και ενδιαφέροντα*

*Φοιτητής*: Ο φοιτητής ξεκινάει με 0 βαθμούς. Παίρνει έναν βαθμό για κάθε σωστή απάντηση που δίνει στις ερωτήσεις των τεστ (κάθε τεστ περιλαμβάνει 5 ερωτήσεις). Για κάθε λανθασμένη απάντηση αφαιρείται το ¼ της βαθμολογικής αξίας της ερώτησης. Μέγιστος δυνατός βαθμός είναι το 10, ενώ προβιβάσιμος βαθμός θεωρείται το 5. Επίσης, ο φοιτητής πρέπει να βαθμολογηθεί με τουλάχιστον 2 στα 5 για κάθε τεστ. Για την πρακτική άσκηση δεν βαθμολογείται.

*Σύμβουλος*: Αναλαμβάνει να βοηθήσει τον φοιτητή στην κατανόηση του υλικού, μέσω της αξιολόγησης των πρακτικών ασκήσεων. Επιπλέον βαθμολογεί τον φοιτητή στα τεστ.

*Καθηγητής*: Έχει πρόσβαση στις πρακτικές ασκήσεις και τα τεστ των φοιτητών, αλλά και τις παρατηρήσεις και τη βαθμολογία του συμβούλου. Εκδίδει την τελική βαθμολογία.

# *Προϋποθέσεις*

Οι ερωτήσεις της πρακτικής άσκησης και των τεστ πρέπει να είναι αυξανόμενης δυσκολίας και πολυπλοκότητας, για να ελέγχεται αποτελεσματικά το επίπεδο κατανόησης και επάρκειας γνώσης των φοιτητών. Επίσης, οι φοιτητές πρέπει να είναι ενημερωμένοι για τον τρόπο βαθμολόγησης και την διάρκεια των επίσημων τεστ.

## *Ελάχιστες εγγυήσεις*

Ο σύμβουλος πρέπει να έχει ενημερωθεί από τον καθηγητή για τα κριτήρια αξιολόγησης των απαντήσεων των φοιτητών.

## *Εγγυήσεις επιτυχίας*

Η διαδικασία θεωρείται επιτυχής:

- Εάν ο φοιτητής επιτύχει προβιβάσιμο βαθμό στα τεστ
- Εάν ο σύμβουλος παρέχει την αναγκαία βοήθεια στο φοιτητή, όταν απαιτηθεί.

## *Κύριο σενάριο επιτυχίας*

- 1. Ο φοιτητής παραλαμβάνει το υλικό της θεωρίας και το μελετά
- 2. Ο φοιτητής επιλέγει την ενότητα που θέλει να μελετήσει
- 3. Ο φοιτητής επιλέγει να εκτέλεση την πρακτική άσκηση της ενότητας
- 4. Ο φοιτητής απαντά στις ερωτήσεις της πρακτικής άσκησης και τις στέλνει στον σύμβουλο
- 5. Ο σύμβουλος παραλαμβάνει τις ερωτήσεις της πρακτικής άσκησης, τις ορθές απαντήσεις, τις απαντήσεις του φοιτητή και το θεωρητικό υλικό
- 6. Ο σύμβουλος διορθώνει τις απαντήσεις του φοιτητή και του στέλνει τις παρατηρήσεις του.
- 7. Ο φοιτητής λαμβάνει τις παρατηρήσεις του συμβούλου.
- 8. Ο φοιτητής επιλέγει να εκτελέσει το τεστ της ενότητας
- 9. Ο φοιτητής απαντά στις ερωτήσεις του τεστ και τις στέλνει στο σύμβουλο
- 10.Ο σύμβουλος λαμβάνει τις ερωτήσεις του τεστ, τις ορθές απαντήσεις και τις απαντήσεις του φοιτητή.
- 11.Ο σύμβουλος διορθώνει τις απαντήσεις του φοιτητή και στέλνει σε αυτόν και τον καθηγητή τον βαθμό αξιολόγησης.
- 12.Η διαδικασία επαναλαμβάνεται για τη δεύτερη ενότητα.
- 13.Ο φοιτητής ζητά από τον καθηγητή τον τελικό βαθμό του
- 14.Ο καθηγητής λαμβάνει τις πληροφορίες αξιολόγησης για τον φοιτητή
- 15.Ο καθηγητής στέλνει στον φοιτητή τον βαθμό του.

## *Επεκτάσεις*

- Τα βήματα 3 ως 7 είναι προαιρετικά, αλλά μπορούν να οριστούν και ως υποχρεωτικά, εάν αυτό επιθυμείται. Επίσης τα βήματα αυτά μπορούν να επαναληφθούν αρκετές φορές, μέσα στο χρονικό διάστημα που έχει ο φοιτητής για να ολοκληρώσει την μελέτη των ενοτήτων.
- Στο βήμα 6 ο σύμβουλος μπορεί να ανεβάσει επιπλέον θεωρητικό υλικό για να βοηθήσει τον φοιτητή.
- Όταν ολοκληρωθεί η εκτέλεση των δραστηριοτήτων από όλους τους φοιτητές, ο καθηγητής στέλνει τον τελικό βαθμό σε όλους, ακόμα και αν αυτοί δεν το έχουν αιτηθεί.

## *4.2.2 Βήμα 2: UML διάγραμμα δραστηριοτήτων*

Όπως είπαμε στην ενότητα 4.1.2, στο βήμα αυτό μετατρέπουμε την περίπτωση χρήσης, που περιγράψαμε στο βήμα 1, σε UML διαγράμματα δραστηριοτήτων. Θα ακολουθήσουμε τα βήματα που αναφέραμε στην παραπάνω ενότητα:

## *Προσδιορισμός δραστηριοτήτων:*

- 1. Μελέτη θεωρίας
- 2. Εκτέλεση πρακτικής άσκησης και τεστ
- 3. Αναμορφωτική επιστροφή παραχθέντων στοιχείων (feedback)
- 4. Αποστολή αξιολόγησης και βαθμού
- 5. Αποστολή αιτήματος βαθμού
- 6. Αποστολή τελικού βαθμού

Η δραστηριότητα 2 μπορεί να αναλυθεί περαιτέρω ως εξής:

- 2.1 Εκτέλεση πρακτικής άσκησης θεωρητικής ενότητας
- 2.2 Εκτέλεση τεστ θεωρητικής ενότητας
- 2.3 Εκτέλεση πρακτικής άσκησης πρακτικής ενότητας
- 2.4 Εκτέλεση τεστ πρακτικής ενότητας

# *Προσδιορισμός ρόλων:*

Φοιτητής, Σύμβουλος μαθήματος, καθηγητής

# *Κατανομή δραστηριοτήτων σε ρόλους:*

# *Φοιτητής :*

Μελέτη θεωρίας Εκτέλεση πρακτικής άσκησης και τεστ

Αποστολή αιτήματος βαθμού

*Σύμβουλος μαθήματος:*

Αποστολή παρατηρήσεων

Αποστολή αξιολόγησης και βαθμού

*Καθηγητής:*

Αποστολή τελικού βαθμού

# *Επιπλέον παρατηρήσεις:*

- Ο φοιτητής έχει δικαίωμα να επιλέξει την σειρά εκτέλεσης των δραστηριοτήτων 2.1, 2.2, 2.3 και 2.4, ενώ μπορεί να παρακάμψει τις δραστηριότητες 2.1 και 2.3.
- Το συγκεκριμένο σενάριο εκτελείται μια φορά από κάθε φοιτητή και δεν υπάρχουν εναλλακτικά διδακτικά σενάρια.

Παρακάτω παρουσιάζουμε το διάγραμμα δραστηριοτήτων:

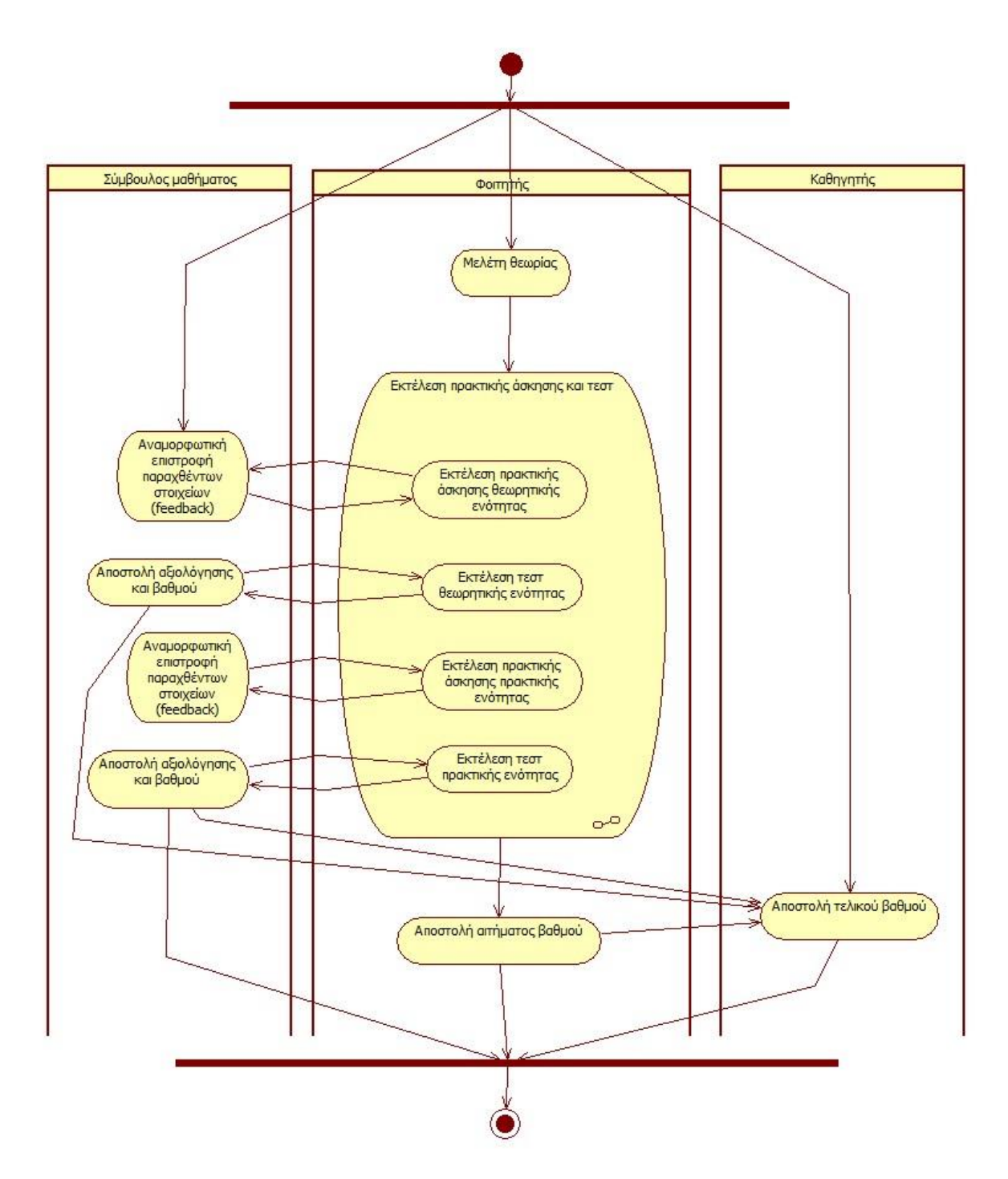

Εικόνα 4.1: Διάγραμμα δραστηριοτήτων του σχεδίου μάθησης

Στο διάγραμμα δραστηριοτήτων της εικόνας 4.1 παρουσιάζονται οι τρεις δράστες: ο φοιτητής, ο σύμβουλος μαθήματος και ο καθηγητής. Τα βέλη που πηγαίνουν από τον ένα χρήστη στον άλλο αναπαριστούν και τις ειδοποιήσεις που δέχεται ο κάθε χρήστης. Οι εκθέσεις, οι παρατηρήσεις, οι αξιολογήσεις και οι βαθμοί είναι διαθέσιμοι στους φακέλους των φοιτητών, του συμβούλου αλλά και του καθηγητή και μπορούν να ελέγχονται ανά πάσα στιγμή από τους παραπάνω ρόλους. Το διάγραμμα παρουσιάζει τη γενική ροή των δραστηριοτήτων για όλους τους δράστες.

Οι τέσσερεις δραστηριότητες 2.1 ως 2.4, που αναφέραμε παραπάνω, μπορούν να πραγματοποιηθούν με τη σειρά που θα επιλέξει ο χρήστης. Για να παρουσιάσουμε τη δυνατότητα επιλογής του φοιτητή, κατασκευάζουμε το παρακάτω διάγραμμα δραστηριότητας, που αφορά ουσιαστικά την σύνθετη δραστηριότητα «Εκτέλεση πρακτικής άσκησης και τεστ».

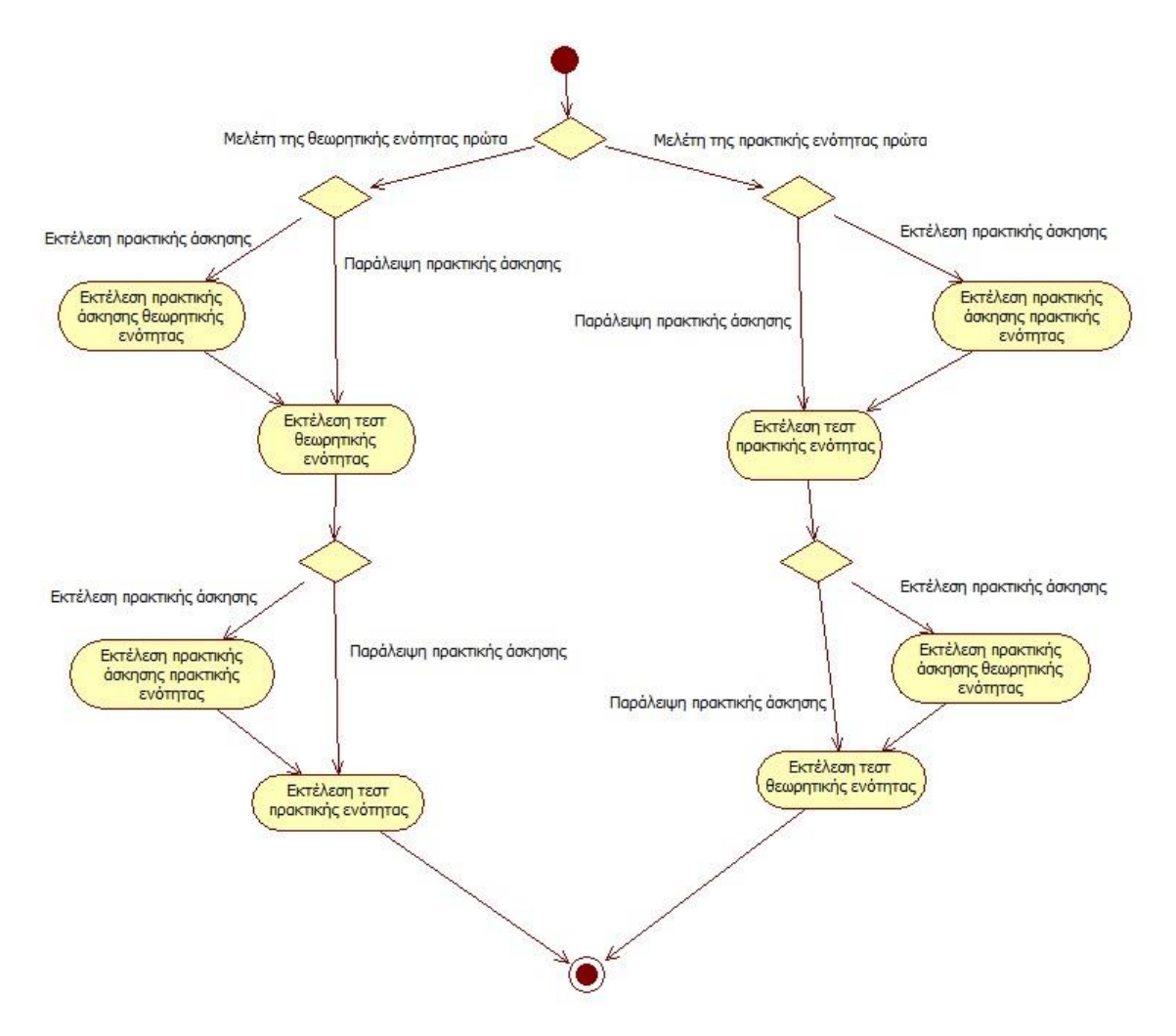

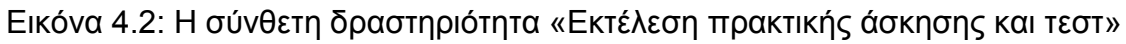

## *4.2.3 Βήμα 3: Κατασκευή του XML εγγράφου*

Έχοντας ολοκληρώσει τα δύο πρώτα βήματα μπορούμε πλέον να κατασκευάσουμε το XML έγγραφο που θα αναπαριστά το σχέδιο μάθησης και το οποίο θα δοθεί ως είσοδος στον κατάλληλο player που θα το εκτελέσει. Υπάρχουν δύο τρόποι για να γίνει η κατασκευή του εγγράφου. Ο πρώτος αφορά την «με το χέρι» παραγωγή του. Ακολουθώντας τα βήματα που αναφέραμε στην ενότητα 4.1.3 μπορούμε να δημιουργήσουμε το έγγραφο γραμμή προς γραμμή. Ο

δεύτερος τρόπος αφορά την χρήση ενός ειδικού συντάκτη σχεδίων μάθησης IMD/LD.

Επειδή στόχος της παρούσας εργασίας δεν είναι η γνώση κατασκευής εγγράφων XML, θα επιλέξουμε τον δεύτερο τρόπο, έτσι ώστε να αναδείξουμε την χρησιμότητα των εργαλείων που έχουν δημιουργηθεί και βοηθούν στην σύνταξη σχεδίων μάθησης.

Στο επόμενο κεφάλαιο κατασκευάζουμε το σχέδιο μάθησης που αναλύσαμε παραπάνω χρησιμοποιώντας τον Reload LD Editor. Στη συνέχεια εκτελούμε το σχέδιο χρησιμοποιώντας τον Reload LD Player.

# **ΚΕΦΑΛΑΙΟ 5**

## **ΔΗΜΙΟΥΡΓΙΑ ΣΧΕΔΙΟΥ ΜΑΘΗΣΗΣ ΜΕ ΤΟΝ RELOAD LD EDITOR**

## **5.1 Ο Reload Learning Design Editor**

Αρχικά πρέπει να κατεβάσουμε τον Reload LD Editor. Το συγκεκριμένο εργαλείο συγγραφής παρέχεται δωρεάν στη διεύθυνση: **[http://www.reload.ac.uk/ldeditor.html.](http://www.reload.ac.uk/ldeditor.html)** 

Ο Reload Learning Design Editor έχει ως σκοπό να δημιουργήσει σχέδια μάθησης IMS ή αλλιώς «μονάδες της μάθησης». Ο συντάκτης μας επιτρέπει να οργανώσουμε και να εκδώσουμε αυτές τις μονάδες της μάθησης ως ένα σύνολο «έργων» (projects). Το LD project μπορεί να επικυρωθεί και να εξαχθεί ως ένα XML αρχείο IMS σχεδίου μάθησης, μαζί με οποιαδήποτε συνδεόμενα αρχεία IMS μεταδεδομένων και περιεχομένου, ως ένα συμπιεσμένο αρχείο IMS Πακέτου Περιεχομένου (IMS Content Package zip file).

Η διαδικασία δημιουργίας ενός σχεδίου μάθησης με το συγκεκριμένο εργαλείο συγγραφής έχει ως εξής:

- 1. Δημιουργούμε αρχικά το χώρο εργασίας για το σχέδιο μάθησης, τον φάκελο του έργου (Project Folder). Αυτός είναι ένας νέος, κενός φάκελος που θα περιέχει τα αρχεία XML, ένα φάκελο περιεχομένου για τους πόρους και ένα φάκελο «μεταδεδομένων» για τα αρχεία μεταδεδομένων (αυτοί οι δύο φάκελοι δημιουργούνται αυτόματα).
- 2. Δημιουργούμε ένα νέο αρχείο σχεδίου μάθησης σε αυτό το φάκελο. Αυτό γίνεται μέσω του συγκεκριμένου προγράμματος.
- 3. Προσθέτουμε τα αρχεία με τους πόρους και τα μεταδεδομένα στους αντίστοιχους φακέλους.
- 4. Ελέγχουμε την ακεραιότητα της μονάδας της μάθησης και αναλύουμε τους πόρους και τα εξαρτώμενα αρχεία.
- 5. Εξάγουμε τη μονάδα της μάθησης ως ένα πακέτο.

Η διαδικασία αυτή αναπαρίσταται στην παρακάτω εικόνα.

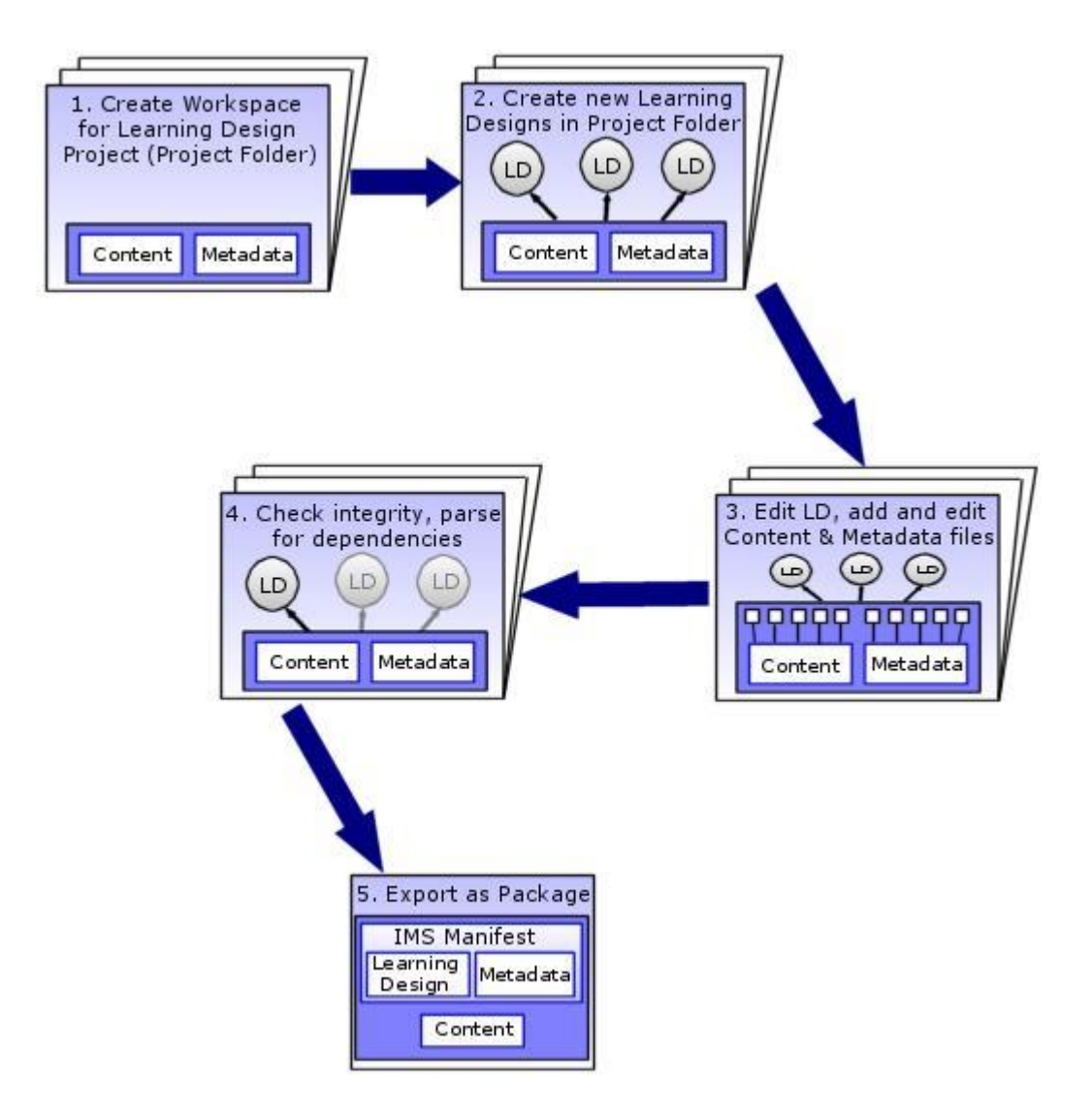

Εικόνα 5.1: Διαδικασία δημιουργίας σχεδίου μάθησης

# **5.2 Δημιουργία ενός νέου σχεδίου μάθησης**

Για να ξεκινήσουμε τη δημιουργία ενός νέου σχεδίου, ακολουθούμε τα παρακάτω βήματα:

Ανοίγουμε τον reload editor κάνοντας διπλό κλικ στο αρχείο reload-ldeditor.exe.

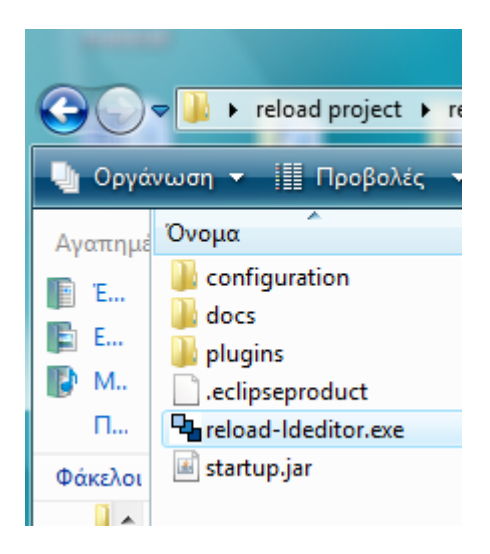

Στο παράθυρο που εμφανίζεται επιλέγουμε «Start using the Editor»

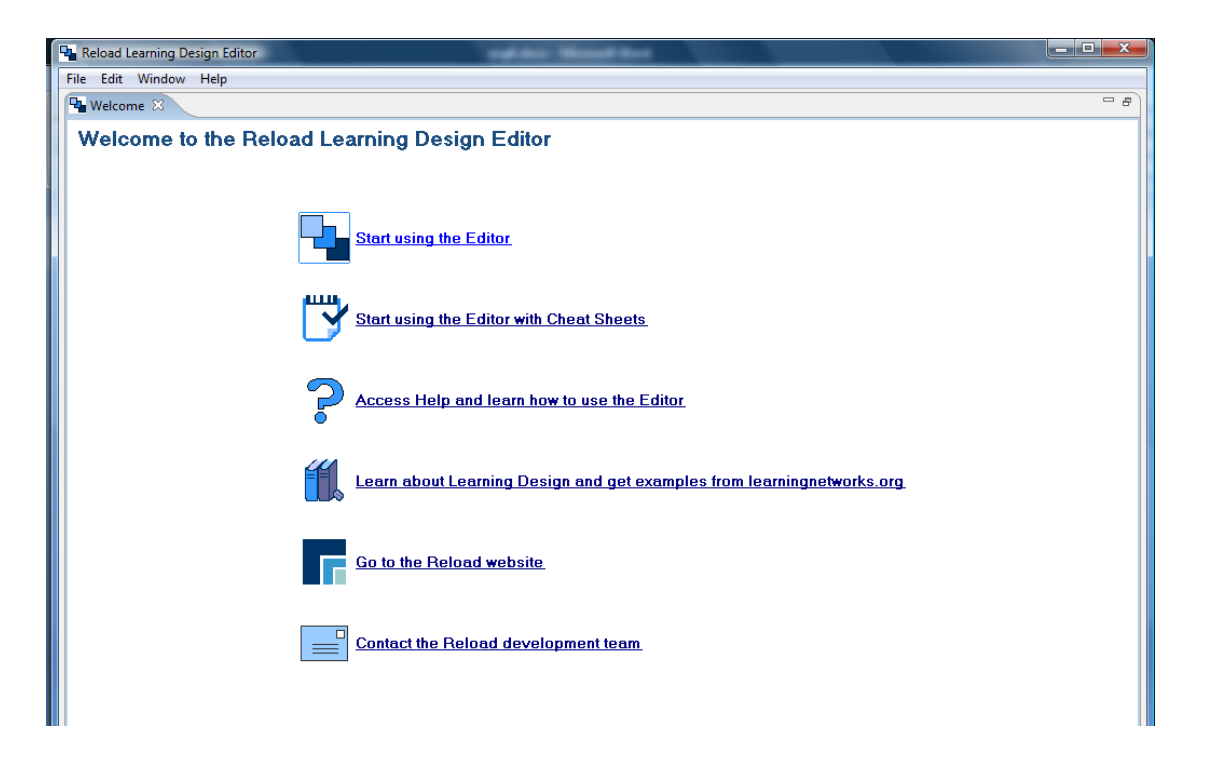

Τώρα μπορούμε να δημιουργήσουμε ένα νέο σχέδιο μαθήματος. Επιλέγουμε File - > New -> Learning Design.

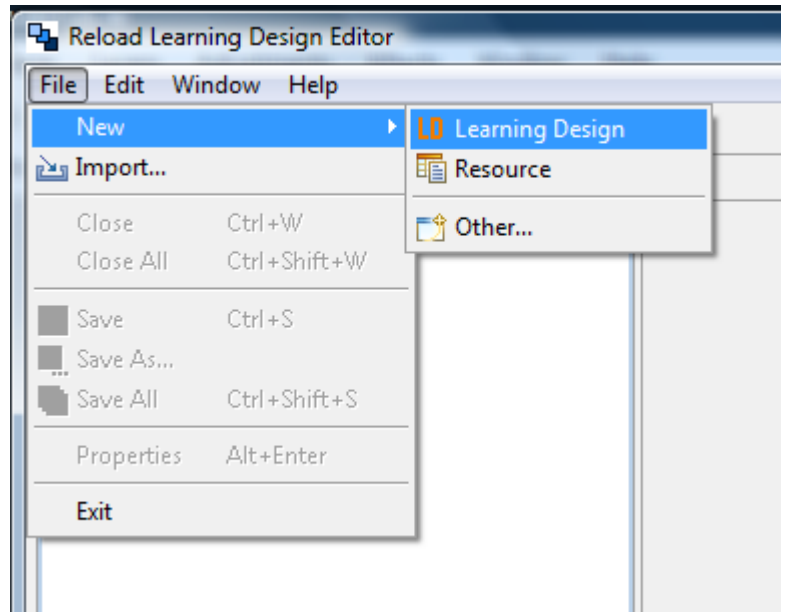

Στο παράθυρο που εμφανίζεται εισάγουμε το όνομα του νέου σχεδίου και προσδιορίζουμε το φάκελο στον οποίο θέλουμε να αποθηκευτεί. Πατάμε το κουμπί «Finish».

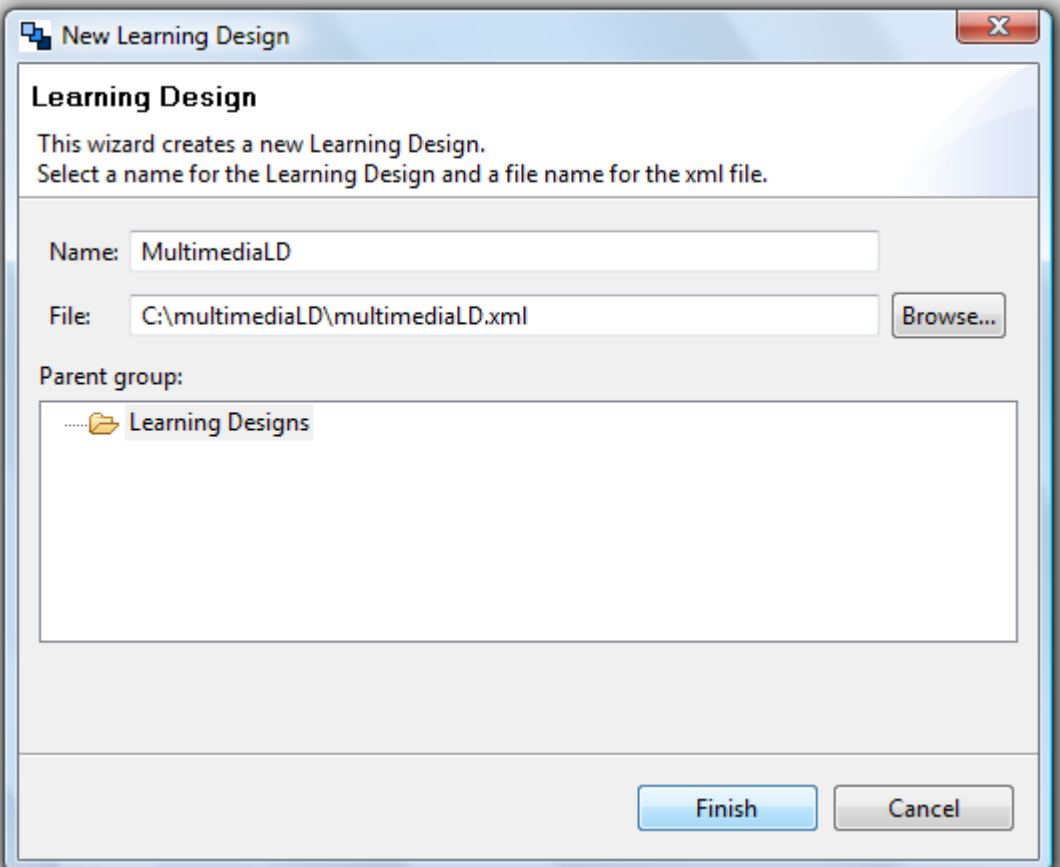

Παρατηρούμε πάνω δεξιά την εμφάνιση ενός νέου σχεδίου με το όνομα που δώσαμε.

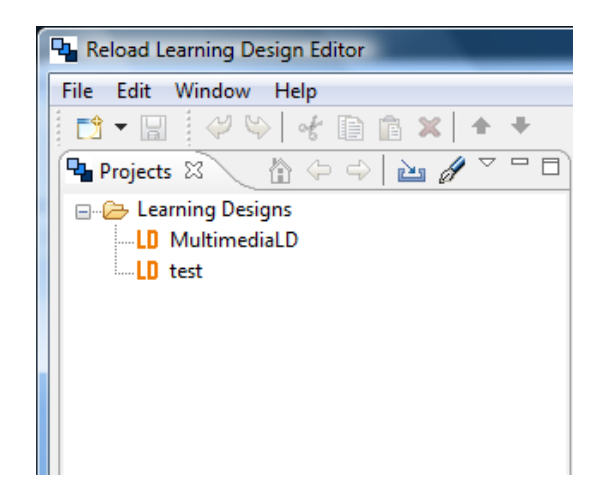

## **5.3 Εισαγωγή των δεδομένων του σχεδίου**

Ο συντάκτης σχεδίου μάθησης αποτελείται από τα εξής τμήματα, τα οποία χωρίζονται σε καρτέλες:

- *Επισκόπηση (Overview)* εδώ προστίθενται γενικές πληροφορίες για το σχέδιο, οι προϋποθέσεις και οι στόχοι μάθησης.
- *Ρόλοι (Roles)* εδώ εισάγονται τα στοιχεία για τους ρόλους των μαθητευόμενων και του προσωπικού.
- *Ιδιότητες (Properties)* προστίθενται οι ιδιότητες του σχεδίου μάθησης.
- *Δραστηριότητες (Activities)* εδώ καταχωρούνται οι δραστηριότητες μάθησης και υποστήριξης και οι δομές δραστηριοτήτων του σχεδίου.
- *Περιβάλλον (Environment)* καταχώρηση των στοιχείων του περιβάλλοντος.
- *Μέθοδος (Method)* εδώ καθορίζονται τα παιχνίδια, οι πράξεις και τα τμήματα ρόλων.
- *Αρχεία (Files)* διαχείριση των αρχείων που χρησιμοποιούνται από το σχέδιο.
- *Εξαγωγή (Export)* έλεγχος ακεραιότητας του σχεδίου, ανάλυση των εξαρτώμενων αρχείων και δημιουργία του τελικού πακέτου.

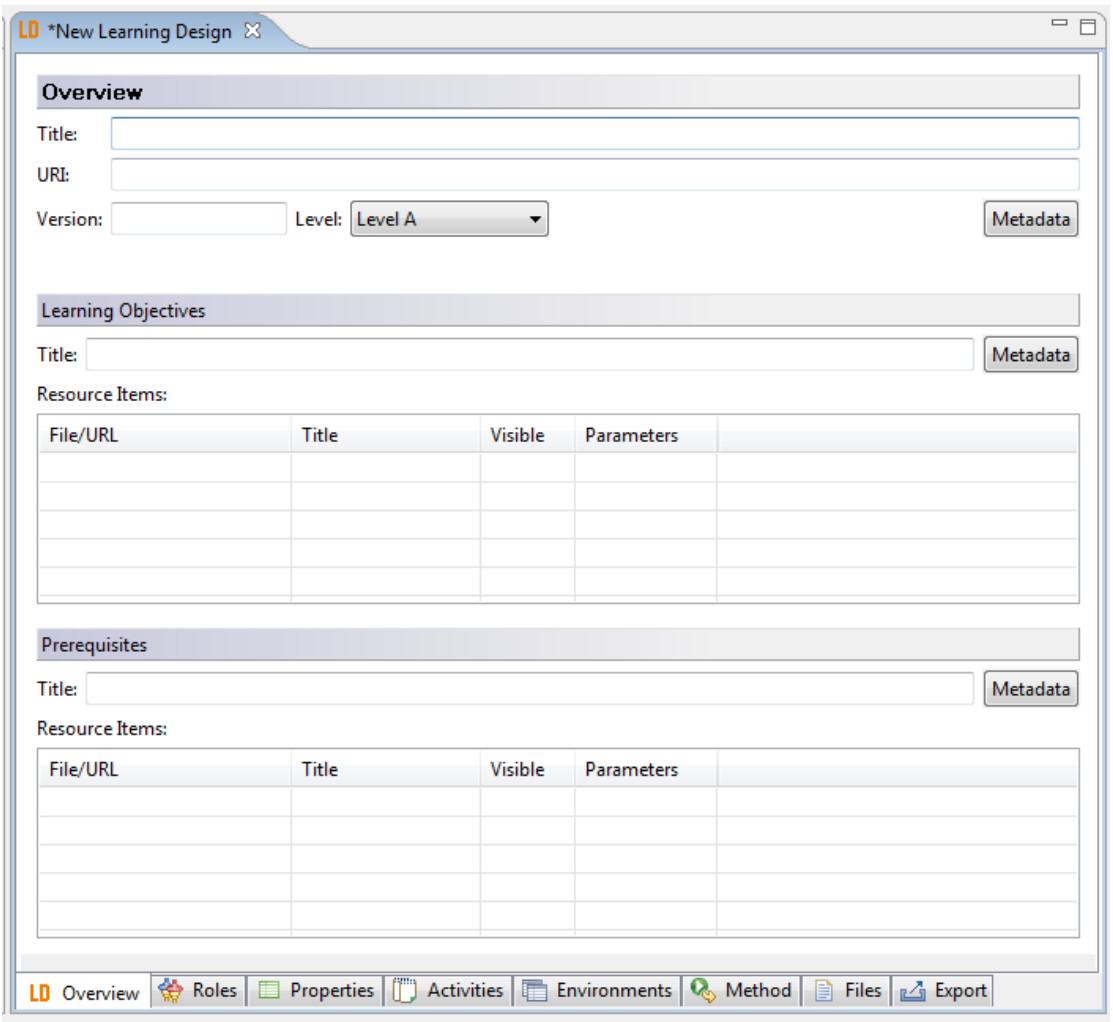

Θα εξετάσουμε μια προς μια τις καρτέλες αναλυτικότερα, καθώς θα δημιουργούμε το σχέδιο μάθησης.

# *5.3.1 Επισκόπηση (Overview)*

Η καρτέλα *Overview* παρουσιάζεται στην παρακάτω εικόνα:

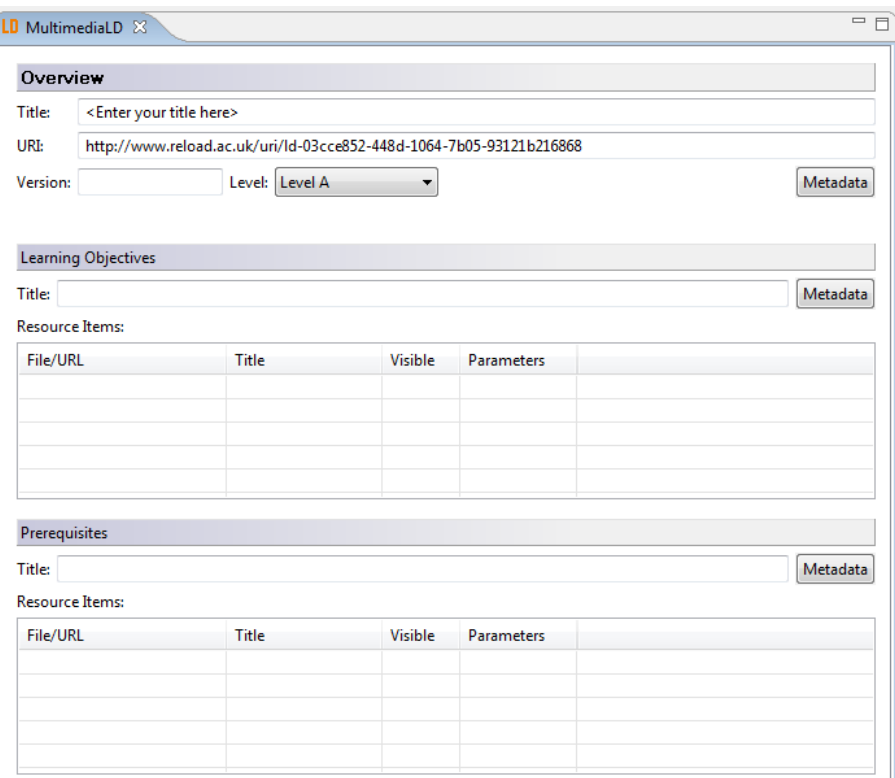

Στην καρτέλα αυτή εισάγονται τα παρακάτω στοιχεία:

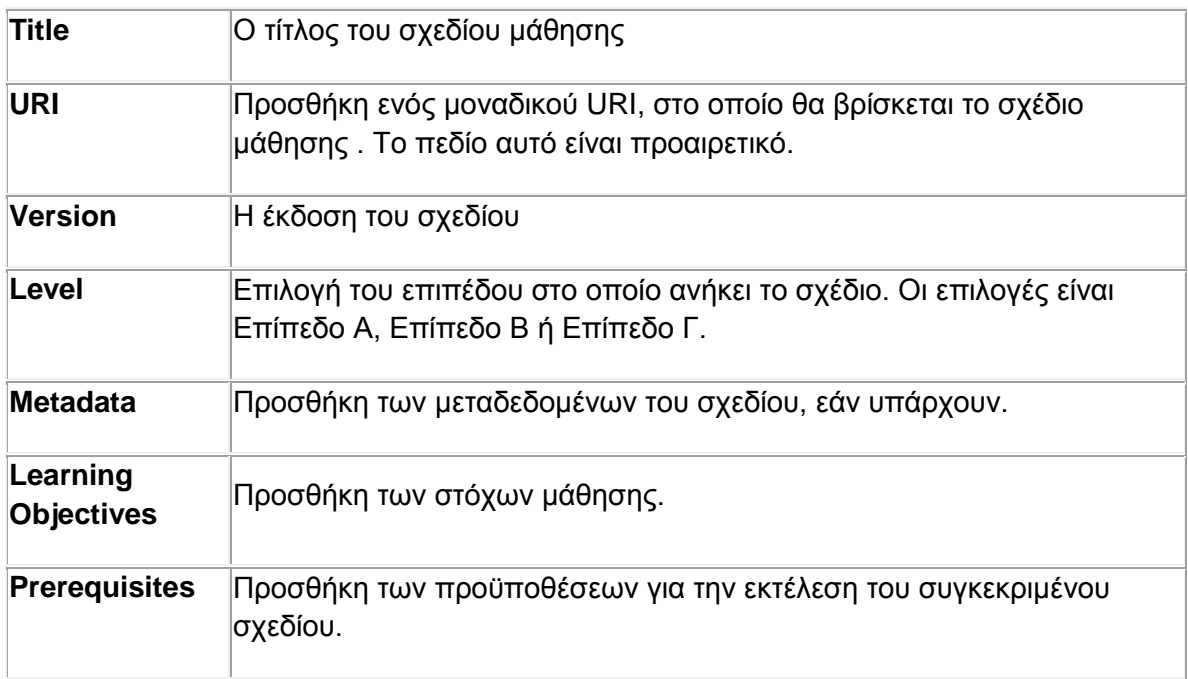

Για το δικό μας σχέδιο εισάγουμε τα παρακάτω στοιχεία:

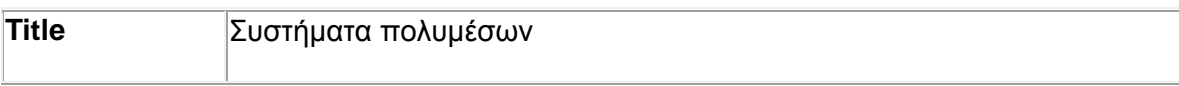
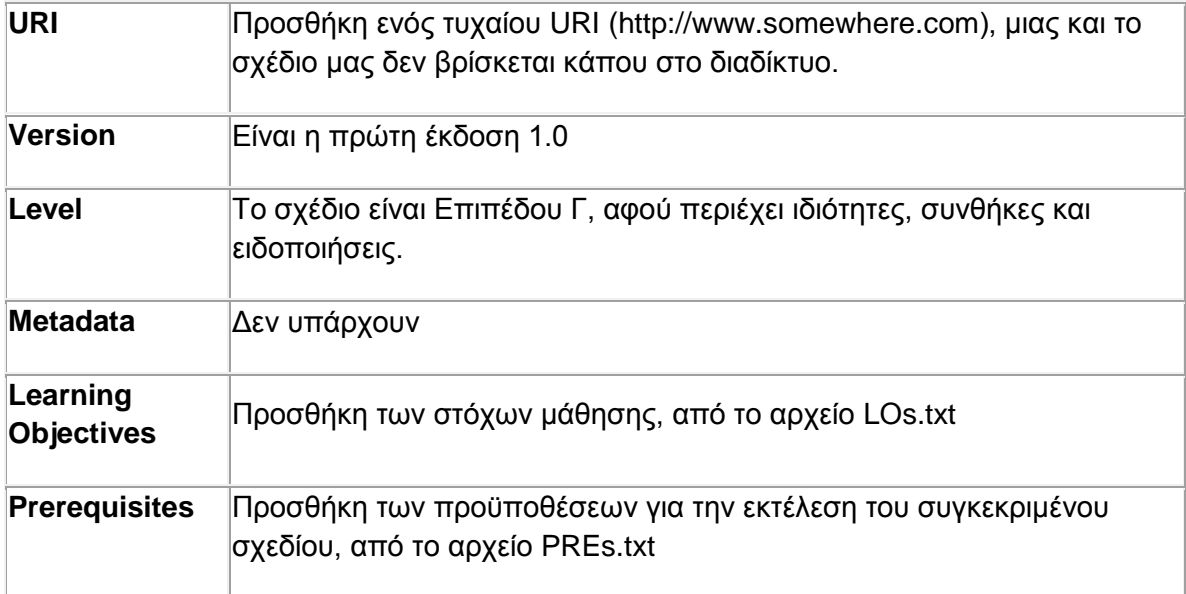

# Επομένως έχουμε την παρακάτω εικόνα:

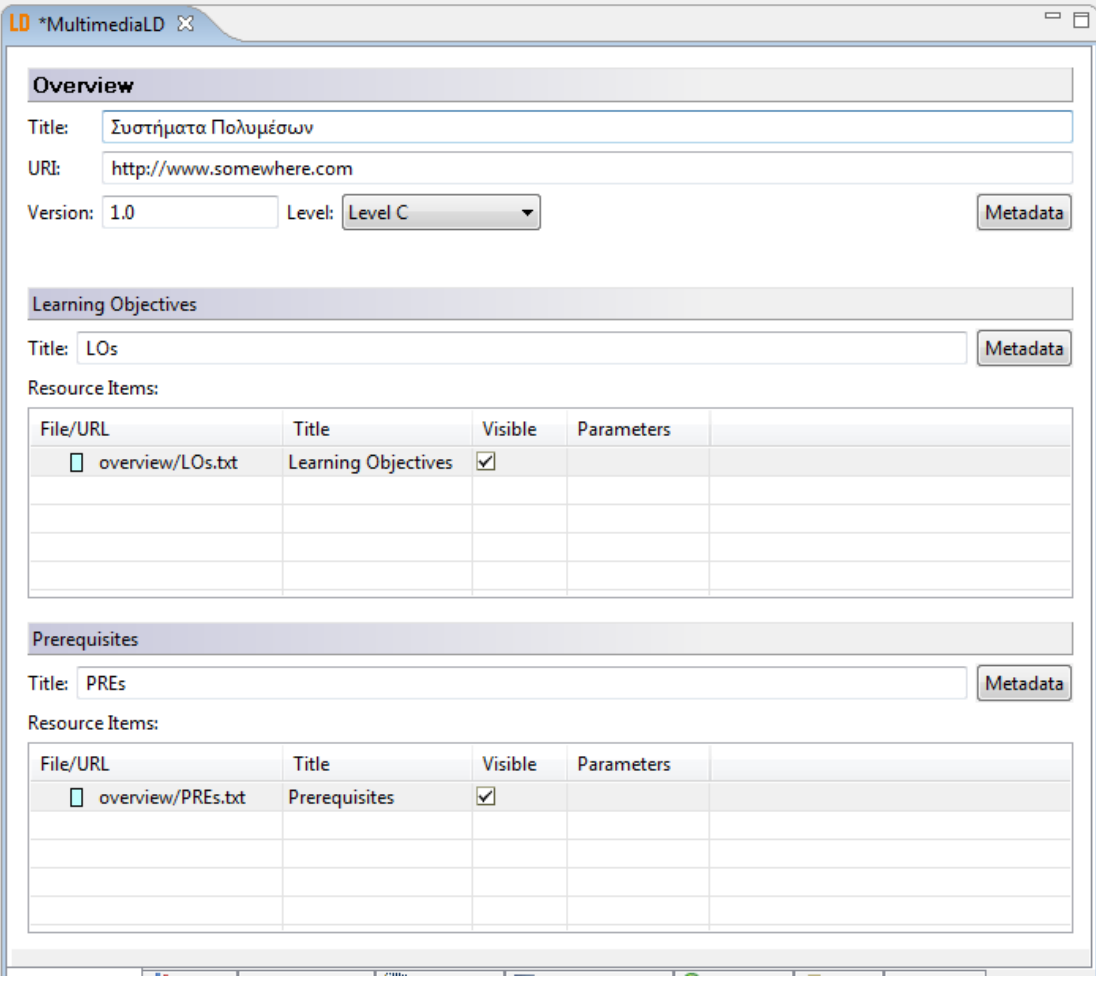

# *5.3.2 Ρόλοι (Roles)*

Η καρτέλα *Roles* παρουσιάζεται στην παρακάτω εικόνα:

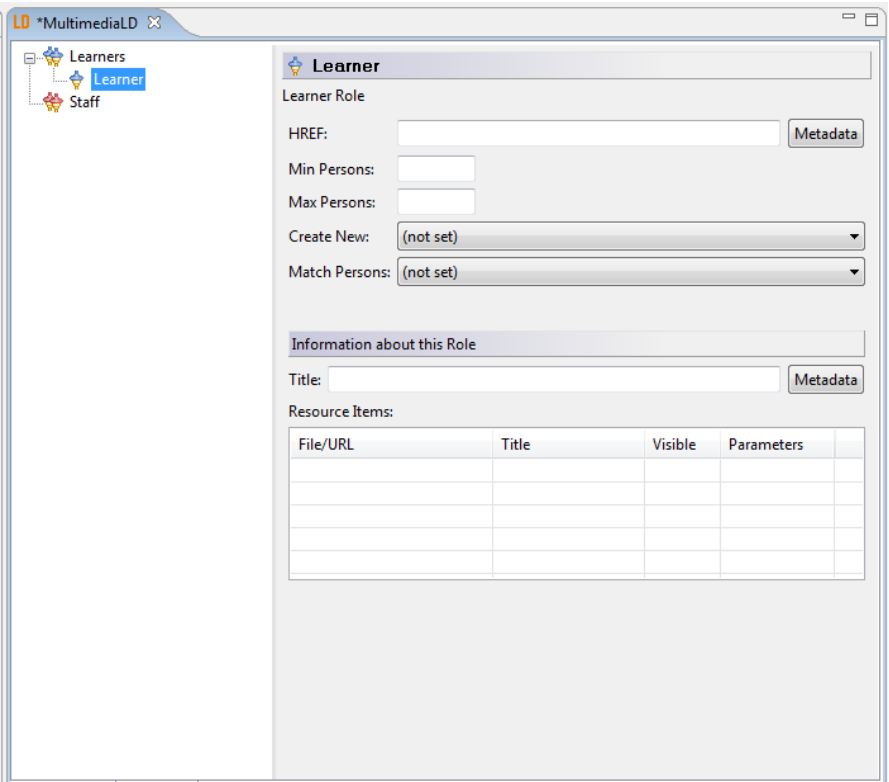

# *Ρόλοι μαθητευόμενων*

Ο ρόλος μαθητευόμενου με το όνομα «Learner» δημιουργείται αυτόματα. Για το ρόλο αυτό πρέπει να εισάγουμε τα παρακάτω στοιχεία:

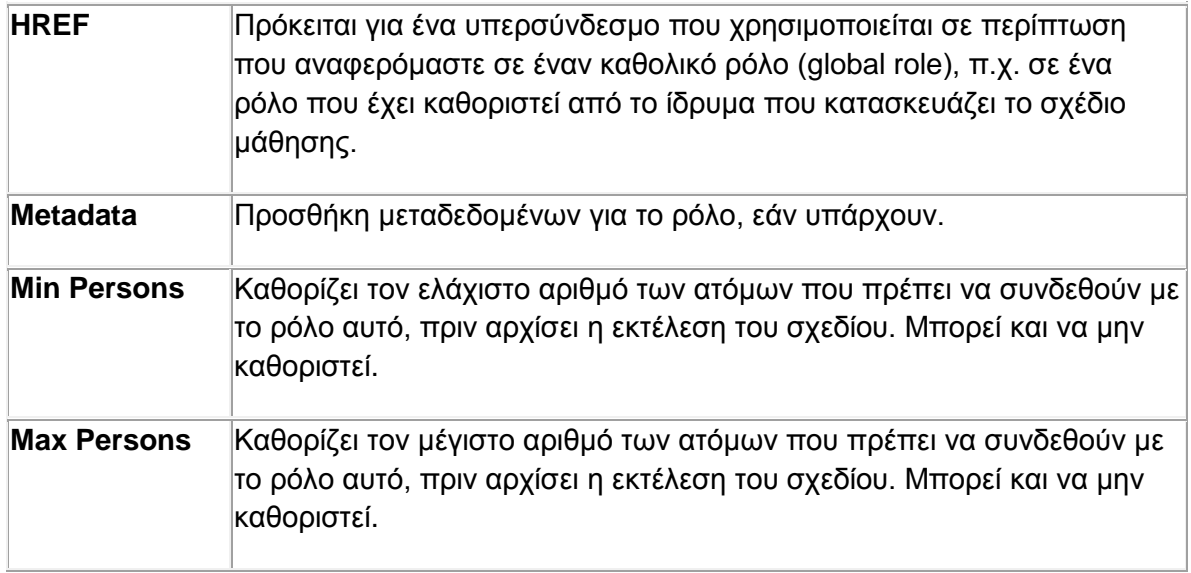

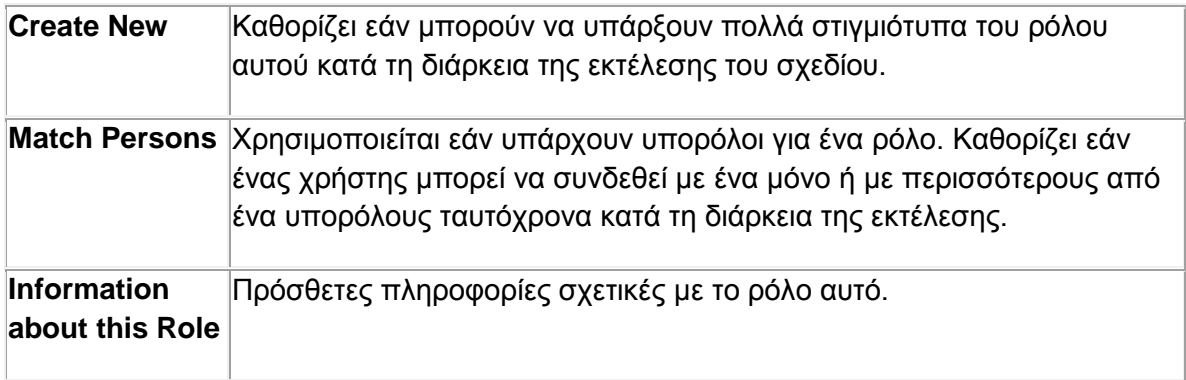

Στη δική μας περίπτωση, για τον φοιτητή, έχουμε:

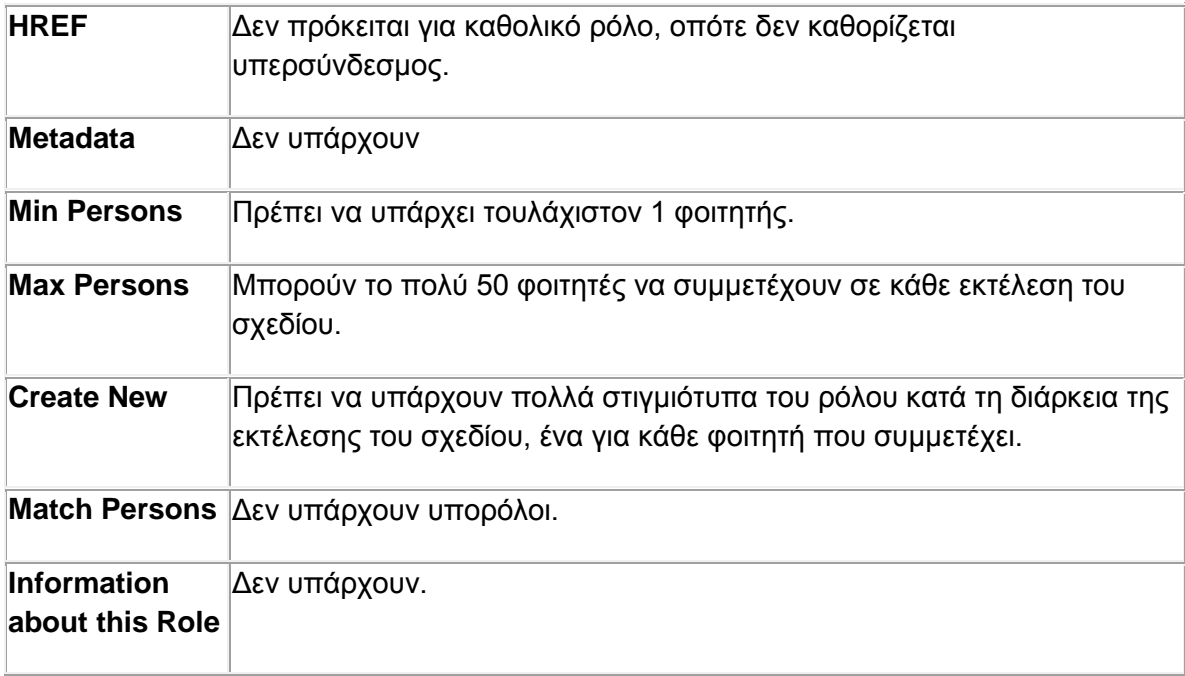

Επομένως έχουμε την παρακάτω εικόνα:

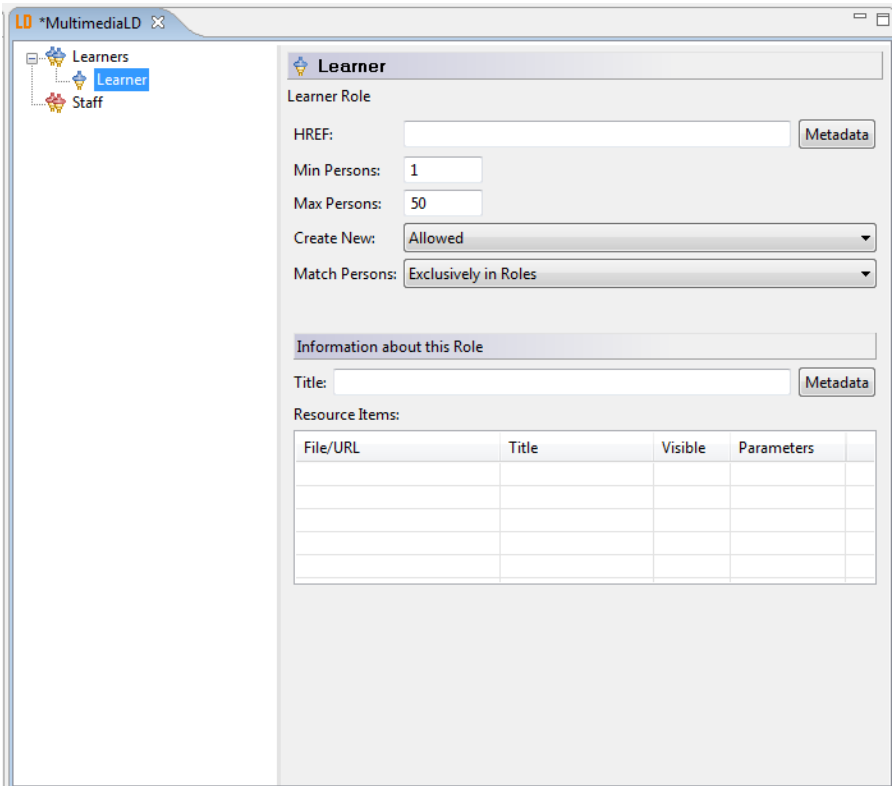

#### *Ρόλοι προσωπικού*

Για να δημιουργήσουμε έναν ρόλο προσωπικού ακολουθούμε τα παρακάτω βήματα:

Δεξί κλικ Staff -> New -> Staff Role

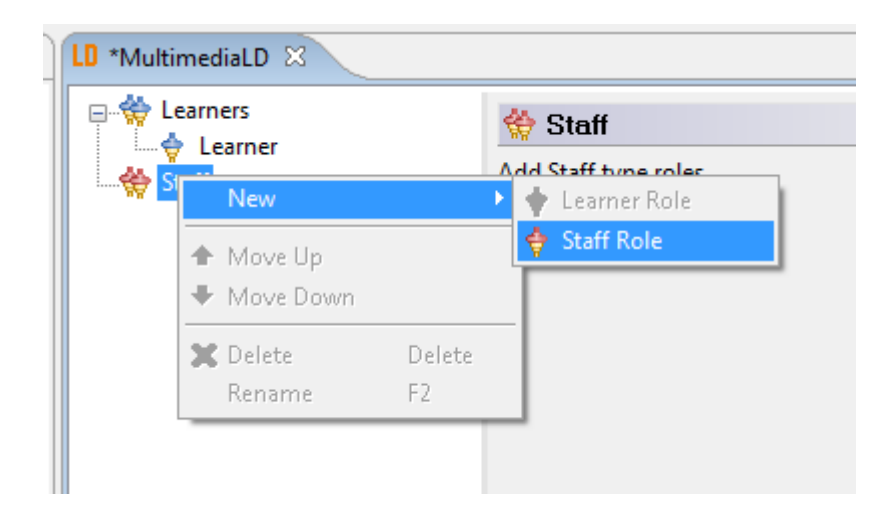

Δίνουμε το όνομα που θέλουμε στο ρόλο:

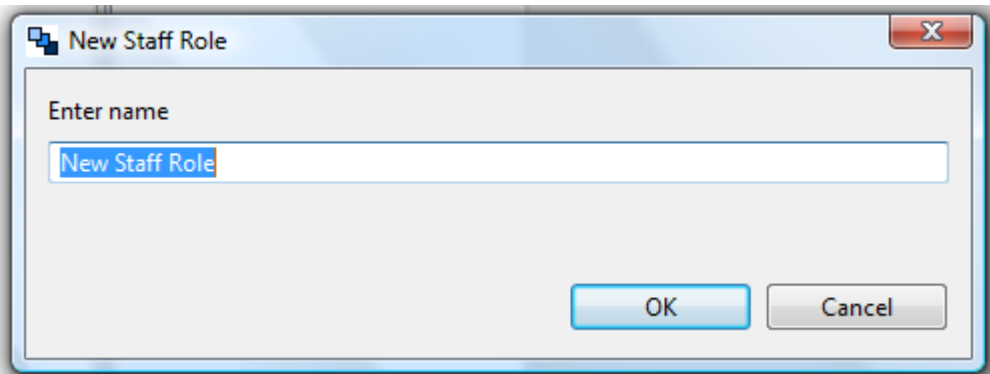

Οι ρόλοι που δημιουργήσαμε εμφανίζονται πάνω δεξιά:

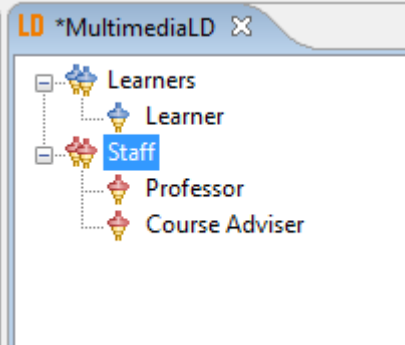

Επιλέγοντας κάθε ρόλο, εμφανίζεται η φόρμα για να εισάγουμε τα στοιχεία του. Η φόρμα είναι η ίδια με αυτή για τους ρόλους των μαθητευόμενων.

Για τον καθηγητή έχουμε:

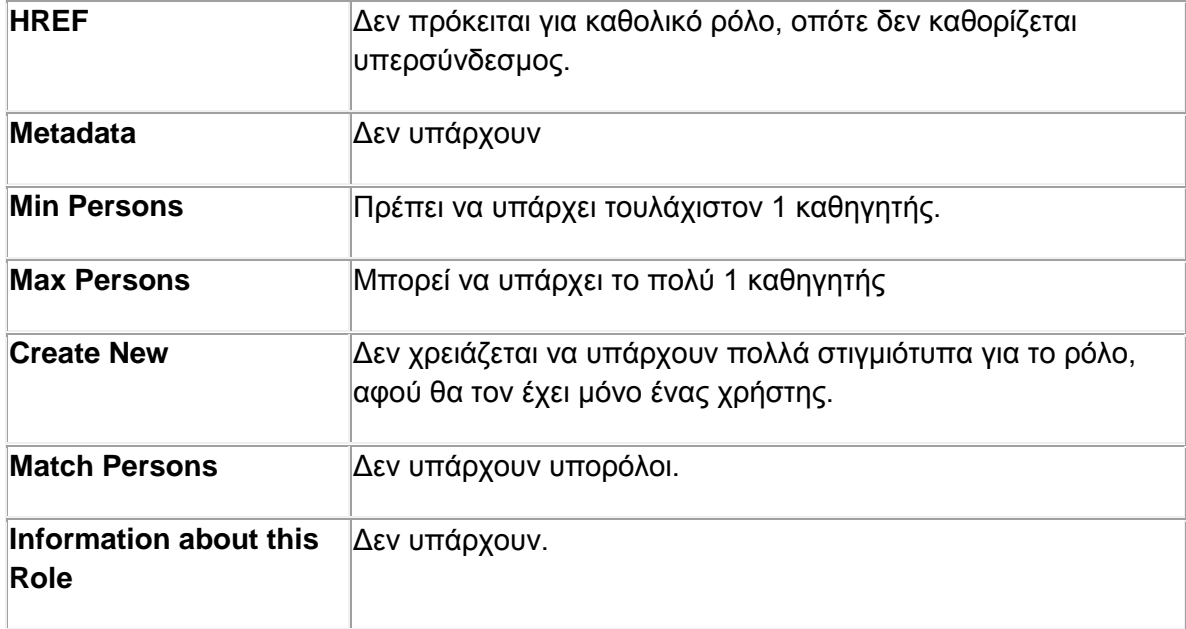

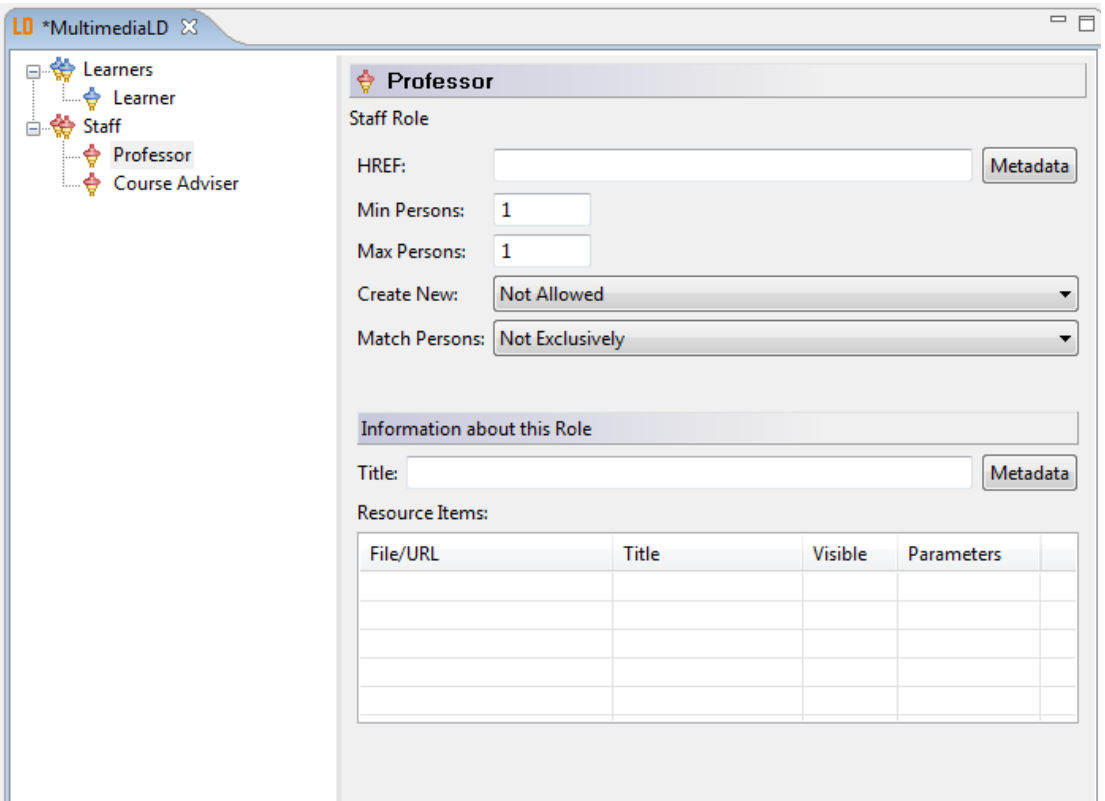

Για τον Σύμβουλο μαθήματος έχουμε:

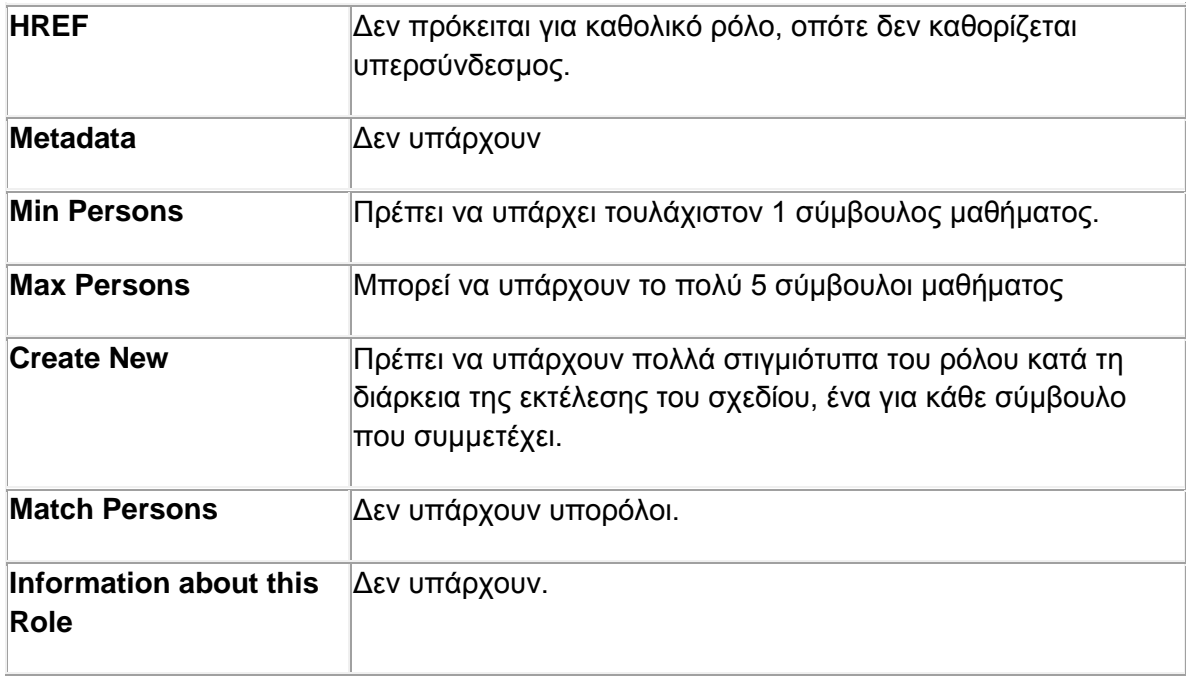

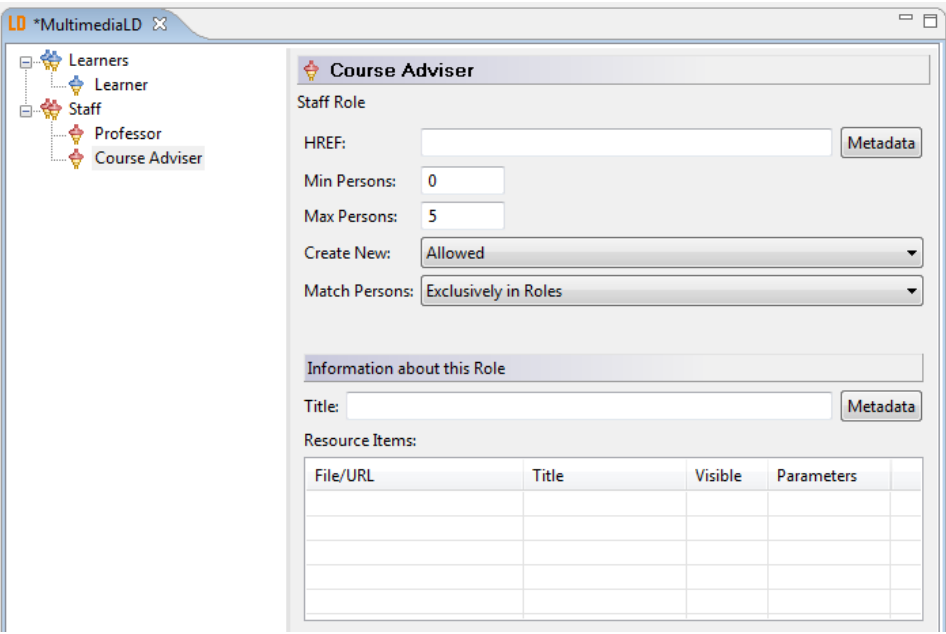

# *5.3.3 Ιδιότητες (Properties)*

Η καρτέλα *Properties* παρουσιάζεται στην παρακάτω εικόνα:

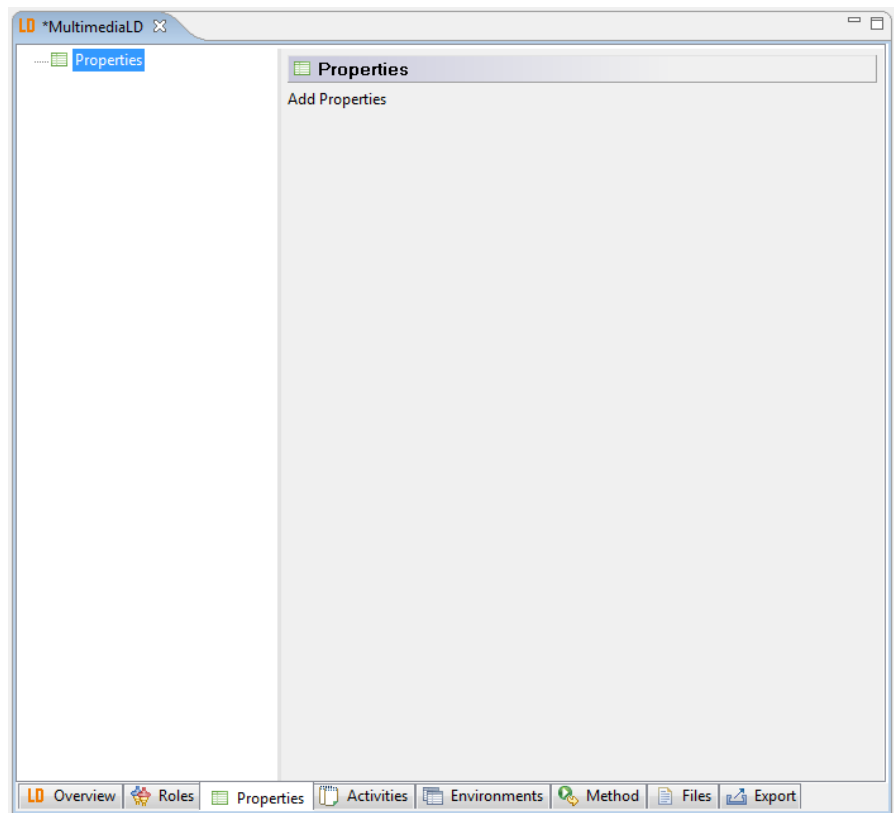

Για να προσθέσουμε μια ιδιότητα ακολουθούμε τα παρακάτω βήματα:

Δεξί κλικ Properties -> New -> Επιλογή είδους ιδιότητας.

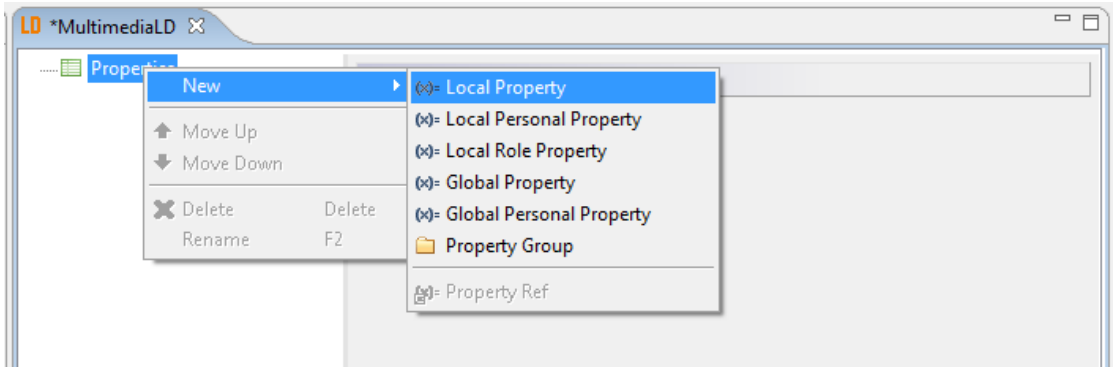

Δίνουμε ένα όνομα στην ιδιότητα και πατάμε «ΟΚ».

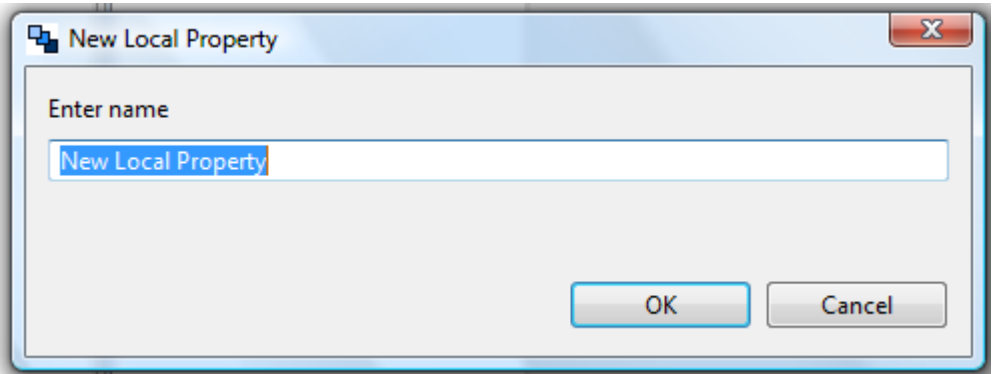

Όπως βλέπουμε από την παραπάνω εικόνα, υπάρχουν έξι διαθέσιμες επιλογές:

 *Local Property* – Τοπική ιδιότητα της εκτέλεσης. Η ιδιότητα αυτή έχει την ίδια τιμή σε μια εκτέλεση για όλους τους ρόλους. Αφορά αυτή καθαυτή την εκτέλεση του σχεδίου. Για την ιδιότητα αυτή προσδιορίζουμε τα εξής στοιχεία:

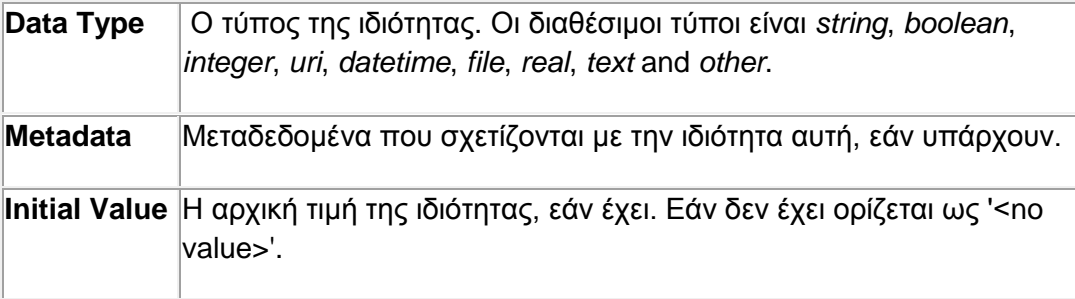

#### **Restrictions** Περιορισμοί που σχετίζονται με την τιμή που μπορεί να πάρει η ιδιότητα αυτή.

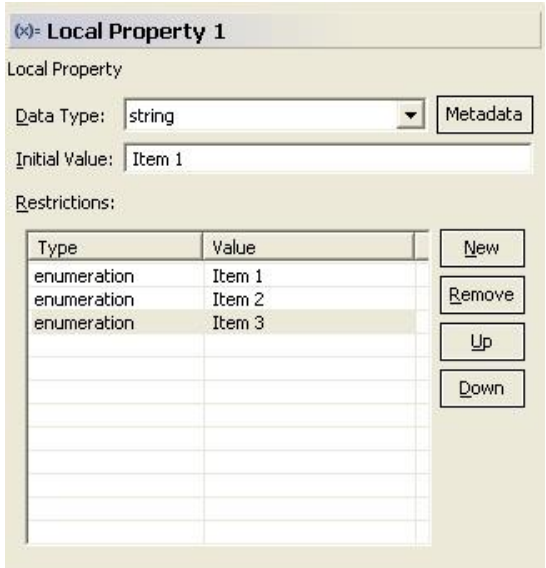

 *Local Personal Property* – Τοπική ατομική ιδιότητα. Η ιδιότητα αυτή μπορεί να έχει διαφορετική τιμή για κάθε ρόλο σε μια εκτέλεση. Αφορά και πάλι την συγκεκριμένη εκτέλεση του σχεδίου, αλλά προσδιορίζει άλλη τιμή για κάθε ρόλο. Για την ιδιότητα αυτή προσδιορίζουμε τα ίδια στοιχεία με τις Local Properties.

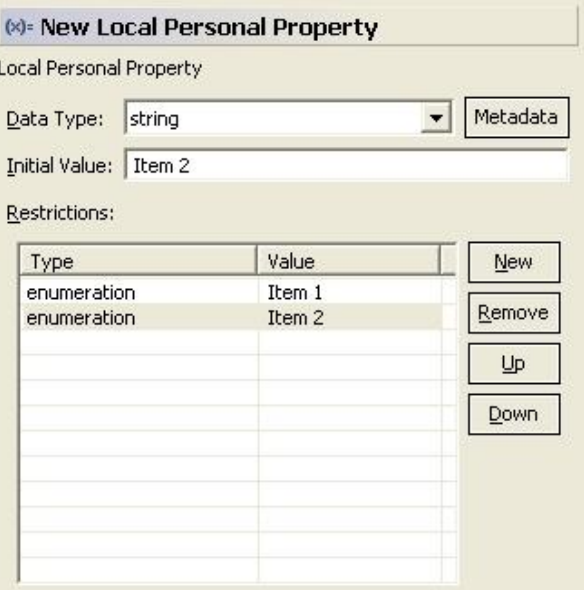

 *Local Role Property* – Τοπική ιδιότητα ρόλου. Η ιδιότητα αυτή έχει την ίδια τιμή για όλους τους χρήστες ενός ρόλου, κατά τη διάρκεια μιας συγκεκριμένης εκτέλεσης. Σχετίζεται με ένα συγκεκριμένο ρόλο σε μια συγκεκριμένη εκτέλεση. Για την ιδιότητα αυτή προσδιορίζουμε τα στοιχεία που αναφέραμε παραπάνω, συν τον ρόλο στον οποίο αναφέρεται.

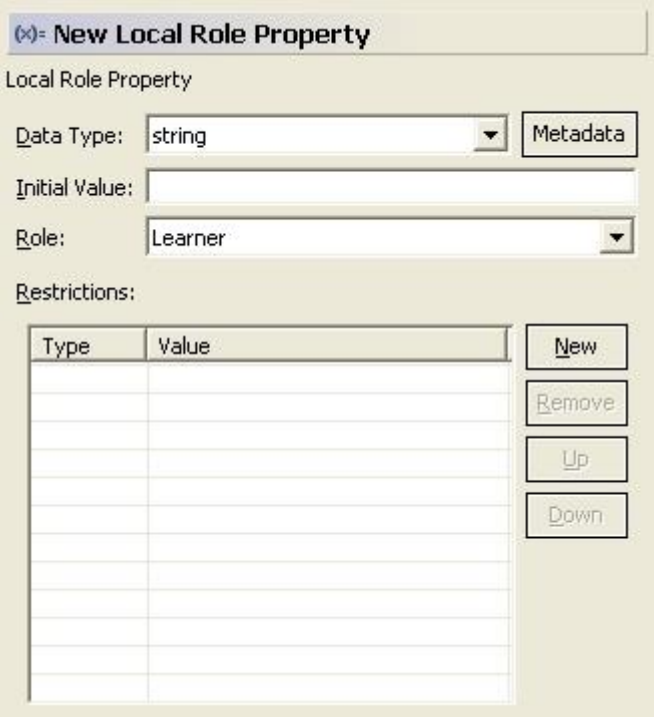

 *Global Property* – Γενική ιδιότητα. Η ιδιότητα αυτή έχει μια τιμή ανεξάρτητα από χρήστες, εκτελέσεις και ρόλους. Για την ιδιότητα αυτή προσδιορίζουμε τα παρακάτω στοιχεία:

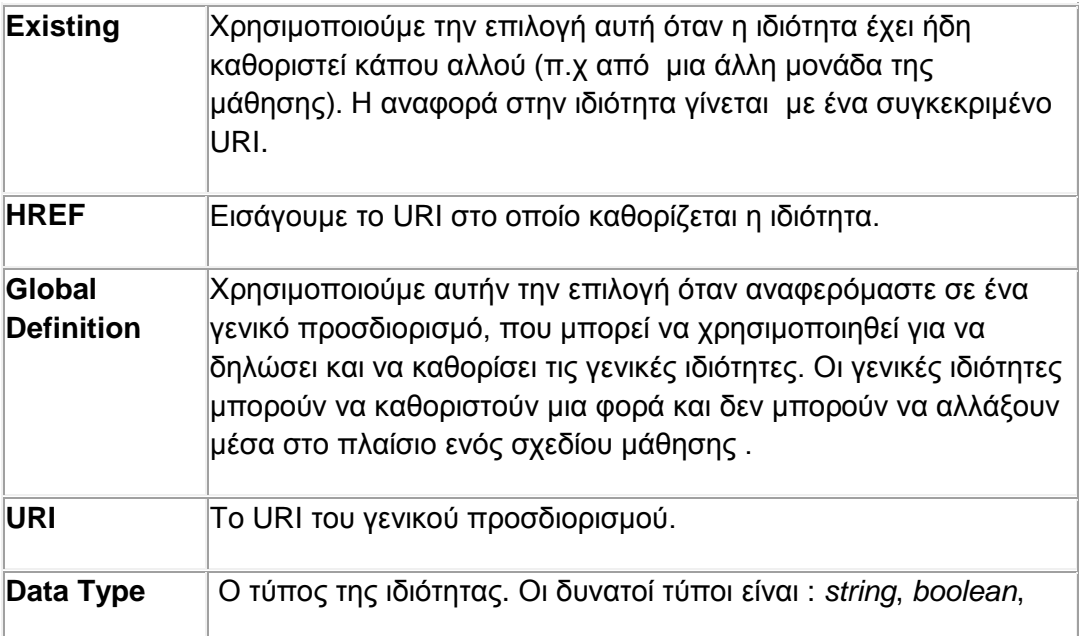

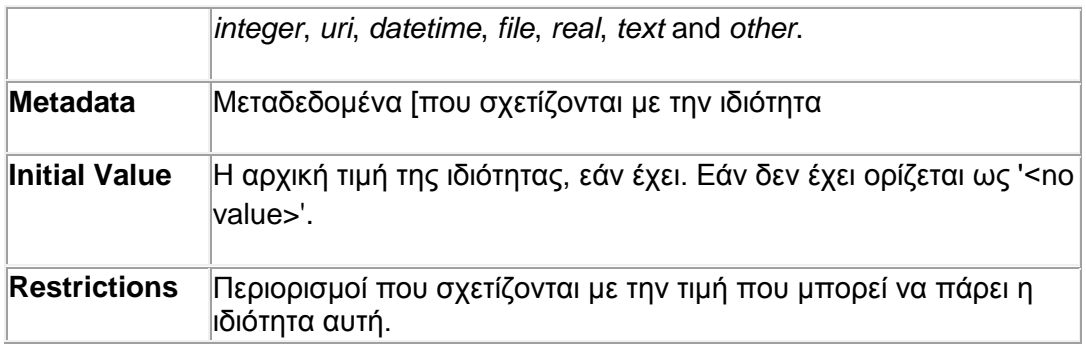

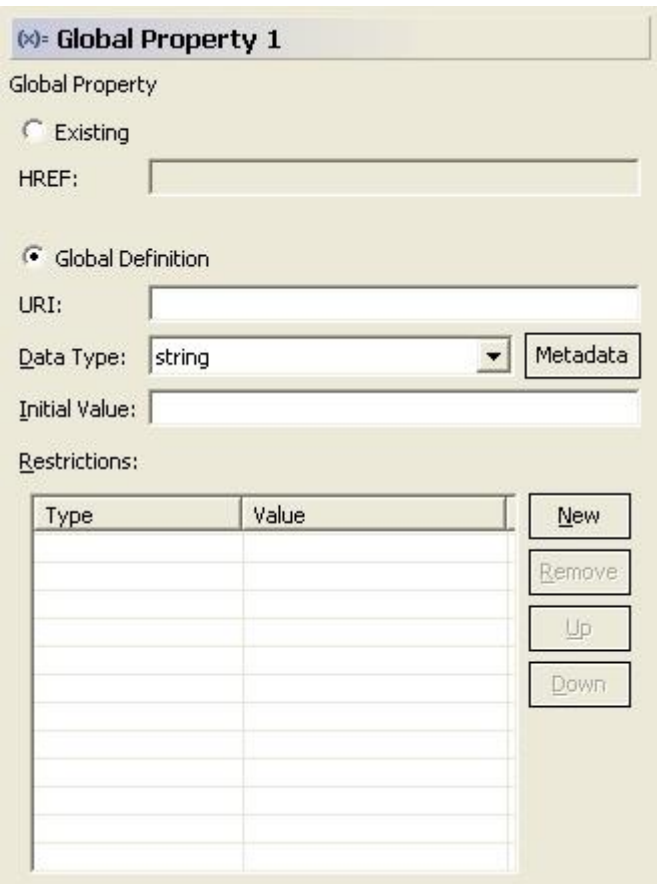

 *Global Personal Property* – Γενική ατομική ιδιότητα. Η ιδιότητα αυτή είναι ιδιότητα του φακέλου (portfolio) κάθε χρήστη. Μπορεί να έχει διαφορετική τιμή για κάθε χρήστη και είναι ανεξάρτητη της εκτέλεσης του σχεδίου. Για την ιδιότητα αυτή προσδιορίζουμε ότι και για τις Global Properties.

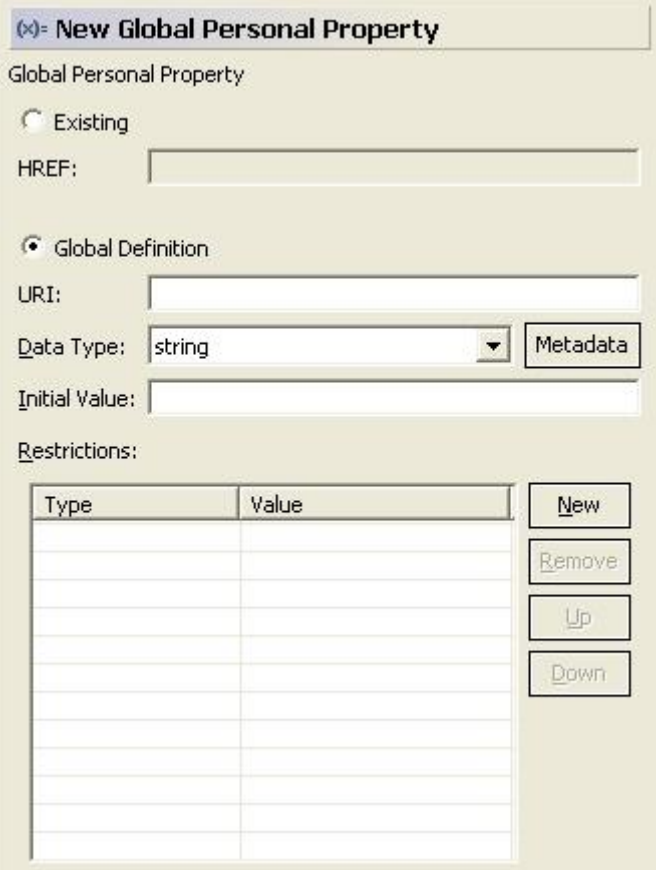

 *Property Group* – Είναι ένας προσδιορισμός για μια ομάδα ιδιοτήτων του ίδιου τύπου. Εδώ προσθέτουμε απλά μεταδεδομένα για την ομάδα αυτή των ιδιοτήτων.

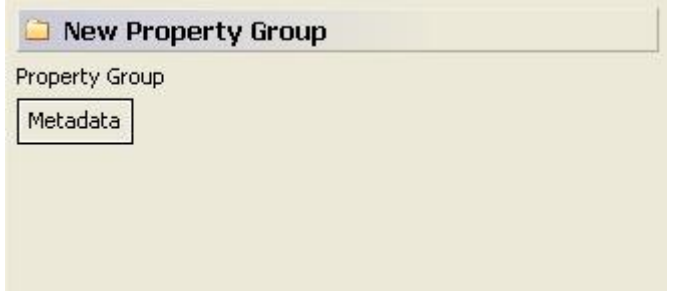

Στο σχέδιο που δημιουργούμε εμείς, έχουμε τις παρακάτω ιδιότητες:

# *Τοπικές ιδιότητες*

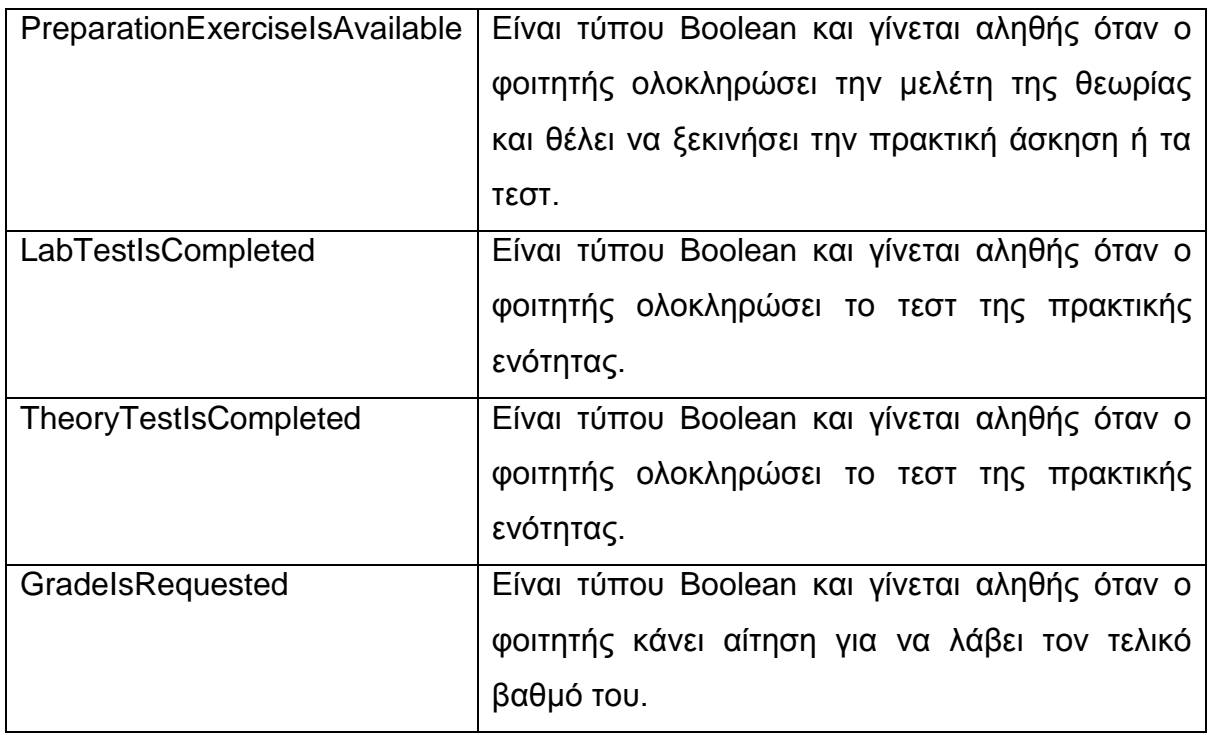

# *Τοπικές ατομικές ιδιότητες*

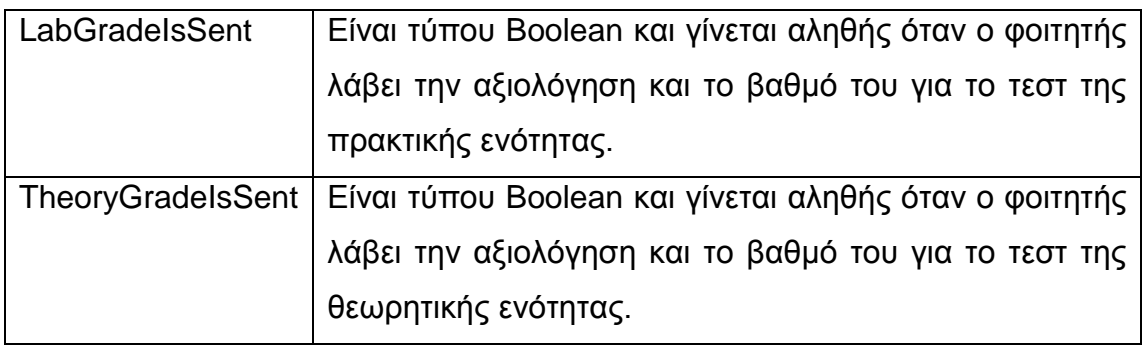

# *Γενικές ατομικές ιδιότητες*

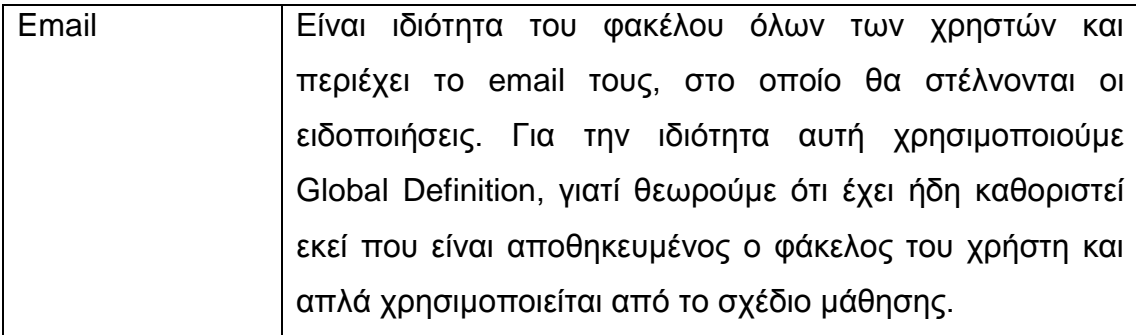

# *5.3.4 Δραστηριότητες (Activities)*

Η καρτέλα *Activities* παρουσιάζεται στην παρακάτω εικόνα:

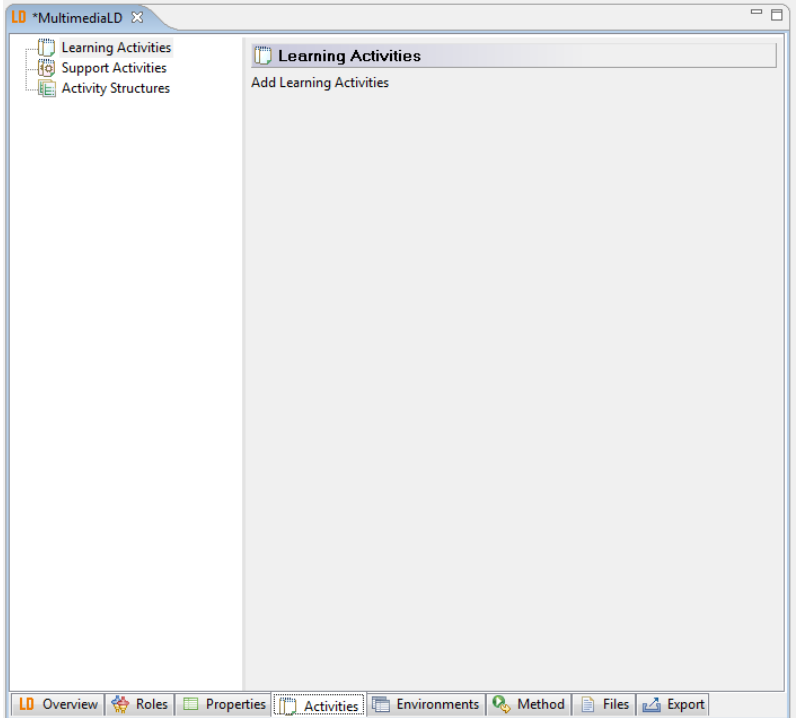

Όπως βλέπουμε από την παραπάνω εικόνα, υπάρχουν τρεις επιλογές για τις δραστηριότητες: οι δραστηριότητες μάθησης, οι δραστηριότητες υποστήριξης και οι δομές δραστηριοτήτων.

#### *Δραστηριότητες μάθησης*

Για να προσθέσουμε μια νέα δραστηριότητα μάθησης, ακολουθούμε τα εξής βήματα:

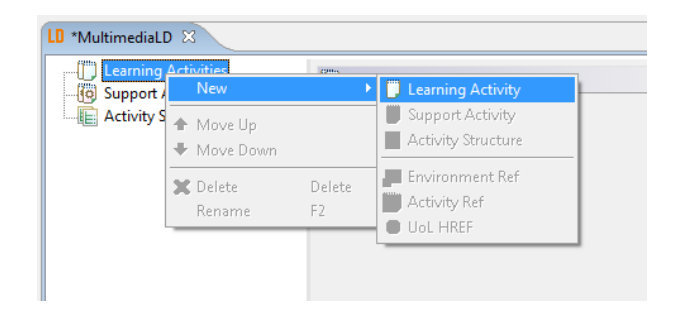

Δεξί κλικ Learning Activities -> New -> Learning Activity

Εισάγουμε το όνομα της δραστηριότητας και πατάμε «ΟΚ»

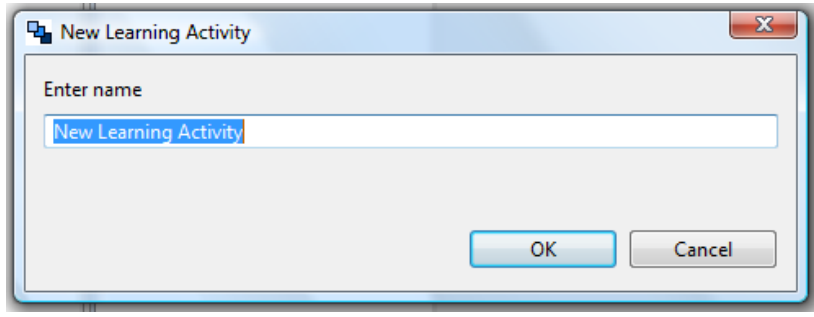

Για μια δραστηριότητα μάθησης πρέπει να εισάγουμε τα παρακάτω στοιχεία:

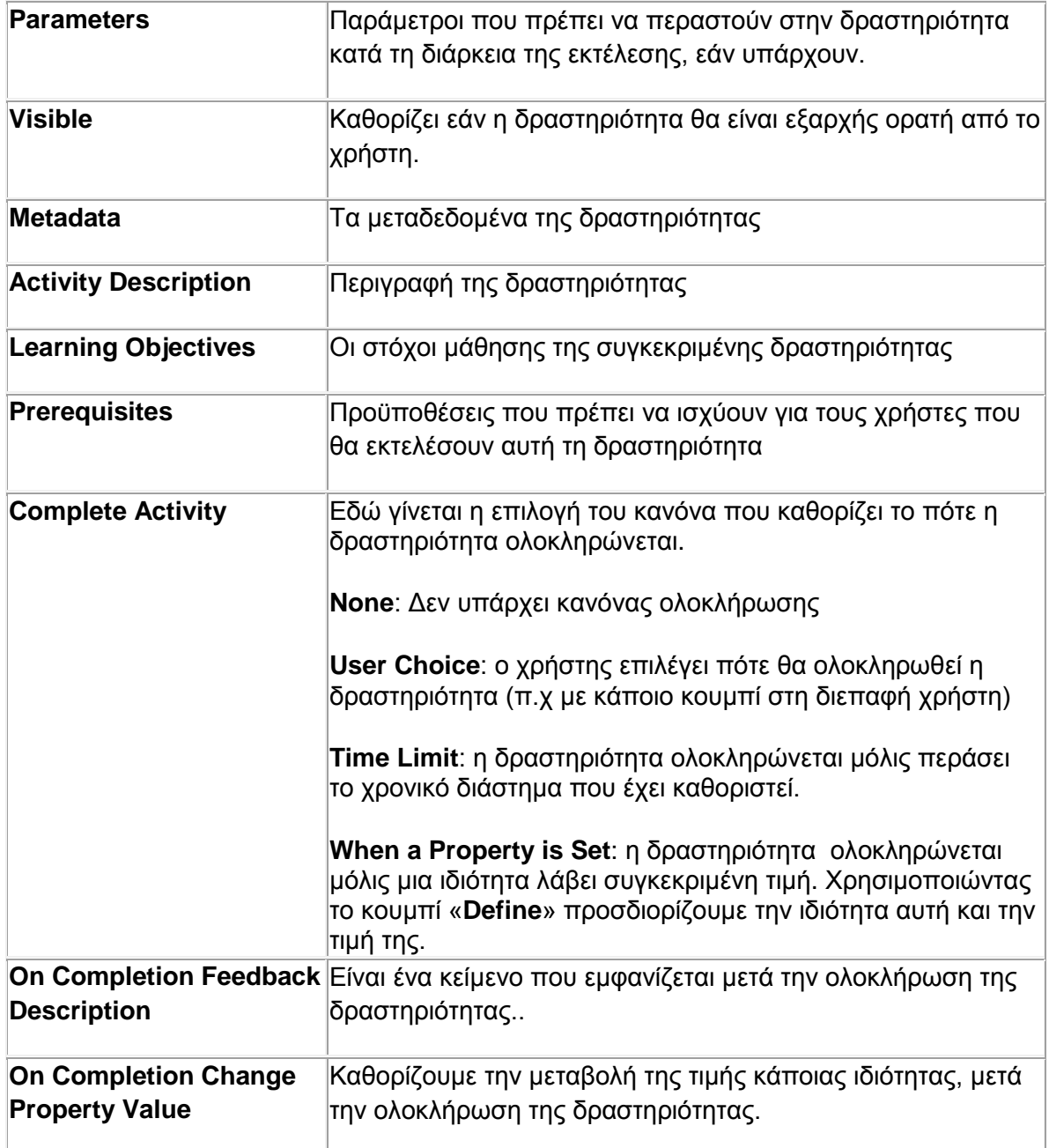

Καθορίζουμε τις ειδοποιήσεις που θα σταλούν μετά την ολοκλήρωση της δραστηριότητας.

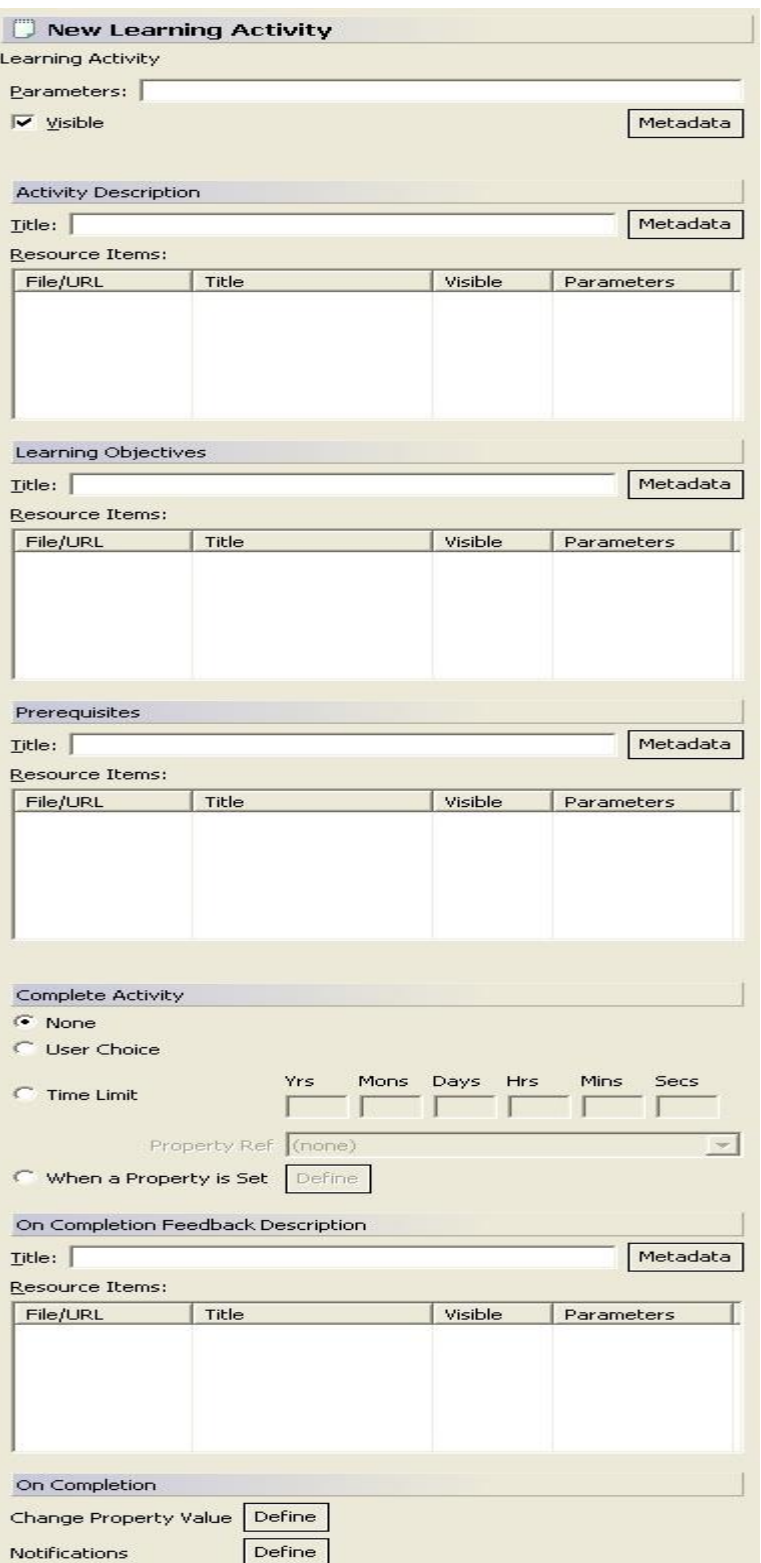

#### *Activity Description -> Resource Items*

Για να προσθέσουμε ένα πόρο ακολουθούμε τα παρακάτω βήματα:

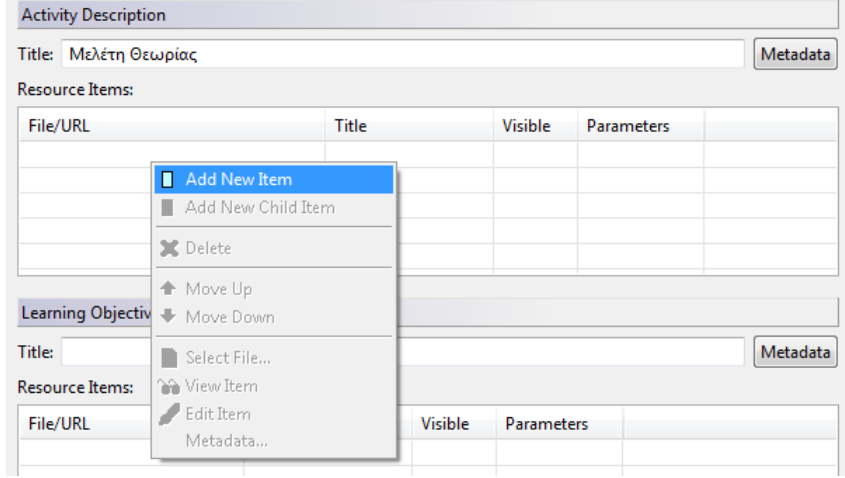

Δεξί κλικ στον πίνακα -> Add New Item

#### Εμφανίζεται το παρακάτω:

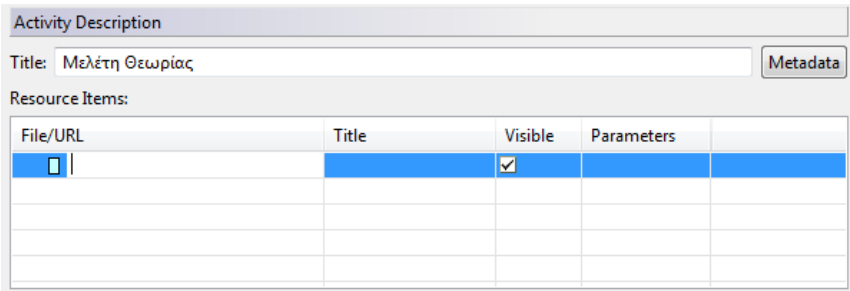

Αν θέλουμε να προσθέσουμε ένα url, το γράφουμε στο χώρο που υποδεικνύεται. Αν θέλουμε να προσθέσουμε ένα αρχείο κάνουμε:

Δεξί κλικ στο τετραγωνάκι -> Select File

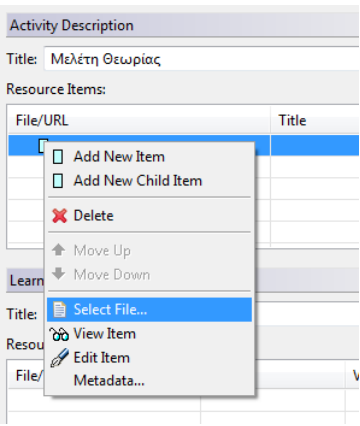

Σελ. **88** από **156**

Επιλέγουμε το αρχείο που θέλουμε και πατάμε «Άνοιγμα».

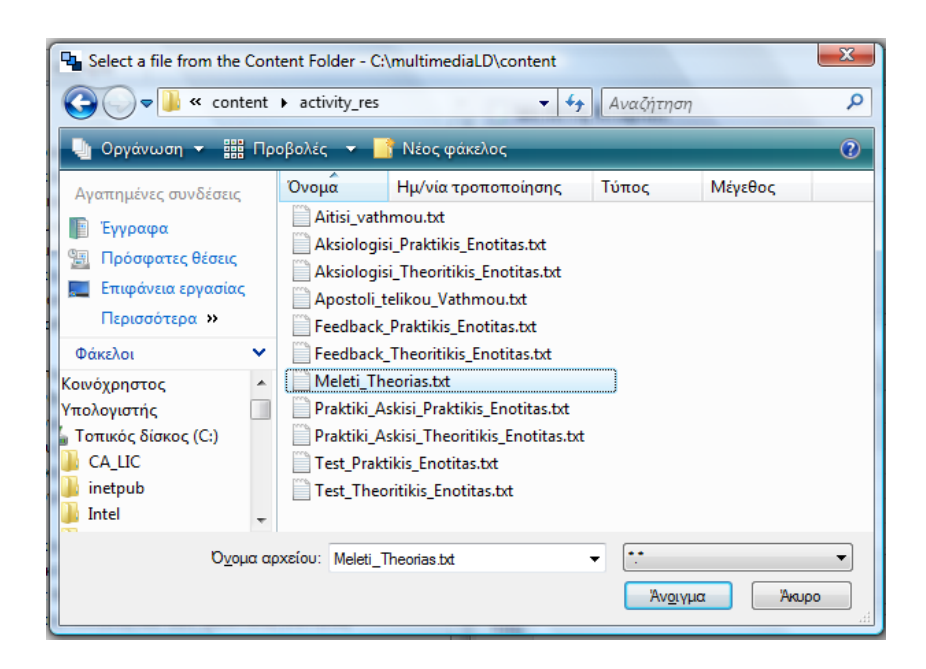

Ο πόρος προστίθεται στη δραστηριότητα.

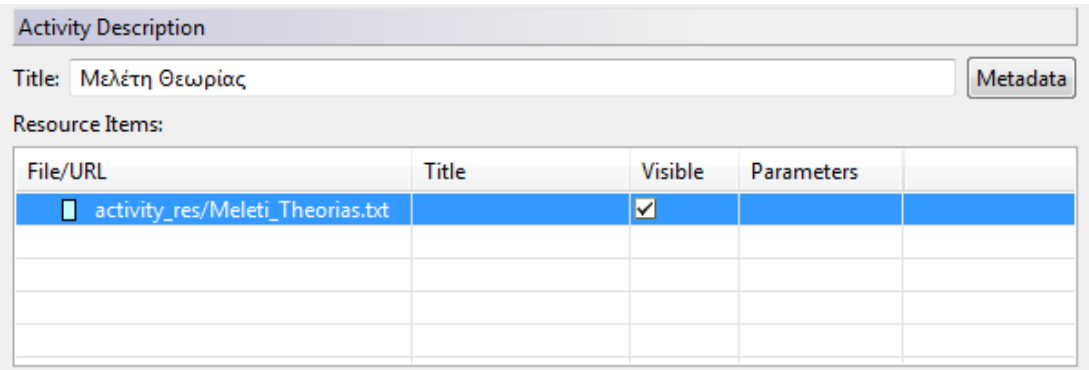

# *On completion -> Change Property Value*

Για να αλλάξουμε την τιμή μιας μεταβλητής ακολουθούμε τα παρακάτω βήματα:

Πατάμε το κουμπί «Define»

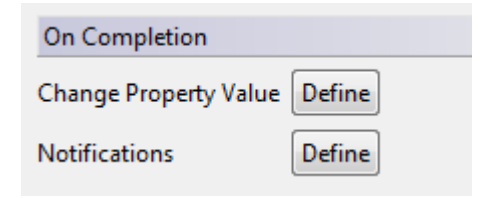

Εμφανίζεται το παρακάτω παράθυρο

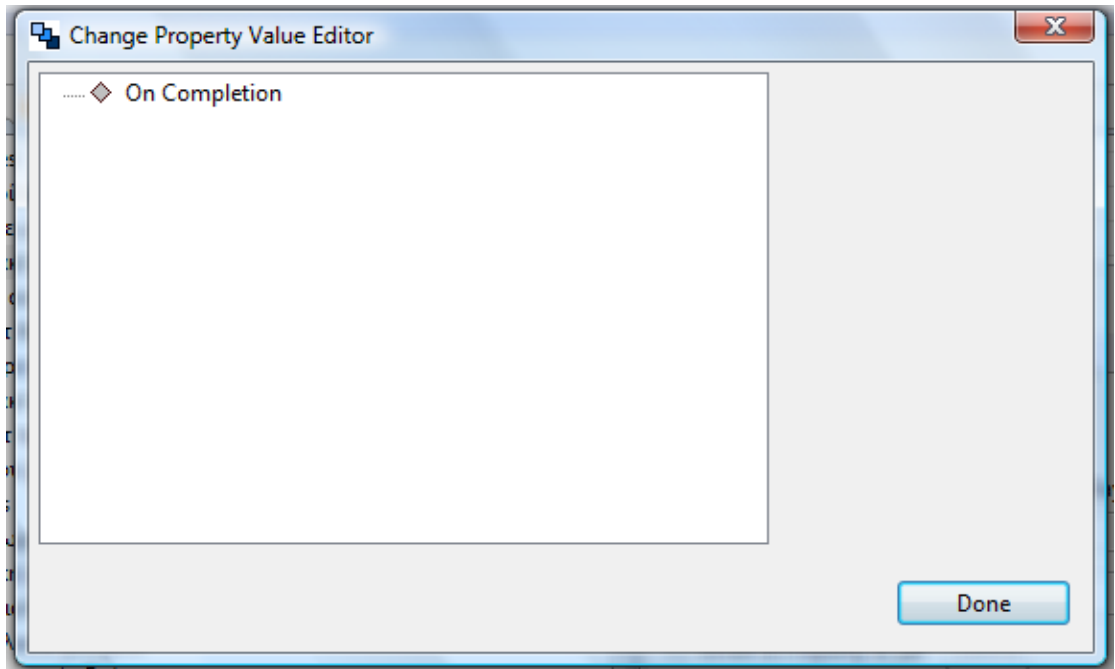

Δεξί κλικ στο On Completion -> New -> Change Property Value

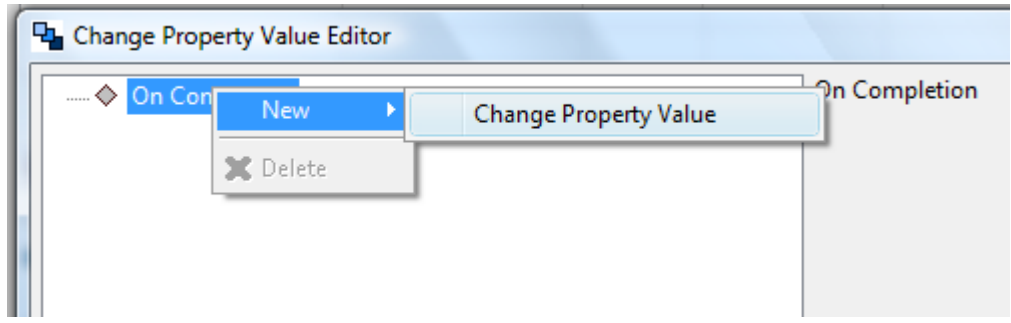

Εμφανίζονται τα παρακάτω

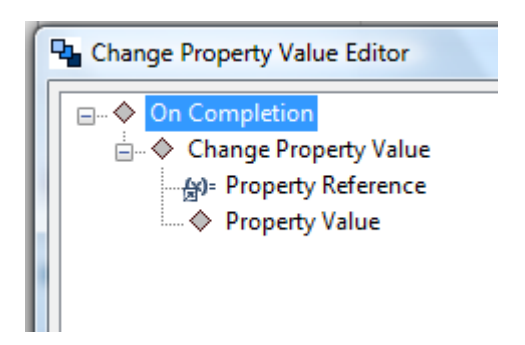

Πατάμε πάνω στο Property Reference και επιλέγουμε από την λίστα την ιδιότητα που θέλουμε.

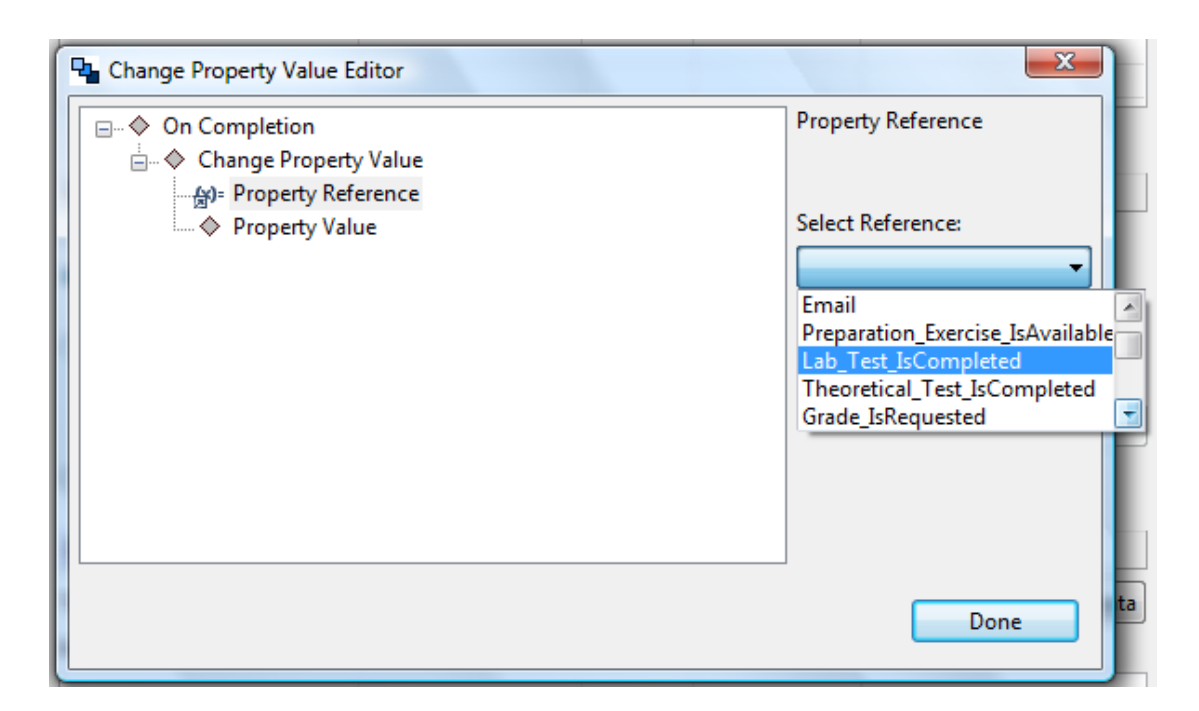

Πατάμε πάνω στο Property Value και εισάγουμε την τιμή που θέλουμε.

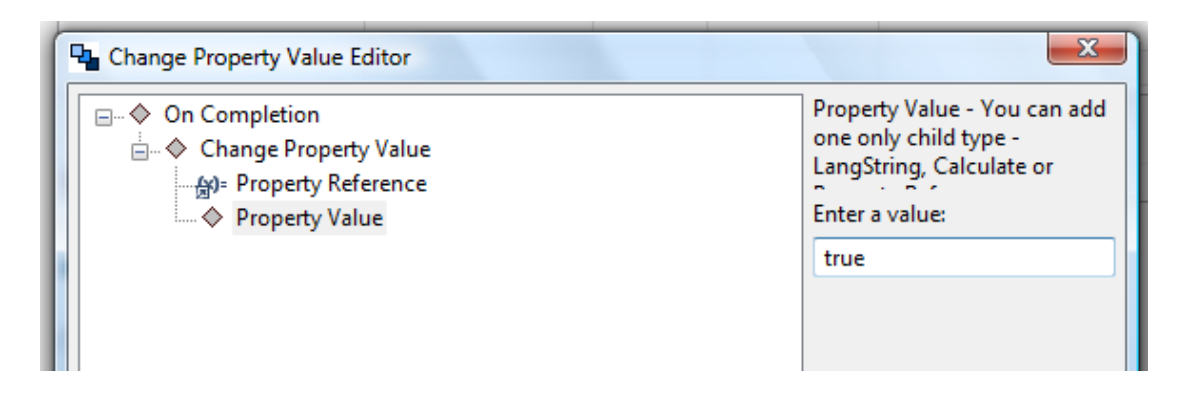

# *On completion -> Notifications*

Για να στείλουμε μια ειδοποίηση ακολουθούμε τα παρακάτω βήματα:

Πατάμε το κουμπί «Define»

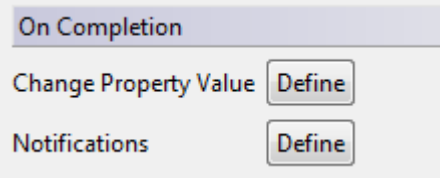

Εμφανίζεται το παρακάτω παράθυρο

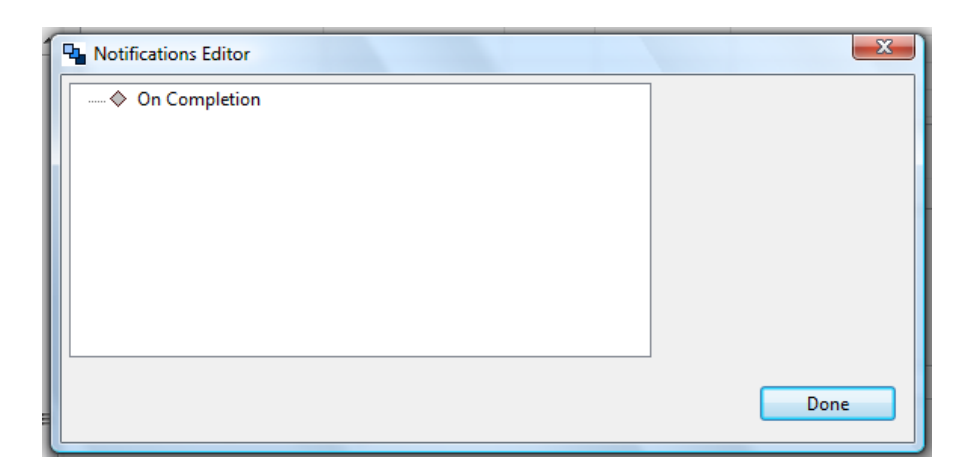

Δεξί κλικ στο On Completion -> New -> Notification

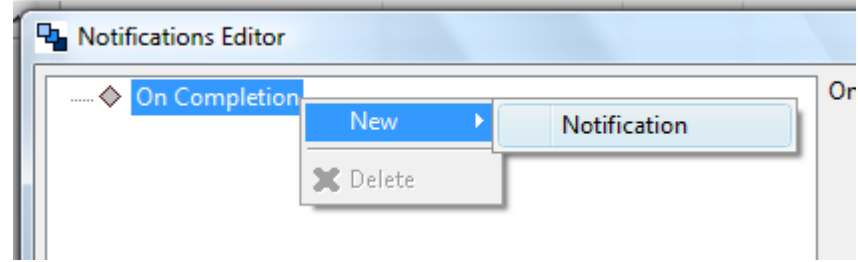

Εμφανίζονται τα παρακάτω:

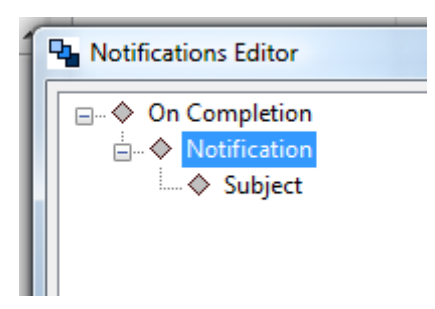

Οι ειδοποιήσεις που θα στείλουμε εμείς θα γίνουν με την αποστολή email. Κάνουμε δεξί κλικ στο Notification -> New -> E-Mail Data

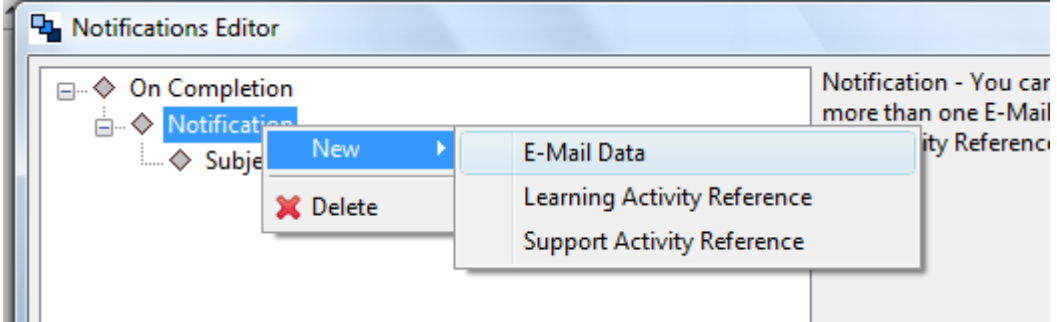

Πατάμε πάνω στο Role reference και επιλέγουμε από τη λίστα τον παραλήπτη του mail.

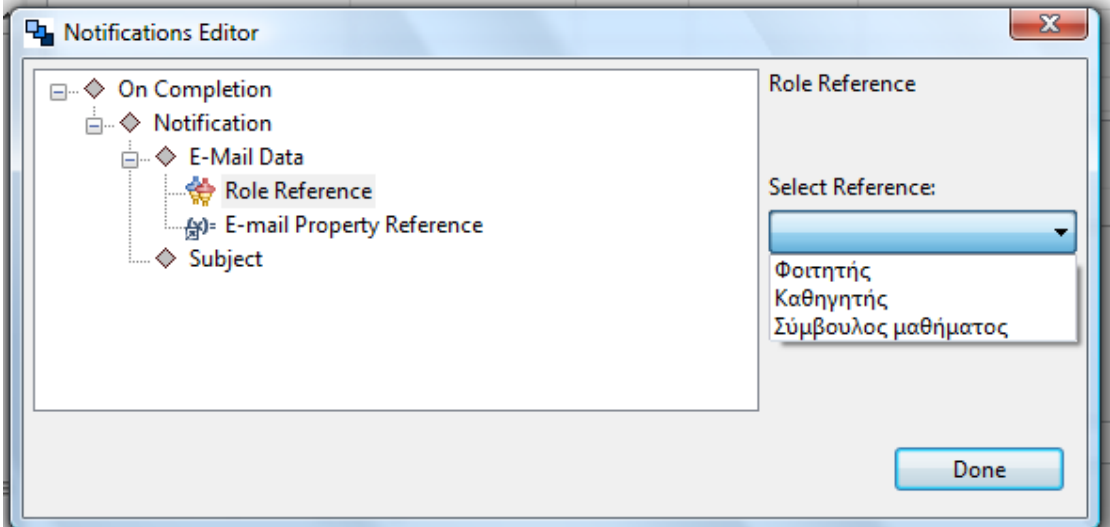

Πατάμε πάνω στο E-mail Property reference και επιλέγουμε από τη λίστα την ιδιότητα, στην οποία είναι αποθηκευμένο το mail του παραλήπτη.

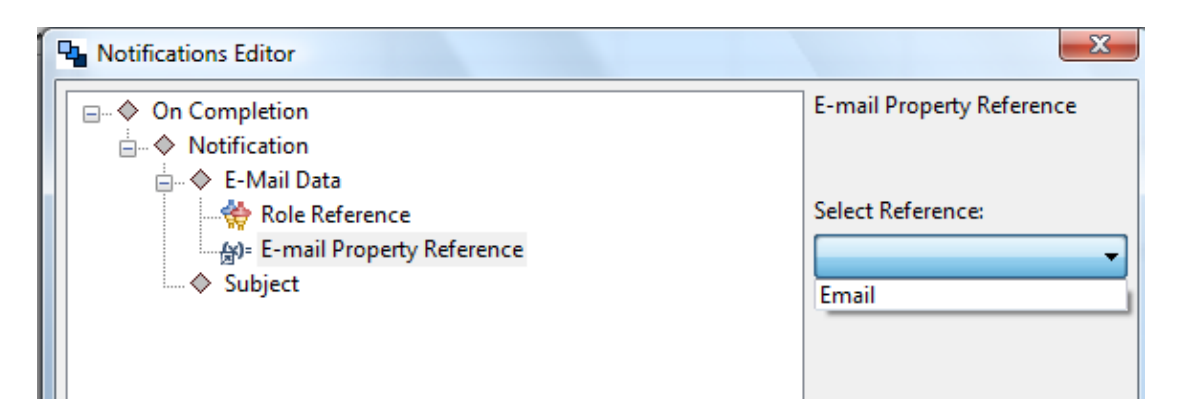

Πατάμε στο Subject και πληκτρολογούμε το θέμα του μηνύματος.

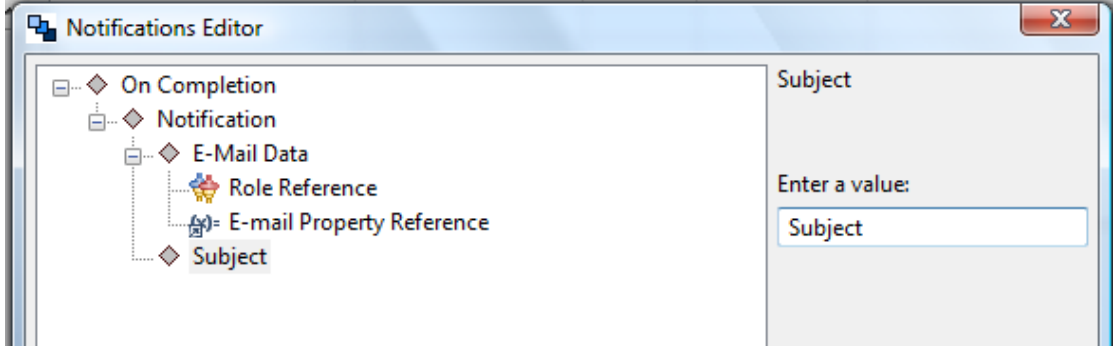

Στο δικό μας σχέδιο έχουμε τις παρακάτω δραστηριότητες μάθησης:

# *Μελέτη θεωρίας*

- Στη δραστηριότητα αυτή, όπως έχουμε ήδη αναφέρει, ο φοιτητής μελετά τη θεωρία του μαθήματος, χρησιμοποιώντας το υλικό που του παρέχεται.
- *Τίτλος*: Μελέτη Θεωρίας
- *Resources*: Αποτελούνται από αρχεία .pdf, .doc και πηγές στο διαδίκτυο
- *Ολοκλήρωση δραστηριότητας*: Γίνεται με επιλογή του χρήστη, όταν αυτός έχει μελετήσει το διαθέσιμο υλικό.
- *Μετά την ολοκλήρωση*: Αλλάζει η τιμή της μεταβλητής PreparationExerciseIsAvailable, η οποία γίνεται αληθής. Αυτό σημαίνει ότι το υλικό της πρακτικής άσκησης είναι διαθέσιμο.

#### *Εκτέλεση πρακτικής άσκησης θεωρητικής ενότητας*

- Στη δραστηριότητα αυτή ο φοιτητής εκτελεί την πρακτική άσκηση της θεωρητικής ενότητας.
- *Τίτλος*: Εκτέλεση πρακτικής άσκησης θεωρητικής ενότητας
- *Resources*: είναι ένα .txt αρχείο που περιέχει τις ασκήσεις για την πρακτική άσκηση.
- *Ολοκλήρωση δραστηριότητας*: Γίνεται με επιλογή του χρήστη.
- *Μετά την ολοκλήρωση*: Στέλνεται μια ειδοποίηση μέσω email στον σύμβουλο μαθήματος, σχετικά με την παράδοση της αναφοράς του φοιτητή. Χρησιμοποιείται η ιδιότητα Email.

# *Εκτέλεση τεστ θεωρητικής ενότητας*

- Στη δραστηριότητα αυτή ο φοιτητής εκτελεί το επίσημο τεστ της θεωρητικής ενότητας.
- *Τίτλος*: Εκτέλεση τεστ θεωρητικής ενότητας
- *Resources*: είναι ένα .txt αρχείο που περιέχει τις ερωτήσεις του τεστ.
- *Ολοκλήρωση δραστηριότητας*: Υπάρχει χρονικός περιορισμός για την διάρκεια του τεστ.
- *Μετά την ολοκλήρωση*: Στέλνεται μια ειδοποίηση μέσω email στον σύμβουλο μαθήματος, σχετικά με την παράδοση του τεστ του φοιτητή. Χρησιμοποιείται η ιδιότητα Email. Επίσης η ιδιότητα TheoryTestIsCompleted παίρνει την τιμή «αληθής».

# *Εκτέλεση πρακτικής άσκησης πρακτικής ενότητας*

- Στη δραστηριότητα αυτή ο φοιτητής εκτελεί την πρακτική άσκηση της πρακτικής ενότητας.
- *Τίτλος*: Εκτέλεση πρακτικής άσκησης πρακτικής ενότητας
- *Resources*: είναι ένα .txt αρχείο που περιέχει τις ασκήσεις για την πρακτική άσκηση.
- *Ολοκλήρωση δραστηριότητας*: Γίνεται με επιλογή του χρήστη.
- *Μετά την ολοκλήρωση*: Στέλνεται μια ειδοποίηση μέσω email στον σύμβουλο μαθήματος, σχετικά με την παράδοση της αναφοράς του φοιτητή. Χρησιμοποιείται η ιδιότητα Email.

# *Εκτέλεση τεστ πρακτικής ενότητας*

- Στη δραστηριότητα αυτή ο φοιτητής εκτελεί το επίσημο τεστ της πρακτικής ενότητας.
- *Τίτλος*: Εκτέλεση τεστ πρακτικής ενότητας
- *Resources*: είναι ένα .txt αρχείο που περιέχει τις ερωτήσεις του τεστ.
- *Ολοκλήρωση δραστηριότητας*: Υπάρχει χρονικός περιορισμός για την διάρκεια του τεστ.
- *Μετά την ολοκλήρωση*: Στέλνεται μια ειδοποίηση μέσω email στον σύμβουλο μαθήματος, σχετικά με την παράδοση του τεστ του φοιτητή. Χρησιμοποιείται η ιδιότητα Email. Επίσης η ιδιότητα LabTestIsCompleted παίρνει την τιμή «αληθής».

# *Αίτηση τελικού βαθμού*

- Στη δραστηριότητα αυτή ο φοιτητής ζητά από τον καθηγητή να του στείλει τον τελικό βαθμό του.
- *Τίτλος*: Αίτηση τελικού βαθμού
- *Resources*: είναι ένα .txt αρχείο που περιέχει τον βαθμό του φοιτητή.
- *Ολοκλήρωση δραστηριότητας*: Γίνεται με επιλογή του χρήστη.
- *Μετά την ολοκλήρωση*: Στέλνεται μια ειδοποίηση μέσω email στον καθηγητή, για την αποστολή του βαθμού. Χρησιμοποιείται η ιδιότητα Email.

# *Δραστηριότητες υποστήριξης*

Για να προσθέσουμε μια νέα δραστηριότητα υποστήριξης, ακολουθούμε τα εξής βήματα:

> LD \*MultimediaLD & Learning Activities **<sup><sup>6</sup>**</sub> Support Activities</sup> Bupport Activities **Id Support Activities** Learning Activity New 山 **Le Acti** Support Activity ← Move Up Activity Structure ← Move Down Environment Ref **X** Delete Activity Ref Rename  $F2$ **U** UoL HREF Go Home Go Back  $\Rightarrow$  Go Into

Δεξί κλικ Support Activities -> New -> Support Activity

Εισάγουμε το όνομα της δραστηριότητας και πατάμε «ΟΚ»

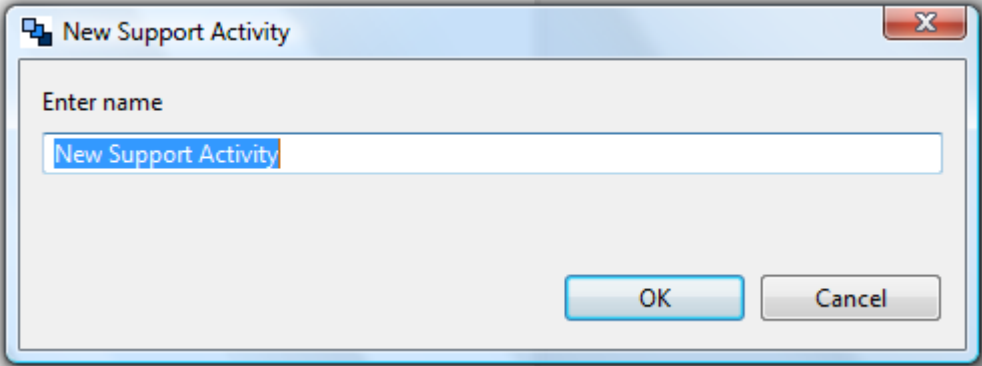

Για μια δραστηριότητα υποστήριξης καθορίζουμε τα ίδια στοιχεία με αυτά των δραστηριοτήτων μάθησης, συν τον ρόλο, ο οποίος εκτελεί την δραστηριότητα υποστήριξης.

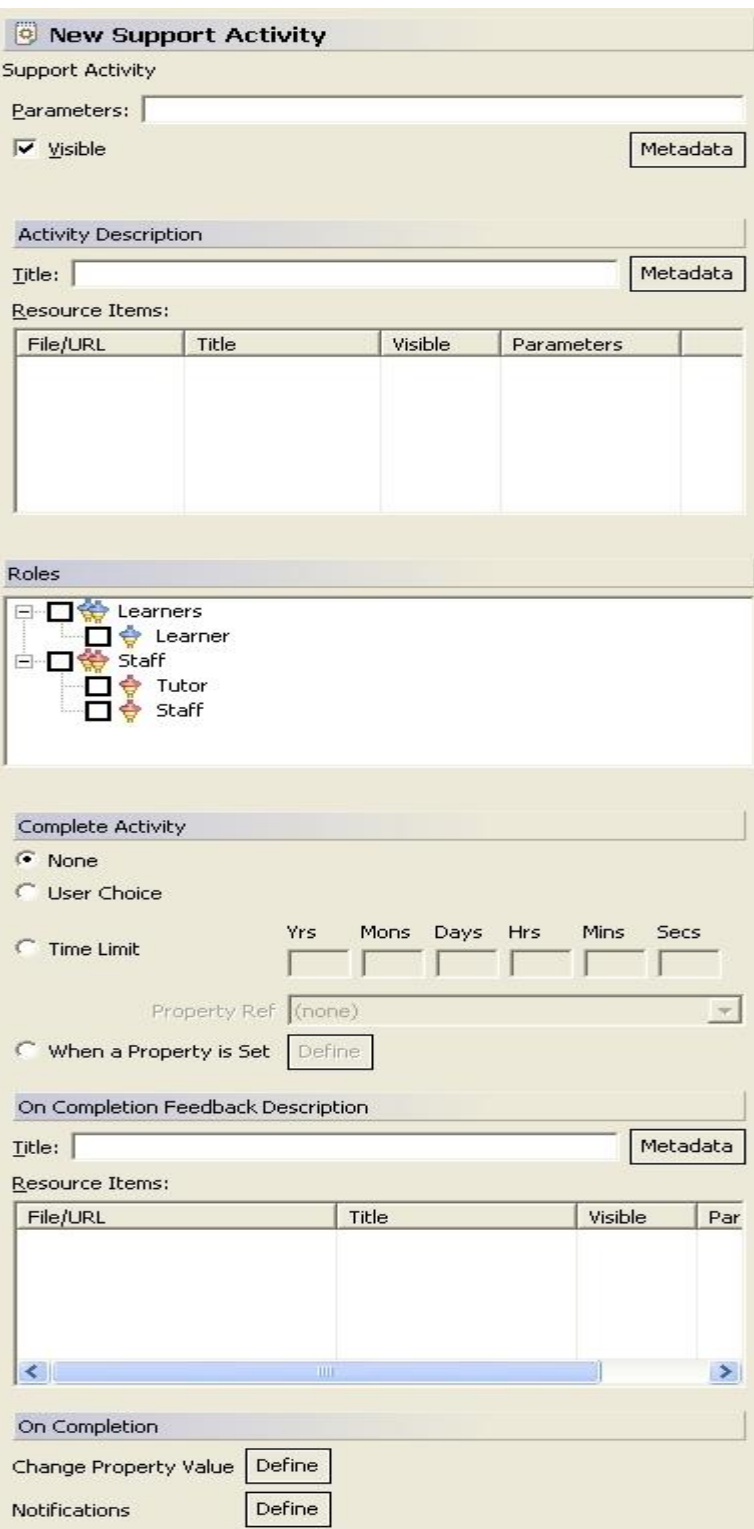

Στο σχέδιό μας έχουμε τις παρακάτω δραστηριότητες υποστήριξης:

# *Feedback Θεωρητικής Ενότητας*

- Στη δραστηριότητα αυτή ο Σύμβουλος του μαθήματος διορθώνει τις απαντήσεις του φοιτητή και ετοιμάζει την αναφορά με τις παρατηρήσεις του.
- *Τίτλος*: Feedback Θεωρητικής ενότητας
- *Resources*: είναι ένα .txt αρχείο που περιέχει την αναφορά του συμβούλου
- *Ρόλος*: Σύμβουλος μαθήματος
- *Ολοκλήρωση δραστηριότητας*: Γίνεται με επιλογή του χρήστη.
- *Μετά την ολοκλήρωση*: Στέλνεται μια ειδοποίηση μέσω email στον φοιτητή, σχετικά με την παράδοση της αναφοράς του Συμβούλου. Χρησιμοποιείται η ιδιότητα Email.

# *Feedback Πρακτικής Ενότητας*

- Στη δραστηριότητα αυτή ο Σύμβουλος του μαθήματος διορθώνει τις απαντήσεις του φοιτητή και ετοιμάζει την αναφορά με τις παρατηρήσεις του.
- *Τίτλος*: Feedback Πρακτικής ενότητας
- *Resources*: είναι ένα .txt αρχείο που περιέχει την αναφορά του συμβούλου
- *Ρόλος*: Σύμβουλος μαθήματος
- *Ολοκλήρωση δραστηριότητας*: Γίνεται με επιλογή του χρήστη.
- *Μετά την ολοκλήρωση*: Στέλνεται μια ειδοποίηση μέσω email στον φοιτητή, σχετικά με την παράδοση της αναφοράς του Συμβούλου. Χρησιμοποιείται η ιδιότητα Email.

# *Αποστολή αξιολόγησης και βαθμού θεωρητικής ενότητας*

- Στη δραστηριότητα αυτή ο σύμβουλος του μαθήματος στέλνει την αξιολόγηση και το βαθμό του φοιτητή, στο τεστ της θεωρητικής ενότητας, στον φοιτητή και τον καθηγητή του μαθήματος.
- *Τίτλος*: Αποστολή αξιολόγησης και βαθμού θεωρητικής ενότητας
- *Resources*: είναι ένα .txt αρχείο που περιέχει την αξιολόγηση και άλλο ένα που περιέχει τον βαθμό.
- *Ρόλος*: Σύμβουλος μαθήματος
- *Ολοκλήρωση δραστηριότητας*: Γίνεται με επιλογή του χρήστη.
- *Μετά την ολοκλήρωση*: Στέλνεται μια ειδοποίηση μέσω email στον φοιτητή και τον καθηγητή του μαθήματος. Χρησιμοποιείται η ιδιότητα Email.

# *Αποστολή αξιολόγησης και βαθμού πρακτικής ενότητας*

- Στη δραστηριότητα αυτή ο σύμβουλος του μαθήματος στέλνει την αξιολόγηση και το βαθμό του φοιτητή, στο τεστ της θεωρητικής ενότητας, στον φοιτητή και τον καθηγητή του μαθήματος.
- *Τίτλος*: Αποστολή αξιολόγησης και βαθμού πρακτικής ενότητας
- *Resources*: είναι ένα .txt αρχείο που περιέχει την αξιολόγηση και άλλο ένα που περιέχει τον βαθμό.
- *Ρόλος*: Σύμβουλος μαθήματος
- *Ολοκλήρωση δραστηριότητας*: Γίνεται με επιλογή του χρήστη.
- *Μετά την ολοκλήρωση*: Στέλνεται μια ειδοποίηση μέσω email στον φοιτητή και τον καθηγητή του μαθήματος. Χρησιμοποιείται η ιδιότητα Email.

# *Αποστολή τελικού βαθμού*

- Στη δραστηριότητα αυτή ο καθηγητής στέλνει τον τελικό βαθμό του μαθήματος στον φοιτητή.
- *Τίτλος*: Αποστολή τελικού βαθμού
- *Resources*: είναι ένα .txt αρχείο που περιέχει το βαθμό
- *Ρόλος*: Καθηγητής
- *Ολοκλήρωση δραστηριότητας*: Γίνεται με επιλογή του χρήστη.
- *Μετά την ολοκλήρωση*: Στέλνεται μια ειδοποίηση μέσω email στον φοιτητή, σχετικά με τον τελικό βαθμό του. Χρησιμοποιείται η ιδιότητα Email.

# *Δομές δραστηριοτήτων*

Για να προσθέσουμε μια νέα δομή δραστηριότητας, ακολουθούμε τα εξής βήματα:

Δεξί κλικ Activity Structures -> New -> Activity Structure

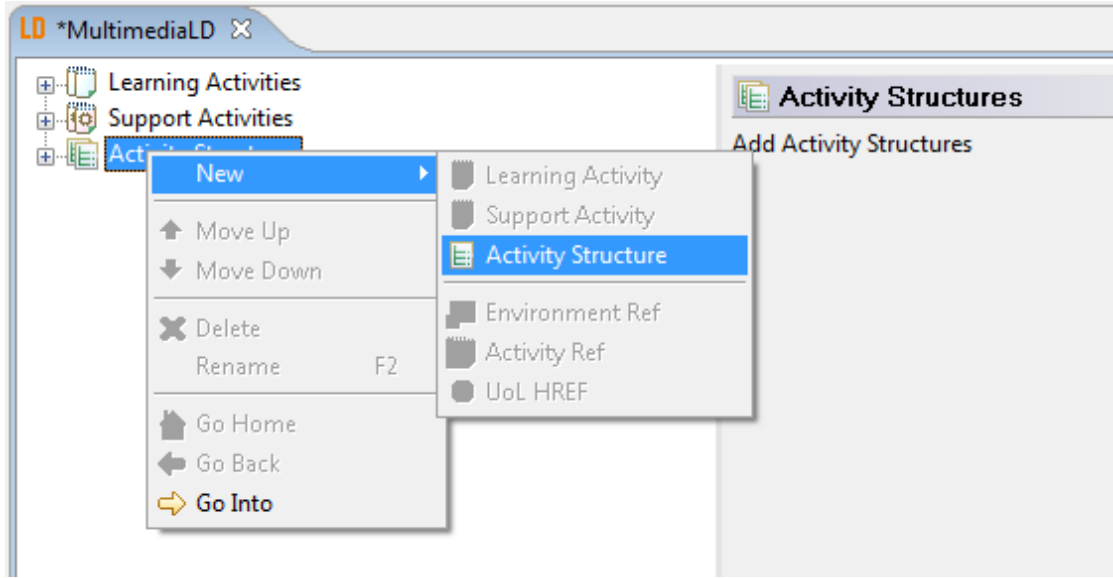

# Εισάγουμε το όνομα της δομής και πατάμε «ΟΚ»

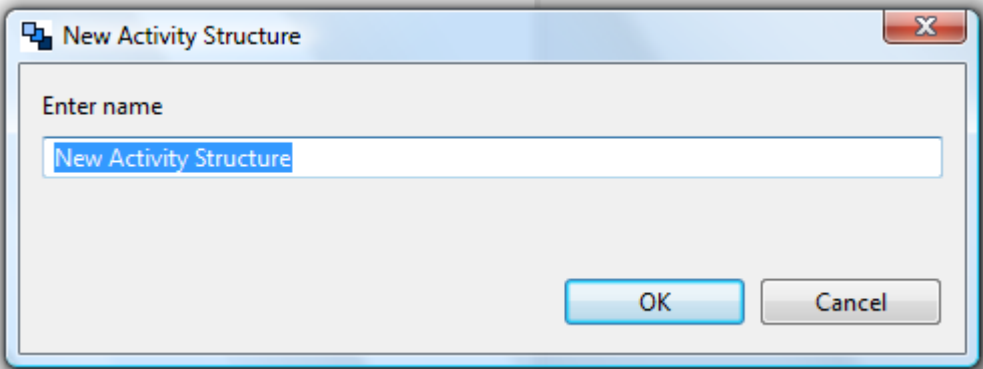

Για μια δομή δραστηριότητας καθορίζουμε παρακάτω στοιχεία:

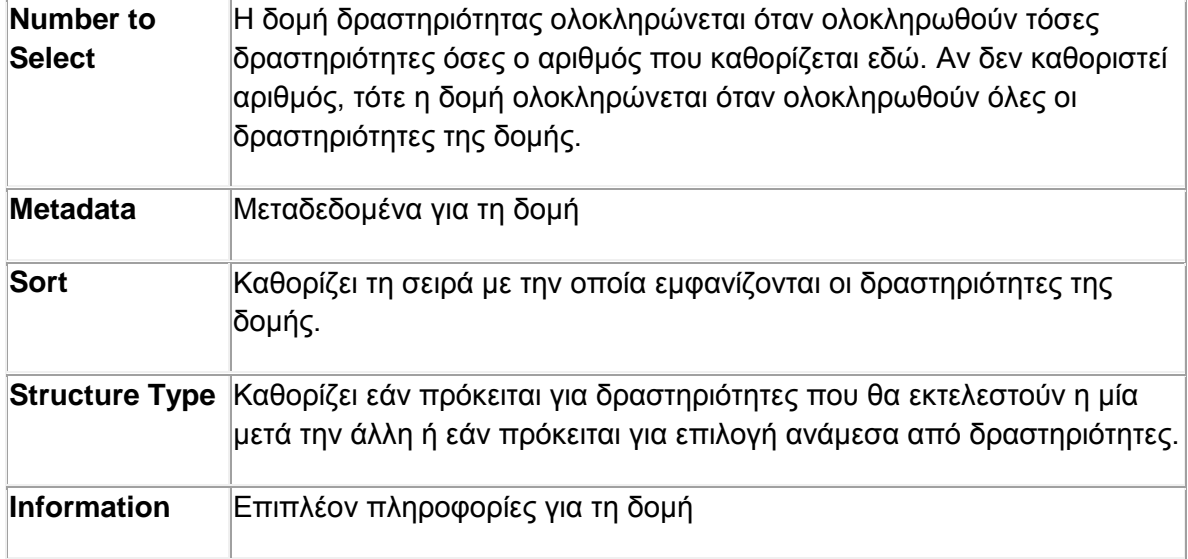

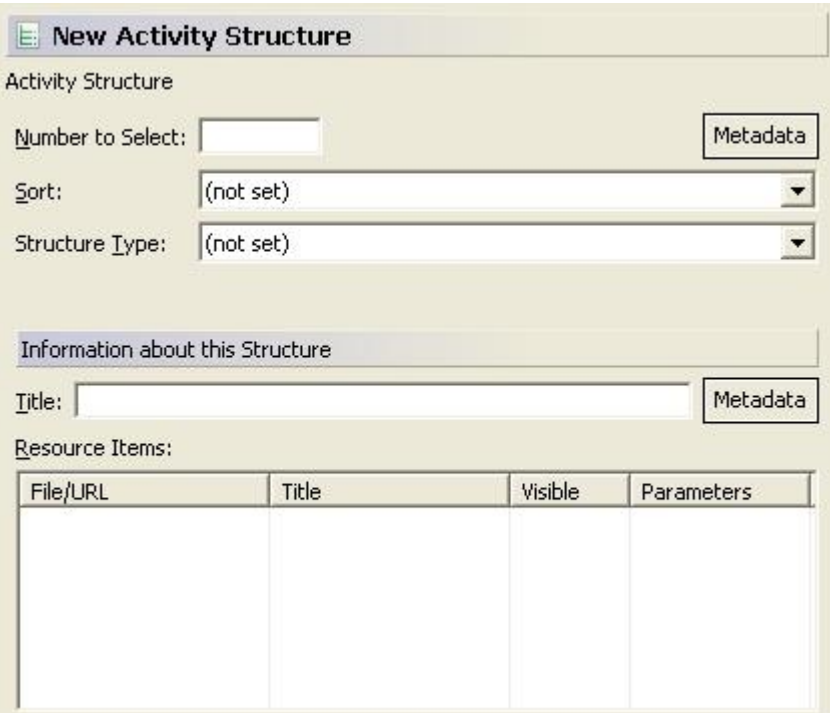

Στο σχέδιό μας έχουμε τις παρακάτω δομές δραστηριοτήτων:

# *Εκτέλεση πρακτικής άσκησης και τεστ θεωρητικής ενότητας*

Περιέχει τις δραστηριότητες «Εκτέλεση πρακτικής άσκησης θεωρητικής ενότητας» και «Εκτέλεση τεστ θεωρητικής ενότητας», οι οποίες εκτελούνται διαδοχικά.

# *Εκτέλεση πρακτικής άσκησης και τεστ πρακτικής ενότητας*

Περιέχει τις δραστηριότητες «Εκτέλεση πρακτικής άσκησης πρακτικής ενότητας» και «Εκτέλεση τεστ πρακτικής ενότητας», οι οποίες εκτελούνται διαδοχικά.

# *Θεωρητική Ενότητα*

Περιέχει την δραστηριότητα «Εκτέλεση τεστ θεωρητικής ενότητας» και τη δομή «Εκτέλεση πρακτικής άσκησης και τεστ θεωρητικής ενότητας». Μια από τις δύο επιλέγεται και εκτελείται. Η δομή αυτή σχετίζεται με την απόφαση του φοιτητή να εκτελέσει την πρακτική άσκηση της θεωρητικής ενότητας ή όχι.

# *Πρακτική Ενότητα*

Περιέχει την δραστηριότητα «Εκτέλεση τεστ πρακτικής ενότητας» και τη δομή «Εκτέλεση πρακτικής άσκησης και τεστ πρακτικής ενότητας». Μια από τις δύο επιλέγεται και εκτελείται. Η δομή αυτή σχετίζεται με την απόφαση του φοιτητή να εκτελέσει την πρακτική άσκηση της πρακτικής ενότητας ή όχι.

# *Εκτέλεση θεωρητικής ενότητας πρώτα*

Περιέχει τις δομές «Θεωρητική ενότητα» και «Πρακτική ενότητα», οι οποίες εκτελούνται με αυτή τη σειρά.

# *Εκτέλεση πρακτικής ενότητας πρώτα*

Περιέχει τις δομές «Πρακτική ενότητα» και «Θεωρητική ενότητα», οι οποίες εκτελούνται με αυτή τη σειρά.

# *Πρακτική άσκηση και τεστ*

Περιέχει τις δομές «Εκτέλεση θεωρητικής ενότητας πρώτα» και «Εκτέλεση πρακτικής ενότητας πρώτα». Μια από τις δύο δομές επιλέγεται και εκτελείται.

# *Δραστηριότητες μαθητευόμενου*

Περιέχει τη δραστηριότητα «Μελέτη θεωρίας», τη δομή «Πρακτική άσκηση και τεστ» και τη δραστηριότητα «Αίτηση τελικού βαθμού». Οι δραστηριότητες αυτές εκτελούνται με την σειρά που αναφέρθηκαν.

# *Δραστηριότητες συμβούλου*

Περιέχει τις δραστηριότητες «Feedback Θεωρητικής Ενότητας», «Αποστολή αξιολόγησης και βαθμού θεωρητικής ενότητας», «Feedback Πρακτικής Ενότητας» και «Αποστολή αξιολόγησης και βαθμού πρακτικής ενότητας». Κάποιες ή όλες οι παραπάνω δραστηριότητες θα εκτελεστούν, ανάλογα με τις επιλογές του χρήστη.

# *5.3.5 Περιβάλλοντα (Environments)*

Η καρτέλα *Environments* παρουσιάζεται στην παρακάτω εικόνα:

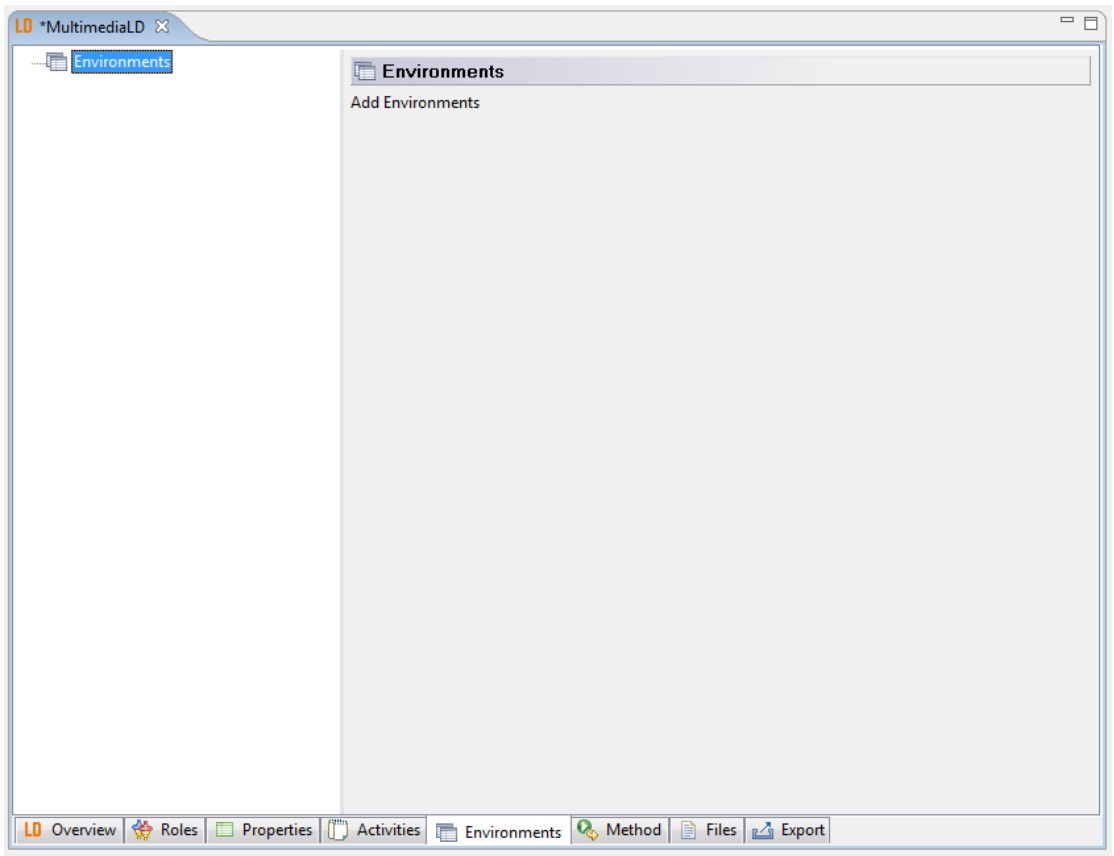

Για να προσθέσουμε ένα νέο περιβάλλον, ακολουθούμε τα παρακάτω βήματα:

Δεξί κλικ Environments -> New -> Environment

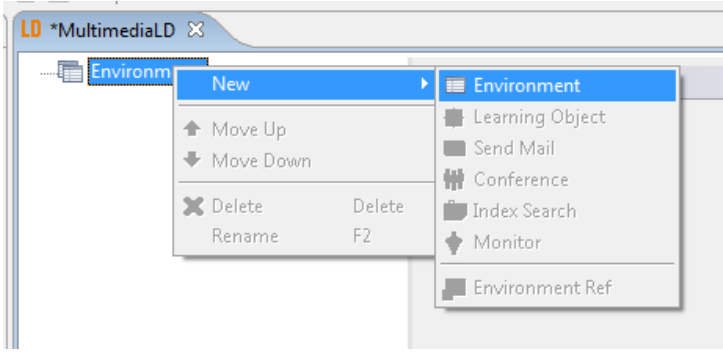

Εισάγουμε το όνομα του περιβάλλοντος και πατάμε «ΟΚ».

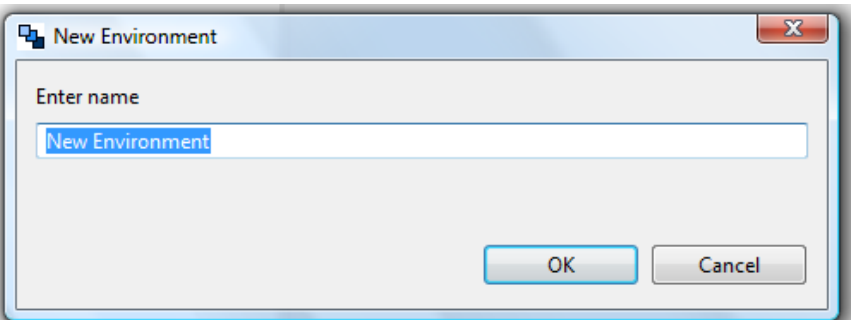

Σε ένα περιβάλλον μπορούμε να προσθέσουμε τα εξής:

#### *Μεταδεδομένα*

Μεταδεδομένα που σχετίζονται με το περιβάλλον αυτό.

#### *Αντικείμενα μάθησης (Learning objects)*

Για να προσθέσουμε ένα αντικείμενο μάθησης ακολουθούμε τα παρακάτω βήματα:

Δεξί κλικ στο περιβάλλον -> New -> Learning Object

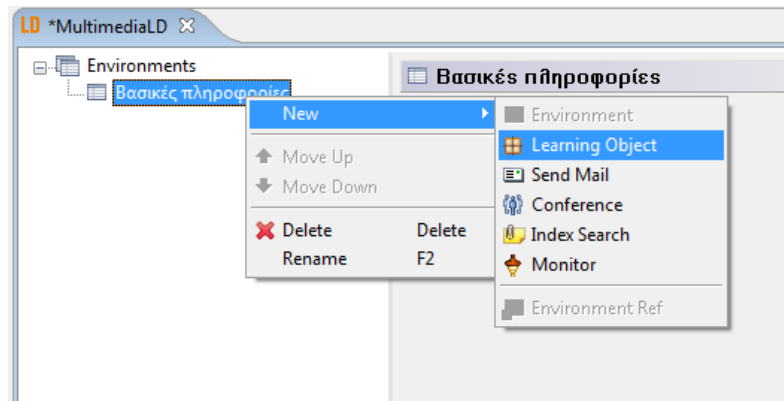

Εισάγουμε το όνομα του αντικειμένου και πατάμε «ΟΚ»

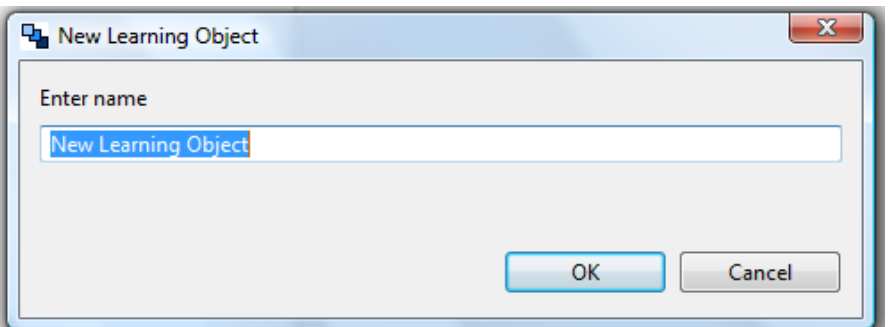

Για το αντικείμενο μάθησης εισάγουμε τα εξής στοιχεία:

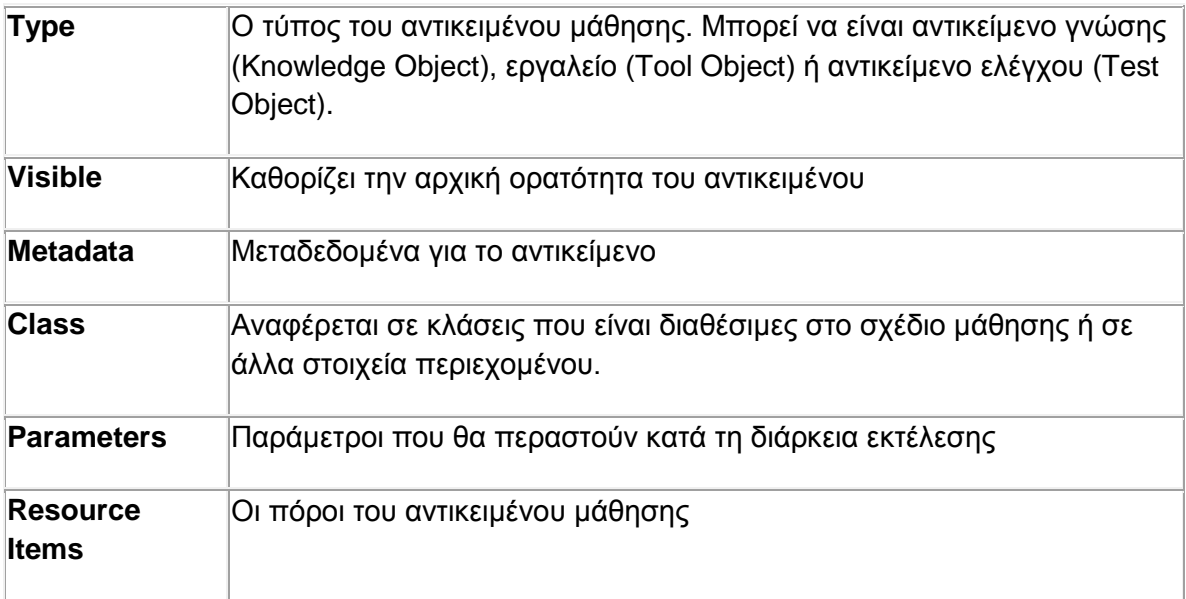

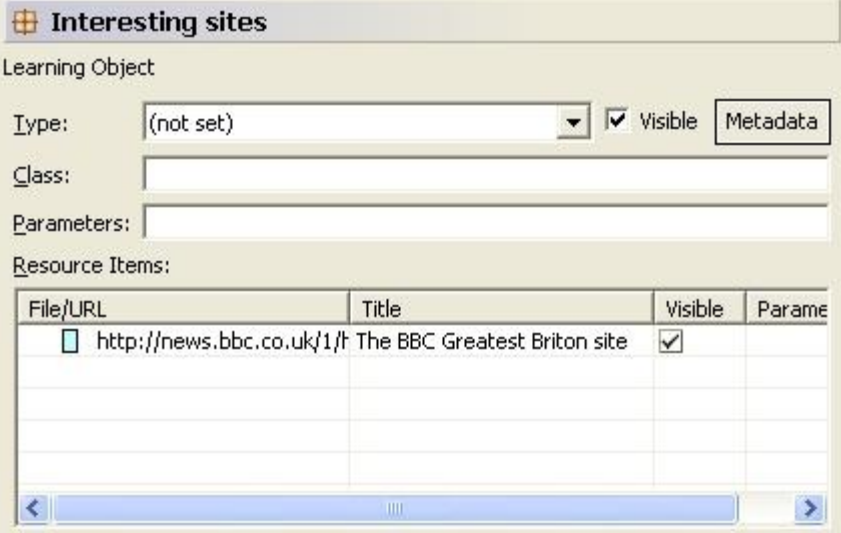

# *Υπηρεσίες*

Σε ένα περιβάλλον μπορούμε να προσθέσουμε τις εξής υπηρεσίες:

- Αποστολή E-mail. Χρησιμοποιείται για την αποστολή e-mail σε χρήστες που ανήκουν στους ρόλους που επιλέγονται.
- Υπηρεσία διάσκεψης. Δίνει την δυνατότητα συνδιάσκεψης στους χρήστες.
- Υπηρεσία αναζήτησης ευρετηρίου (Index search). Περιέχει μια ακολουθία στοιχείων που καθορίζουν ένα ευρετήριο και / ή μια υπηρεσία αναζήτησης
- Υπηρεσία επόπτευσης (monitor). Η υπηρεσία αυτή δίνει τη δυνατότητα στους χρήστες να εποπτεύουν τις ιδιότητες του φακέλου τους ή του φακέλου άλλων χρηστών.

Στο δικό μας σχέδιο θα χρησιμοποιήσουμε την υπηρεσία αποστολής E-mail. Την υπηρεσία αυτή εξετάζουμε αναλυτικότερα παρακάτω.

# *Υπηρεσία αποστολής Email*

Για να προσθέσουμε μια τέτοια υπηρεσία ακολουθούμε τα παρακάτω βήματα:

Δεξί κλικ στο περιβάλλον -> New -> Send Mail

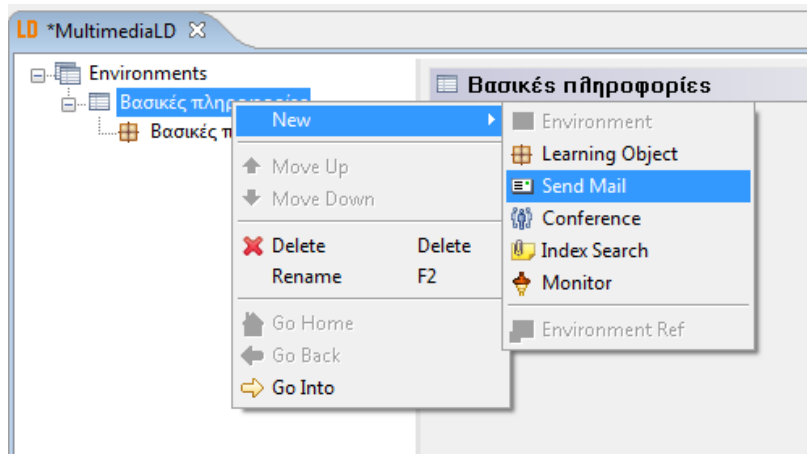

Δίνουμε όνομα στην υπηρεσία και πατάμε «ΟΚ».

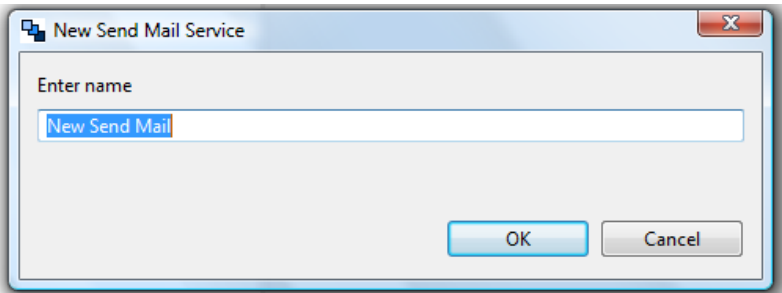

Για την υπηρεσία αυτή εισάγουμε τα παρακάτω στοιχεία:

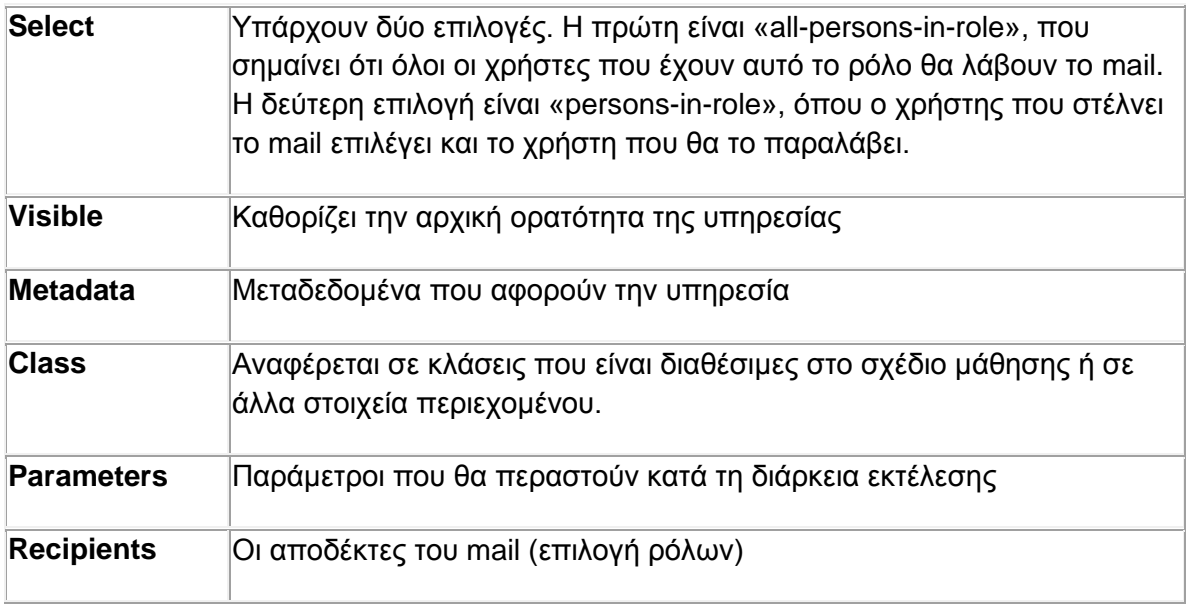

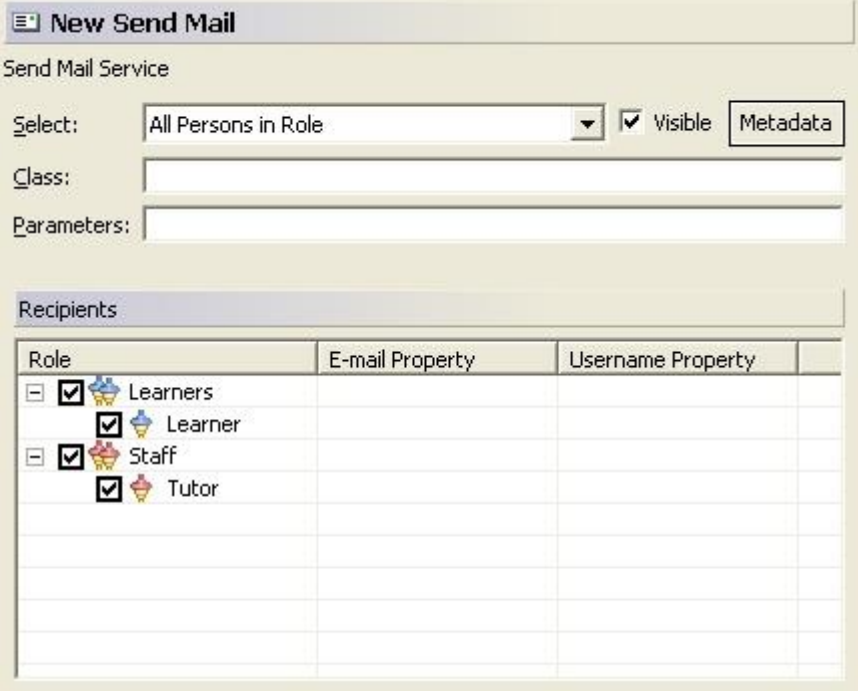

Σελ. **107** από **156**
Για το δικό μας σχέδιο μάθησης καθορίζουμε τα εξής περιβάλλοντα:

- Περιβάλλον μαθητευόμενου
- Περιβάλλον συμβούλου και
- Περιβάλλον καθηγητή

Και τα τρία περιβάλλοντα αυτά περιλαμβάνουν την υπηρεσία αποστολής email.

Στη συνέχεια, πρέπει να συνδέσουμε τα περιβάλλοντα που δημιουργήσαμε με τις δραστηριότητες που αναλύσαμε παραπάνω.

- Περιβάλλον μαθητευόμενου: συνδέεται με τη δομή δραστηριοτήτων «Δραστηριότητες Μαθητευόμενου»
- Περιβάλλον συμβούλου: συνδέεται με τη δομή δραστηριοτήτων «Δραστηριότητες Συμβούλου»
- Περιβάλλον καθηγητή: συνδέεται με τη δραστηριότητα υποστήριξης «Αποστολή τελικού βαθμού»

Για να συνδέσουμε ένα περιβάλλον με μια δραστηριότητα ή μια δομή δραστηριότητας ακολουθούμε τα εξής βήματα:

Πηγαίνουμε στην καρτέλα με τις δραστηριότητες και βρίσκουμε τη δραστηριότητα που θέλουμε.

Κάνουμε δεξί κλικ στη δραστηριότητα -> New -> Environment Ref

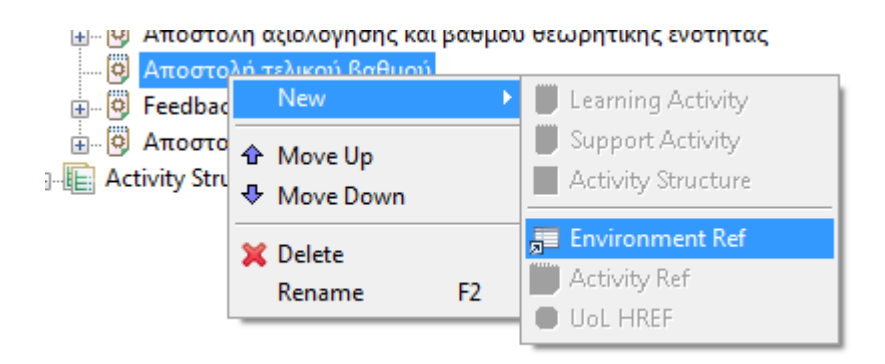

Επιλέγουμε το κατάλληλο περιβάλλον από τη λίστα που εμφανίζεται.

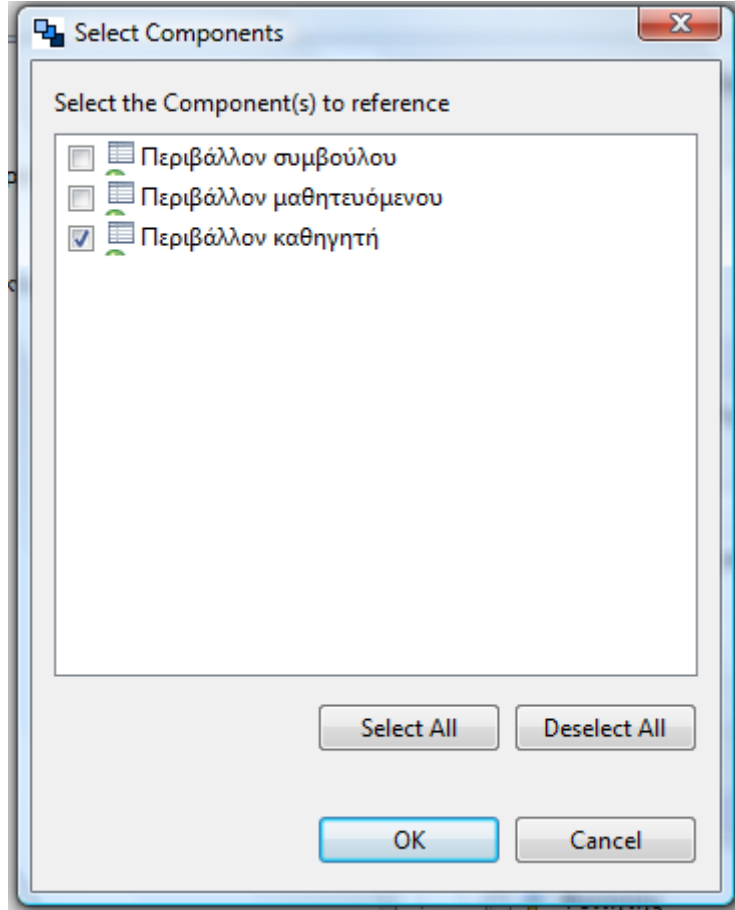

# *5.3.6 Μέθοδος (Method)*

Η καρτέλα *Method* παρουσιάζεται στην παρακάτω εικόνα:

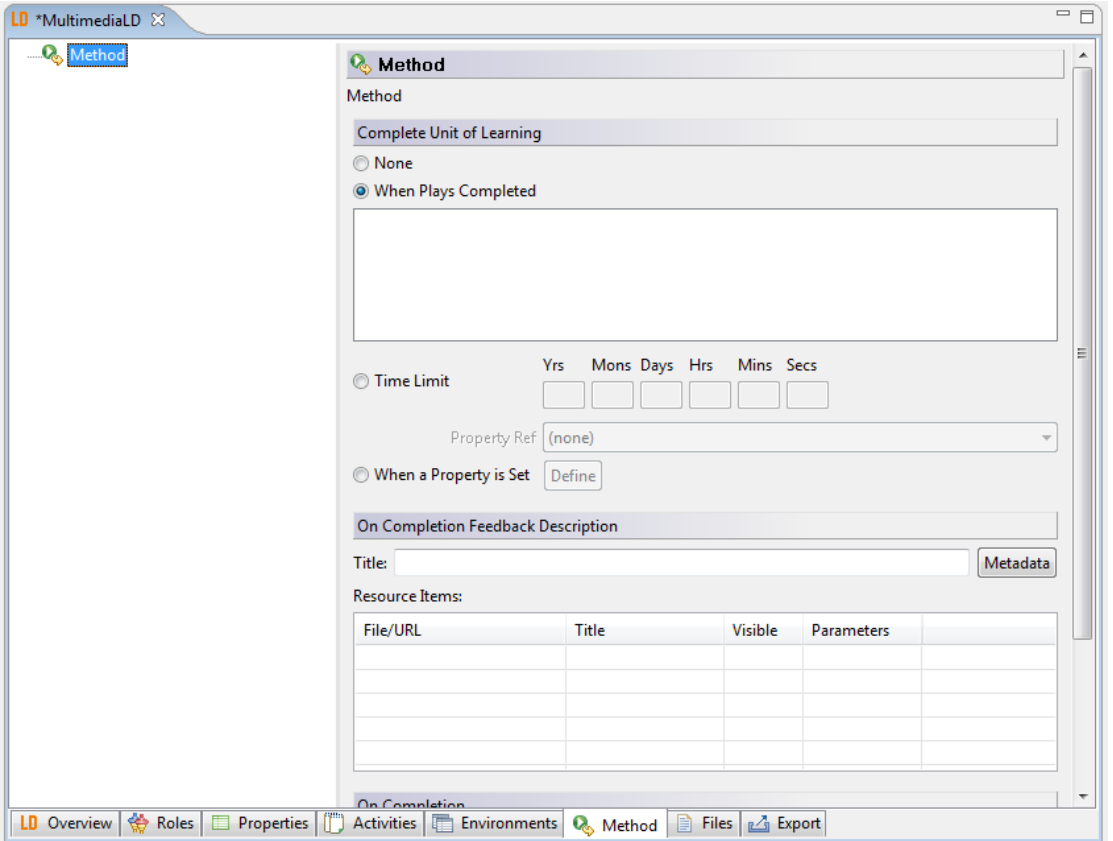

Μια μέθοδος περιλαμβάνει έργα (play), πράξεις (act) και τμήματα ρόλων (role part). Η δομή της μεθόδου είναι η εξής:

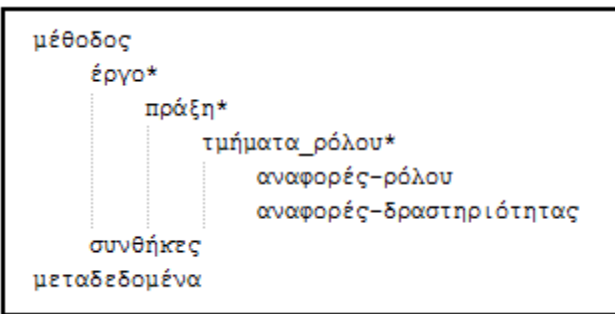

Το \* σημαίνει ότι το συστατικό μπορεί να αναφερθεί περισσότερες από μία φορές.

Αυτή τη δομή θέλουμε να κατασκευάσουμε σε αυτή την καρτέλα.

#### *Μέθοδος*

Για μια μέθοδο εισάγουμε τα παρακάτω στοιχεία:

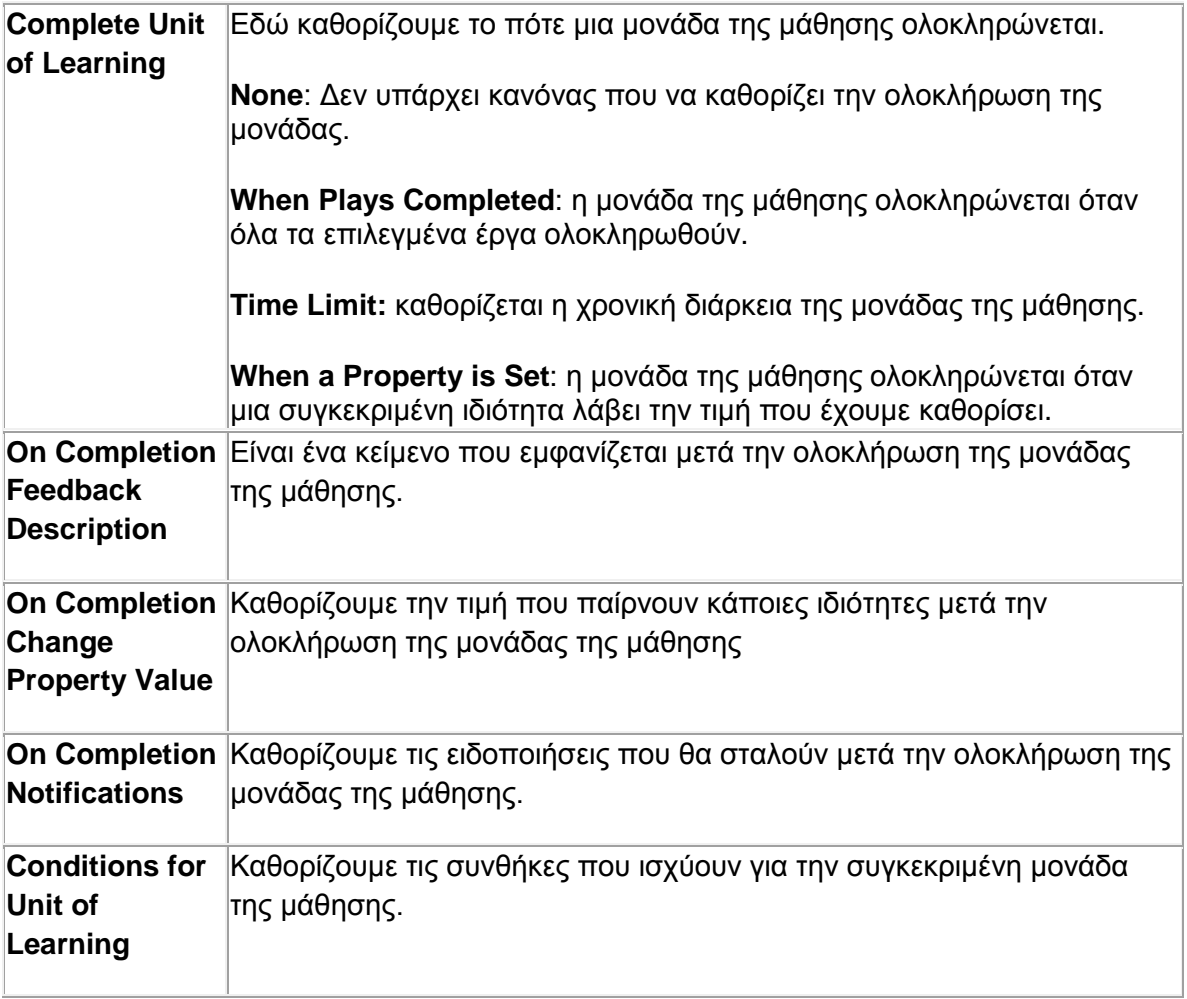

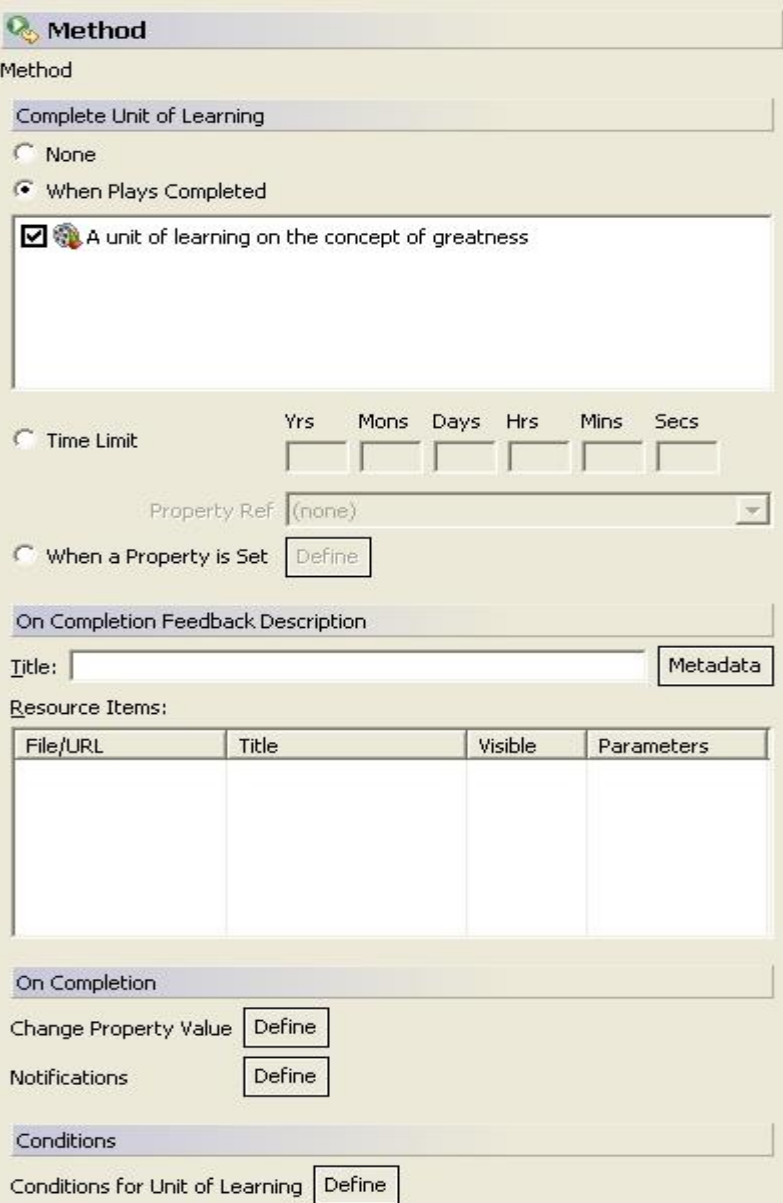

### *Conditions*

Για να προσθέσουμε μια συνθήκη ακολουθούμε τα παρακάτω βήματα:

Πατάμε το κουμπί «Define»

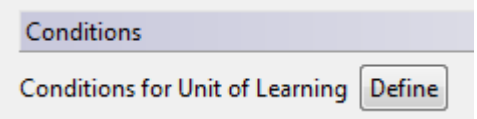

Εμφανίζεται το παρακάτω παράθυρο. Κάνουμε Δεξί κλικ στο Method->New -> **Conditions** 

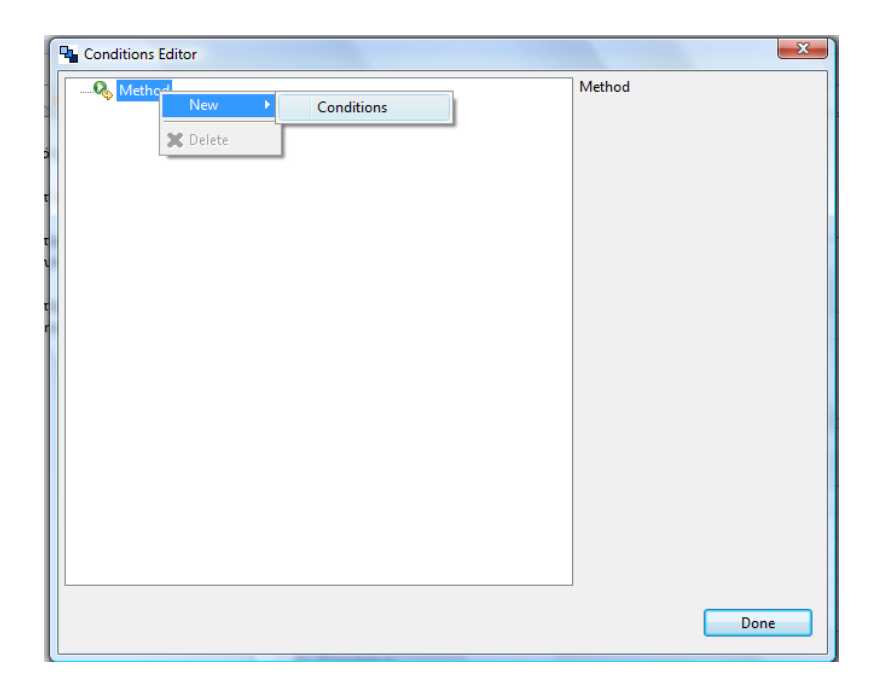

Κάνουμε δεξί κλικ Conditions -> New -> If-Then-Else Block

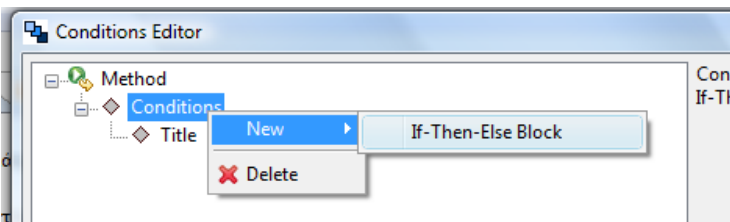

Κάνουμε δεξί κλικ στο if και, ανάλογα με τη συνθήκη που θέλουμε να σχηματίσουμε, επιλέγουμε από τη λίστα.

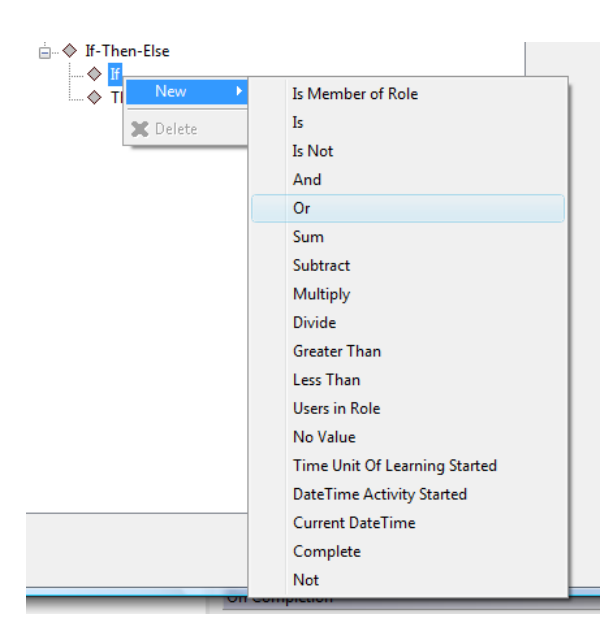

Κάνουμε το ίδιο για το Then.

Στη μονάδα της μάθησης που κατασκευάζουμε ορίζουμε μια μέθοδο, η οποία ολοκληρώνεται όταν ολοκληρωθούν όλα τα έργα που περιέχει. Για τις συνθήκες της μεθόδου ισχύουν τα εξής:

- Αν έχουν ολοκληρωθεί τα τεστ της θεωρητικής και της πρακτικής ενότητας, τότε εμφανίζεται στον φοιτητή η δυνατότητα να ζητήσει βαθμό από τον καθηγητή.
- Όταν η ιδιότητα PreparationExerciseIsAvailable γίνει αληθής (μετά την εκτέλεση της δραστηριότητας «Μελέτη Θεωρίας»), τότε εμφανίζεται στο μαθητευόμενο η δομή δραστηριοτήτων «Πρακτική άσκηση και τεστ».

### *Έργο*

Για να δημιουργήσουμε ένα έργο ακολουθούμε τα παρακάτω βήματα:

Δεξί κλικ Method -> New -> Play

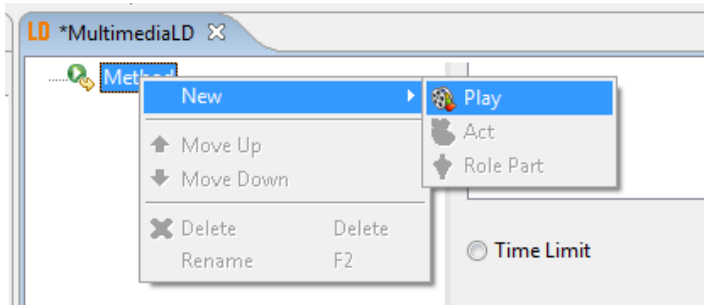

Δίνουμε το όνομα του έργου και πατάμε «ΟΚ»

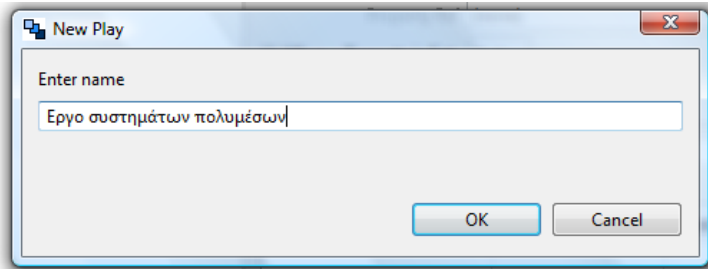

Για ένα έργο καθορίζουμε τα παρακάτω στοιχεία:

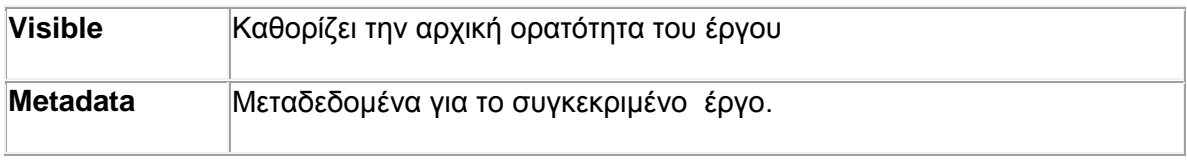

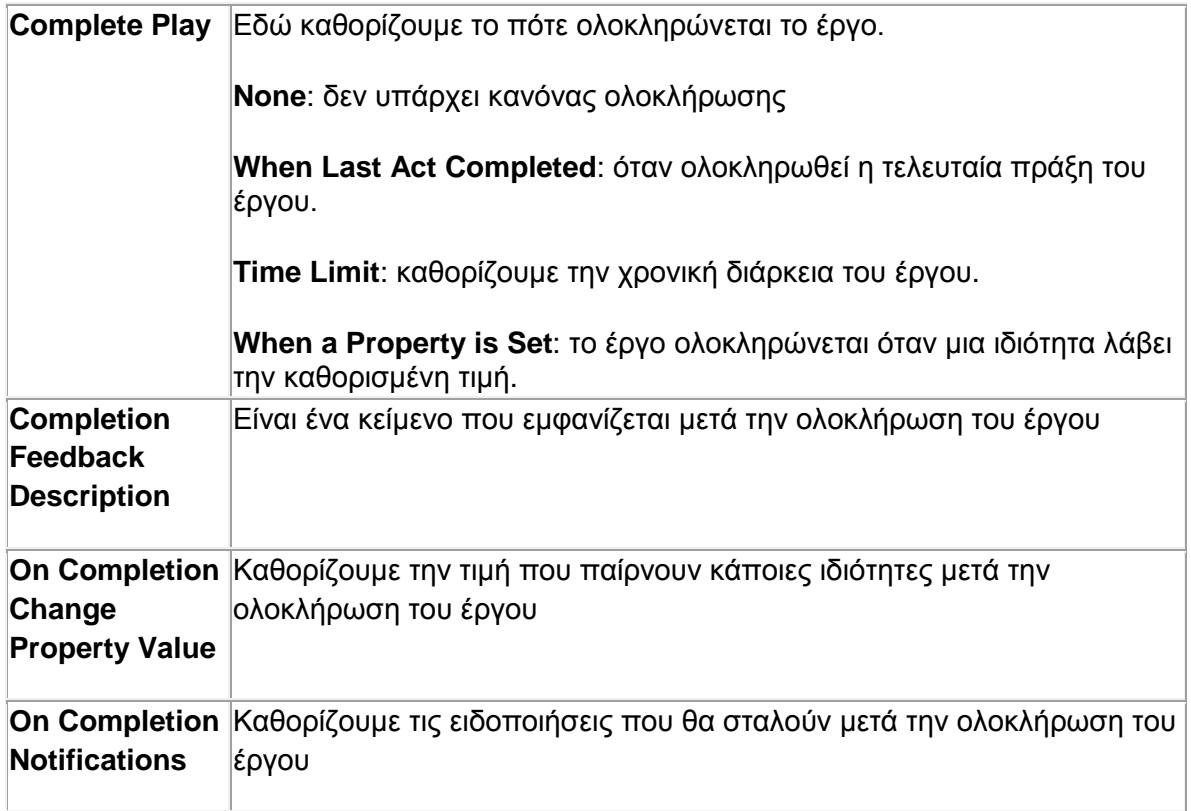

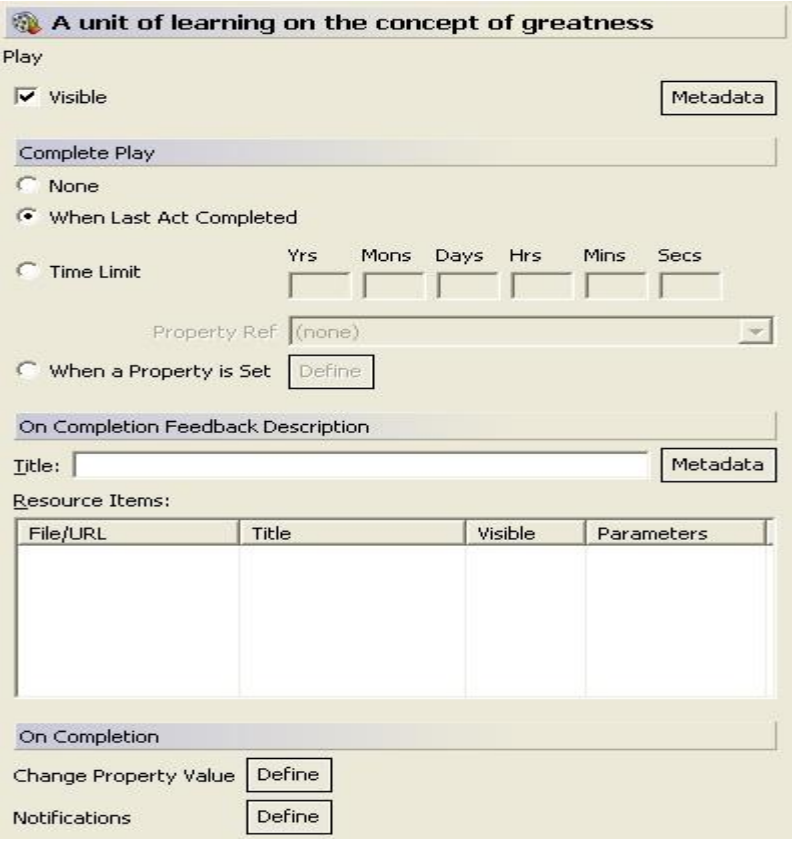

Η μέθοδος που κατασκευάζουμε για τη δική μας μονάδα της μάθησης περιέχει ένα έργο, με όνομα «Έργο συστημάτων πολυμέσων». Το έργο αυτό ολοκληρώνεται όταν ολοκληρωθούν όλες οι πράξεις του.

## *Πράξη*

Για να προσθέσουμε μια πράξη σε ένα έργο ακολουθούμε τα παρακάτω βήματα:

Δεξί κλικ στο έργο -> New -> Act

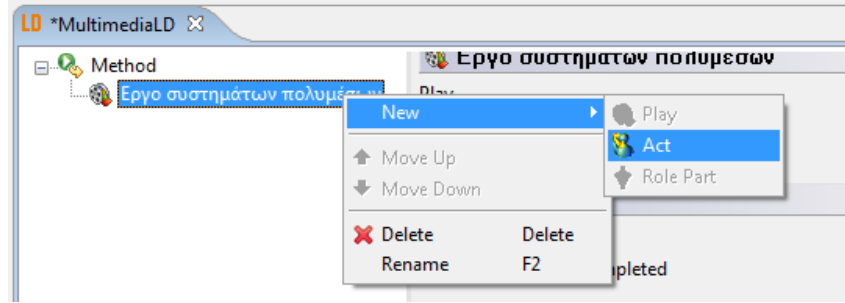

Δίνουμε ένα όνομα στην πράξη και πατάμε «ΟΚ»

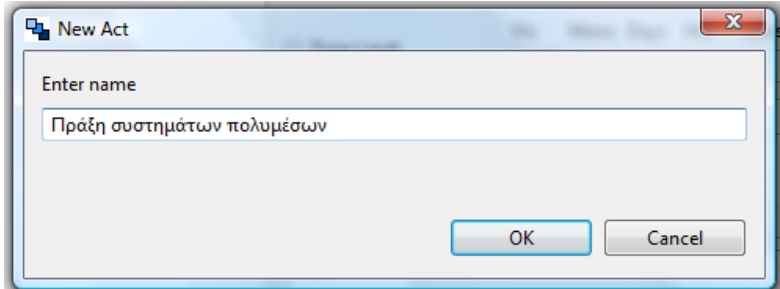

Για μια πράξη καθορίζουμε τα παρακάτω στοιχεία:

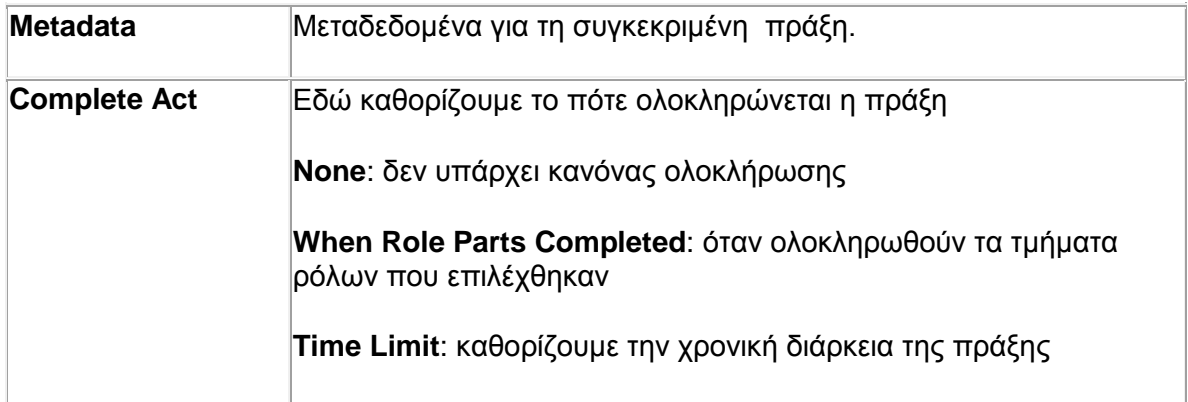

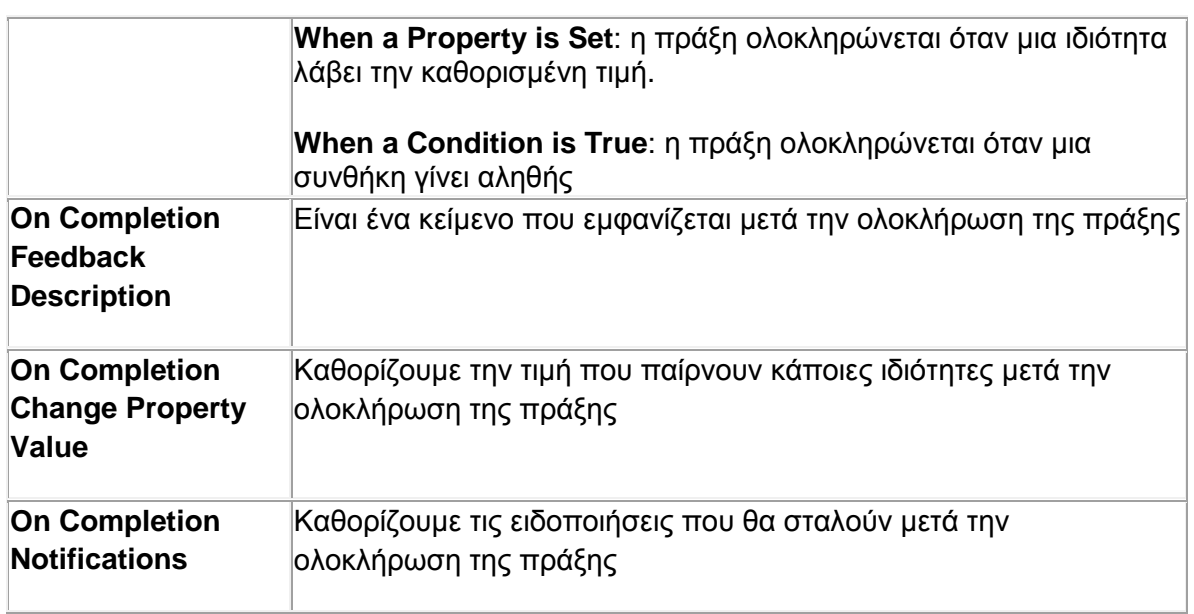

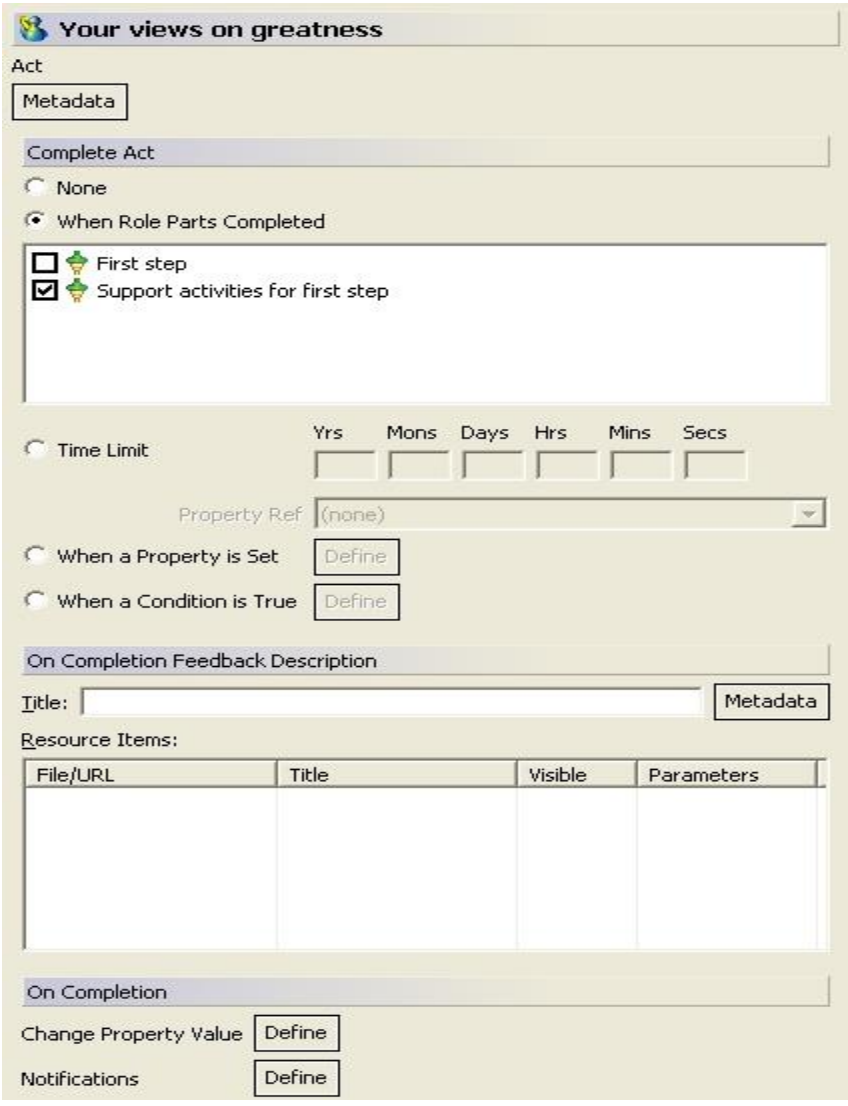

Το έργο της μονάδας μάθησης που κατασκευάζουμε περιέχει μια πράξη με όνομα «Πράξη συστημάτων πολυμέσων». Η πράξη ολοκληρώνεται όταν ολοκληρωθούν όλα τα τμήματα ρόλων που περιέχει.

## *Τμήματα ρόλου*

Για να προσθέσουμε ένα τμήμα ρόλου σε μια πράξη ακολουθούμε τα παρακάτω βήματα:

Δεξί κλικ στην πράξη -> New -> Role Part

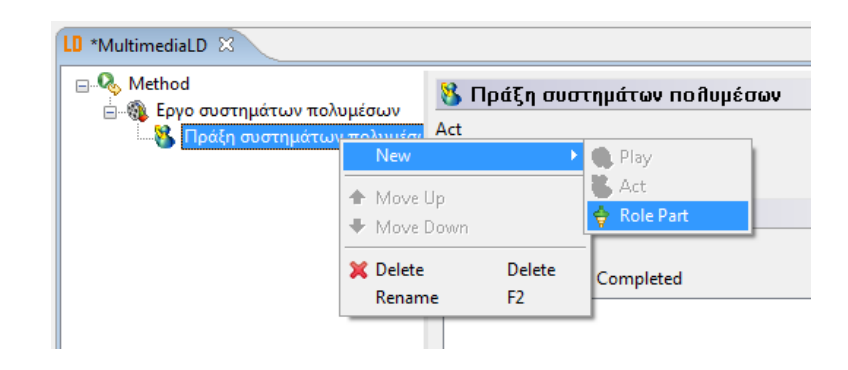

Δίνουμε όνομα στο τμήμα ρόλου και πατάμε «ΟΚ»

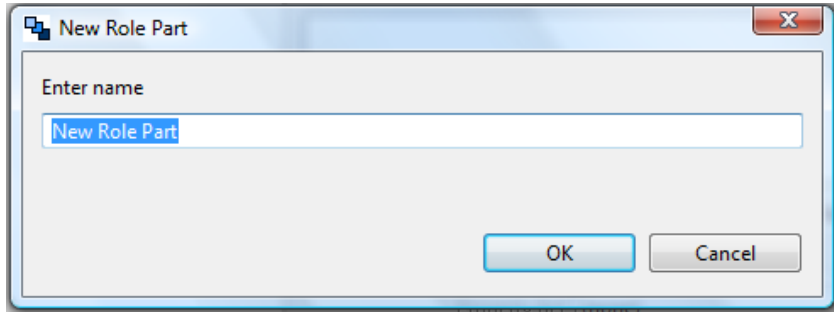

Για ένα τμήμα ρόλου καθορίζουμε τα παρακάτω στοιχεία:

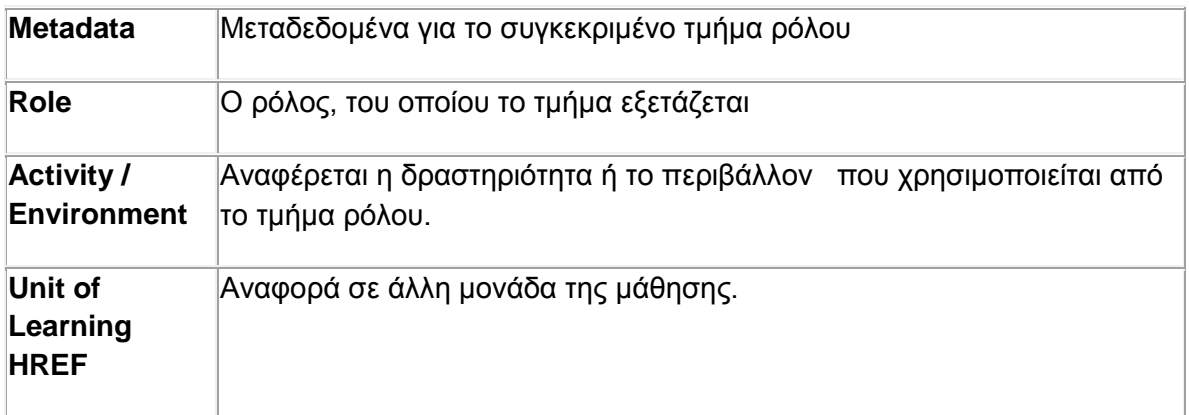

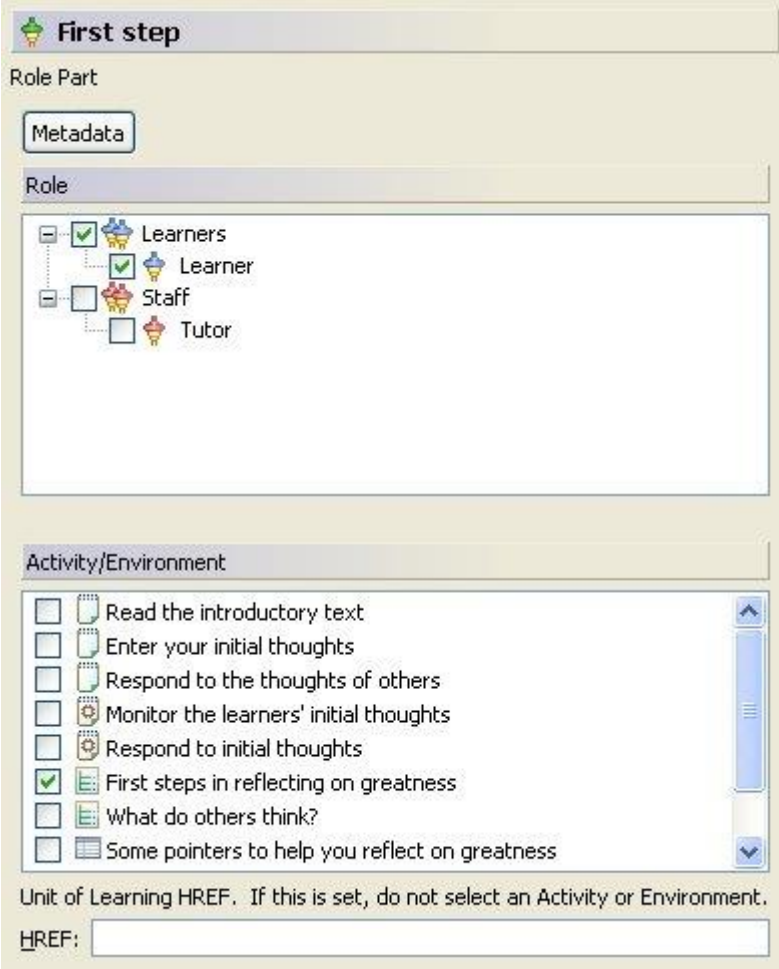

Στην πράξη της δική μας μονάδας μάθησης περιέχονται τρία τμήματα ρόλων:

- Τμήμα ρόλου φοιτητή: σχετίζεται με το ρόλο του μαθητευόμενου και εκτελεί τη δομή δραστηριότητας «Δραστηριότητες μαθητευόμενου».
- Τμήμα ρόλου συμβούλου: σχετίζεται με το ρόλο του συμβούλου μαθήματος και εκτελεί τη δομή δραστηριότητας «Δραστηριότητες συμβούλου».
- Τμήμα ρόλου καθηγητή: σχετίζεται με το ρόλο του καθηγητή και εκτελεί τη δραστηριότητα «Αποστολή τελικού βαθμού».

### *5.3.7 Αρχεία (Files)*

Η καρτέλα files φαίνεται στην παρακάτω εικόνα:

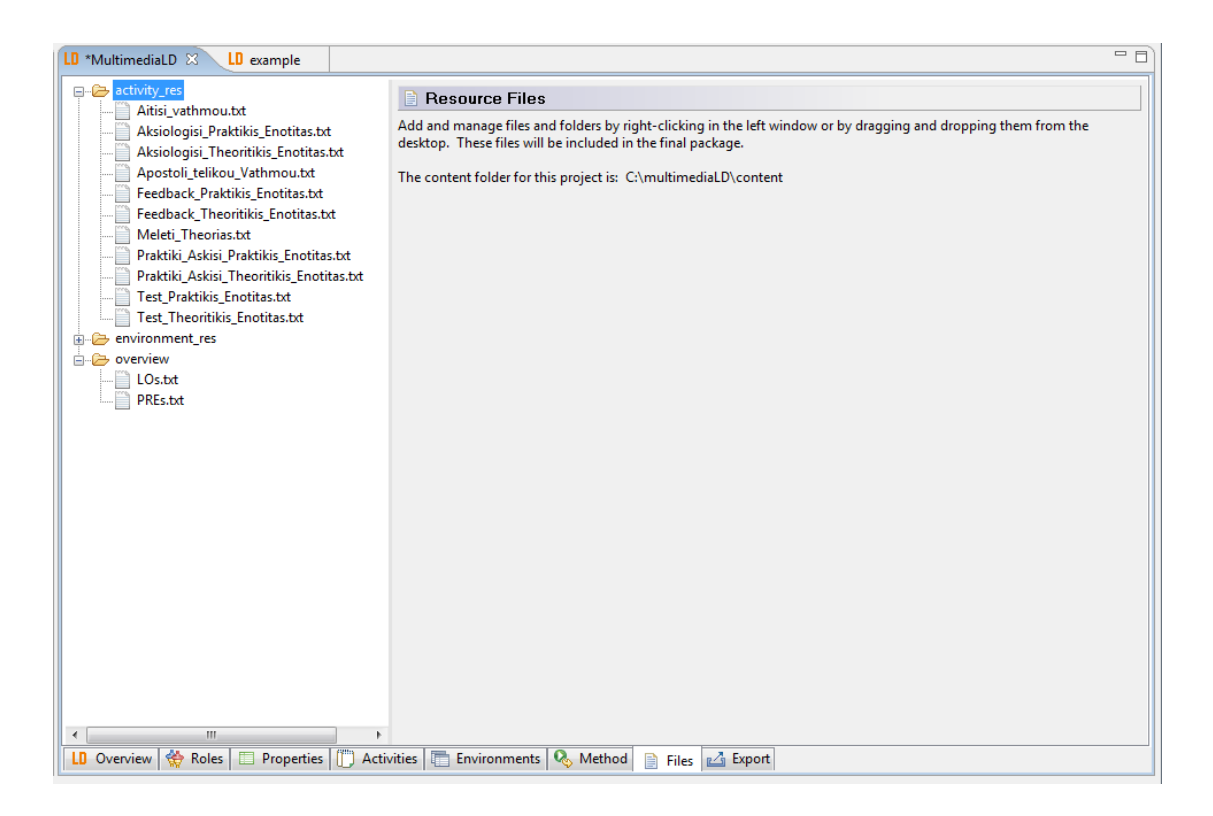

Στην καρτέλα αυτή μπορούμε να δούμε τα αρχεία που έχουμε εισάγει ως πόρους στα προηγούμενα βήματα. Μπορούμε, επίσης, να προσθέσουμε νέα αρχεία και φακέλους.

### *5.3.8 Εξαγωγή (Export)*

Η τελευταία καρτέλα παρουσιάζεται στην παρακάτω εικόνα:

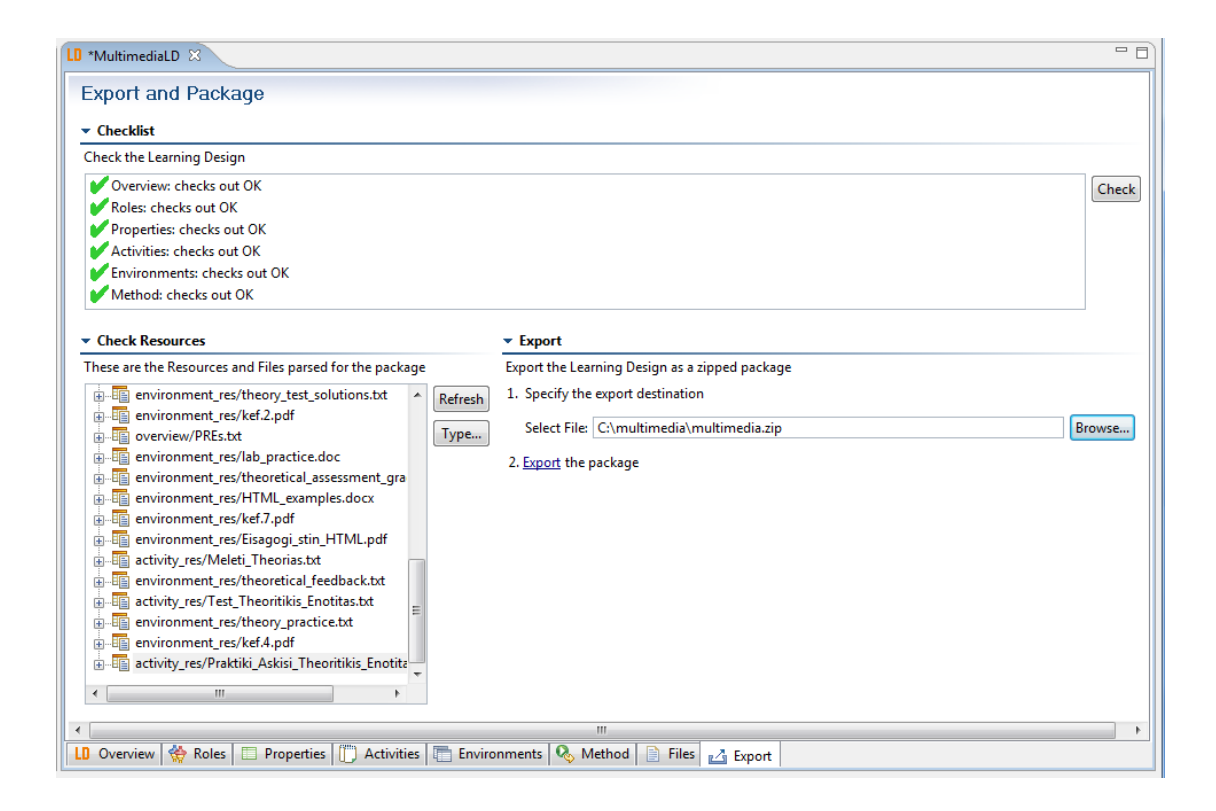

Η καρτέλα χωρίζεται σε τρεις περιοχές:

- Στο πάνω μέρος γίνεται ο έλεγχος για την ορθότητα του σχεδίου, για το αν έχουμε εισάγει, δηλαδή, σωστά όλα τα στοιχεία. Για να το ελέγξουμε αυτό, πατάμε το κουμπί «Check». Αν τα στοιχεία είναι σωστά, τότε εμφανίζεται ένα πράσινο  $\sqrt{6}$ ίπλα από το όνομα της κάθε καρτέλας. Αν υπάρχει κάποιο λάθος, εμφανίζεται ένα κόκκινο Χ.
- Στην αριστερή μεριά εμφανίζονται οι πόροι.
- Τέλος, για να εξαγάγουμε το σχέδιο μάθησης, ακολουθούμε τα βήματα που ορίζονται στο δεξί μέρος. Επιλέγουμε τον φάκελο, στον οποίο θα γίνει η εξαγωγή, και πατάμε «Export».

Εμφανίζεται το παρακάτω:

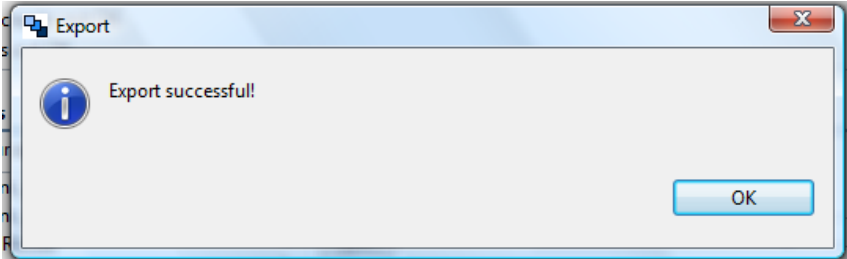

Αν αποσυμπιέσουμε τον φάκελο που δημιουργήθηκε, θα δούμε τα παρακάτω στοιχεία:

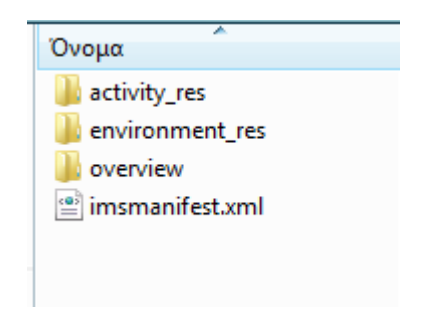

Οι φάκελοι activity\_res, environment\_res και overview είναι οι φάκελοι που έχουμε δημιουργήσει για να αποθηκεύσουμε τους πόρους του σχεδίου μάθησης.

Το αρχείο imsmanifest.xml είναι το αρχείο που δημιουργήθηκε από το πρόγραμμα και περιέχει το σχέδιο μάθησης σε XML μορφή.

Το σχέδιο μάθησής μας είναι έτοιμο να εκτελεστεί από έναν IMS LD Player. Την εκτέλεση αυτή θα δούμε στο επόμενο κεφάλαιο.

# **ΚΕΦΑΛΑΙΟ 6**

### **ΕΚΤΕΛΕΣΗ ΣΧΕΔΙΟΥ ΜΑΘΗΣΗΣ ΜΕ ΤΟΝ RELOAD LD PLAYER**

#### **6.1 Ο Reload Learning Design Player**

Αρχικά πρέπει να κατεβάσουμε τον Reload LD Player. Το συγκεκριμένο εργαλείο εκτέλεσης παρέχεται δωρεάν στη διεύθυνση:

<http://www.reload.ac.uk/ldplayer.html>

Ο Reload Learning Design Player έχει αναπτυχθεί στο Πανεπιστήμιο του Μπόλτον από τους Paul Sharples και Phillip Μποβουάρ. Βασίζεται και χρησιμοποιεί την μηχανή Σχεδίων μάθησης Coppercore, όπως αναπτύχθηκε από το Ανοικτό Πανεπιστήμιο των Κάτω Χωρών.

Ο Reload Learning Design Player έχει σχεδιαστεί για να εκτελεί IMS Σχέδια Μάθησης ή "Μονάδες της μάθησης". Ο Player επιτρέπει την εισαγωγή Μονάδων της μάθησης σε ένα runtime σύστημα. Στο πλαίσιο της εισαγωγής μιας UOL, υπάρχει η επιλογή να δημιουργηθεί αυτόματα μια προσομοίωση που "τρέχει" με χρήστες που έχουν ήδη ανατεθεί για κάθε ρόλο. Υπάρχει ένα εύκολο στη χρήση δέντρο που μας επιτρέπει τη διαχείριση και την εκτέλεση κάθε μιας από τις Uols.

### **6.2 Εκτέλεση του σχεδίου μάθησης**

Ακολουθούμε τα παρακάτω βήματα, για να εκτελέσουμε ένα σχέδιο μάθησης:

(1) Πατάμε το κουμπί import από το μενού

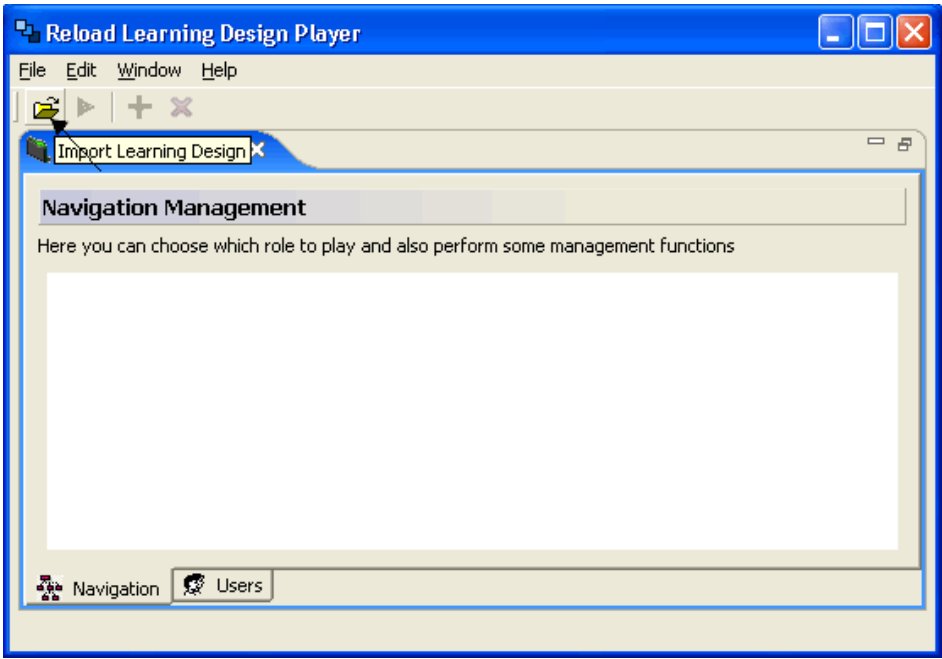

(2) Εμφανίζεται ένα μενού επιλογών. Πατάμε το κουμπί Browse.

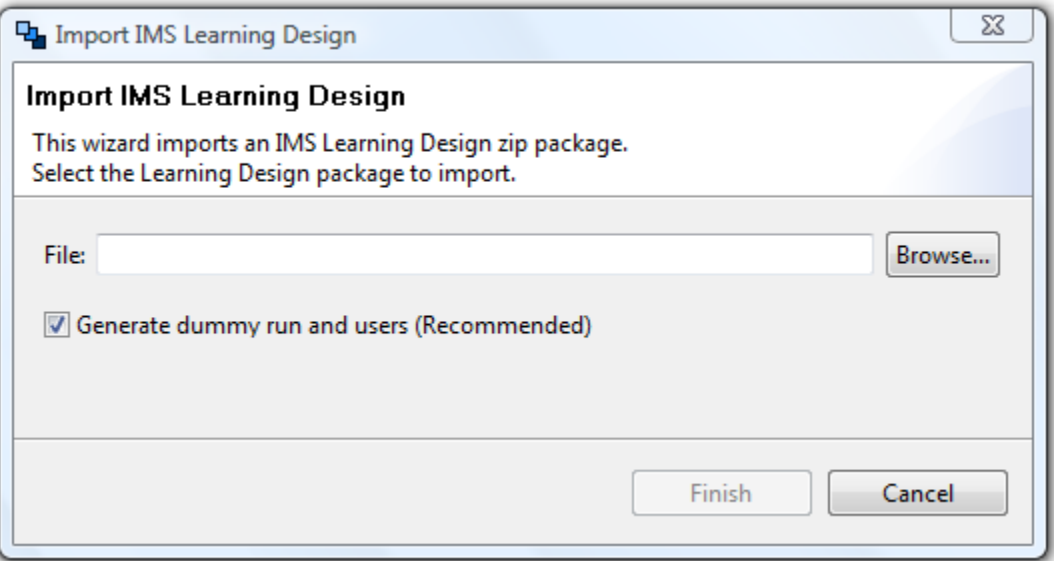

(3)Επιλέγουμε το πακέτο που περιέχει το σχέδιο και πατάμε το κουμπί «Open».

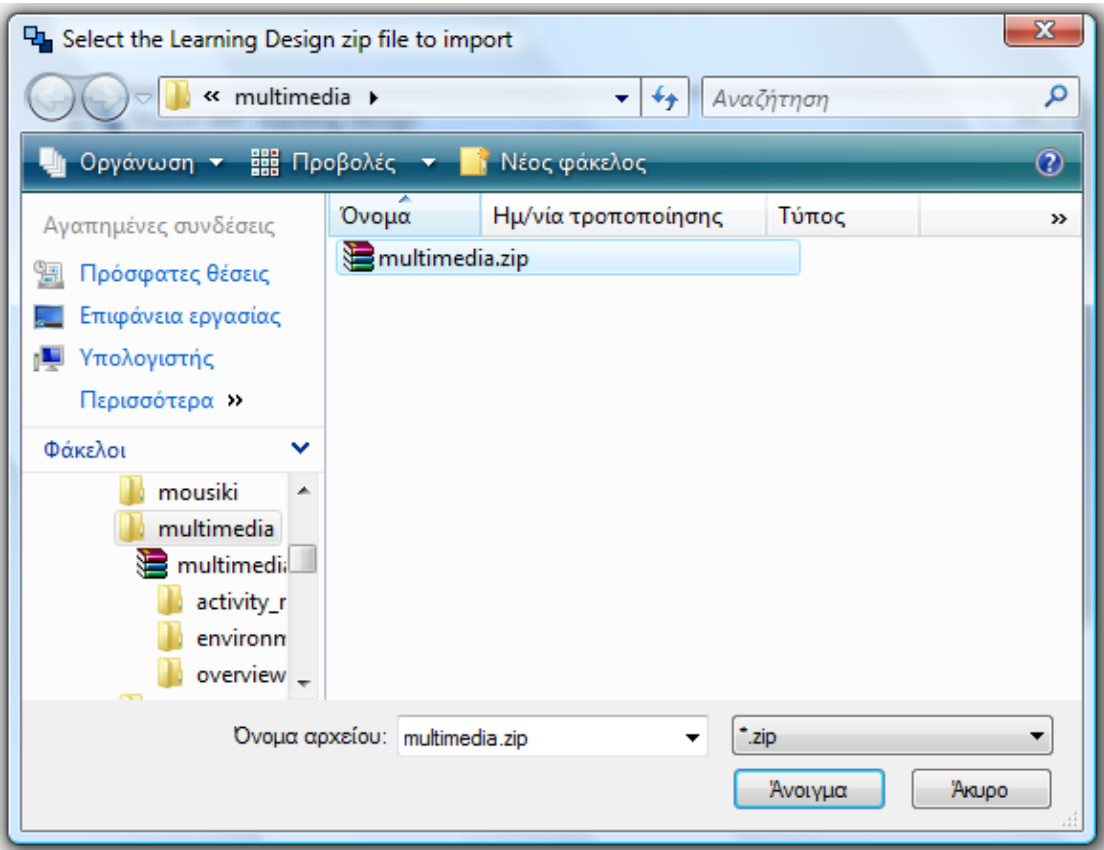

(4) Αφήνουμε επιλεγμένο το « **Generate dummy run and users»** και πατάμε το κουμπί Click finish.

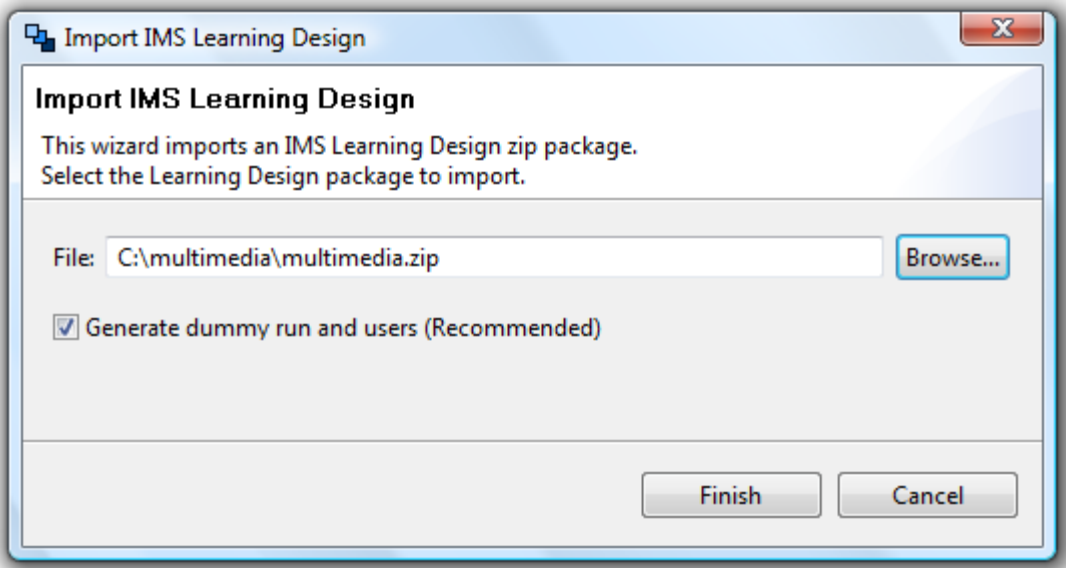

(5) Εμφανίζεται η μπάρα εξέλιξης. Περιμένουμε μέχρι να ολοκληρωθεί η εισαγωγή του Σχεδίου.

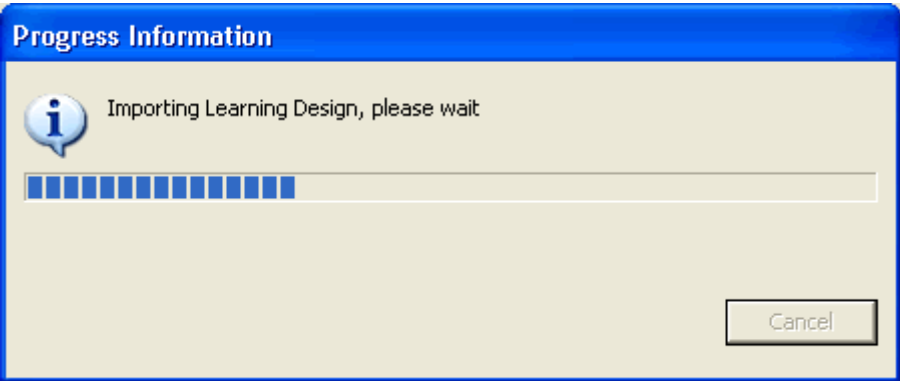

(5) Όταν ολοκληρωθεί η εισαγωγή, εμφανίζεται το μήνυμα επιτυχίας.

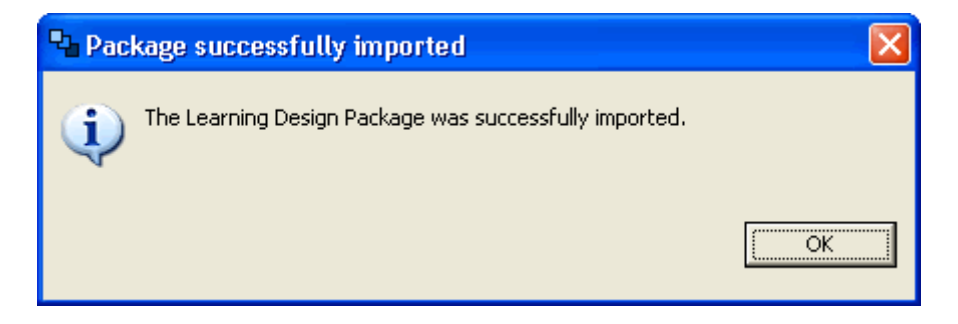

(6) Στο Navigation Panel εμφανίζεται η δομή του πακέτου.

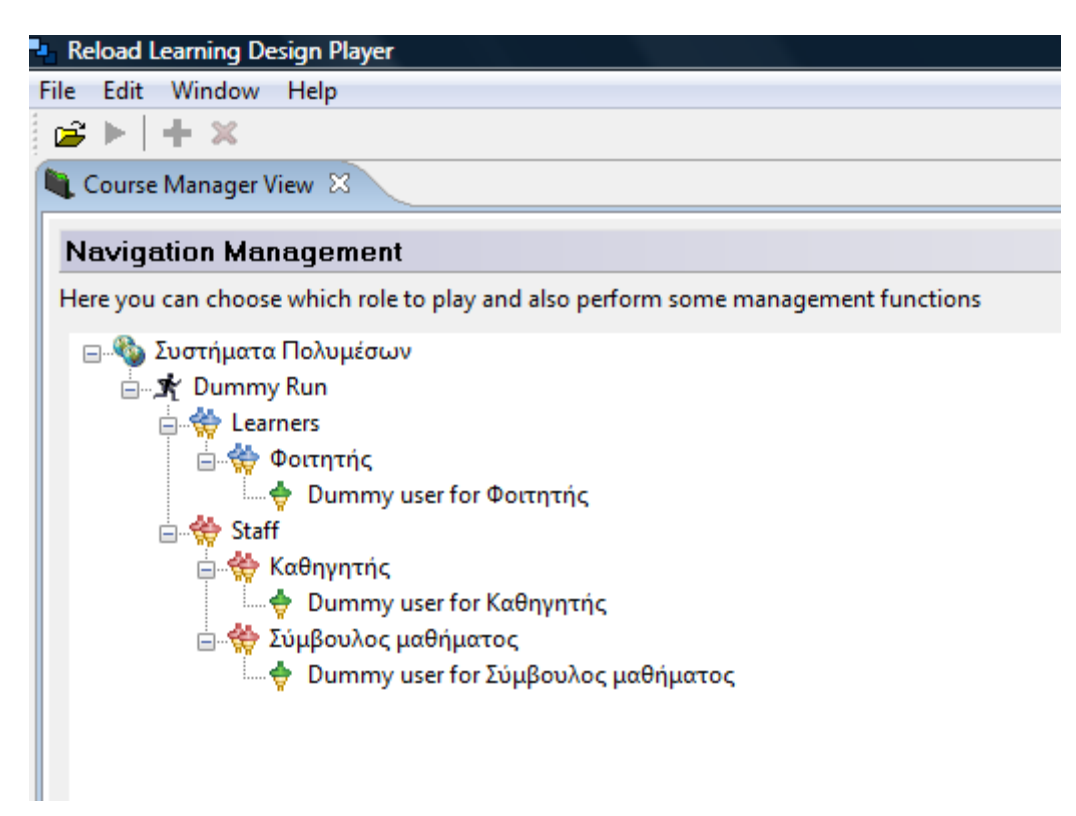

(7) Κάνοντας διπλό κλικ σε κάθε ρόλο, ανοίγει μια καρτέλα με τις δραστηριότητές τους.

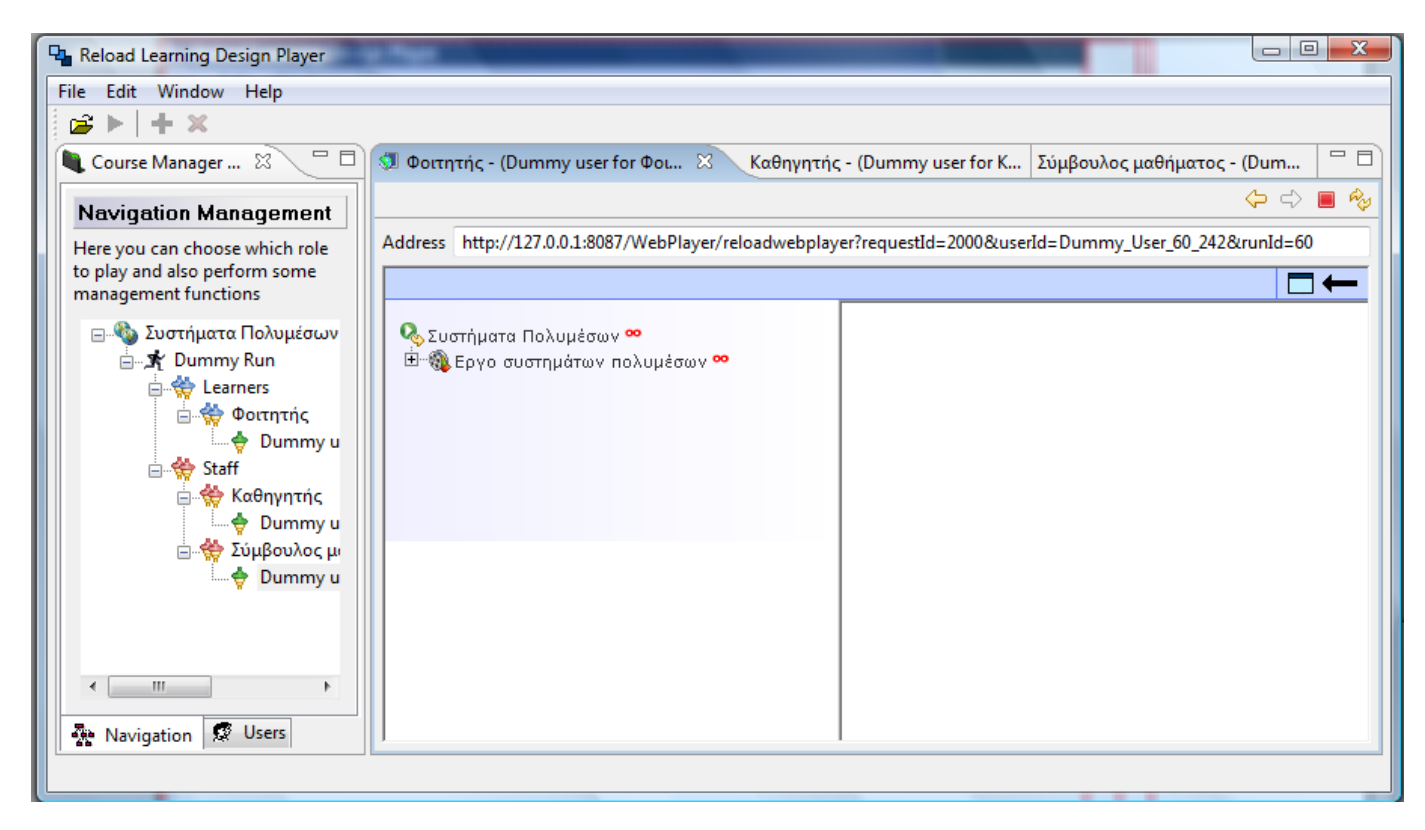

Τώρα μπορούμε να εκτελέσουμε το Σχέδιο Μαθήματος.

Ξεκινάμε από τις δραστηριότητες του φοιτητή. Ανοίγοντας το έργο και την πράξη που περιλαμβάνει, βλέπουμε τις δραστηριότητες του φοιτητή. Η πρώτη διαθέσιμη δραστηριότητα, είναι η μελέτη της θεωρίας.

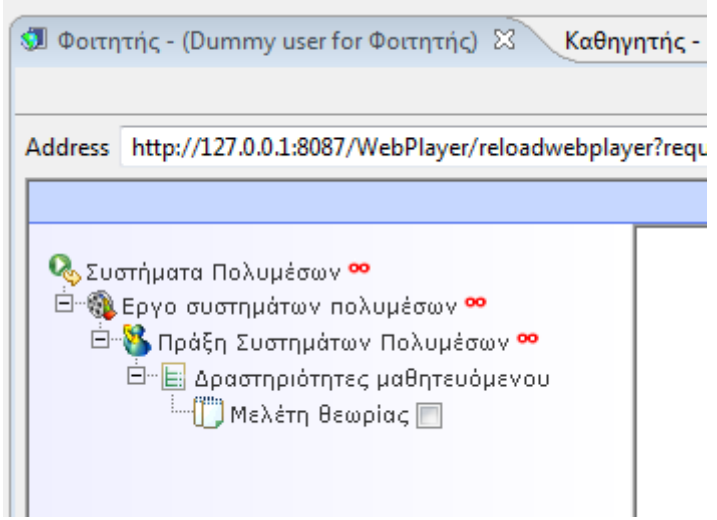

Πατώντας πάνω στην δραστηριότητα, εμφανίζεται στο κάτω μέρος το περιβάλλον για τη δραστηριότητα αυτή. Επίσης εμφανίζονται τα αντικείμενα μάθησης που έχουμε προσθέσει στο περιβάλλον αυτό.

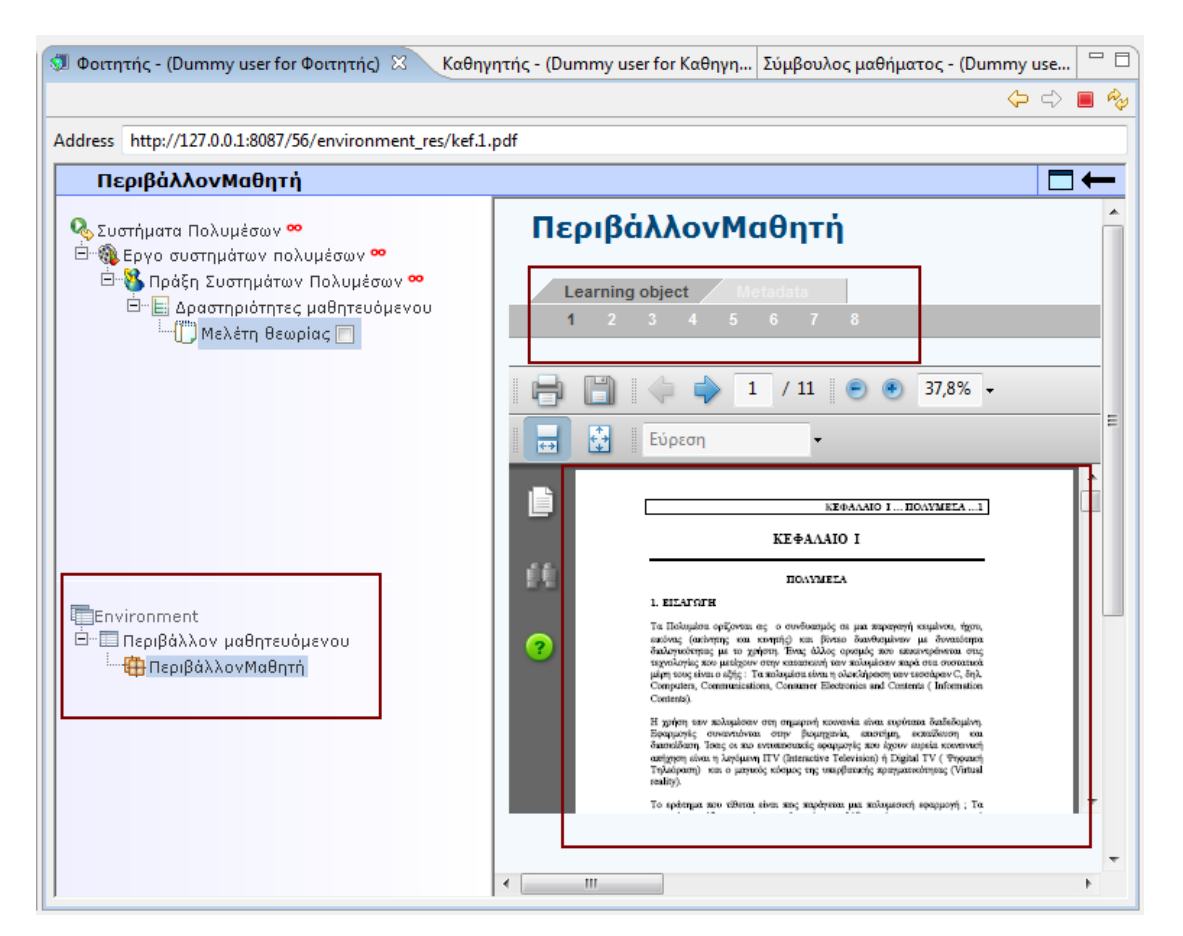

Για να ολοκληρώσουμε τη δραστηριότητα αυτή, πατάμε το τετραγωνάκι που βρίσκεται δίπλα της. Τότε εμφανίζονται οι επόμενες δραστηριότητες που πρέπει να εκτελέσει ο φοιτητής.

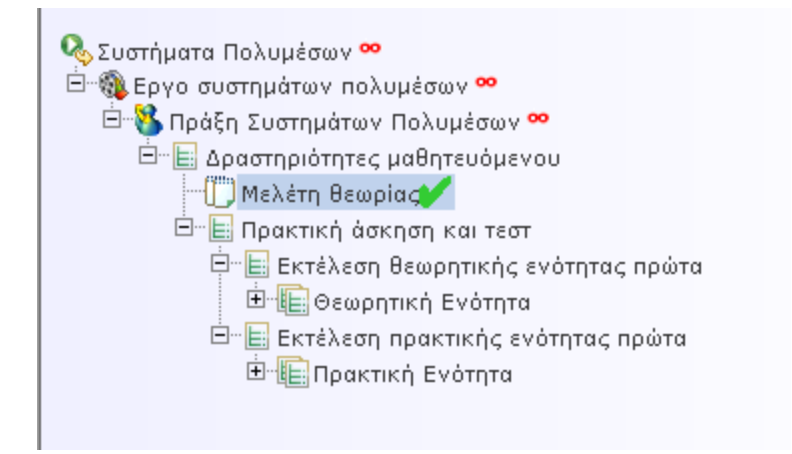

Στο σημείο αυτό, ο φοιτητής καλείται να επιλέξει για το αν θα ασχοληθεί με την θεωρητική ή την πρακτική ενότητα του μαθήματος. Έστω ότι επιλέγει την θεωρητική ενότητα. Τότε θα πρέπει να επιλέξει εάν θα εκτελέσει την πρακτική άσκηση ή το τεστ της ενότητας αυτής. Ξεκινά εκτελώντας την πρακτική άσκηση.

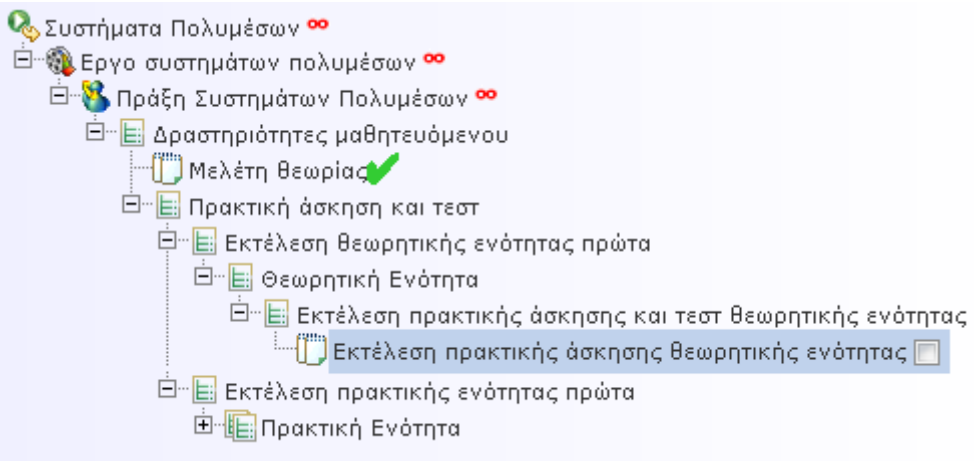

Πατώντας πάνω στη δραστηριότητα εμφανίζεται το υλικό που την αφορά, στο δεξί μέρος της οθόνης. Για να ολοκληρωθεί η δραστηριότητα, πατάμε στο τετραγωνάκι που βρίσκεται δίπλα της.

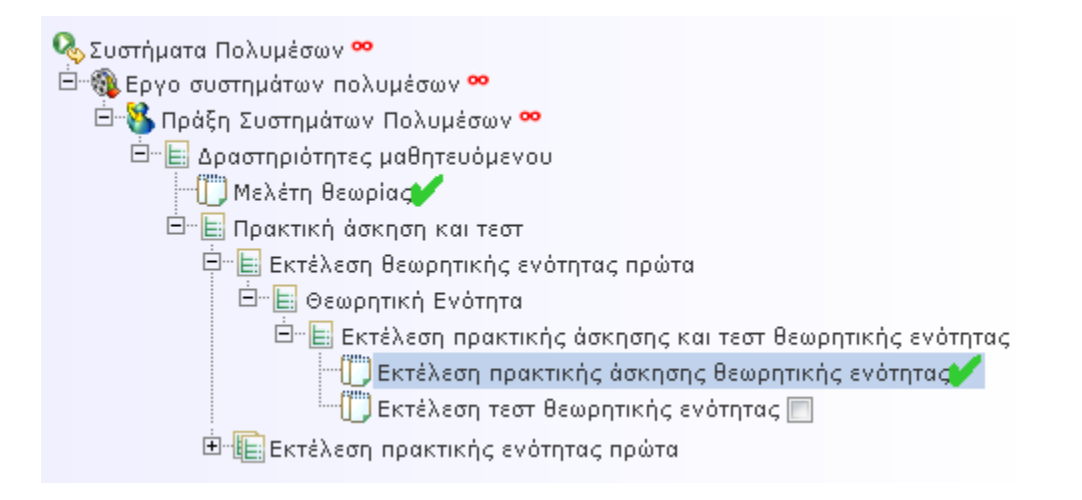

Τότε εμφανίζεται η δραστηριότητα της εκτέλεσης του τεστ στον φοιτητή.

Στο σημείο αυτό μεταφερόμαστε στην καρτέλα του συμβούλου μαθήματος. Αφού ο φοιτητής έχει στείλει την πρακτική άσκηση, ο σύμβουλος μπορεί να την αξιολογήσει και να στείλει τις παρατηρήσεις του στον φοιτητή.

Στο σύμβουλο εμφανίζεται η δραστηριότητα «feedback θεωρητικής ενότητας» πατώντας πάνω στη δραστηριότητα αυτή, εμφανίζεται το περιβάλλον της δραστηριότητας.

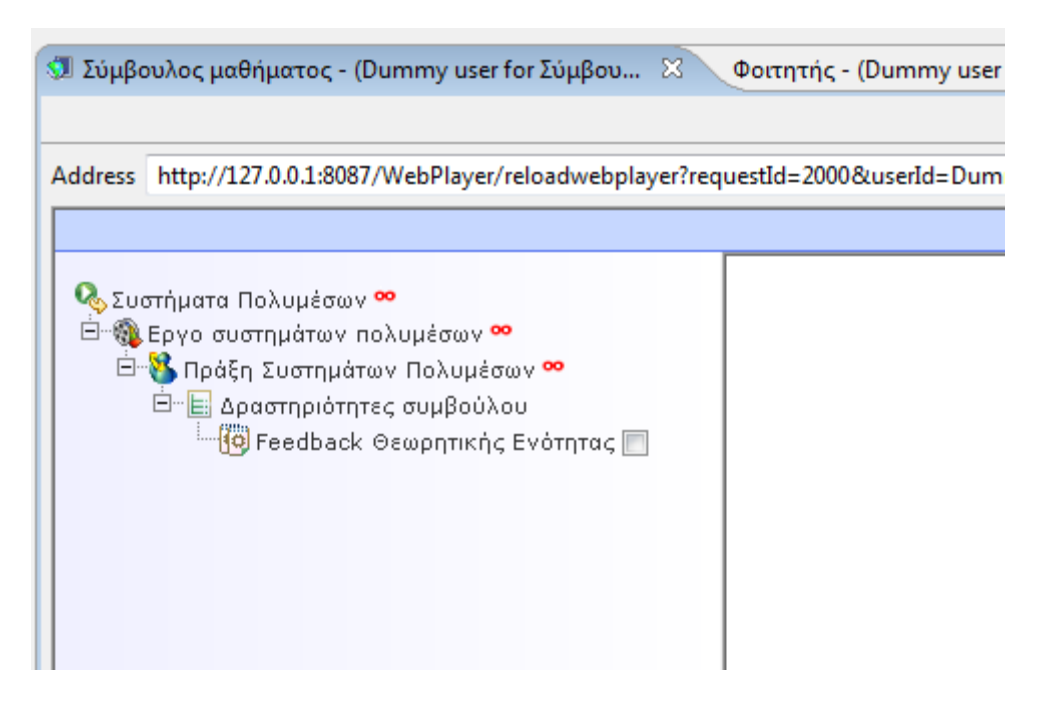

Για να ολοκληρωθεί η δραστηριότητα, πατάμε στο τετραγωνάκι δίπλα της.

Επιστρέφουμε στην καρτέλα του φοιτητή, για να εκτελέσουμε την επόμενη δραστηριότητα, το τεστ της θεωρητικής ενότητας.

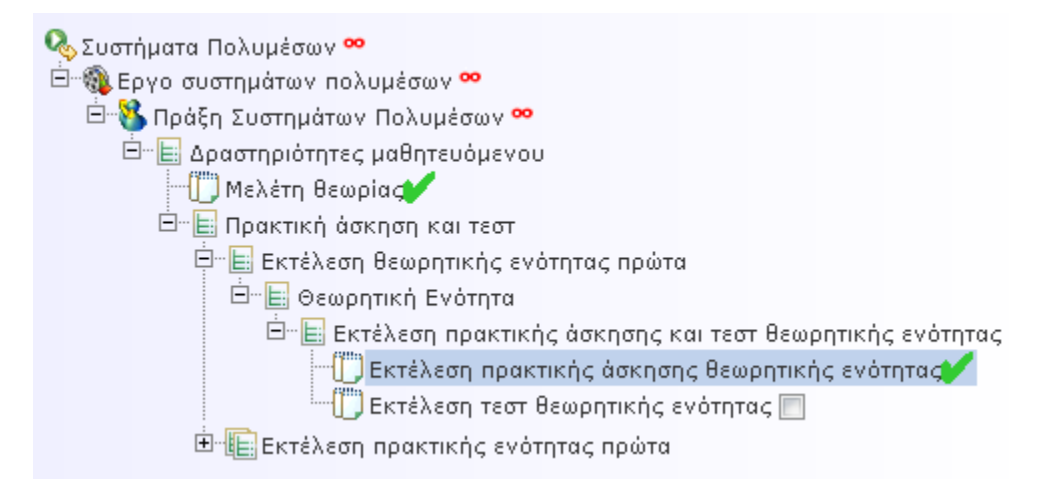

Ολοκληρώνουμε τη δραστηριότητα και επιστρέφουμε πάλι στην καρτέλα του συμβούλου, για να αξιολογήσουμε και να βαθμολογήσουμε το τεστ του φοιτητή.

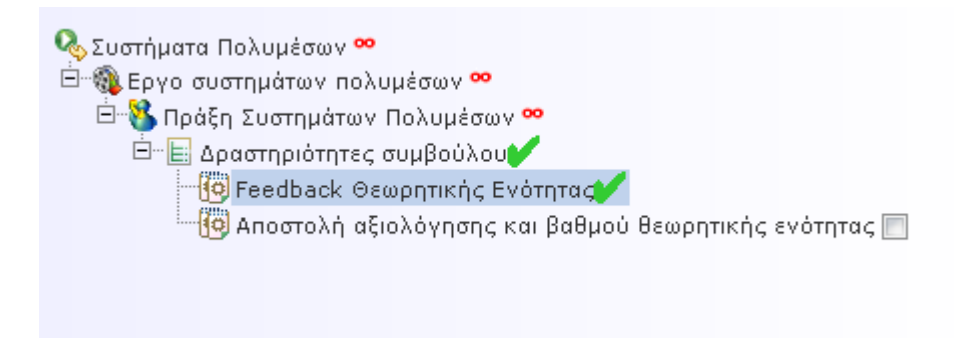

Σελ. **130** από **156**

Γυρνάμε στην καρτέλα του φοιτητή και ακολουθούμε την ίδια διαδικασία για την πρακτική ενότητα. Αφού ολοκληρωθούν αυτές οι δραστηριότητες του φοιτητή, εμφανίζεται η τελευταία δραστηριότητα που πρέπει να εκτελέσει, η αίτηση για τον τελικό βαθμό.

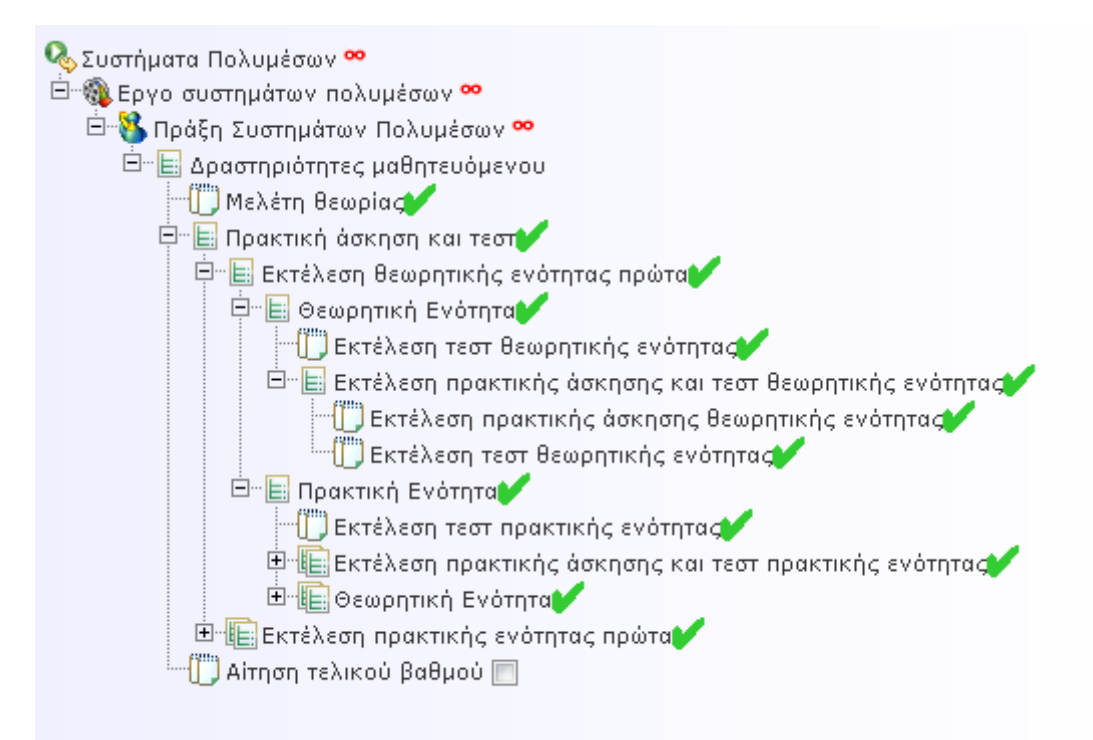

Όταν ολοκληρωθεί και η τελευταία δραστηριότητα, μεταφερόμαστε στην καρτέλα του καθηγητή, όπου έχει εμφανιστεί η μοναδική δραστηριότητα που πρέπει να εκτελέσει, αυτή της αποστολής του τελικού βαθμού.

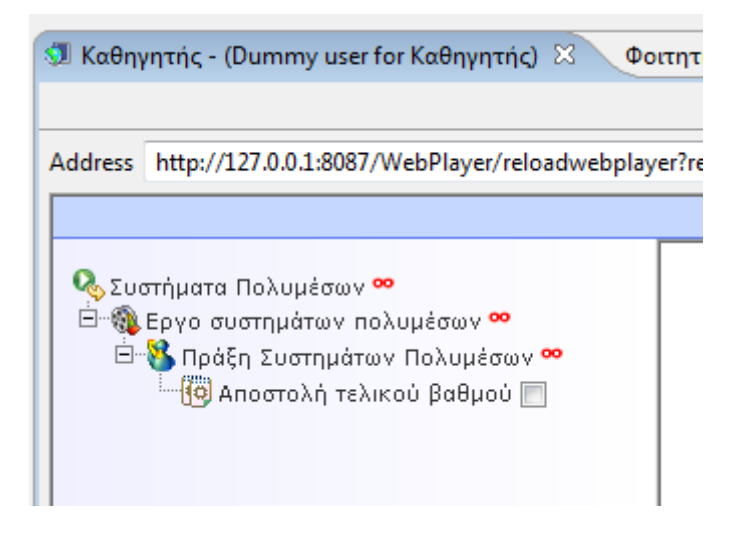

Έτσι έχουν πλέον ολοκληρωθεί όλες οι δραστηριότητες όλων των ρόλων.

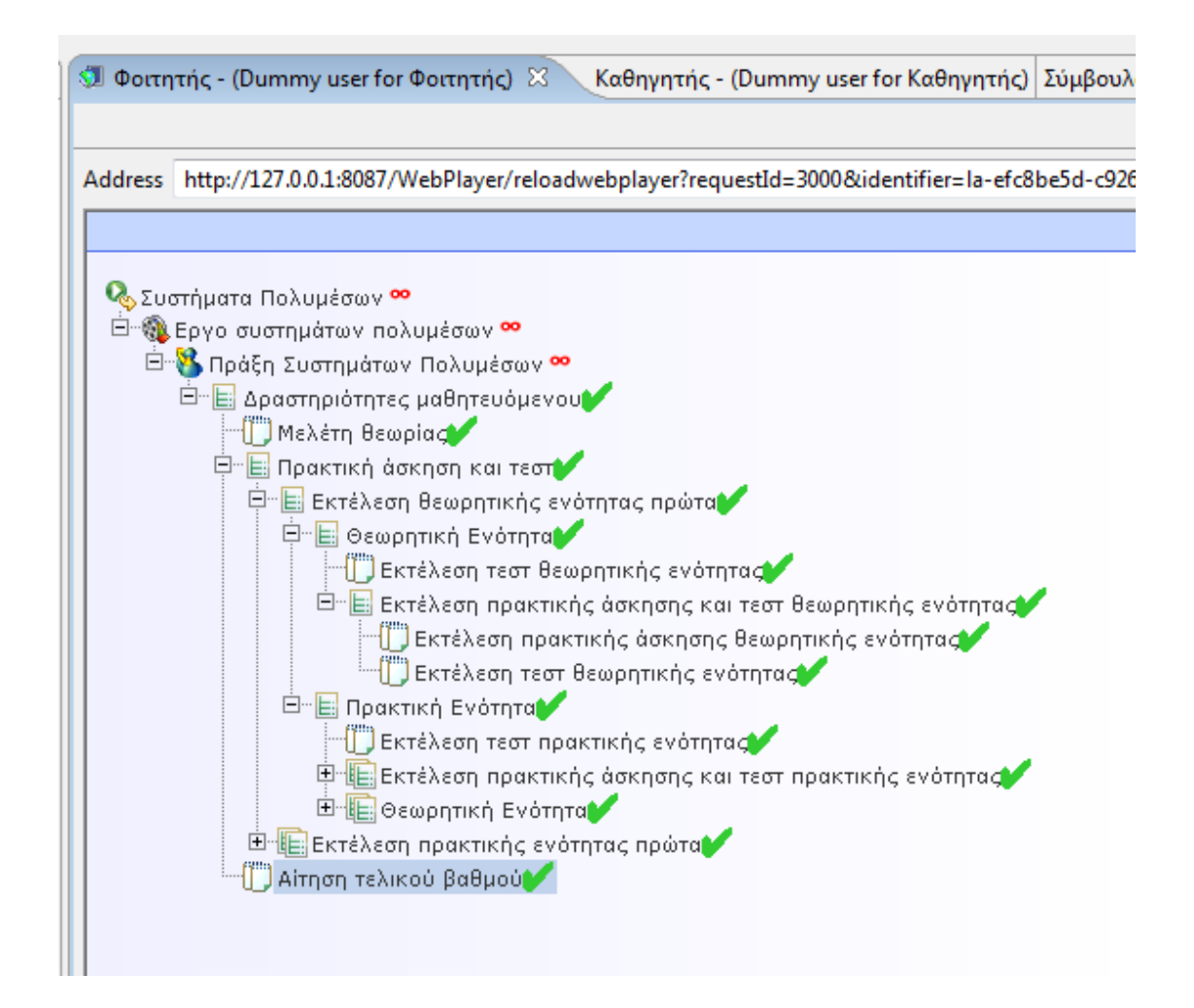

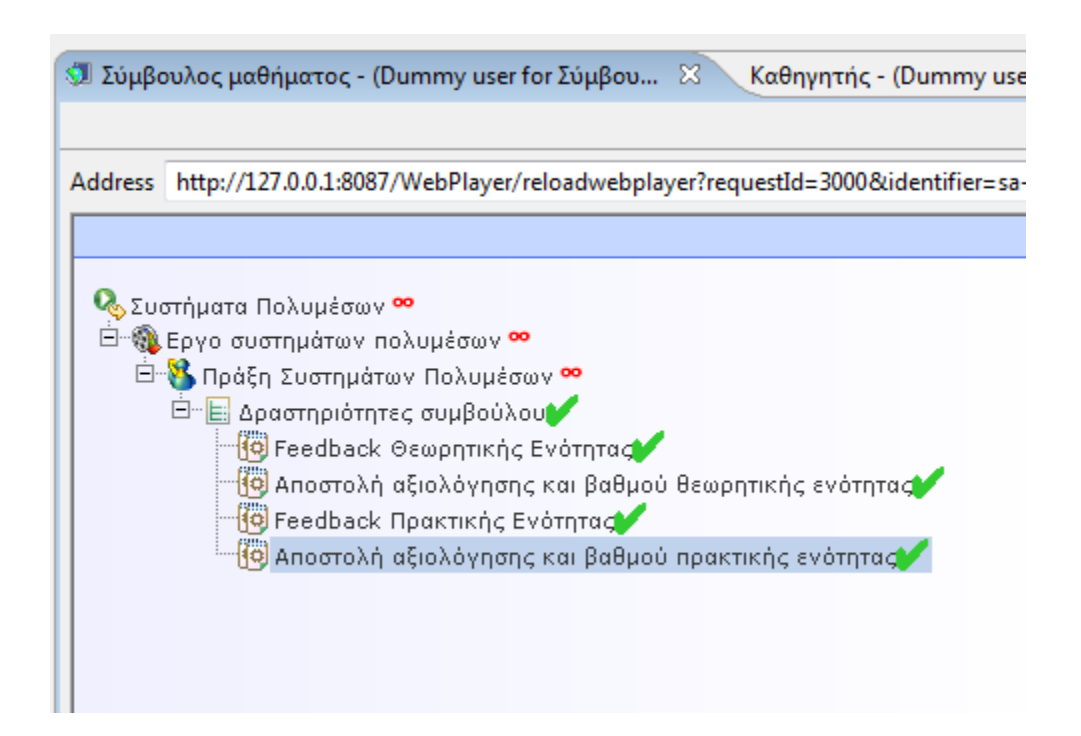

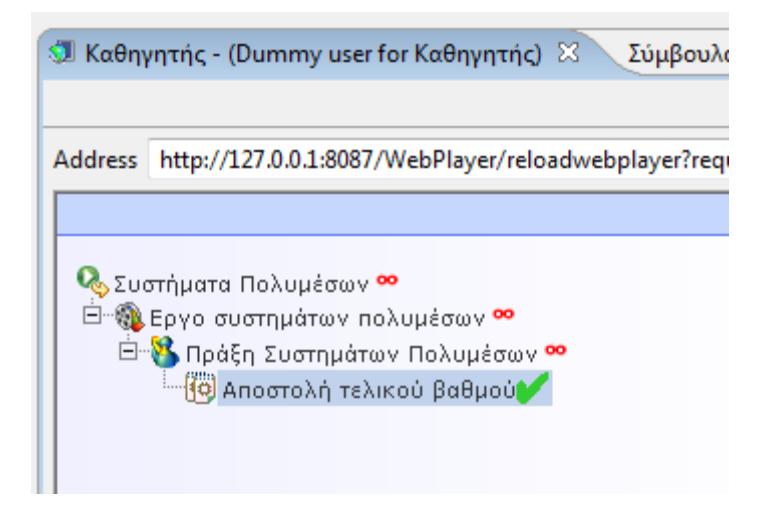

## **ΣΥΜΠΕΡΑΣΜΑΤΑ**

Ένα βασικό καθήκον της ομάδας ανάπτυξης του Σχεδίου Μάθησης ήταν «η ανάπτυξη ενός πλαισίου που θα υποστηρίζει την παιδαγωγική ποικιλομορφία και την καινοτομία, προωθώντας παράλληλα την ανταλλαγή και τη διαλειτουργικότητα των υλικών της ηλεκτρονικής μάθησης». Στο ανοικτό πανεπιστήμιο των Κάτω Χωρών πραγματοποίησαν μια εκτενή εξέταση και ανάλυση ενός ευρύτατου φάσματος παιδαγωγικών προσεγγίσεων πριν από την ανάπτυξη της EML, ως μιας σχετικά σύντομης «μετα-γλώσσας», που θα μπορούσε να συλλάβει αυτή την πολυμορφία. Ανεξάρτητα από την παιδαγωγική ανάμειξη, στην πράξη κάθε σχέδιο μάθησης κατέληξε στο να είναι μια μέθοδος περιγραφής διάφορων δραστηριοτήτων για τους εκπαιδευόμενους και τους ρόλους του προσωπικού σε μια ορισμένη σειρά.

Κάθε δραστηριότητα αναφέρεται σε μια συλλογή συγκεκριμένων αντικειμένων και υπηρεσιών (που ονομάζεται «Περιβάλλον»), που απαιτούνται για την εκτέλεση της δραστηριότητας. Για να στηριχτεί η περιγραφή των εξατομικευμένων σχεδίων μάθησης απαιτείται ο ορισμός των μαθητικών ιδιοτήτων, των συνθηκών και των γνωστοποιήσεων. Τα σχέδια που μπορεί να περιγράψει η μεταγλώσσα μπορεί να αφορούν ένα μεμονωμένο μαθητή ή πολλούς μαθητές. Οι σχεδιαστές της μάθησης και της διδασκαλίας μπορούν να χρησιμοποιήσουν μια συμπεριφοριστική, εποικοδομητική, κοινωνικό-γνωστική ή κάποια άλλη προσέγγιση. Μπορούν, επίσης, να απαιτήσουν οι μαθητές να εργάζονται χωριστά ή σε συνεργασία. Όλα τα παραπάνω μπορούν να συμπεριληφθούν σε ένα Σχέδιο Μάθησης IMS.

Αυτή η προσέγγιση, με τη χρήση της μεταγλώσσας, έχει το μεγάλο πλεονέκτημα ότι, αντί να προσπαθεί να συλλάβει την ορολογία της κάθε διαφορετικής παιδαγωγικής προσέγγισης, η οποία θα μπορούσε να οδηγήσει σε ένα πολύ μεγάλο λεξιλόγιο ή ένα σύνολο λεξιλογίων, χρησιμοποιεί ένα μόνο και σχετικά μικρό λεξιλόγιο, για να εκφράσει αυτό, που κάθε μία από αυτές τις προσεγγίσεις ζητά. Επιτρέπει, επίσης, διαφορετικές παιδαγωγικές προσεγγίσεις να ενσωματωθούν σε ένα ενιαίο «σχέδιο μάθησης» και να χρησιμοποιηθούν ανάλογα με τις διαφορετικές κατηγορίες μαθητών.

Με το να επιτρέπει την έκφραση των διαφόρων παιδαγωγικών προσεγγίσεων, και να μην είναι περιοριστική, η γλώσσα αυτή διευκολύνει την ανάπτυξη νέων παιδαγωγικών προσεγγίσεων. Για τον υπεύθυνο για την ανάπτυξη των τεχνολογιών μάθησης, η μεταγλώσσα επιτρέπει την υποστήριξη της παιδαγωγικής ποικιλομορφίας μέσω της εφαρμογής μιας ενιαίας μηχανής, αντί να πρέπει να υλοποιηθούν πολλαπλές μηχανές για κάθε προσέγγιση, ή να απορριφθούν κάποιες προσεγγίσεις λόγω μη υποστήριξής τους.

Η ανάπτυξη ενός πλαισίου που υποστηρίζει την παιδαγωγική ποικιλομορφία και την καινοτομία, με παράλληλη προώθηση της ανταλλαγής και της διαλειτουργικότητας των υλικών της ηλεκτρονικής μάθησης, είναι μία από τις κυριότερες προκλήσεις για την βιομηχανία της ηλεκτρονικής μάθησης στις μέρες μας. Η απουσία συμφωνημένων και συμβατών τρόπων για να περιγράψουν τις στρατηγικές διδασκαλίας (παιδαγωγικές προσεγγίσεις) και των εκπαιδευτικών στόχων είναι ένας περιορισμός που θα εμπόδιζε την ανάπτυξη της βιομηχανίας. Καθώς η «βέλτιστη πρακτική» εξελίσσεται στα συστήματα που υποστηρίζουν την ηλεκτρονική μάθηση, προκύπτει ότι ορισμένες από αυτές τις παιδαγωγικές προσεγγίσεις θα πρέπει να κωδικοποιηθούν, οδηγώντας στην παρουσίαση ευκαιριών που διευκολύνουν τις επιτυχείς εμπειρίες μάθησης.

Υπάρχουν συνέπειες από τη μη παράδοση τέτοιου πλαισίου. Οι δημιουργοί του διδακτικού υλικού θα συνέχιζαν να αντιμετωπίζουν περιττές δυσκολίες στην:

- τεκμηρίωση των στρατηγικών διδασκαλίας που χρησιμοποιούνται
- θέσπιση και εφαρμογή προδιαγεγραμμένων διαδικασιών για την εξασφάλιση της συνοχής της τεκμηρίωσης αυτής
- εξασφάλιση ότι οι στόχοι της ποιότητας της διδασκαλίας τηρούνται
- επιλογή των στοιχείων μιας ολοκληρωμένης μονάδας της μάθησης, που επιτρέπει τη δημιουργία νέων τέτοιων μονάδων

Το τελικό αποτέλεσμα θα ήταν να αυξηθεί το κόστος της χρήσης περιεχομένου και υπηρεσιών από αλλού. Η κατάσταση αυτή δε θα προέκυπτε από τυχόν τεχνικά προβλήματα, αλλά επειδή τα περιεχόμενα και οι υπηρεσίες έχουν διαφορετικές προσεγγίσεις για τη μάθηση, που δεν πληρούν τις προβλεπόμενες ανάγκες του εκάστοτε οργανισμού.

Η συσχέτιση κάθε στοιχείου του περιεχομένου με πληροφορίες που περιγράφουν τη στρατηγική της διδασκαλίας του με ένα συνεπή και αναγνώσιμο από μηχανή τρόπο, είναι μια λύση στα προβλήματα αυτά. Οι πληροφορίες αυτές, αν είναι

#### Σελ. **135** από **156**

σωστά κωδικοποιημένες, μπορούν στη συνέχεια να χρησιμοποιηθούν για να προσαρμόσουν ή να ερμηνεύσουν το περιεχόμενο σε ένα πλαίσιο εκπαίδευσης, διαφορετικό από εκείνο για το οποίο έχει σχεδιαστεί. Έτσι, το πλαίσιο μιας ευκαιρίας μάθησης μπορεί να διαχειριστεί χωριστά από το ίδιο το περιεχόμενο. Εξακολουθούν να υπάρχουν ορισμένες βελτιώσεις που πρέπει να γίνουν, οι οποίες θα διευκολύνουν την υιοθέτηση του Σχεδίου Μάθησης. Πιο συγκεκριμένα μπορούμε να αναφερθούμε στα εξής:

- Χρήση προτύπων για τα σχέδια μάθησης:
	- o Για να μπορέσουν οι σχεδιαστές να αναπτύξουν ειδικά σχέδια μάθησης(π.χ. συνεργατικά σχέδια ή προσαρμοστικά σχέδια).
	- o Τα οποία μπορούν να αναγνωριστούν αυτόματα στις κωδικοποιημένες μονάδες της μάθησης (pattern recognition).
	- o Για τη δημιουργία βέλτιστων πρακτικών και την απόκτηση γνώσης πάνω στο σχεδιασμό των Σχεδίων μάθησης.
- Βελτίωση των εργαλείων Συγγραφής και Διαχείρισης Περιεχομένου:
	- o Ανάπτυξη ειδικών εργαλείων για την υποστήριξη των εκπαιδευτικών σε ένα συγκεκριμένο πλαίσιο.
	- o Ενσωμάτωση των εργαλείων συγγραφής και των εργαλείων αξιολόγησης των Σχεδίων Μάθησης σε ένα ενιαίο περιβάλλον συγγραφής.
- Βελτίωση των εργαλείων εκτέλεσης Σχεδίων μάθησης:
	- o Να ενσωματώσουν την ποικιλία των προδιαγραφών (π.χ., IMS LD, SCORM, και άλλα) και τις συνδέσεις με άλλα συστήματα ηλεκτρονικής μάθησης (διαχείριση των σπουδαστών, των συστημάτων χαρτοφυλακίου, χρηματοοικονομικά συστήματα) σε ένα ενιαίο, εύχρηστο μαθησιακό περιβάλλον.
	- o Να ενσωματώσουν υπηρεσίες επικοινωνίας και συνεργασίας που χρησιμοποιούνται από ένα Σχέδιο Μάθησης (φόρουμ, wiki, chats).
	- o Σχεδίαση μιας εύχρηστης και ευέλικτης διεπαφής χρήστη στο περιβάλλον του εργαλείου εκτέλεσης.
- o Πλήρης ενσωμάτωση του Σχεδίου Μάθησης στα υπάρχοντα συστήματα Διαχείρισης της Μάθησης, όπως το Moodle, το Blackboard και το LAMS.
- o Δυνατότητα υποστήριξης αλλαγών και προσαρμογών κατά τη διάρκεια της εκτέλεσης του Σχεδίου Μάθησης (runtime).

# **ΠΑΡΑΡΤΗΜΑ Α**

Στο παράρτημα αυτό παρουσιάζουμε το αρχείο XML με το Σχέδιο Μαθήματος, όπως δημιουργήθηκε από τον Reload LD Editor.

```
imsmanifest.xml
<?xml version="1.0" encoding="UTF-8"?>
<!--This is a Reload LD Editor version 2.1.3 IMS Learning Design 1.0 
document-->
<!--Spawned from the Reload Learning Design Generator -
http://www.reload.ac.uk-->
<manifest xmlns="http://www.imsglobal.org/xsd/imscp_v1p1"
xmlns:imsld="http://www.imsglobal.org/xsd/imsld_v1p0"
xmlns:xsi="http://www.w3.org/2001/XMLSchema-instance"
xsi:schemaLocation="http://www.imsglobal.org/xsd/imscp_v1p1 
http://www.imsglobal.org/xsd/imscp_v1p1.xsd 
http://www.imsglobal.org/xsd/imsld_v1p0 
http://www.imsglobal.org/xsd/IMS_LD_Level_C.xsd" identifier="manifest-
230D2583-BECD-302A-D527-89CB39BB2243">
   <organizations>
     <imsld:learning-design identifier="ld-03cce852-448d-1064-7b05-
93121b216868" level="C" sequence-used="false"
uri="http://www.somewhere.com" version="1.0">
       <imsld:title>Συστήματα Πολυμέσων</imsld:title>
       <imsld:learning-objectives>
         <imsld:title>LOs</imsld:title>
         <imsld:item identifier="item-7c9f3194-e6f0-10df-8c4f-49f33f1ee380"
identifierref="resource-d1dd8352-3f55-0f4c-fa58-4a44ad4a426e"
isvisible="true">
           <imsld:title>Learning Objectives</imsld:title>
         </imsld:item>
       </imsld:learning-objectives>
       <imsld:prerequisites>
         <imsld:title>PREs</imsld:title>
         <imsld:item identifier="item-6d341edb-0e12-ac94-0215-6127d68917c0"
identifierref="resource-3800e8b0-f060-23fa-a492-49e2a7ddfd05"
isvisible="true">
           <imsld:title>Prerequisites</imsld:title>
         </imsld:item>
       </imsld:prerequisites>
       <imsld:components>
         <imsld:roles>
           <imsld:learner identifier="role-cbb31fca-1e0c-ee7c-54f5-
43e98206efc9" create-new="allowed" match-persons="exclusively-in-roles"
min-persons="1" max-persons="50">
             <imsld:title>Φοιτητής</imsld:title>
           </imsld:learner>
```

```
 <imsld:staff identifier="role-65765163-bbed-a525-f7c5-
0adef8587f6c" create-new="not-allowed" match-persons="exclusively-in-roles"
min-persons="1" max-persons="1">
             <imsld:title>Καθηγητής</imsld:title>
           </imsld:staff>
           <imsld:staff identifier="role-9ddbbc8d-ff1c-58f4-443d-
1a26f96f4e2e" create-new="allowed" match-persons="exclusively-in-roles"
min-persons="1" max-persons="5">
             <imsld:title>Σύμβουλος μαθήματος</imsld:title>
           </imsld:staff>
         </imsld:roles>
         <imsld:properties>
           <imsld:locpers-property identifier="prop-983665d5-2063-4c70-d05a-
1238bc25cfac">
             <imsld:title>LabGradeIsSent</imsld:title>
             <imsld:datatype datatype="boolean" />
             <imsld:initial-value>false</imsld:initial-value>
           </imsld:locpers-property>
           <imsld:locpers-property identifier="prop-3d4986ca-4e79-05b0-4006-
64580bca5502">
             <imsld:title>TheoryGradeIsSent</imsld:title>
             <imsld:datatype datatype="boolean" />
             <imsld:initial-value>false</imsld:initial-value>
           </imsld:locpers-property>
           <imsld:globpers-property identifier="prop-5374e7de-94dd-1c91-
78ae-e558bb2b3b72">
             <imsld:global-definition uri="http://docs.google.com/">
               <imsld:title>Email</imsld:title>
               <imsld:datatype datatype="text" />
             </imsld:global-definition>
           </imsld:globpers-property>
           <imsld:loc-property identifier="prop-8a03507f-c670-418a-3736-
77cc71e4abb0">
             <imsld:title>PreparationExerciseIsAvailable</imsld:title>
             <imsld:datatype datatype="boolean" />
             <imsld:initial-value>false</imsld:initial-value>
           </imsld:loc-property>
           <imsld:loc-property identifier="prop-a77b746b-9ded-ecba-8967-
76a7bdc3d809">
             <imsld:title>LabTestIsCompleted</imsld:title>
             <imsld:datatype datatype="boolean" />
             <imsld:initial-value>false</imsld:initial-value>
           </imsld:loc-property>
           <imsld:loc-property identifier="prop-533ffbaa-dcf9-1d62-31f0-
dc89dc21b0cd">
             <imsld:title>TheoryTestIsCompleted</imsld:title>
             <imsld:datatype datatype="boolean" />
             <imsld:initial-value>false</imsld:initial-value>
           </imsld:loc-property>
           <imsld:loc-property identifier="prop-2fe525e8-8196-2554-9fc9-
370436a47ae9">
```

```
 <imsld:title>GradeIsRequested</imsld:title>
             <imsld:datatype datatype="boolean" />
             <imsld:initial-value>false</imsld:initial-value>
           </imsld:loc-property>
         </imsld:properties>
         <imsld:activities>
           <imsld:learning-activity identifier="la-b8eb9dea-8d71-b1f7-bcf3-
11fd32cb4ce1" isvisible="true">
             <imsld:title>Μελέτη θεωρίας</imsld:title>
             <imsld:activity-description>
               <imsld:title>Μελέτη Θεωρίας</imsld:title>
               <imsld:item identifier="item-2d78e6db-0c96-02cf-7536-
72d3df125732" identifierref="resource-e6f33230-6f02-63b8-ca75-d3a529a4bd78"
isvisible="true" />
             </imsld:activity-description>
             <imsld:complete-activity>
               <imsld:user-choice />
             </imsld:complete-activity>
             <imsld:on-completion>
               <imsld:change-property-value>
                 <imsld:property-ref ref="prop-8a03507f-c670-418a-3736-
77cc71e4abb0" />
                 <imsld:property-value>true</imsld:property-value>
               </imsld:change-property-value>
             </imsld:on-completion>
           </imsld:learning-activity>
           <imsld:learning-activity identifier="la-869fd7b6-05ee-c998-18e5-
d5d1318e7ccd" isvisible="false">
             <imsld:title>Εκτέλεση πρακτικής άσκησης θεωρητικής 
ενότητας</imsld:title>
             <imsld:activity-description>
               <imsld:title>Εκτέλεση πρακτικής άσκησης θεωρητικής 
ενότητας</imsld:title>
               <imsld:item identifier="item-7fc3a3b2-fe1b-ca25-7e6e-
b7a922c42446" identifierref="resource-b54ce802-ecc8-f2b9-806f-7981a6f1a1ea"
isvisible="true" />
               <imsld:item identifier="item-49d63f5c-7648-6aca-1ac7-
463470f077e7" identifierref="resource-ba2b5e54-1a48-5623-965d-8f9734ff0f77"
isvisible="true" />
             </imsld:activity-description>
             <imsld:complete-activity>
               <imsld:user-choice />
             </imsld:complete-activity>
             <imsld:on-completion>
               <imsld:notification>
                 <imsld:email-data email-property-ref="prop-5374e7de-94dd-
1c91-78ae-e558bb2b3b72">
                   <imsld:role-ref ref="role-9ddbbc8d-ff1c-58f4-443d-
1a26f96f4e2e" />
                 </imsld:email-data>
                 <imsld:subject>theoretical report submitted</imsld:subject>
```

```
 </imsld:notification>
             </imsld:on-completion>
           </imsld:learning-activity>
           <imsld:learning-activity identifier="la-e9b24533-9738-263a-8301-
5058bf56ce49" isvisible="false">
             <imsld:title>Εκτέλεση τεστ θεωρητικής ενότητας</imsld:title>
             <imsld:activity-description>
               <imsld:title>Εκτέλεση τεστ θεωρητικής ενότητας</imsld:title>
               <imsld:item identifier="item-699b9507-6245-9997-9d85-
55ed74900063" identifierref="resource-36c75dfb-e8c4-8aa7-ba30-c039634e24e5"
isvisible="true" />
               <imsld:item identifier="item-59ae2b90-7a67-2e16-99a5-
972b760be14a" identifierref="resource-07abe2ad-4cdf-7138-cf00-bf0b66e1efda"
isvisible="true" />
             </imsld:activity-description>
             <imsld:complete-activity>
               <imsld:user-choice />
             </imsld:complete-activity>
             <imsld:on-completion>
               <imsld:change-property-value>
                 <imsld:property-ref ref="prop-533ffbaa-dcf9-1d62-31f0-
dc89dc21b0cd" />
                 <imsld:property-value>true</imsld:property-value>
               </imsld:change-property-value>
               <imsld:notification>
                 <imsld:email-data email-property-ref="prop-5374e7de-94dd-
1c91-78ae-e558bb2b3b72">
                   <imsld:role-ref ref="role-9ddbbc8d-ff1c-58f4-443d-
1a26f96f4e2e" />
                 </imsld:email-data>
                 <imsld:subject>theoretical test submitted</imsld:subject>
               </imsld:notification>
             </imsld:on-completion>
           </imsld:learning-activity>
           <imsld:learning-activity identifier="la-00fdeb78-baad-7b1b-1c69-
0de296ea360e" isvisible="false">
             <imsld:title>Εκτέλεση πρακτικής άσκησης πρακτικής 
ενότητας</imsld:title>
             <imsld:activity-description>
               <imsld:title>Εκτέλεση πρακτικής άσκησης πρακτικής 
ενότητας</imsld:title>
               <imsld:item identifier="item-49b2d408-819a-9c56-db48-
d8857b382e19" identifierref="resource-9dd62769-cd62-980f-044a-7394bd9c2049"
isvisible="true" />
               <imsld:item identifier="item-3319ca53-0ecb-7911-ea4b-
805fde12f901" identifierref="resource-678ba90d-e1ea-8108-b438-31ad491ace70"
isvisible="true" />
             </imsld:activity-description>
             <imsld:complete-activity>
               <imsld:user-choice />
             </imsld:complete-activity>
```

```
 <imsld:on-completion>
               <imsld:notification>
                 <imsld:email-data email-property-ref="prop-5374e7de-94dd-
1c91-78ae-e558bb2b3b72">
                   <imsld:role-ref ref="role-9ddbbc8d-ff1c-58f4-443d-
1a26f96f4e2e" />
                 </imsld:email-data>
                 <imsld:subject>Practical report submitted</imsld:subject>
               </imsld:notification>
             </imsld:on-completion>
           </imsld:learning-activity>
           <imsld:learning-activity identifier="la-5cf6cfd8-8be4-ea8d-75f0-
0608f819688c" isvisible="false">
             <imsld:title>Εκτέλεση τεστ πρακτικής ενότητας</imsld:title>
             <imsld:activity-description>
               <imsld:title>Εκτέλεση τεστ πρακτικής ενότητας</imsld:title>
               <imsld:item identifier="item-f5c563ea-5cda-511a-4c09-
38e6cb3790b1" identifierref="resource-5168859f-8cbe-549f-7b31-6bb3a87fb96f"
isvisible="true" />
               <imsld:item identifier="item-f49ae499-402e-d440-8cfb-
6843d456d49c" identifierref="resource-7d3bc7de-b18e-8e3a-b34f-ba364ab4454c"
isvisible="true" />
             </imsld:activity-description>
             <imsld:complete-activity>
               <imsld:user-choice />
             </imsld:complete-activity>
             <imsld:on-completion>
               <imsld:change-property-value>
                 <imsld:property-ref ref="prop-a77b746b-9ded-ecba-8967-
76a7bdc3d809" />
                 <imsld:property-value>true</imsld:property-value>
               </imsld:change-property-value>
               <imsld:notification>
                 <imsld:email-data email-property-ref="prop-5374e7de-94dd-
1c91-78ae-e558bb2b3b72">
                   <imsld:role-ref ref="role-9ddbbc8d-ff1c-58f4-443d-
1a26f96f4e2e" />
                 </imsld:email-data>
                 <imsld:subject>Lab test submitted</imsld:subject>
               </imsld:notification>
             </imsld:on-completion>
           </imsld:learning-activity>
           <imsld:learning-activity identifier="la-efc8be5d-c926-6194-0b96-
dbb3b4afa998" isvisible="false">
             <imsld:title>Αίτηση τελικού βαθμού</imsld:title>
             <imsld:activity-description>
               <imsld:title>Αίτηση τελικού βαθμού</imsld:title>
               <imsld:item identifier="item-65a6e5d5-285c-5165-8206-
690a7dee6df8" identifierref="resource-7b1bf63e-5420-ad72-7b52-502a2674bd5a"
isvisible="true" />
             </imsld:activity-description>
```

```
 <imsld:complete-activity>
               <imsld:user-choice />
             </imsld:complete-activity>
             <imsld:on-completion>
               <imsld:change-property-value>
                 <imsld:property-ref ref="prop-2fe525e8-8196-2554-9fc9-
370436a47ae9" />
                 <imsld:property-value>true</imsld:property-value>
               </imsld:change-property-value>
               <imsld:notification>
                 <imsld:email-data email-property-ref="prop-5374e7de-94dd-
1c91-78ae-e558bb2b3b72">
                   <imsld:role-ref ref="role-65765163-bbed-a525-f7c5-
0adef8587f6c" />
                 </imsld:email-data>
                 <imsld:subject>Final grade requested</imsld:subject>
               </imsld:notification>
             </imsld:on-completion>
           </imsld:learning-activity>
           <imsld:support-activity identifier="sa-6629257e-68b3-68eb-ac6f-
9099f940a820" isvisible="false">
             <imsld:title>Feedback Θεωρητικής Ενότητας</imsld:title>
             <imsld:role-ref ref="role-9ddbbc8d-ff1c-58f4-443d-1a26f96f4e2e"
/>
             <imsld:activity-description>
               <imsld:title>Αναμορφωτική επιστροφή παραχθέντων
στοιχείων</imsld:title>
               <imsld:item identifier="item-2c2df681-4000-b8ab-c29c-
546d020cf038" identifierref="resource-6aabd560-3f2a-b4cd-a629-d8fcfedb0052"
isvisible="true" />
             </imsld:activity-description>
             <imsld:complete-activity>
               <imsld:user-choice />
             </imsld:complete-activity>
             <imsld:on-completion>
               <imsld:notification>
                 <imsld:email-data email-property-ref="prop-5374e7de-94dd-
1c91-78ae-e558bb2b3b72">
                   <imsld:role-ref ref="role-cbb31fca-1e0c-ee7c-54f5-
43e98206efc9" />
                 </imsld:email-data>
                 <imsld:subject>theoretical feedback</imsld:subject>
               </imsld:notification>
             </imsld:on-completion>
           </imsld:support-activity>
           <imsld:support-activity identifier="sa-5d85650d-0e9b-1ed4-ea67-
2bc9d54f5d99" isvisible="false">
             <imsld:title>Αποστολή αξιολόγησης και βαθμού θεωρητικής 
ενότητας</imsld:title>
             <imsld:role-ref ref="role-9ddbbc8d-ff1c-58f4-443d-1a26f96f4e2e"
/>
```
```
 <imsld:activity-description>
               <imsld:title>Αποστολή αξιολόγησης και βαθμού</imsld:title>
               <imsld:item identifier="item-499f2d52-1245-e688-2a78-
d7255ddfd8f0" identifierref="resource-5792f7a1-cd49-a8c7-4c79-35142a65fcc4"
isvisible="true" />
             </imsld:activity-description>
             <imsld:complete-activity>
               <imsld:user-choice />
             </imsld:complete-activity>
             <imsld:on-completion>
               <imsld:change-property-value>
                 <imsld:property-ref ref="prop-3d4986ca-4e79-05b0-4006-
64580bca5502" />
                 <imsld:property-value>true</imsld:property-value>
               </imsld:change-property-value>
               <imsld:notification>
                 <imsld:email-data email-property-ref="prop-5374e7de-94dd-
1c91-78ae-e558bb2b3b72">
                   <imsld:role-ref ref="role-cbb31fca-1e0c-ee7c-54f5-
43e98206efc9" />
                 </imsld:email-data>
                 <imsld:subject>theoretical assessment and 
grade</imsld:subject>
               </imsld:notification>
               <imsld:notification>
                 <imsld:email-data email-property-ref="prop-5374e7de-94dd-
1c91-78ae-e558bb2b3b72">
                   <imsld:role-ref ref="role-65765163-bbed-a525-f7c5-
0adef8587f6c" />
                 </imsld:email-data>
                 <imsld:subject>theoretical assessment and 
grade</imsld:subject>
               </imsld:notification>
             </imsld:on-completion>
           </imsld:support-activity>
           <imsld:support-activity identifier="sa-5115731d-1e6a-4306-07c4-
3feac35b9621" isvisible="false">
             <imsld:title>Αποστολή τελικού βαθμού</imsld:title>
             <imsld:role-ref ref="role-65765163-bbed-a525-f7c5-0adef8587f6c"
/>
             <imsld:environment-ref ref="env-13b47ec3-1af0-2d9f-be10-
160d0015e3bb" />
             <imsld:activity-description>
               <imsld:title>Αποστολή τελικού βαθμού</imsld:title>
               <imsld:item identifier="item-7d44b26a-d93d-668b-5aa4-
9ce121942aec" identifierref="resource-10d6553a-8262-71da-e4ae-0d18c9afb203"
isvisible="true" />
             </imsld:activity-description>
             <imsld:complete-activity>
               <imsld:user-choice />
             </imsld:complete-activity>
```

```
 <imsld:on-completion>
               <imsld:notification>
                 <imsld:email-data email-property-ref="prop-5374e7de-94dd-
1c91-78ae-e558bb2b3b72">
                   <imsld:role-ref ref="role-cbb31fca-1e0c-ee7c-54f5-
43e98206efc9" />
                 </imsld:email-data>
                 <imsld:subject>Final grade</imsld:subject>
               </imsld:notification>
             </imsld:on-completion>
           </imsld:support-activity>
           <imsld:support-activity identifier="sa-8496bcfb-b5c8-4be9-4eb5-
e8c5c6f3da23" isvisible="false">
             <imsld:title>Feedback Πρακτικής Ενότητας</imsld:title>
             <imsld:role-ref ref="role-9ddbbc8d-ff1c-58f4-443d-1a26f96f4e2e"
/>
             <imsld:activity-description>
               <imsld:title>Feedback Πρακτικής Ενότητας</imsld:title>
               <imsld:item identifier="item-3828aa98-f946-c32f-f438-
35de3ef21e16" identifierref="resource-f1fc0e72-1c52-a8ea-adb3-732e9d2f99db"
isvisible="true" />
             </imsld:activity-description>
             <imsld:complete-activity>
               <imsld:user-choice />
             </imsld:complete-activity>
             <imsld:on-completion>
               <imsld:notification>
                 <imsld:email-data email-property-ref="prop-5374e7de-94dd-
1c91-78ae-e558bb2b3b72">
                   <imsld:role-ref ref="role-cbb31fca-1e0c-ee7c-54f5-
43e98206efc9" />
                 </imsld:email-data>
                 <imsld:subject>feedback πρακτικης ενότητας</imsld:subject>
               </imsld:notification>
             </imsld:on-completion>
           </imsld:support-activity>
           <imsld:support-activity identifier="sa-14452fa8-5131-ce21-42ab-
ac83747b5d4b" isvisible="false">
             <imsld:title>Αποστολή αξιολόγησης και βαθμού πρακτικής 
ενότητας</imsld:title>
             <imsld:role-ref ref="role-9ddbbc8d-ff1c-58f4-443d-1a26f96f4e2e"
/>
             <imsld:activity-description>
               <imsld:title>Αποστολή αξιολόγησης και βαθμού πρακτικής
ενότητας</imsld:title>
               <imsld:item identifier="item-28d1b5f2-866f-8584-000d-
e032220038e6" identifierref="resource-bfa0028f-04a2-7815-8c80-a7308dd2c4c0"
isvisible="true" />
             </imsld:activity-description>
             <imsld:complete-activity>
               <imsld:user-choice />
```

```
 </imsld:complete-activity>
             <imsld:on-completion>
               <imsld:change-property-value>
                 <imsld:property-ref ref="prop-983665d5-2063-4c70-d05a-
1238bc25cfac" />
                 <imsld:property-value>true</imsld:property-value>
               </imsld:change-property-value>
               <imsld:notification>
                 <imsld:email-data email-property-ref="prop-5374e7de-94dd-
1c91-78ae-e558bb2b3b72">
                   <imsld:role-ref ref="role-cbb31fca-1e0c-ee7c-54f5-
43e98206efc9" />
                 </imsld:email-data>
                 <imsld:subject>lab assessment and grade</imsld:subject>
               </imsld:notification>
               <imsld:notification>
                 <imsld:email-data email-property-ref="prop-5374e7de-94dd-
1c91-78ae-e558bb2b3b72">
                   <imsld:role-ref ref="role-65765163-bbed-a525-f7c5-
0adef8587f6c" />
                 </imsld:email-data>
                 <imsld:subject>lab assessment and grade</imsld:subject>
               </imsld:notification>
             </imsld:on-completion>
           </imsld:support-activity>
           <imsld:activity-structure identifier="as-b80bfbc2-444e-eee0-bd29-
d9c43aea2d79" structure-type="sequence">
             <imsld:title>Εκτέλεση πρακτικής άσκησης και τεστ θεωρητικής 
ενότητας</imsld:title>
             <imsld:learning-activity-ref ref="la-869fd7b6-05ee-c998-18e5-
d5d1318e7ccd" />
             <imsld:learning-activity-ref ref="la-e9b24533-9738-263a-8301-
5058bf56ce49" />
           </imsld:activity-structure>
           <imsld:activity-structure identifier="as-1709c88b-dc9e-a698-e216-
b0c7cdcab31e" structure-type="sequence">
             <imsld:title>Εκτέλεση πρακτικής άσκησης και τεστ πρακτικής 
ενότητας</imsld:title>
             <imsld:learning-activity-ref ref="la-00fdeb78-baad-7b1b-1c69-
0de296ea360e" />
             <imsld:learning-activity-ref ref="la-5cf6cfd8-8be4-ea8d-75f0-
0608f819688c" />
           </imsld:activity-structure>
           <imsld:activity-structure identifier="as-1110e4fb-af97-b32c-df7f-
0903e8670a52" number-to-select="1" structure-type="selection">
             <imsld:title>Θεωρητική Ενότητα</imsld:title>
             <imsld:learning-activity-ref ref="la-e9b24533-9738-263a-8301-
5058bf56ce49" />
             <imsld:activity-structure-ref ref="as-b80bfbc2-444e-eee0-bd29-
d9c43aea2d79" />
           </imsld:activity-structure>
```

```
 <imsld:activity-structure identifier="as-6bcf580a-f012-b70b-3bf3-
a4a2a2571155" number-to-select="1" structure-type="selection">
             <imsld:title>Πρακτική Ενότητα</imsld:title>
             <imsld:learning-activity-ref ref="la-5cf6cfd8-8be4-ea8d-75f0-
0608f819688c" />
             <imsld:activity-structure-ref ref="as-1709c88b-dc9e-a698-e216-
b0c7cdcab31e" />
             <imsld:activity-structure-ref ref="as-1110e4fb-af97-b32c-df7f-
0903e8670a52" />
           </imsld:activity-structure>
           <imsld:activity-structure identifier="as-d50e9b6f-65b3-af50-a645-
c7606f81731f" number-to-select="2" structure-type="sequence">
             <imsld:title>Εκτέλεση θεωρητικής ενότητας πρώτα</imsld:title>
             <imsld:activity-structure-ref ref="as-1110e4fb-af97-b32c-df7f-
0903e8670a52" />
             <imsld:activity-structure-ref ref="as-6bcf580a-f012-b70b-3bf3-
a4a2a2571155" />
           </imsld:activity-structure>
           <imsld:activity-structure identifier="as-8537bf85-9825-ec7a-2600-
f4fc78f53a7e" number-to-select="2" structure-type="sequence">
             <imsld:title>Εκτέλεση πρακτικής ενότητας πρώτα</imsld:title>
             <imsld:activity-structure-ref ref="as-6bcf580a-f012-b70b-3bf3-
a4a2a2571155" />
             <imsld:activity-structure-ref ref="as-1110e4fb-af97-b32c-df7f-
0903e8670a52" />
           </imsld:activity-structure>
           <imsld:activity-structure identifier="as-73786b8e-d21e-08a6-22d3-
94202de815d3" number-to-select="1" structure-type="selection">
             <imsld:title>Πρακτική άσκηση και τεστ</imsld:title>
             <imsld:activity-structure-ref ref="as-d50e9b6f-65b3-af50-a645-
c7606f81731f" />
             <imsld:activity-structure-ref ref="as-8537bf85-9825-ec7a-2600-
f4fc78f53a7e" />
           </imsld:activity-structure>
           <imsld:activity-structure identifier="as-cf9f24d8-02b5-f1b4-0d14-
2251e8835159" structure-type="sequence">
             <imsld:title>Δραστηριότητες μαθητευόμενου</imsld:title>
             <imsld:environment-ref ref="env-0560b8ca-0954-5f0c-7922-
656e13eb2cf2" />
             <imsld:learning-activity-ref ref="la-b8eb9dea-8d71-b1f7-bcf3-
11fd32cb4ce1" />
             <imsld:activity-structure-ref ref="as-73786b8e-d21e-08a6-22d3-
94202de815d3" />
             <imsld:learning-activity-ref ref="la-efc8be5d-c926-6194-0b96-
dbb3b4afa998" />
           </imsld:activity-structure>
           <imsld:activity-structure identifier="as-d067109c-f551-7f53-2ef0-
bd0325298862" number-to-select="1" sort="visibility-order" structure-
type="sequence">
             <imsld:title>Δραστηριότητες συμβούλου</imsld:title>
             <imsld:environment-ref ref="env-659232d0-1eee-75d8-4f9d-
```

```
6a854457fb75" />
             <imsld:support-activity-ref ref="sa-6629257e-68b3-68eb-ac6f-
9099f940a820" />
             <imsld:support-activity-ref ref="sa-5d85650d-0e9b-1ed4-ea67-
2bc9d54f5d99" />
             <imsld:support-activity-ref ref="sa-8496bcfb-b5c8-4be9-4eb5-
e8c5c6f3da23" />
             <imsld:support-activity-ref ref="sa-14452fa8-5131-ce21-42ab-
ac83747b5d4b" />
           </imsld:activity-structure>
         </imsld:activities>
         <imsld:environments>
           <imsld:environment identifier="env-659232d0-1eee-75d8-4f9d-
6a854457fb75">
             <imsld:title>Περιβάλλον συμβούλου</imsld:title>
             <imsld:learning-object identifier="lo-6caf5db3-bdea-12a8-bb41-
16df89301244" isvisible="true">
               <imsld:title>ΠεριβάλλονΣυμβούλου</imsld:title>
               <imsld:item identifier="item-cc15d265-db0a-8e84-3b77-
eafdb5fb467a" identifierref="resource-678ba90d-e1ea-8108-b438-31ad491ace70"
isvisible="true" />
               <imsld:item identifier="item-f6d0e60b-59d7-f7ca-78e4-
1c16f67b71d7" identifierref="resource-f03abb28-9c57-3fbd-bc76-24fecdd8d7fc"
isvisible="true" />
               <imsld:item identifier="item-549ad6ca-1d79-d1da-9e92-
c890f1886e40" identifierref="resource-7d3bc7de-b18e-8e3a-b34f-ba364ab4454c"
isvisible="true" />
               <imsld:item identifier="item-a1406e37-eaea-b1e5-bacf-
ef2a35b2e899" identifierref="resource-7c1543f1-ece4-678d-ad8b-a1a6f3eb0569"
isvisible="true" />
               <imsld:item identifier="item-420c8a30-97da-4b19-6542-
5445878ad4c1" identifierref="resource-ba2b5e54-1a48-5623-965d-8f9734ff0f77"
isvisible="true" />
               <imsld:item identifier="item-b3405290-db89-9dd1-8db2-
e92a31d78674" identifierref="resource-6d82adf2-ae70-a231-9cfa-071072cc5c12"
isvisible="true" />
               <imsld:item identifier="item-98756501-b64b-cc15-043b-
af07b09d63e6" identifierref="resource-07abe2ad-4cdf-7138-cf00-bf0b66e1efda"
isvisible="true" />
               <imsld:item identifier="item-bb30ff58-236c-89e9-872c-
b1a47393ad3f" identifierref="resource-b4f43b38-98a7-7ad1-97fe-472695114bfa"
isvisible="true" />
             </imsld:learning-object>
           </imsld:environment>
           <imsld:environment identifier="env-0560b8ca-0954-5f0c-7922-
656e13eb2cf2">
             <imsld:title>Περιβάλλον μαθητευόμενου</imsld:title>
             <imsld:learning-object identifier="lo-537f8585-ae3f-ec53-2792-
ce20d226db1c" isvisible="true">
               <imsld:title>ΠεριβάλλονΜαθητή</imsld:title>
               <imsld:item identifier="item-7b3bf67b-ba8a-52a7-aef5-
```

```
a9748703fea5" identifierref="resource-5792de07-6590-2cb0-532a-7426ae122fc8"
isvisible="true" />
               <imsld:item identifier="item-f1e90927-3797-f7c9-689b-
51c28194c3b9" identifierref="resource-fddeb5da-ac12-34c8-d0d1-0743444ba5ca"
isvisible="true" />
               <imsld:item identifier="item-0824dbee-63ce-471c-1402-
11391fb2cc0e" identifierref="resource-7db7a67c-b50f-11cd-91bd-e34bcd10ff4e"
isvisible="true" />
               <imsld:item identifier="item-ed2d2d1a-7f89-674d-208d-
8d9baec2e0b2" identifierref="resource-9c67b8e4-1720-5aac-6b43-686c886d1869"
isvisible="true" />
               <imsld:item identifier="item-7fc8ead3-498a-ab4a-e9a1-
26e3bec288eb" identifierref="resource-1d55a36b-de9e-6ecd-42e5-f2c77cf9f344"
isvisible="true" />
               <imsld:item identifier="item-fcdff0f1-ae97-5ffe-9103-
21ce0cabb5c5" identifierref="resource-428e8118-8019-dc8d-b89d-b94ba41374e2"
isvisible="true" />
               <imsld:item identifier="item-d0ca0dd7-c1b0-9c60-5aa9-
79ca0e616873" identifierref="resource-06f4ae78-5e25-fc39-46ed-1f9ffb345ddc"
isvisible="true" />
               <imsld:item identifier="item-c9230f02-7eea-bf9b-0d55-
7cc94556146f" identifierref="resource-6d3546be-9437-9dba-9887-709b5b172bdc"
isvisible="true" />
             </imsld:learning-object>
           </imsld:environment>
           <imsld:environment identifier="env-13b47ec3-1af0-2d9f-be10-
160d0015e3bb">
             <imsld:title>Περιβάλλον καθηγητή</imsld:title>
           </imsld:environment>
         </imsld:environments>
       </imsld:components>
       <imsld:method>
         <imsld:play identifier="play-7b05f975-8004-7f54-434b-8e629b504039"
isvisible="true">
           <imsld:title>Εργο συστημάτων πολυμέσων</imsld:title>
           <imsld:act identifier="act-0403b2c3-81a8-744c-cafb-f48ff1657145">
             <imsld:title>Πράξη Συστημάτων Πολυμέσων</imsld:title>
             <imsld:role-part identifier="rolepart-0583fbf9-cb5e-c26a-2fdc-
acebbb2a2015">
               <imsld:title>Φοιτητής</imsld:title>
               <imsld:role-ref ref="role-cbb31fca-1e0c-ee7c-54f5-
43e98206efc9" />
               <imsld:activity-structure-ref ref="as-cf9f24d8-02b5-f1b4-
0d14-2251e8835159" />
             </imsld:role-part>
             <imsld:role-part identifier="rolepart-d6b2c3c2-e363-e6c4-2321-
ff1642ffbcc7">
               <imsld:title>Καθηγητής</imsld:title>
               <imsld:role-ref ref="role-65765163-bbed-a525-f7c5-
0adef8587f6c" />
               <imsld:support-activity-ref ref="sa-5115731d-1e6a-4306-07c4-
```

```
3feac35b9621" />
             </imsld:role-part>
             <imsld:role-part identifier="rolepart-21692781-63d3-8344-a948-
0936c3bf9165">
               <imsld:title>Σύμβουλος</imsld:title>
               <imsld:role-ref ref="role-9ddbbc8d-ff1c-58f4-443d-
1a26f96f4e2e" />
               <imsld:activity-structure-ref ref="as-d067109c-f551-7f53-
2ef0-bd0325298862" />
             </imsld:role-part>
           </imsld:act>
         </imsld:play>
         <imsld:conditions>
           <imsld:title />
           <imsld:if>
             <imsld:is>
               <imsld:property-ref ref="prop-8a03507f-c670-418a-3736-
77cc71e4abb0" />
                <imsld:property-value>true</imsld:property-value>
             </imsld:is>
           </imsld:if>
           <imsld:then>
             <imsld:show>
                <imsld:activity-structure-ref ref="as-73786b8e-d21e-08a6-
22d3-94202de815d3" />
             </imsld:show>
           </imsld:then>
           <imsld:if>
             <imsld:and>
                <imsld:is>
                  <imsld:property-ref ref="prop-983665d5-2063-4c70-d05a-
1238bc25cfac" />
                  <imsld:property-value>true</imsld:property-value>
                </imsld:is>
                <imsld:is>
                  <imsld:property-ref ref="prop-3d4986ca-4e79-05b0-4006-
64580bca5502" />
                  <imsld:property-value>true</imsld:property-value>
                </imsld:is>
             </imsld:and>
           </imsld:if>
           <imsld:then>
             <imsld:show>
                <imsld:learning-activity-ref ref="la-efc8be5d-c926-6194-0b96-
dbb3b4afa998" />
             </imsld:show>
           </imsld:then>
           <imsld:if>
             <imsld:is>
               <imsld:property-ref ref="prop-2fe525e8-8196-2554-9fc9-
370436a47ae9" />
```

```
 <imsld:property-value>true</imsld:property-value>
             </imsld:is>
           </imsld:if>
           <imsld:then>
             <imsld:show>
               <imsld:support-activity-ref ref="sa-5115731d-1e6a-4306-07c4-
3feac35b9621" />
             </imsld:show>
           </imsld:then>
           <imsld:if>
             <imsld:is>
               <imsld:property-ref ref="prop-a77b746b-9ded-ecba-8967-
76a7bdc3d809" />
               <imsld:property-value>true</imsld:property-value>
             </imsld:is>
           </imsld:if>
           <imsld:then>
             <imsld:show>
               <imsld:support-activity-ref ref="sa-14452fa8-5131-ce21-42ab-
ac83747b5d4b" />
             </imsld:show>
           </imsld:then>
           <imsld:if>
             <imsld:is>
               <imsld:property-ref ref="prop-533ffbaa-dcf9-1d62-31f0-
dc89dc21b0cd" />
               <imsld:property-value>true</imsld:property-value>
             </imsld:is>
           </imsld:if>
           <imsld:then>
             <imsld:show>
               <imsld:support-activity-ref ref="sa-5d85650d-0e9b-1ed4-ea67-
2bc9d54f5d99" />
             </imsld:show>
           </imsld:then>
         </imsld:conditions>
       </imsld:method>
     </imsld:learning-design>
   </organizations>
   <resources>
     <resource identifier="resource-7c1543f1-ece4-678d-ad8b-a1a6f3eb0569"
type="hiddentext" href="environment_res/lab_test_solutions.doc">
       <file href="environment_res/lab_test_solutions.doc" />
     </resource>
     <resource identifier="resource-f03abb28-9c57-3fbd-bc76-24fecdd8d7fc"
type="hiddentext" href="environment_res/lab_practice_solutions.doc">
       <file href="environment_res/lab_practice_solutions.doc" />
     </resource>
     <resource identifier="resource-7d3bc7de-b18e-8e3a-b34f-ba364ab4454c"
type="hiddentext" href="environment_res/lab_test.doc">
       <file href="environment_res/lab_test.doc" />
```

```
 </resource>
     <resource identifier="resource-10d6553a-8262-71da-e4ae-0d18c9afb203"
type="hiddentext" href="activity_res/Apostoli_telikou_Vathmou.txt">
       <file href="activity_res/Apostoli_telikou_Vathmou.txt" />
     </resource>
     <resource identifier="resource-5792de07-6590-2cb0-532a-7426ae122fc8"
type="hiddentext" href="environment_res/kef.1.pdf">
       <file href="environment_res/kef.1.pdf" />
     </resource>
     <resource identifier="resource-041d5a73-1b5e-9475-356b-2c2d28c26ef8"
type="hiddentext" href="environment_res/Lab_feedback.txt">
       <file href="environment_res/Lab_feedback.txt" />
     </resource>
     <resource identifier="resource-428e8118-8019-dc8d-b89d-b94ba41374e2"
type="hiddentext" href="environment_res/kef.6.pdf">
       <file href="environment_res/kef.6.pdf" />
     </resource>
     <resource identifier="resource-5792f7a1-cd49-a8c7-4c79-35142a65fcc4"
type="hiddentext" href="activity_res/Aksiologisi_Theoritikis_Enotitas.txt">
       <file href="activity_res/Aksiologisi_Theoritikis_Enotitas.txt" />
     </resource>
     <resource identifier="resource-7b1bf63e-5420-ad72-7b52-502a2674bd5a"
type="hiddentext" href="activity_res/Aitisi_vathmou.txt">
       <file href="activity_res/Aitisi_vathmou.txt" />
     </resource>
     <resource identifier="resource-7db7a67c-b50f-11cd-91bd-e34bcd10ff4e"
type="hiddentext" href="environment_res/kef.3.pdf">
       <file href="environment_res/kef.3.pdf" />
     </resource>
     <resource identifier="resource-bfa0028f-04a2-7815-8c80-a7308dd2c4c0"
type="hiddentext" href="activity_res/Aksiologisi_Praktikis_Enotitas.txt">
       <file href="activity_res/Aksiologisi_Praktikis_Enotitas.txt" />
     </resource>
     <resource identifier="resource-07abe2ad-4cdf-7138-cf00-bf0b66e1efda"
type="hiddentext" href="environment_res/theory_test.txt">
       <file href="environment_res/theory_test.txt" />
     </resource>
     <resource identifier="resource-6d82adf2-ae70-a231-9cfa-071072cc5c12"
type="hiddentext" href="environment_res/theory_practice_solutions.txt">
       <file href="environment_res/theory_practice_solutions.txt" />
     </resource>
     <resource identifier="resource-6aabd560-3f2a-b4cd-a629-d8fcfedb0052"
type="hiddentext" href="activity_res/Feedback_Theoritikis_Enotitas.txt">
       <file href="activity_res/Feedback_Theoritikis_Enotitas.txt" />
     </resource>
     <resource identifier="resource-80a31b8e-2617-3391-ff35-ceb785dbd573"
type="hiddentext" href="environment_res/lab_assessment_grade.txt">
       <file href="environment_res/lab_assessment_grade.txt" />
     </resource>
     <resource identifier="resource-9dd62769-cd62-980f-044a-7394bd9c2049"
type="hiddentext"
```

```
href="activity_res/Praktiki_Askisi_Praktikis_Enotitas.txt">
       <file href="activity_res/Praktiki_Askisi_Praktikis_Enotitas.txt" />
     </resource>
     <resource identifier="resource-1d55a36b-de9e-6ecd-42e5-f2c77cf9f344"
type="hiddentext" href="environment_res/kef.5.pdf">
       <file href="environment_res/kef.5.pdf" />
     </resource>
     <resource identifier="resource-5168859f-8cbe-549f-7b31-6bb3a87fb96f"
type="hiddentext" href="activity_res/Test_Praktikis_Enotitas.txt">
       <file href="activity_res/Test_Praktikis_Enotitas.txt" />
     </resource>
     <resource identifier="resource-f1fc0e72-1c52-a8ea-adb3-732e9d2f99db"
type="hiddentext" href="activity_res/Feedback_Praktikis_Enotitas.txt">
       <file href="activity_res/Feedback_Praktikis_Enotitas.txt" />
     </resource>
     <resource identifier="resource-d1dd8352-3f55-0f4c-fa58-4a44ad4a426e"
type="hiddentext" href="overview/LOs.txt">
       <file href="overview/LOs.txt" />
     </resource>
     <resource identifier="resource-b4f43b38-98a7-7ad1-97fe-472695114bfa"
type="hiddentext" href="environment_res/theory_test_solutions.txt">
       <file href="environment_res/theory_test_solutions.txt" />
     </resource>
     <resource identifier="resource-fddeb5da-ac12-34c8-d0d1-0743444ba5ca"
type="hiddentext" href="environment_res/kef.2.pdf">
       <file href="environment_res/kef.2.pdf" />
     </resource>
     <resource identifier="resource-3800e8b0-f060-23fa-a492-49e2a7ddfd05"
type="hiddentext" href="overview/PREs.txt">
       <file href="overview/PREs.txt" />
     </resource>
     <resource identifier="resource-678ba90d-e1ea-8108-b438-31ad491ace70"
type="hiddentext" href="environment_res/lab_practice.doc">
       <file href="environment_res/lab_practice.doc" />
     </resource>
     <resource identifier="resource-6f25394d-f4d6-2ace-2a69-7ba723d1ed70"
type="hiddentext" href="environment_res/theoretical_assessment_grade.txt">
       <file href="environment_res/theoretical_assessment_grade.txt" />
     </resource>
     <resource identifier="resource-9ef6a836-8164-3bad-2853-bd1931d15984"
type="hiddentext" href="environment_res/HTML_examples.docx">
       <file href="environment_res/HTML_examples.docx" />
     </resource>
     <resource identifier="resource-06f4ae78-5e25-fc39-46ed-1f9ffb345ddc"
type="hiddentext" href="environment_res/kef.7.pdf">
       <file href="environment_res/kef.7.pdf" />
     </resource>
     <resource identifier="resource-6d3546be-9437-9dba-9887-709b5b172bdc"
type="hiddentext" href="environment_res/Eisagogi_stin_HTML.pdf">
       <file href="environment_res/Eisagogi_stin_HTML.pdf" />
     </resource>
```

```
 <resource identifier="resource-e6f33230-6f02-63b8-ca75-d3a529a4bd78"
type="hiddentext" href="activity_res/Meleti_Theorias.txt">
       <file href="activity_res/Meleti_Theorias.txt" />
     </resource>
     <resource identifier="resource-416fd30b-6758-b007-efcb-a99ebd7acb20"
type="hiddentext" href="environment_res/theoretical_feedback.txt">
       <file href="environment_res/theoretical_feedback.txt" />
     </resource>
     <resource identifier="resource-36c75dfb-e8c4-8aa7-ba30-c039634e24e5"
type="hiddentext" href="activity_res/Test_Theoritikis_Enotitas.txt">
       <file href="activity_res/Test_Theoritikis_Enotitas.txt" />
     </resource>
     <resource identifier="resource-ba2b5e54-1a48-5623-965d-8f9734ff0f77"
type="hiddentext" href="environment_res/theory_practice.txt">
       <file href="environment_res/theory_practice.txt" />
     </resource>
     <resource identifier="resource-9c67b8e4-1720-5aac-6b43-686c886d1869"
type="hiddentext" href="environment_res/kef.4.pdf">
       <file href="environment_res/kef.4.pdf" />
     </resource>
     <resource identifier="resource-b54ce802-ecc8-f2b9-806f-7981a6f1a1ea"
type="hiddentext"
href="activity_res/Praktiki_Askisi_Theoritikis_Enotitas.txt">
       <file href="activity_res/Praktiki_Askisi_Theoritikis_Enotitas.txt" />
     </resource>
   </resources>
</manifest>
```
## **ΑΝΑΦΟΡΕΣ**

- 1. Blat J., Griffiths D., Zondergeld S., Elferink R., Open Source and IMS Learning Design: Building the Infrastructure for eLearning, Proceedings of the First International Conference on Open Source Systems, Genova, July 2005, Marco Scotto and Giancarlo Succi (Eds.), pp. 329-333
- 2. Britain S., A Review of Learning Design: Concept, Specifications and Tools, A report for the JISC E-learning Pedagogy Programme, 2004
- 3. Cummings LΕ. Educational technology–a faculty resistance view. Part ΙΙ: Challenges of resources, technology and tradition. EducationaI Technology Review 1996, 5:18–20
- 4. EML, Educational modelling language 1.0, 2000
- 5. Gonole G., Fill K., A learning design toolkit to create pedagogically effective learning activities, Journal of Interactive Media in Education, 2005
- 6. Greeno, J.G., Collins, A.M., & Resnick, L.B.,Cognition and Learning. In D.C. Berliner, &R.C. Calfee (Eds.), 1996, Handbook of Educational Psychology (pp. 15-46).
- 7. Griffiths, D., Blat J., Garcia R., Vogten H, Kwong KL ,Learning Design Tools, in Learning Design: modelling and implementing network-based education & training, R. Koper and C. Tattersall, Editors. 2005, Springer Verlag. p. 109-135.
- 8. IEEE LTSC, Standard for Information Technology --Education and Training Systems -Learning Objects and Metadata, 2000
- 9. IMSLD LD. Information Model, Best Practice and Implementation Guide, Binding document, Schemas, 2003
- 10.Koper E.J.R., Modeling units of study from a pedagogical perspective: the pedagogical metamodel behind EML, 2001
- 11.Koper, E, J, R. & van Es, R., Modeling Units of Learning from a Pedagogical Perspective In McGreal (Eds.) Online Education Using Learning Objects (Open and Flexible Learning). Canada: RoutledgeFalmer, 2004
- 12.Koper, E, J, R., & Manderveld, J. M. , Educational modelling language: modelling reusable, interoperable, rich and personalised units of learning. British Journal of Educational Technology, 2004, 35 (5), 537-552.
- 13.Koper R., & Olivier B., Representing the Learning Design of Units of Learning. Educational Technology & Society, 2004, 7 (3), 97-111
- 14.Lukasiak, J. Agostinho, S., Bennett, S. Harper, B. Lockyer, L. Powley, B. Learning objects and learning designs: an integrated system for reusable, adaptive and shareable learning content. Alt-J, 2005, 13 (2), 151-169
- 15.Olivier, B. and Liber, O., Learning content interoperability standards. In Littlejohn, A. (Ed), Reusing online resources. Kogan Page, London, 2003
- 16.Olivier, B., The Learning Design Specification, in Learning Design, a Handbook on Modelling and Delivering Networked Education and Training, R. Koper, Editor. 2005. p. 21-40
- 17.Van Dusen LΜ, Wort hen BR. Factors that facilitate or impede implementation of integrated learning systems. In: Bailey GD (ed) Computer-based integrated learning systems. Educational Technology, Englewood Cliffs, NJ, 1993:21–27